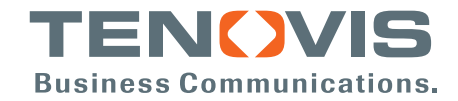

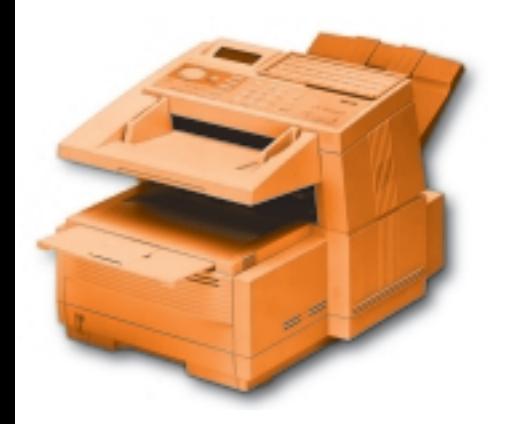

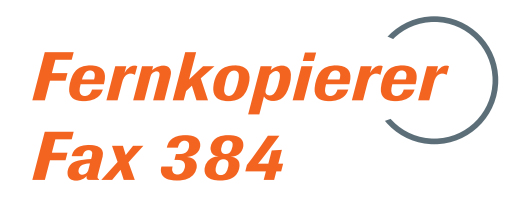

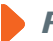

*Fax- Kommunikation auf höchstem Niveau*

Bedienungsanleitung

Diese Seite bleibt aus technischen Gründen frei.

# **Zubehör\***

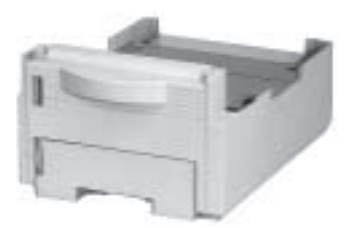

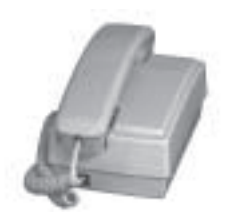

Handapparat

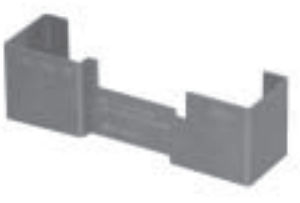

2. Papierschacht Mandapparat DIN-A4-Papieranschlag

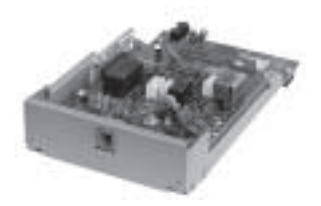

2. Analoge Leitungskarte T.37-Netzwerk-Karte

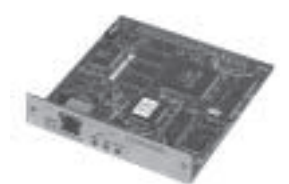

(mit Adapterplatine)

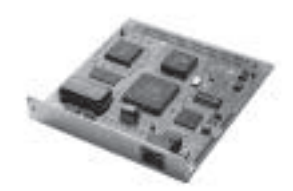

T.38-Netzwerk-Karte (mit Adapterplatine)

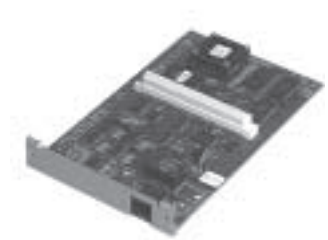

Digitale G4-ISDN-Karte T.38 Real Time Speichererweiterung

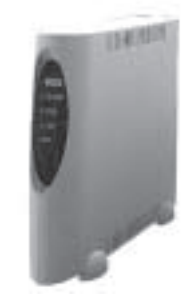

T.38 Real Time Fax-over IP-Adapter

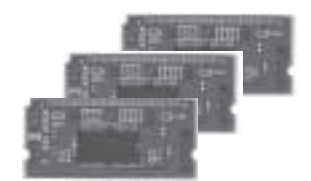

(2 MB, 4 MB, 8 MB)

\* Nicht jeder Lieferant bietet den vollen Umfang des Zubehörs!

Diese Seite bleibt aus technischen Gründen frei.

# **Rechtliche Hinweise**

Wir haben jede Anstrengung unternommen, damit die in diesem Handbuch enthaltenen Informationen vollständig, genau und aktuell sind. Soweit gesetzlich zulässig, schließen wir jegliche Haftung für Folgeschäden aus, die sich aus der Verwendung dieses Handbuches ergeben. Im übrigen haften wir nur für Vorsatz und grobe Fahrlässigkeit. Wir gewährleisten nicht, dass Änderungen an Geräten anderer Hersteller, auf die in diesem Handbuch Bezug genommen wird, ohne Auswirkungen auf die Anwendbarkeit der in diesem Handbuch enthaltenen Informationen bleiben.

Der Urheber behält sich alle Rechte vor, einschließlich des Rechts, dieses Handbuch vollständig oder teilweise in irgendeiner Form zu vervielfältigen.

Änderungen des Inhaltes ohne vorherige Ankündigungen bleiben vorbehalten.

Technische Änderungen des Produktes ohne vorherige Ankündigung bleiben vorbehalten.

Irrtümer vorbehalten. Der Urheber gibt keine Gewähr oder Garantie für die Richtigkeit und Genauigkeit der Angaben in diesem Handbuch.

**Beachten Sie auch die Hinweise im Anschluss an das Inhaltsverzeichnis.**

## **An wen richtet sich dieses Handbuch?**

Dieses Handbuch wendet sich vorrangig an Anwender, die keine oder nur geringe technische Kenntnisse besitzen. Auch erfahrene Anwender, Lieferanten und Techniker finden in diesem Handbuch alle Informationen für einen sicheren und reibungslosen Betrieb.

# **Wegweiser durch das Handbuch**

Die Informationen des Handbuches stehen Ihnen über drei Zugriffsmöglichkeiten zur Verfügung:

- Sie lesen den laufenden Text in der Reihenfolge des Handbuches.
- Über die nachfolgende Übersicht oder das Inhaltsverzeichnis finden Sie die gesuchte Textstelle im Zusammenhang.
- Das Stichwortverzeichnis im Anhang führt Sie über die einzelnen Begriffe und Meldungen zu den passenden Stellen im Handbuch.

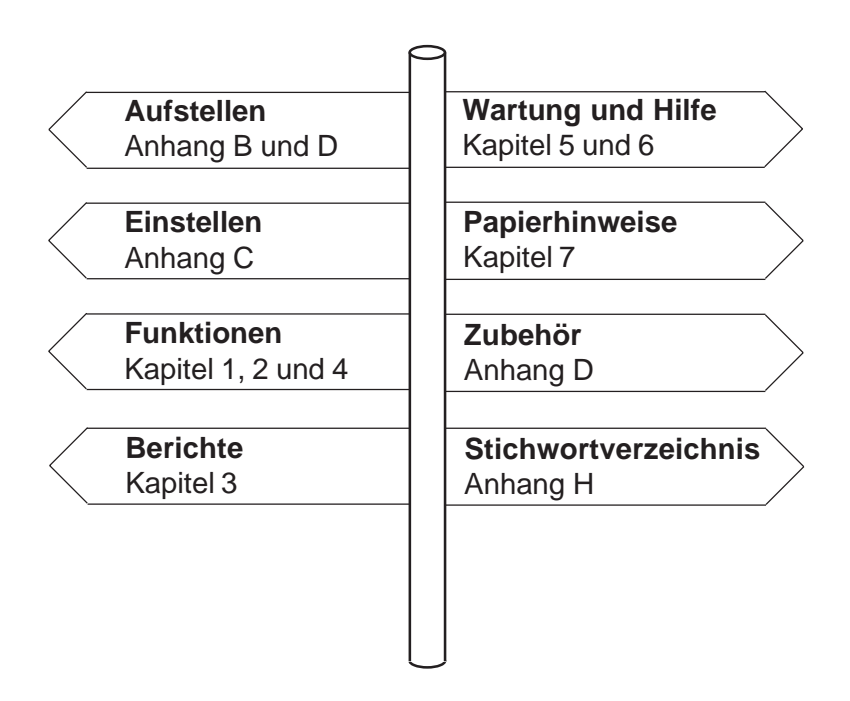

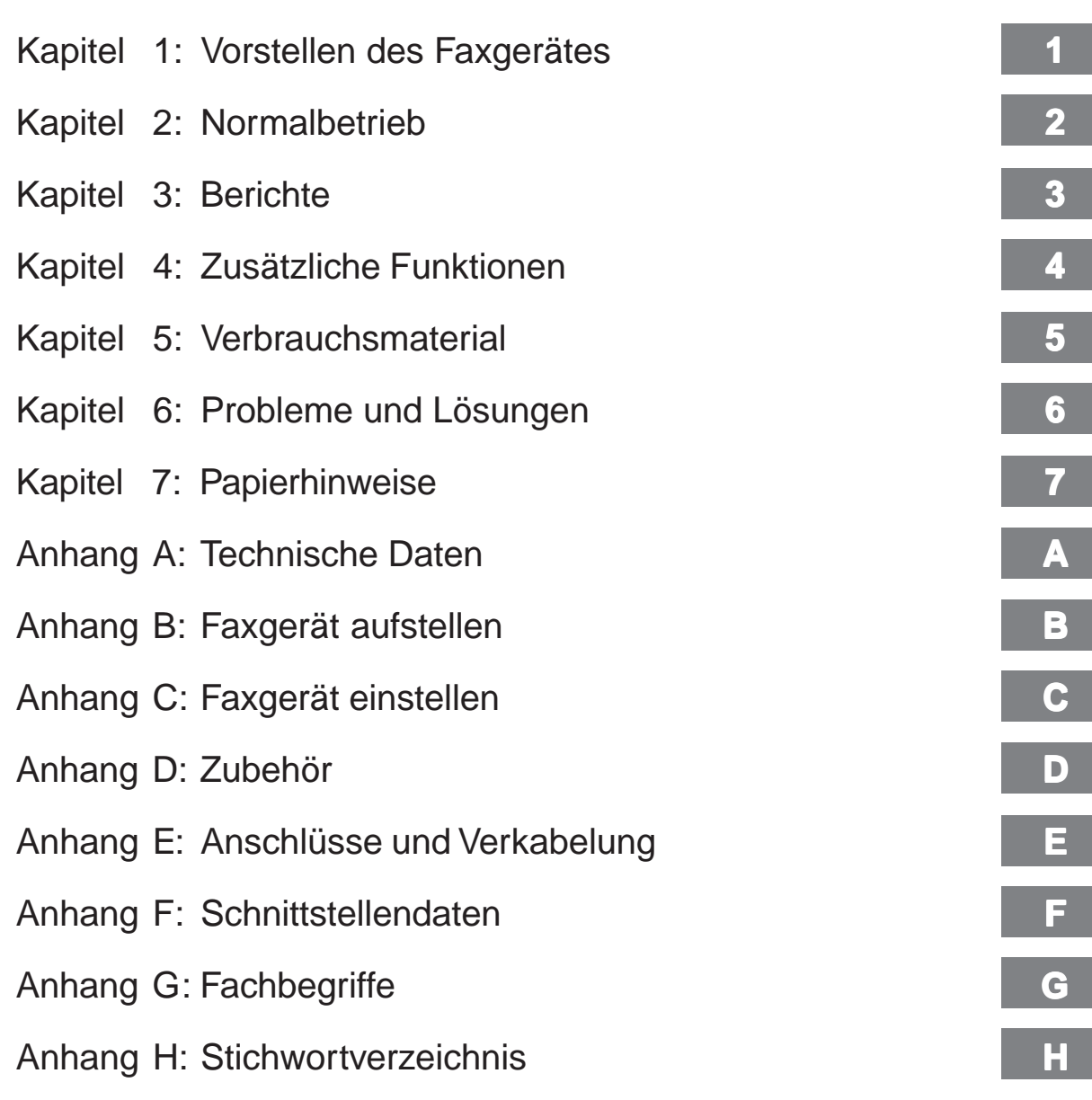

## **Kurzanleitung: Eine Faxnachricht senden**

Falls das Gerät bereits eingerichtet wurde, können Sie es mit Hilfe dieser Kurzanleitung sofort einsetzen.

Seite einlegen

**1.** Legen Sie das Dokument mit der zu übertragenden Seite nach unten in den Dokumenteneinzug.

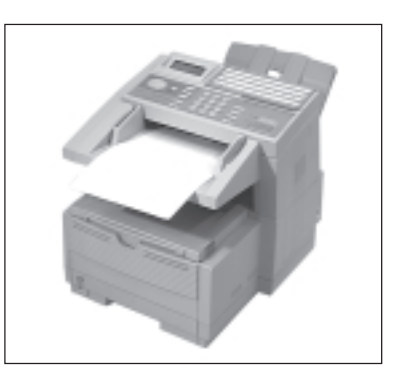

SEE

CHAIN

**NOCKZ** 

#### Empfänger wählen

- *Den Bindestrich erreichen Sie*
- **2.** Geben Sie die Nummer der Gegenstelle über das numerische Tastenfeld ein.

Wird das Faxgerät in einer Nebenstellenanlage betrieben, müssen Sie der Rufnummer eine Kennziffer (meist 0) oder den Bindestrich voranstellen.

*über die Taste e-mail bzw. BINDESTRICH.*

START-Taste drücken

**3.** Drücken Sie die Taste *START*.

Das Dokument wird eingelesen und an die gewählte Gegenstelle übertragen.

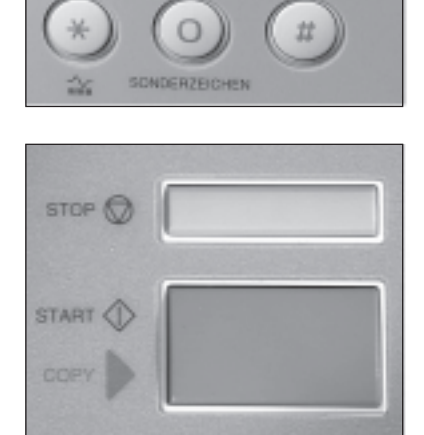

# **Inhalt**

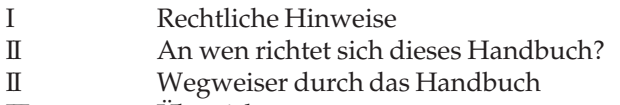

III Übersicht

- IV Kurzanleitung: Eine Faxnachricht senden
- XII Sicherheitshinweise<br>XIV Hinweis- und Warns
- XIV Hinweis- und Warnsymbole<br>XV Servicearbeiten / Wartung
- XV Servicearbeiten / Wartung<br>XV Verbrauchsmaterial / Zube
- XV Verbrauchsmaterial / Zubehör<br>XVI Leitungsanschluss
- XVI Leitungsanschluss<br>XVI Schreibweisen des l
- Schreibweisen des Handbuches

#### **Kapitel 1: Vorstellen des Gerätes**

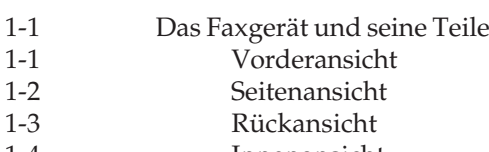

- 1-4 Innenansicht
- 1-4 Das Bedienfeld
- 1-5 Die Funktionstasten
- 1-8 Die Zielwahltasten
- 1-10 Die Anzeigelampen
- 1-10 Die Tonsignale

#### **Kapitel 2: Normalbetrieb**

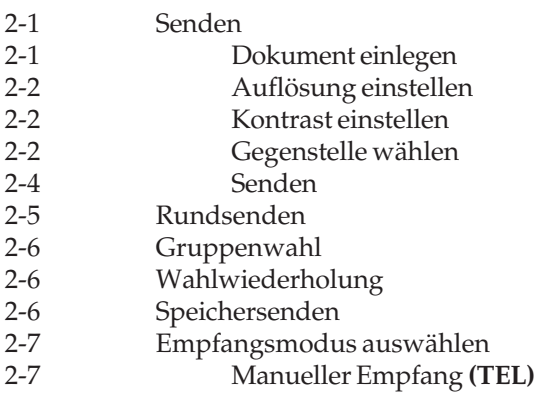

- 2-7 Automatischer Empfang (FAX)<br>2-8 TEL/FAX Umschaltung (T/F)
- 2-8 TEL/FAX Umschaltung **(T/F)**<br>2-8 TAD/FAX Umschaltung **(TA**)
	- 2-8 TAD/FAX Umschaltung **(TAD)**<br>2-8 Speicherempfang **(SP.)**
- 2-8 Speicherempfang **(SP.)**
- 2-9 PC-Modus **(PC)**
- 2-10 Weiterleiten **(WLT)**<br>2-14 Empfangsmodus einstelle

2-14 Empfangsmodus einstellen

- 2-15 Empfang ohne Papier<br>2-15 Empfang ohne Toner
	- Empfang ohne Toner
- 2-15 Manueller Druck / Ausdruck erzwingen
- Kopieren
- 2-18 Papier nachlegen<br>2-18 Manueller Papiere
- Manueller Papiereinzug

#### **Kapitel 3: Berichte**

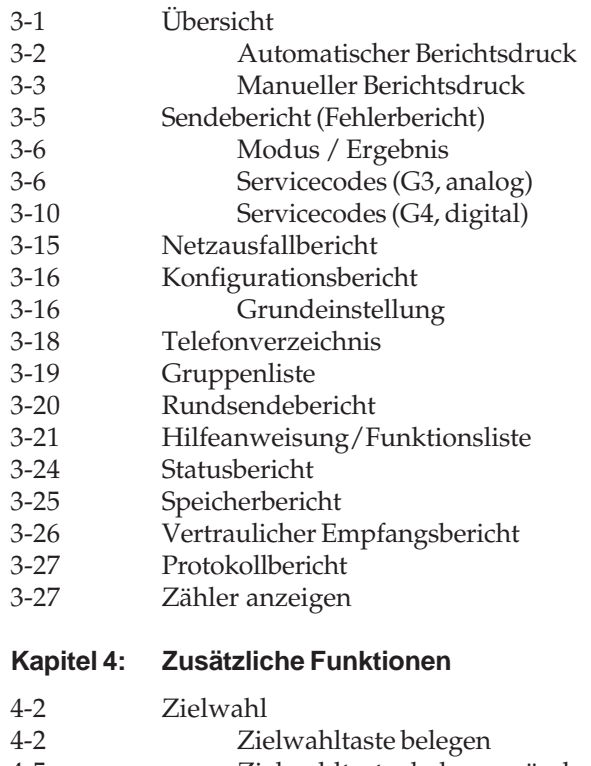

- 4-5 Zielwahltastenbelegung ändern
- 4-6 Kurzwahl

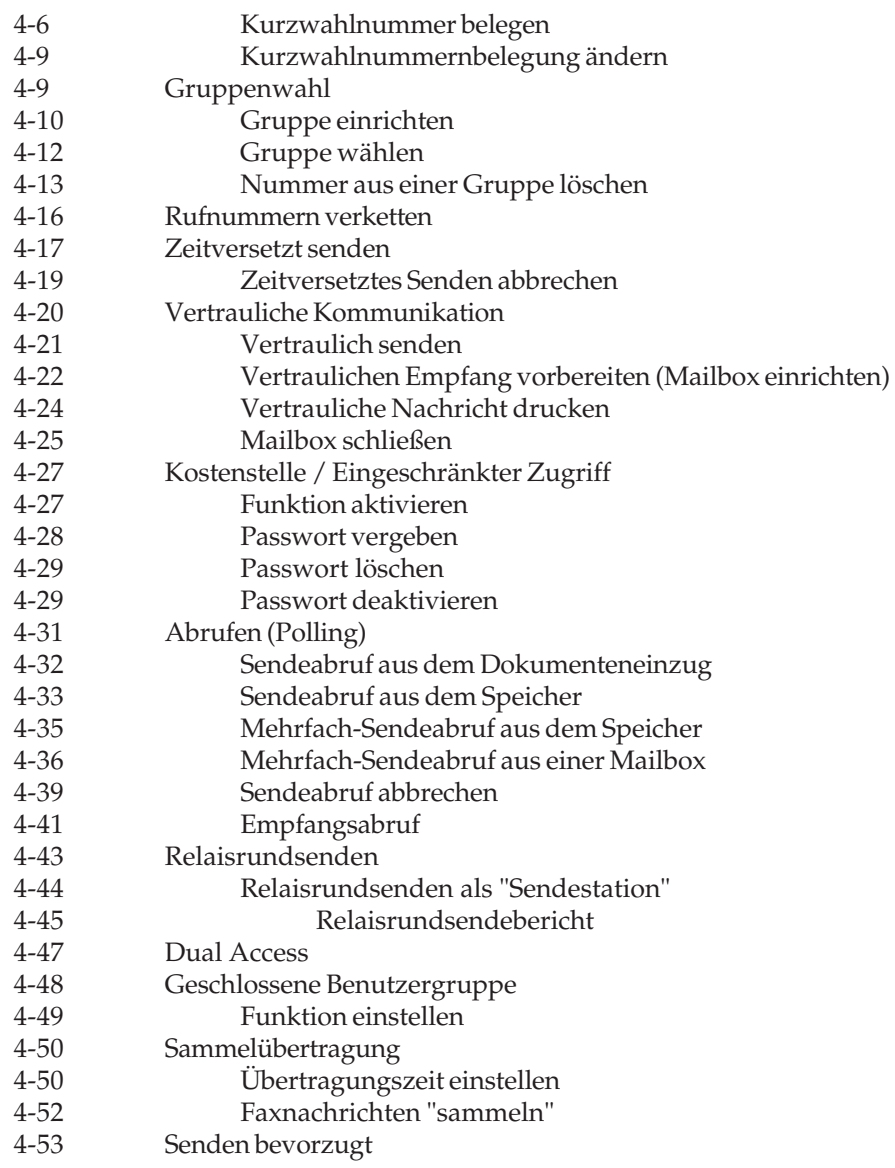

#### **Kapitel 5: Verbrauchsmaterial**

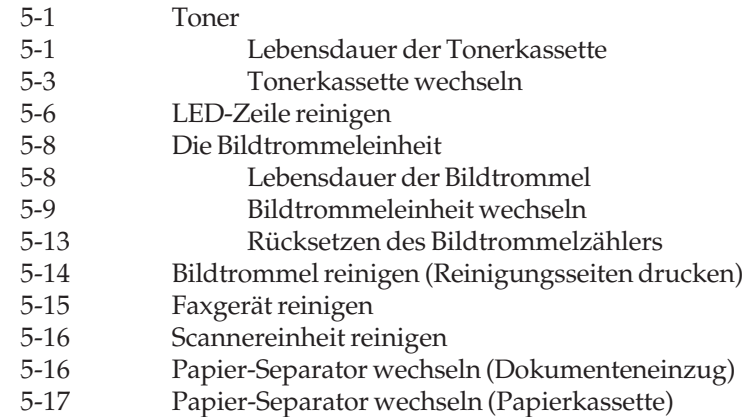

#### **Kapitel 6: Probleme und Lösungen**

- 6-1 Zustandsmeldungen<br>6-2 Fehlermeldungen
- 6-2 Fehlermeldungen
- 6-3 Fehler
- **Allgemeines**
- 6-4 Übertragung
- 6-5 Druckbild
	- 6-9 Papierverarbeitung
	- 6-10 Papierstau
- 6-10 Ursachen für einen Papierstau
- 6-11 Papierstau beim Einzug
- 6-11 Papierstau im Druckwerk
- 6-13 Papierstau im Dokumenteneinzug
- 6-13 Papierstau am Kopieausgabefach
- 6-13 Faxgerät für den Transport verpacken

#### **Kapitel 7: Papierhinweise**

- 7-1 Faxdokumente
- 7-1 Dokumente erstellen
- 7-1 Dokumente einlesen
- 7-1 Mehrseitige Dokumente
- 7-2 Übergroße Dokumente
- 7-2 Kleine oder beschädigte Dokumente

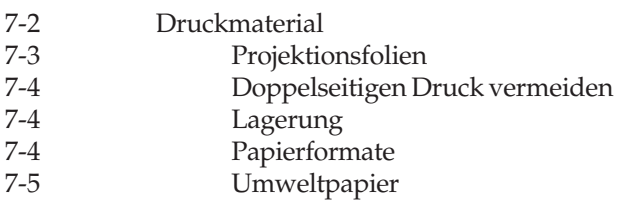

#### **Anhang A: Technische Daten**

#### **Anhang B: Faxgerät aufstellen**

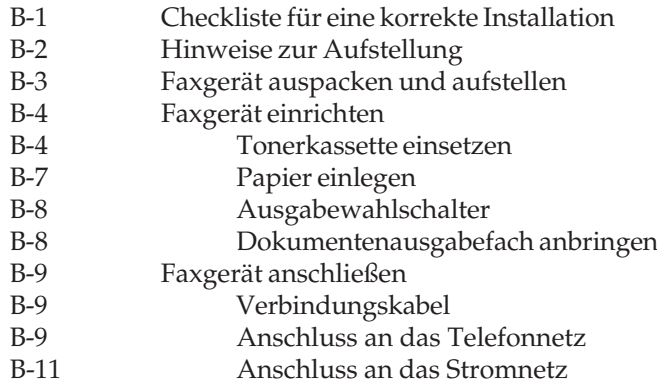

#### **Anhang C: Faxgerät einstellen**

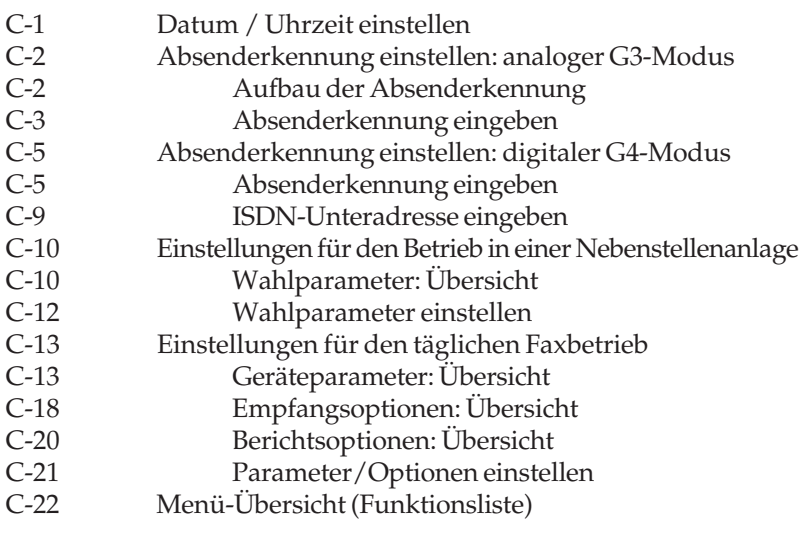

#### **Anhang D: Zubehör**

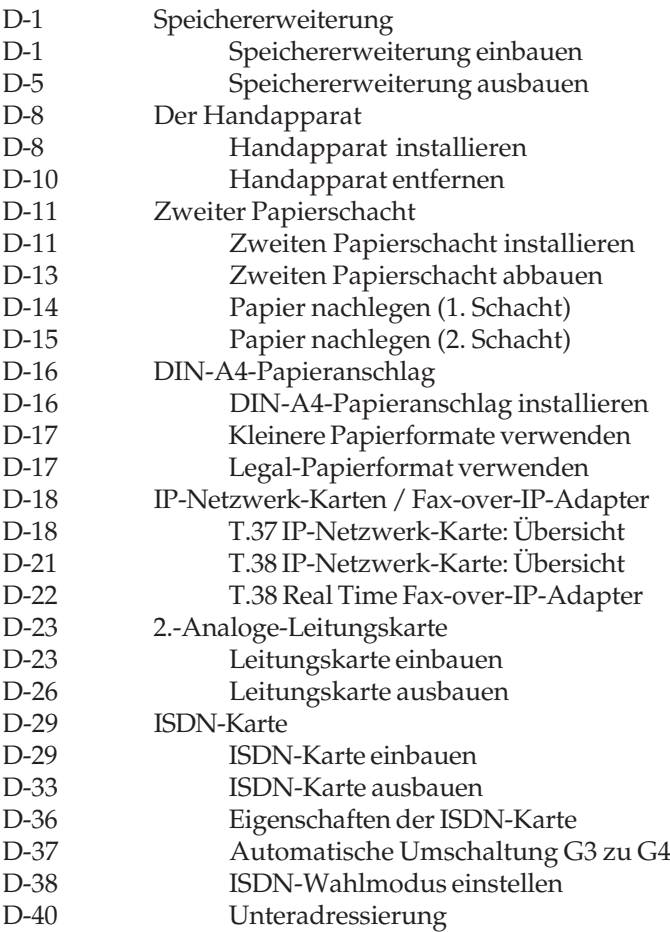

#### **Anhang E: Anschlüsse und Verkabelung**

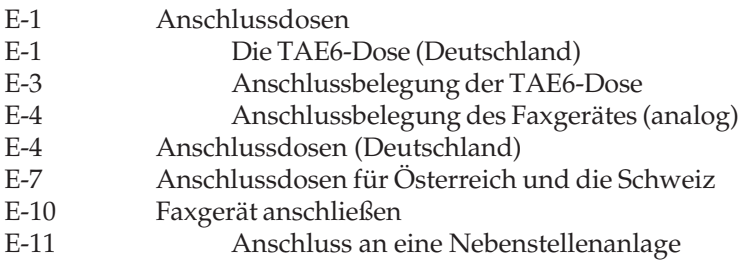

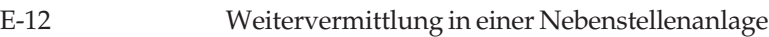

- E-13 Anschluss mit einem Anrufbeantworter<br>E-15 ISDN (Mehrgeräteanschluss S0)
- E-15 ISDN (Mehrgeräteanschluss S0)<br>E-16 Hybridanlagen
- E-16 Hybridanlagen<br>E-16 Anschluss an Ei
- E-16 Anschluss an Euro-ISDN (DSS1)<br>E-17 Weitere Anschlussmöglichkeiten
- Weitere Anschlussmöglichkeiten

#### **Anhang F: Schnittstellendaten**

- **Anhang G: Fachbegriffe**
- **Anhang H: Stichwortverzeichnis**

### **Sicherheitshinweise**

Wie bei allen elektrischen Geräten gibt es einige grundlegende Vorsichtsmaßnahmen, die Sie beachten sollten. Diese Vorsichtsmaßnahmen dienen in erster Linie Ihrer eigenen Sicherheit, schützen aber auch das Faxgerät vor Beschädigungen. Nicht im Handbuch beschriebene Einstellungen und Eingriffe in die Elektronik dürfen nur durch autorisierte Lieferanten vorgenommen werden.

Lesen Sie die Dokumentation des Faxgerätes sorgfältig durch und bewahren Sie diese auf.

#### ● Das Faxgerät muss auf einer stabilen, geraden Oberfläche stehen. Um einer Überhitzung vorzubeugen, sollte das Faxgerät rundum frei stehen, die Öffnungen dürfen nicht verdeckt werden. Faxgerät aufstellen

- Elektrische Geräte strahlen Wärme zu allen Seiten ab. Beachten Sie dies beim Aufstellen auf Holz und anderen empfindlichen Oberflächen.
- Stellen Sie das Faxgerät nicht in die direkte Nähe eines Heizkörpers, an den Luftauslass einer Klimaanlage oder in staubiger Umgebung auf.
- Setzen Sie das Faxgerät keiner direkten Sonneneinstrahlung aus.
- Das Faxgerät darf nicht mit Flüssigkeiten jedweder Art in Berührung kommen. Verwenden Sie daher keine Flüssigkeiten in der Nähe des Faxgerätes.
- Es dürfen keine Gegenstände in die Lüftungsschlitze des Faxgerätes gesteckt werden. Dies kann zu einem elektrischen Schlag oder einem Brand führen.
- Wie alle elektronischen Geräte kann auch Ihr Faxgerät durch elektrostatische Ladungen beschädigt werden. Statische Ladungen können sich beispielweise beim Laufen auf ungeeigneten Bodenbelägen bilden und beim Berühren des geschlossenen Gehäuses auf das Gerät übertragen werden. Beachten Sie dies bei der Auswahl des Standortes.

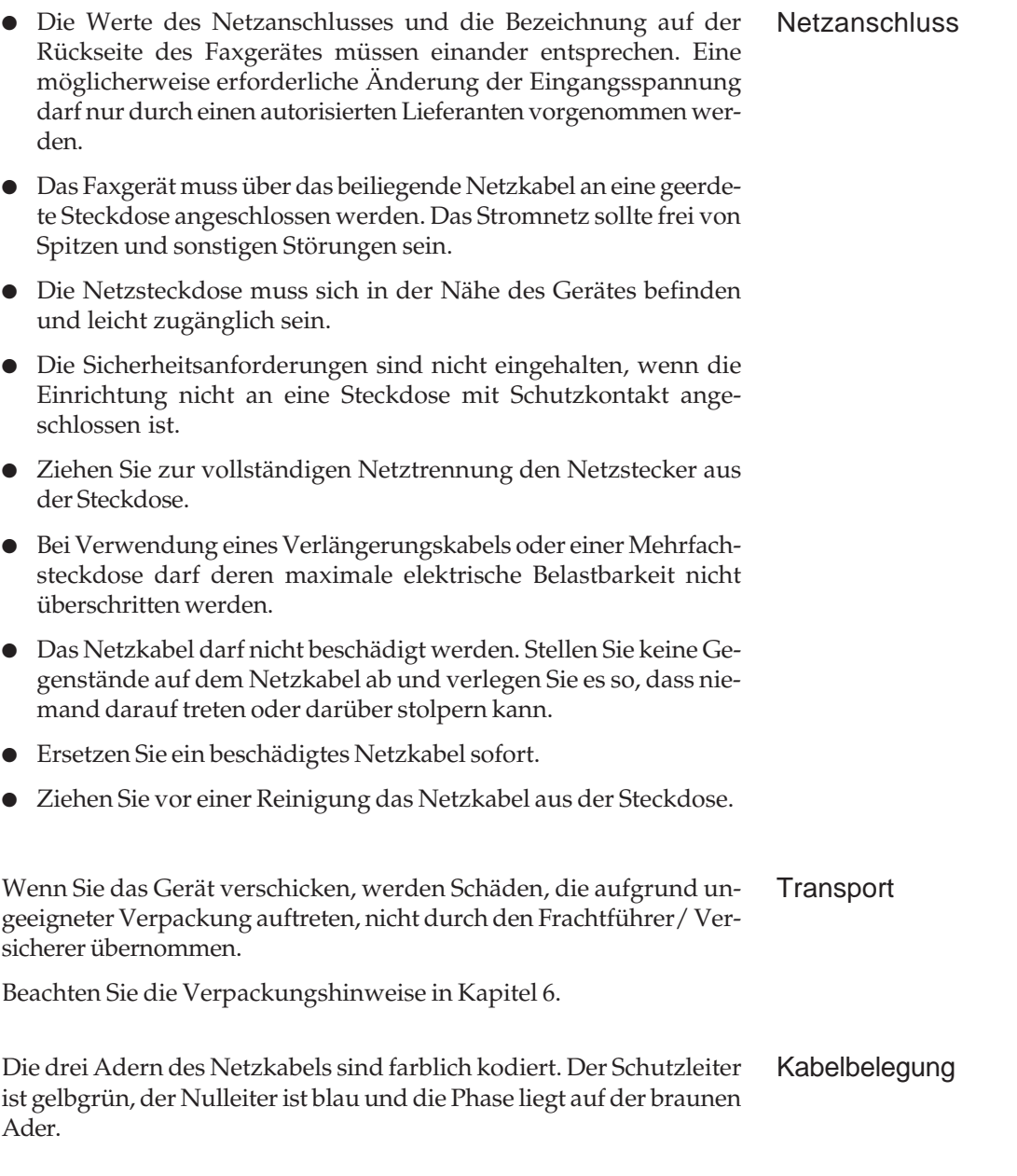

## **Hinweis- und Warnsymbole**

**Beachten Sie alle auf dem Produkt selbst angegebenen und beiliegenden Warnungen und Anweisungen. An besonders wichtigen Stellen werden im Handbuch Warnungen durch die nachfolgenden Symbole gekennzeichnet.**

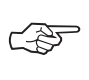

**HINWEIS**: Die so gekennzeichneten Textabschnitte enthalten ergänzende Informationen oder Hinweise.

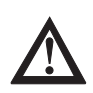

**ACHTUNG - Sachschaden**: Dieses Zeichen warnt vor einer möglichen Beschädigung des Faxgerätes. Befolgen Sie alle Hinweise, um eine Sachbeschädigung zu vermeiden.

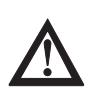

**VORSICHT - Verletzungsgefahr**: Dieses Zeichen warnt vor einer möglichen Gefahrenquelle. Befolgen Sie alle Sicherheitshinweise, um eine Verletzung zu vermeiden.

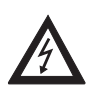

**VORSICHT - Strom**: Dieses Zeichen deutet auf eine mögliche Gefahrenquelle hin. Befolgen Sie alle Sicherheitshinweise, um eine Verletzung durch Stromschlag zu vermeiden.

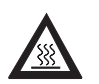

**VORSICHT - Heiß**: Dieses Zeichen weist auf eine mögliche Gefahrenquelle hin. Befolgen Sie alle Sicherheitshinweise, um eine Verletzung durch Hitze zu vermeiden.

In diesem Faxgerät entsteht Hitze an der Heizungseinheit, deren Lage Sie der nebenstehenden Abbildung entnehmen.

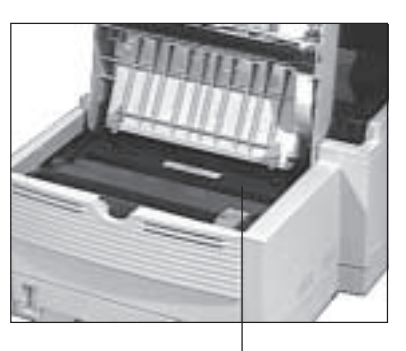

Heizungseinheit

# **Servicearbeiten / Wartung**

- Sollte das Gerät beschädigt sein, ziehen Sie den Netzstecker aus der Steckdose, und ziehen das Telefonkabel aus der Anschlussdose. Veranlassen Sie unmittelbar eine Reparatur.
- Ersetzen Sie ein beschädigtes Netzkabel sofort.
- Die an diesem Gerät anfallenden Servicearbeiten, die über die routinemäßige, im Handbuch beschriebene Wartung hinausgehen, müssen von autorisiertem Fachpersonal durchgeführt werden. Wir haften nicht für Schäden, die durch einen unbefugten Service bzw. durch eine unsachgemäße Wartung seitens unbefugter Personen entstanden sind.
- Nehmen Sie nur die im Handbuch beschriebene Wartung am Faxgerät vor. Das Öffnen des Gehäuses kann zu einem elektrischen Schlag und anderen Schäden führen. Nehmen Sie keine Änderungen am Faxgerät vor, die nicht im Handbuch beschrieben sind. Dies könnte das Faxgerät beschädigen und kostenpflichtige Reparaturen zur Folge haben.
- Bevor Sie sich an den Kundendienst Ihres Lieferanten wenden, sollten Sie die Hinweise in Kapitel 6 zu Rate ziehen. Auch innerhalb der Gewährleistungsfrist können bei Inanspruchnahme des Kundendienstes Kosten entstehen, wenn der Fehler oder Mangel vom Kunden selbst, und wie in Kapitel 6 beschrieben, zu beheben ist.

# **Verbrauchsmaterial / Zubehör**

Um einen einwandfreien Druckbetrieb mit entsprechender Druckqualität sicherzustellen, empfehlen wir, nur das von uns angebotene Original-Verbrauchsmaterial (Tonerkassette, Bildtrommeleinheit) bzw. nur das von uns angebotene Zubehör (Speichererweiterung) zu verwenden. Wir haften nicht für Schäden, die sich aus dem Gebrauch von Nicht-Original-Verbrauchsmaterial bzw. Nicht-Original-Zubehör ergeben und beim Gebrauch von Original-Verbrauchsmaterial bzw. Original-Zubehör vermieden worden wären.

Original-Verbrauchsmaterial und Original-Zubehör ist bei Ihrem Lieferanten erhältlich.

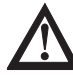

# **Achtung !**

Bildtrommeleinheit und Tonerkassette für dieses Faxgerät sind gekennzeichnet; die Trommel mit **Type 5(F)**, der Toner mit **Type 5(F)** bzw. **5(H)**; diese Verbrauchsmaterialien können ausschließlich in diesem Faxgerät verwendet werden.

Um gute Druckergebnisse zu gewährleisten, sollten Sie die Lagerzeiten für Verbrauchsmaterial (Tonerkassette, Bildtrommeleinheit) und Druckmaterial (Papier, Folien usw.) geringhalten. Die Lagerzeit sollte ein Jahr nicht überschreiten.

## **Leitungsanschluss**

*Beachten Sie dazu auch die Hinweise in Anhang E.*

Dieses Faxgerät ist vorgesehen für den Anschluss an einen Wählanschluss mit analogem bzw. digitalem Anschaltpunkt (z. B. digitales Telefonnetz der Deutschen Telekom AG). Das Faxgerät kann als alleinstehendes Endgerät oder in einer Konfiguration mit nachgeschalteten Endgeräten verwendet werden. Der Anschluss erfolgt über eine JYY-Anschluss-Schnur mit RJ45-Western-Technik zu einer ISDN-Anschlusseinheit IAE8 oder UAE8. Das Gerät ist nur für den Betrieb an einer S0-Basis bzw. an einem »Komfort-Anschluss« geeignet. Alternativ kann es innerhalb einer Telekommunikationsanlage an den S0- Bus angeschlossen werden, wenn dieser die *Europäische Richtlinie TBR 3* erfüllt.

# **Schreibweisen des Handbuches**

Um wichtige Textstellen oder Tasten von Meldungen zu unterscheiden, werden im Handbuch folgende Schreibweisen bzw. Hervorhebungen verwandt:

- **FETTE GROSSBUCHSTABEN** oder solche BUCHSTABEN zeigen Meldungen im Anzeigefeld. Auch Leuchten werden auf diese Weise dargestellt.
- *Kursive GROSSBUCHSTABEN* stellen die Tasten des Bedienfeldes dar.
- Wichtige Textstellen werden **fett** gedruckt.

# <span id="page-20-0"></span>**Kapitel 1: Vorstellen des Gerätes**

# **Das Faxgerät und seine Teile**

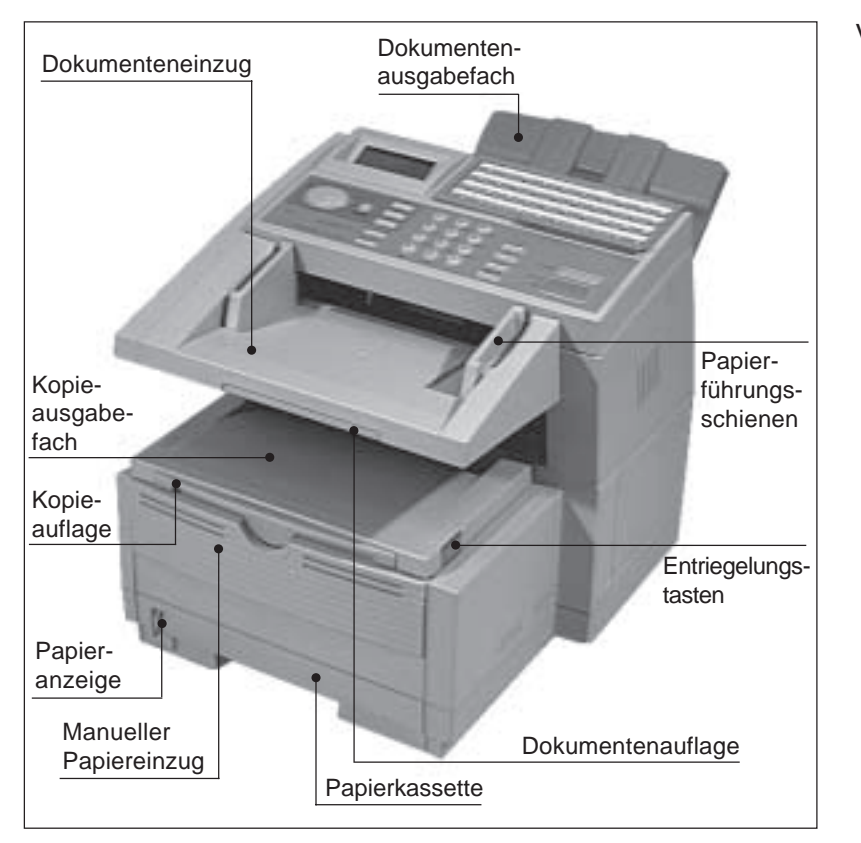

Vorderansicht

In den **Dokumenteneinzug** werden die Dokumente mit der zu übertragenden Seite nach unten eingelegt.

Nach dem Einlesen einer Dokumentenseite wird diese im **Dokumentenausgabefach** abgelegt.

An den **Papierführungsschienen** wird das eingelegte Dokument ausgerichtet; sie ermöglichen den genauen Einzug des zu übertragenden Dokumentes.

Empfangene und gedruckte Faxnachrichten werden im **Kopieausgabefach** abgelegt.

Die **Kopieauflage** vergrößert die Auflagefläche des Kopieausgabefaches.

In die **Papierkassette** wird das zu bedruckende Papier eingelegt.

Die **Dokumentenauflage** vergrößert die Auflagefläche des Dokumenteneinzugs.

Über den **manuellen Papiereinzug** können Sie einzelne Blätter zuführen, die bedruckt werden sollen.

Die **Papieranzeige** zeigt Ihnen, wieviel Papier sich in der Kassette befindet.

Mit Hilfe der beiden **Entriegelungstasten** öffnen Sie den Gehäusedeckel des Faxgerätes.

Über den **Netzschalter** können Sie Ihr Faxgerät ein- und ausschalten.

> Über den **Ausgabewahlschalter** legen Sie fest, ob im Druckbetrieb die gedruckten Seiten im **Dokumentenausgabefach** oder im **Kopieausgabefach** abgelegt werden. Je nach Stellung des Schalters werden die Seiten nach vorne (face down) oder nach hinten (face up) ausgegeben.

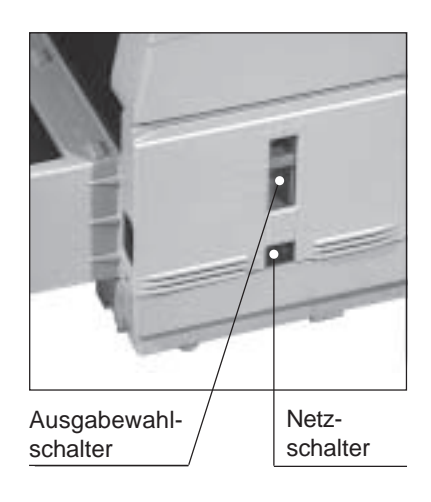

Seitenansicht

An der **Netzbuchse** schließen Sie das beiliegende Netzkabel an.

**Netzbuchse** 

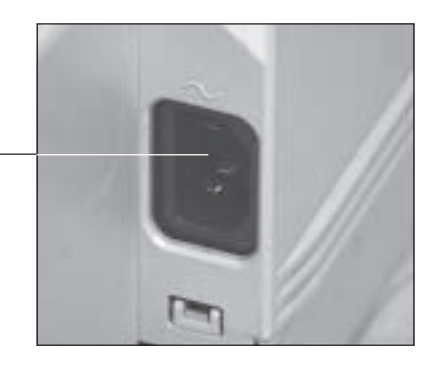

#### Rückansicht

Über die obere **Leitungsbuchse** (LINE) verbinden Sie Ihr Faxgerät mit einer Amtsleitung oder Nebenstellenanlage. Die beiden unteren Buchsen werden mit einem Kabel verbunden, bzw. der Handapparat (Zubehör) wird hier angeschlossen. **Schließen Sie an diese Buchsen kein anderes Endgerät (z. B. Telefon) an.** Beachten Sie die Hinweise in Anhang B und E.

Ist eine ISDN-Karte eingebaut (Zubehör), sind die Buchsen ohne Funktion.

Über die **parallele Centronics-Schnittstelle** können Sie das Faxgerät mit einem Rechner verbinden.

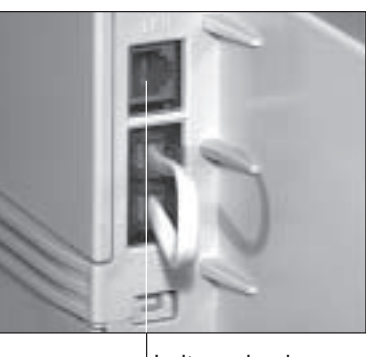

Leitungsbuchsen

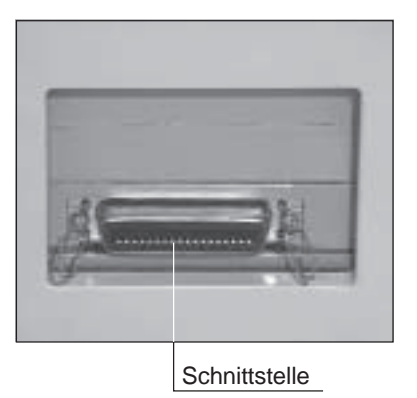

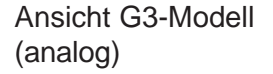

#### Innenansicht

Mit Hilfe der **Bildtrommeleinheit** wird das zu druckende Bild auf das Papier übertragen. Berühren Sie nicht die grüne Oberfläche der Bildtrommel.

In der **Tonerkassette** befindet sich der Tonervorrat.

Die **Heizungseinheit** fixiert den Toner auf dem Papier. **Vorsicht, die Heizungseinheit wird heiß.**

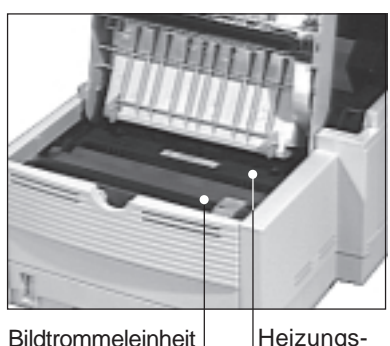

mit Tonerkassette

Heizungseinheit

## **Das Bedienfeld**

Über das Bedienfeld steuern Sie die Funktionen Ihres Faxgerätes. Den Anzeigelampen und dem Anzeigefeld des Bedienfeldes entnehmen Sie Informationen über den Betriebszustand. Meldungen werden ebenfalls dort angezeigt.

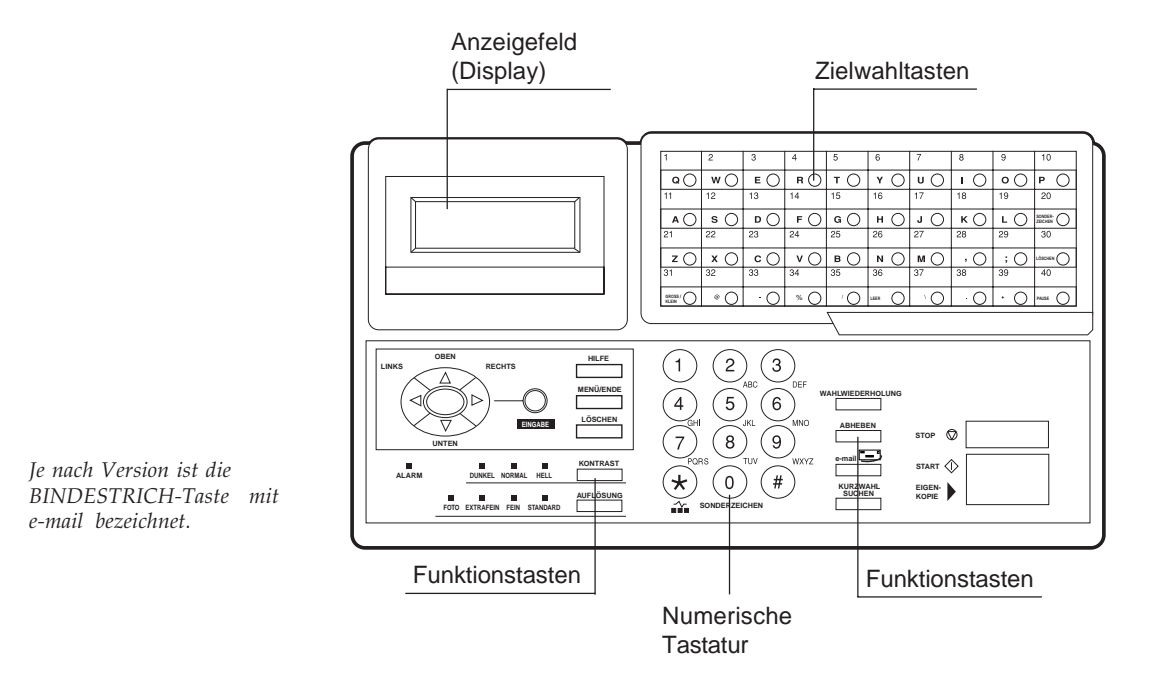

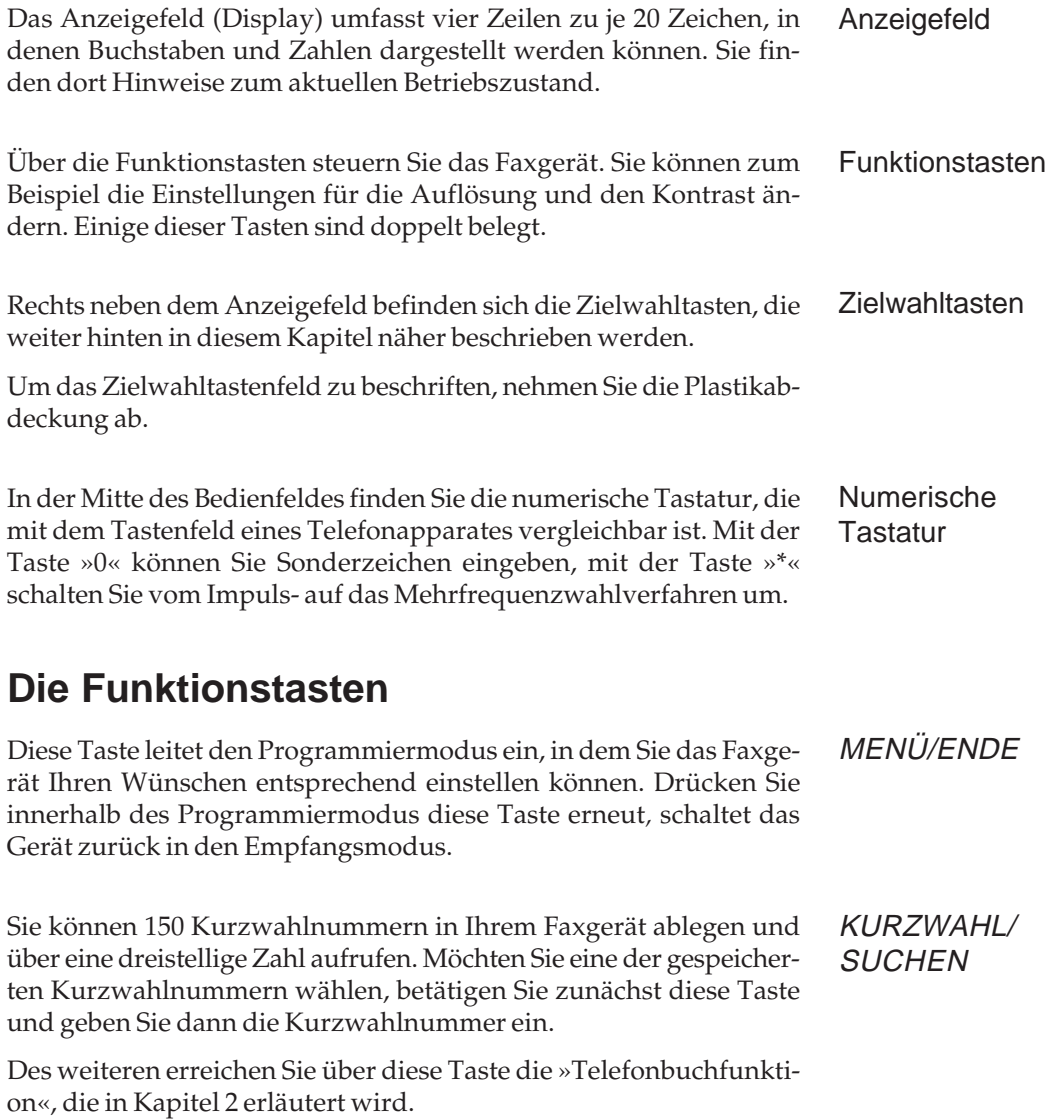

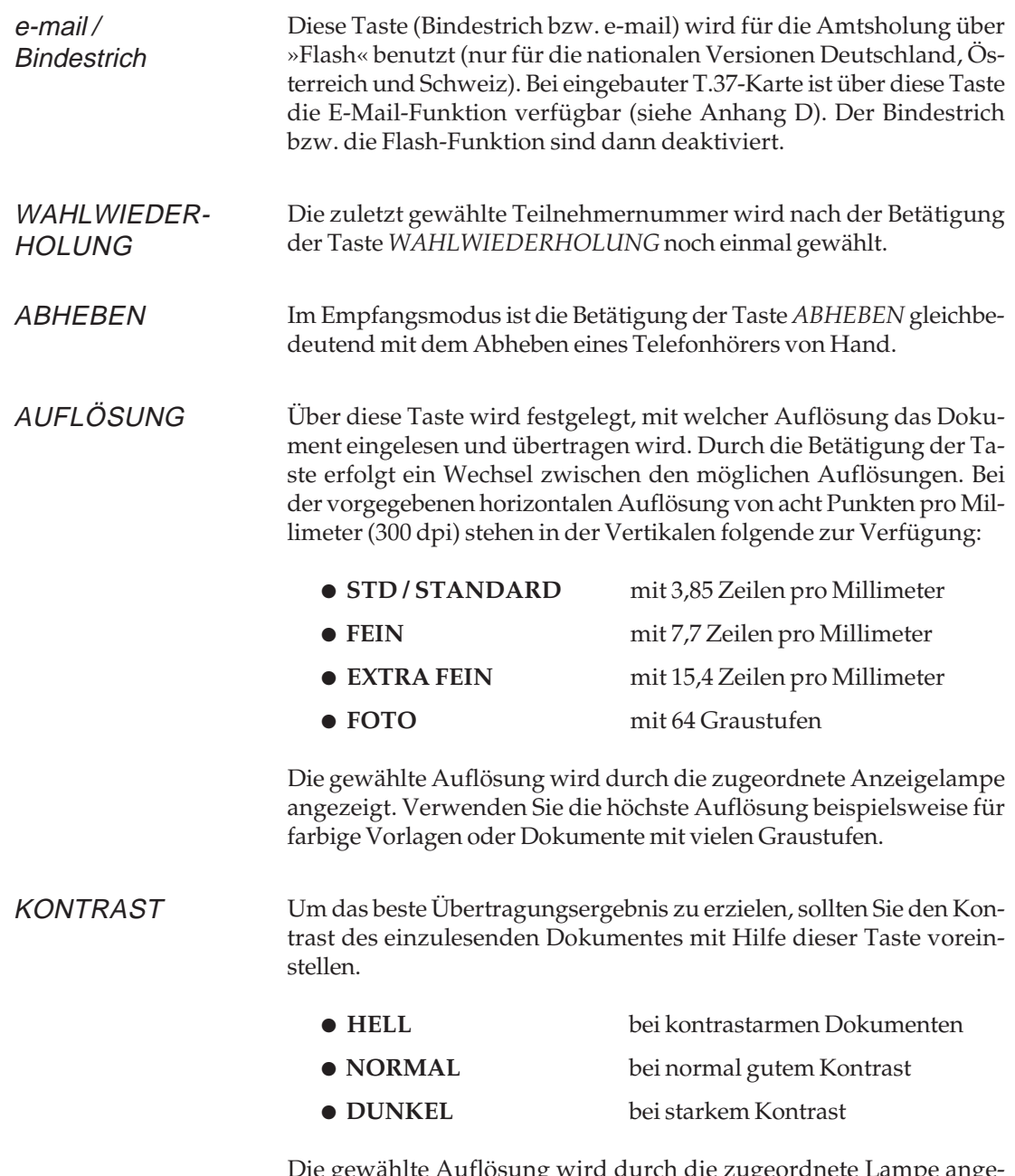

Die gewählte Auflösung wird durch die zugeordnete Lampe angezeigt.

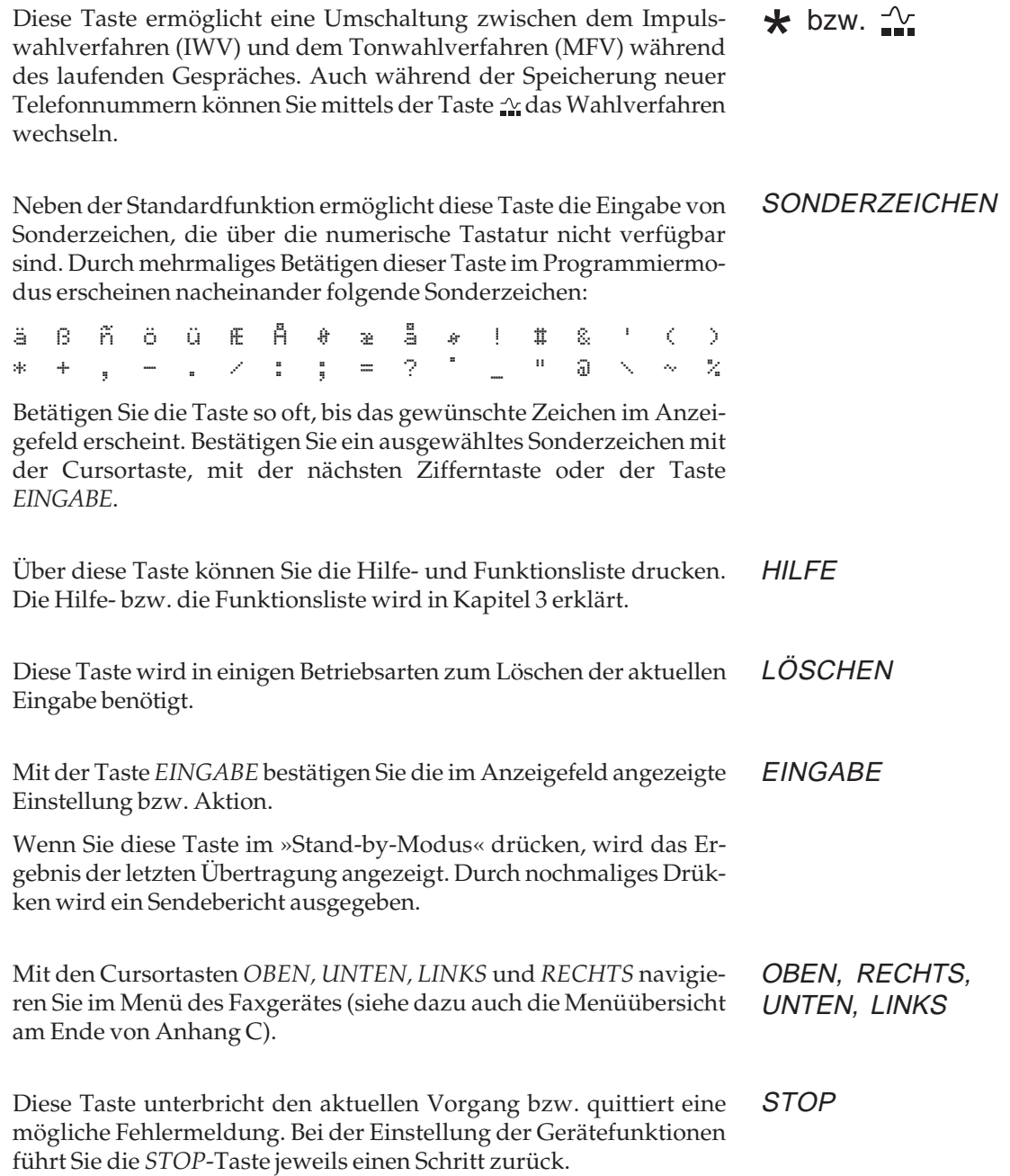

#### START/ **EIGENKOPIE**

*Je nach Baureihe kann für EIGENKOPIE auch der Begriff KOPIE verwendet werden.*

Durch Betätigung der *START*-Taste wird die zur Zeit im Anzeigefeld angezeigte Aktion ausgeführt, bzw. der Übertragungsvorgang beginnt.

Zusätzlich starten Sie über diese Taste die Kopierfunktion. Nach dem Einlegen eines Dokumentes wird durch die Betätigung der Taste *EIGENKOPIE* das Dokument vollständig eingelesen und einmal oder wahlweise mehrmals kopiert.

# **Die Zielwahltasten**

Jeder der 40 Zielwahltasten kann eine Telefonnummer zugeordnet werden. Um eine Zielwahlnummer aufzurufen, brauchen Sie lediglich die ihr zugeordnete Taste zu betätigen.

Sie können jeder Zielwahltaste eine Alternativnummer zuweisen. Ist die erste Rufnummer besetzt oder die Gegenstelle antwortet nicht, wird die Alternativnummer aufgerufen.

Neben der Standardfunktion können Sie über die Zielwahltasten auch alphabetische Zeichen und einige Sonderzeichen eingeben.

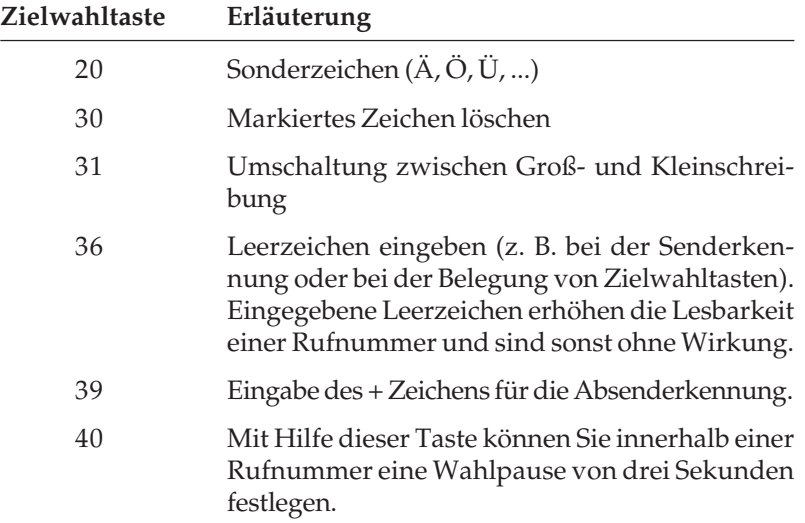

Sie können das Zielwahltastenfeld beschriften. Heben Sie dazu die durchsichtige Abdeckung des Tastenfeldes hoch und nehmen Sie die Schablone heraus, um sie zu beschriften.

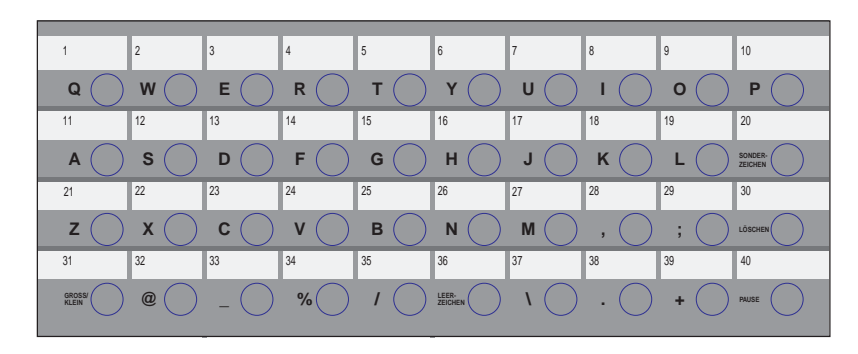

Die Programmierung bzw. Eingabe von E-Mail-Adressen erfordert die Nutzung zusätzlicher Zeichen, damit Ziele wie E-Mail-Adressen im Telefonverzeichnis des Faxgerätes eingetragen werden können. Die Grundfunktionen der Tasten bleiben erhalten. Zeichen, die Sie zur Programmierung benötigen, die aber nicht auf Zielwahltasten abgelegt sind, erhalten Sie über die Taste *SONDERZEICHEN* (siehe auch weiter vorne).

Tasten für E-Mail-Adressen-Programmierung (siehe Anhang D)

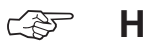

### ☞ **Hinweis !**

Die Sonderzeichen @ \ \_ und % können nicht für die Eingabe der Kennung verwendet werden.

Für die Programmierung von E-Mail-Adressen können weder Umlaute noch andere landeseigene Sonderzeichen benutzt werden.

# **Die Anzeigelampen**

Beim Einlesen eines Dokumentes zeigen diese Lampen die aktuelle Auflösung. Die aktuell gewählte Auflösung wird durch die zugeordnete Lampe angezeigt. Mögliche Auflösungen sind:

**AUFLÖSUNG**

- **FOTO**
- **EXTRAFEIN**
- **FEIN**
- **STD / STANDARD**
- Stellen Sie den Kontrast des einzulesenden Dokumentes mit Hilfe der entsprechenden Funktionstaste ein. Der aktuell gewählte Kontrast wird durch die zugeordnete Lampe angezeigt. Mögliche Kontrasteinstellungen sind: **KONTRAST**
	- **HELL**
	- **NORMAL**
	- **DUNKEL**

#### Bei Problemen oder Störungen leuchtet die rote **ALARM**-Lampe. Beenden Sie die Alarmmeldung, indem Sie die *STOP*-Taste betätigen und anschließend die Fehlerursache beheben, wie in Kapitel 6 beschrieben. **ALARM**

### **Die Tonsignale**

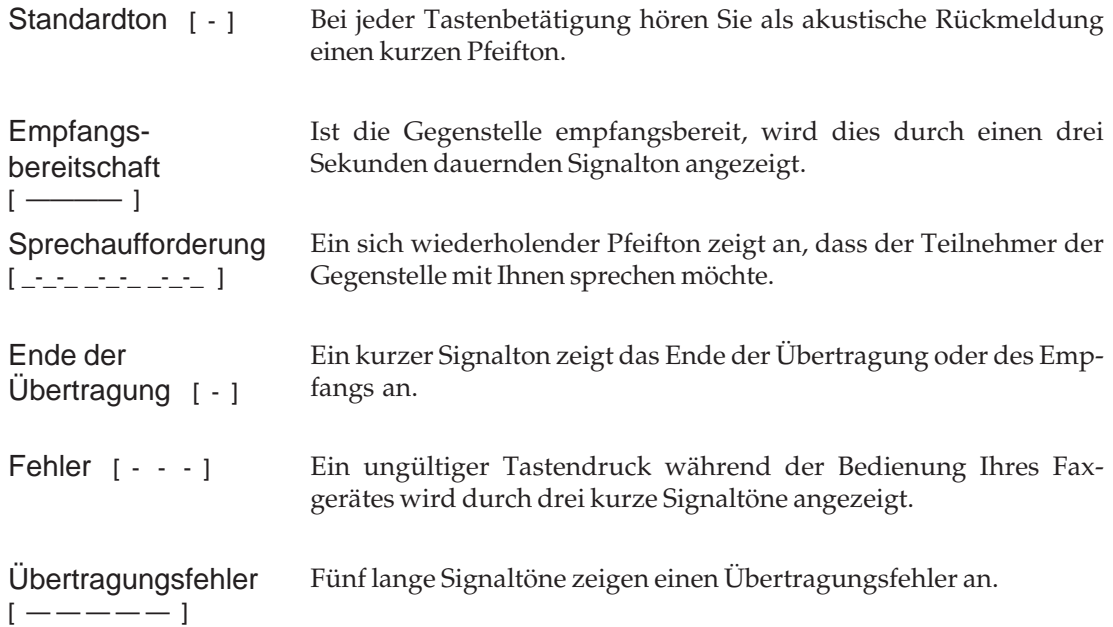

# <span id="page-30-0"></span>**Kapitel 2: Normalbetrieb**

# **Senden**

Ein Dokument wird in vier Schritten gesendet:

- ! Dokument einlegen
- " Auflösung und Kontrast einstellen
- 3 Gegenstelle wählen
- \$ Senden
- **1.** Stellen Sie die Papierführungsschienen am Dokumenteneinzug auf die Dokumentenbreite ein.
- **2.** Richten Sie mehrseitige Dokumente so aus, dass die Blätter bündig liegen.
- **3.** Legen Sie das Dokument oder den Dokumentenstapel mit der zu übertragenden Seite nach unten in den Dokumenteneinzug.

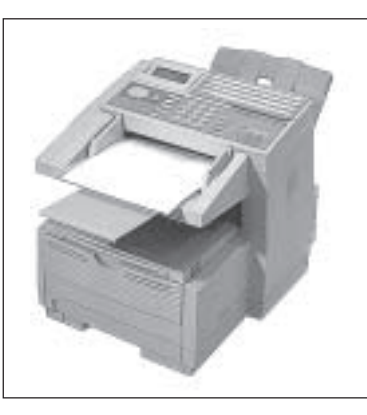

*eingestellt werden.* Dokument einlegen

*Die Auflösung und der Kontrast müssen nicht bei jeder Übertragung neu*

*Beachten Sie die Hinweise zum Papier in Kapitel 7.*

*Um ein falsch eingelegtes Blatt aus dem Dokumenteneinzug zu entfernen, drücken Sie die Taste STOP.*

Sie können bei einem Papiergewicht von 75 g/m² bis zu 50 Blätter einlegen. Das erste Blatt wird einige Zentimeter eingezogen.

Im Anzeigefeld wird folgende Meldung angezeigt:

01/01/2002 15:29 TEL

ZIEL(E) WÄHLEN ODER KOPIE DRÜCKEN

Dokumente können nach dem Einlesen an die Gegenstelle gesendet oder im Speicher abgelegt werden. Informationen zum Speicher- und Stapelsenden finden Sie weiter hinten in diesem Kapitel.

Mit der Taste *AUFLÖSUNG* stellen Sie die Auflösung ein, mit der das Dokument übertragen werden soll. Bei der vorgegebenen horizontalen Auflösung von 300 dpi stehen in der Vertikalen folgende Auflösungen zur Verfügung: Auflösung einstellen

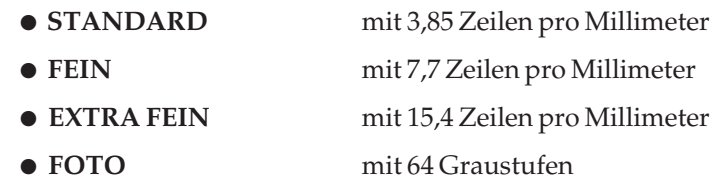

Verwenden Sie die höchste Auflösung beispielsweise für Dokumente mit klein gedrucktem Text. Für farbige Vorlagen oder Bilder mit vielen Graustufen sollten Sie die Fotoauflösung nutzen.

Um das beste Übertragungsergebnis zu erzielen, sollten Sie den Kontrast des Dokumentes mit der Taste *KONTRAST* voreinstellen. Kontrast einstellen

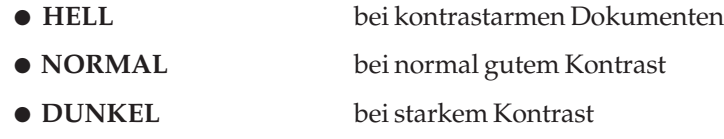

Vor dem Senden der Faxnachricht können Sie weitere Einstellungen wählen. Es besteht beispielsweise die Möglichkeit, die Faxnachricht zeitversetzt zu übertragen. Diese und weitere Funktionen werden ausführlich in Kapitel 4 beschrieben. Gegenstelle wählen

> Um den Empfänger Ihrer Faxnachricht, die Gegenstelle, zu wählen, stehen Ihnen folgende Möglichkeiten zur Verfügung:

*Beim Betrieb in einer Nebenstellenanlage müssen Sie der Rufnummer die Amtskennziffer (meist 0) oder den Bindestrich (Flash) voranstellen.*

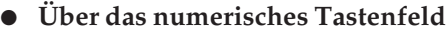

- G3-Modell: Sie geben die Rufnummer direkt über das numerische Tastenfeld ein. Drücken Sie anschließend die Taste *START*.
- G4-Modell: Sie geben die Rufnummer direkt über das numerische Tastenfeld ein. Ändern Sie den gegebenenfalls den angezeigten Übertragungsmodus (**G3** oder **G4**) über die Taste *ABHEBEN*. Drücken Sie anschließend dieTaste *START*.

### ● **Über eine Zielwahltaste**

Ist die Nummer der Gegenstelle auf einer Zielwahltaste abgelegt, drücken Sie die entsprechende Taste. Zur Kontrolle erscheint der Name oder die Rufnummer im Anzeigefeld. Drücken Sie anschließend die Taste *START*.

#### ● **Über eine Kurzwahlnummer**

Haben Sie die gewünschte Rufnummer als Kurzwahlnummer abgelegt, drücken Sie die Taste *KURZWAHL* und geben Sie anschließend die Kurzwahlnummer über das numerische Tastenfeld ein. Drücken Sie dann die Taste *EINGABE*. Zur Kontrolle erscheint der Name oder die Rufnummer der Gegenstelle im Anzeigefeld. Drükken Sie anschließend die Taste *START*.

#### ● **Über die Telefonbuchfunktion**

Rufnummern, die auf einer Zielwahltaste oder als Kurzwahlnummer abgelegt sind, können auch über den gespeicherten Teilnehmernamen gesucht werden.

**1.** Legen Sie Ihr Dokument in den Dokumenteneinzug.

```
01/12/1999 15:29 TEL
ZIEL(E) WÄHLEN
ODER KOPIE DRÜCKEN
```
**2.** Drücken Sie die Taste *KURZWAHL*.

ZW/KW SUCHEN 1.BUCHSTABE EINGEBEN ODER KW-NR. EINGEBEND

**3.** Drücken Sie auf dem Zielwahltastenfeld die Taste, auf der sich der Anfangsbuchstabe des gesuchten Namens befindet.

> 1.BUCHSTABE EINGEBEN # 1> ANDREA 1 AUGUST 81 BEATE

*Um die Telefonbuchfunktion nutzen zu können, müssen Kurzwahlnummern und Zielwahltasten belegt und mit einem Namen versehen sein.*

- **4.** Wählen Sie den gewünschten Teilnehmer mit Hilfe der Cursortasten *UNTEN* und *OBEN*.
- **5.** Drücken Sie die Taste *START*, um mit der Übertragung zu beginnen. Falls Sie die Faxnachricht an mehrere Teilnehmer versenden möchten, drücken Sie die Taste *EINGABE* und fügen Sie weitere Teilnehmer hinzu.
- **6.** Sollte kein passender Eintrag vorhanden sein, wird folgende Meldung ausgegeben:

NICHT GESPEICHERT

**7.** Um die Telefonbuchfunktion abzubrechen, drücken Sie die Taste *STOP*.

Nach Auswahl der Gegenstelle und gegebenenfalls erforderlicher Betätigung der Taste *START* liest das Faxgerät das Dokument in den Speicher ein. Anschließend stellt das Faxgerät eine Verbindung zur Gegenstelle her und das Dokument wird übertragen. Diesen Vorgang nennt man »Speichersenden«. Das Übertragungsergebnis wird nach der Übertragung kurz im Anzeigefeld des Faxgerätes angezeigt.

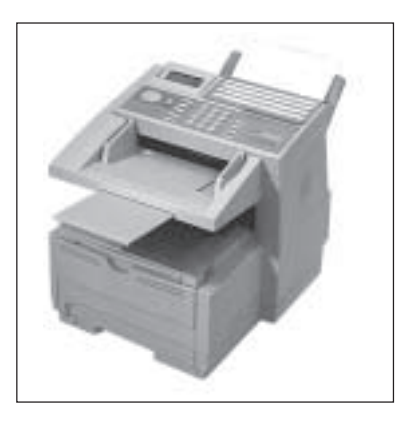

Das Dokument wird nach dem Einlesen auf dem Dokumentausgabefach abgelegt.

Beachten Sie auch die Hinweise zum Speichersenden weiter hinten in diesem Kapitel.

Senden

# **Rundsenden**

Möchten Sie eine Faxnachricht an mehrere Gegenstellen senden, können Sie dies durch die Funktion »Rundsenden« vereinfachen. In dieser Betriebsart wird das Dokument einmal eingelesen und dann nacheinander an bis zu 210 Gegenstellen übertragen.

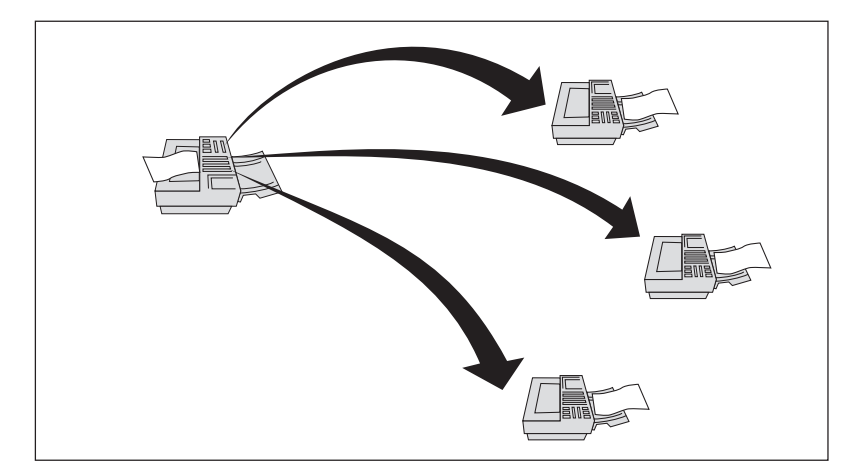

*150 Kurzwahlnummern + 40 Zielwahltasten + 20 manuelle Rufnummern über das numerische Tastenfeld ergeben bis zu 210 mögliche Gegenstellen.*

**1.** Legen Sie Ihr Dokument in den Dokumenteneinzug.

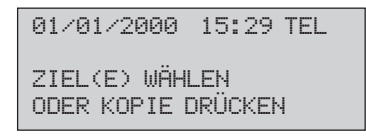

- **2.** Wählen Sie die erste Gegenstelle, indem Sie entweder ...
	- eine Zielwahltaste drücken, oder
	- die Taste *KURZWAHL* drücken, eine Kurzwahlnummer eingeben und *EINGABE* drücken, oder
	- die Rufnummer direkt über das numerische Tastenfeld eingeben. Sie können zwanzig Rufnummern manuell eingeben.

*Beim Betrieb in einer Nebenstellenanlage müssen Sie der Rufnummer die Amtskennziffer (meist 0) oder den Bindestrich voranstellen.*

*Mit eingebauter T.37- Netzwerkkarte und eingerichtetem Mail-Account können Sie beim Rundsenden Faxrufnummern und E-Mail-Adressen mischen.*

**3.** Drücken Sie *EINGABE*.

```
RDS.-TEILNEHMER: 1
ZIEL(E) WÄHLEN
START ZUR ANWAHL
MIT EINGABE BESTÄT.
```
**4.** Möchten Sie weitere Ziele wählen, wiederholen Sie die Schritte 2 und 3. Wollen Sie kein weiteres Ziel wählen, drücken Sie *START*.

Das Faxgerät liest das Dokument ein und überträgt es nacheinander an alle gewählten Gegenstellen.

## **Gruppenwahl**

Möchten Sie Dokumente wiederholt an mehrere gleiche Gegenstellen senden, können Sie dies über die Funktion »Gruppenwahl« noch weiter vereinfachen. Nähere Hinweise zur Gruppenwahl finden Sie in Kapitel 4.

## **Wahlwiederholung**

Falls sich die Gegenstelle nicht meldet oder die Leitung besetzt ist, schaltet das Faxgerät in die Betriebsart »Automatische Wahlwiederholung« und wird nach kurzer Zeit erneut versuchen, eine Verbindung zur Gegenstelle herzustellen. Die Anzahl der Wahlwiederholungen und die Wahlwiederholungszeit können Sie einstellen. Dies wird in Anhang C erklärt.

### **Speichersenden**

Ein Speichersenden läuft folgendermaßen ab:

- **1.** Dokument einlegen.
- **2.** Eine oder mehrere Gegenstellen wählen.
- **3.** Das Faxgerät baut die Verbindung zur Gegenstelle auf und das komplette Dokument wird noch während des Wählvorgangs eingelesen.
- **4.** Die Verbindung zur Gegenstelle wird gelöst.
- **5.** Dokument entnehmen.

Beim Speichersenden können Dokumente in einem Arbeitsgang an mehrere Gegenstellen übertragen werden (Rundsenden). Beachten Sie, dass der Speicher des Faxgerätes begrenzt ist. Sollte es auf Grund der Datenmenge zu einem Speicherüberlauf **(SPEICHER VOLL)** kommen, verzögert sich der Einlesevorgang so lange, bis ein Teil des Speichers durch die Übertragung wieder geleert ist.

Im Anhang A finden Sie Informationen über die Anzahl der Seiten, die Sie im Speicher ablegen können.

### **Empfangsmodus auswählen**

Der eingestellte Empfangsmodus bestimmt, wie Ihr Faxgerät eingehende Anrufe handhaben soll.

Dieser Empfangsmodus bietet sich an, wenn das Faxgerät zusammen mit einem Telefon an einer gemeinsamen Leitung angeschlossen ist und die meisten empfangenen Anrufe Telefongespräche sind. Wird ein Anruf registriert, klingelt das Telefon, das Faxgerät reagiert nicht. Wenn Sie den Hörer abheben und den Pfeifton eines anderen Faxgerätes hören, drücken Sie die Taste *START* (oder starten Sie den Fernempfang, siehe Anhang C) und legen den Hörer wieder auf. Die Faxnachricht wird empfangen.

Beim automatischen Empfang geht das Faxgerät davon aus, dass es sich bei allen empfangenen Anrufen um Faxnachrichten handelt. Wird ein Anruf registriert, hebt das Faxgerät ab und schaltet auf automatischen Empfang. Dieser Empfangsmodus bietet sich an, wenn das Faxgerät an einer eigenen Amtsleitung angeschlossen ist.

#### Manueller Empfang (**TEL**)

*Ist die ISDN-Karte eingebaut (Zubehör), wird der Gegenstelle ein "Besetztzeichen" übermittelt.*

Automatischer Empfang (**FAX**)

### TEL/FAX Umschaltung (**T/F**)

*Bei einem »Telefongespräch« wird in jedem Fall eine Verbindung aufgebaut, d. h. für den Anrufer entstehen auch dann Kosten, wenn Sie den Telefonhörer nicht abheben.*

### TAD/FAX Umschaltung (**TAD**)

*Beachten Sie auch die Hinweise in Anhang E.*

Speicherempfang (**SP.**)

In dieser Betriebsart nimmt das Faxgerät den Anruf entgegen und erkennt, ob es sich um eine Faxnachricht oder ein Telefongespräch handelt. Bei einer Faxnachricht schaltet das Gerät in den automatischen Empfang und druckt die Faxnachricht aus. Wird ein Telefongespräch erkannt, schaltet das Faxgerät in den Telefonmodus und das Faxgerät klingelt. Heben Sie dann den Hörer Ihres Telefons ab und drücken Sie die Taste *STOP* am Faxgerät.

#### **Diese Betriebsart kann nicht gewählt werden, wenn die ISDN-Karte (Zubehör) eingebaut ist.**

In dieser Betriebsart können Sie Ihr Faxgerät zusammen mit einem Anrufbeantworter an eine Amtsleitung anschließen. Bei einem eingehenden Anruf erkennt das Faxgerät automatisch, ob es sich um eine Faxnachricht oder um ein Telefongespräch handelt. Entsprechend schaltet sich das Faxgerät oder der Anrufbeantworter ein.

#### **Diese Betriebsart kann nicht gewählt werden, wenn die ISDN-Karte (Zubehör) eingebaut ist.**

In der Betriebsart »Speicherempfang« legt das Faxgerät empfangene Nachrichten im Speicher ab und druckt diese zunächst nicht aus. Die Nachrichten werden erst gedruckt, wenn Sie eine andere Betriebsart wählen oder den Druck manuell starten. Dies wird weiter hinten in diesem Kapitel erklärt (Abschnitt »Manueller Druck«).

Sie können den Speicherempfang durch ein Passwort absichern. Wenn Sie ein Passwort vergeben haben, muss dieses vor dem Druck der in den Speicher empfangenen Faxnachrichten eingegeben werden. So können Sie den Zugriff auf autorisierte Personen einschränken. Auch wenn Sie vom Speicherempfang in einen anderen Empfangsmodus umschalten wollen, müssen Sie das Passwort eingeben.

#### Passwort für Speicherempfang eingeben

**1.** Stellen Sie sicher, dass sich kein Dokument im Dokumenteneinzug oder im Speicher befindet.

19:56 FAX

SPEICHER FREI 100%

**2.** Drücken Sie die Taste *MENÜ/ENDE*.

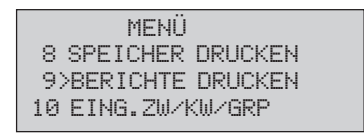

**3.** Geben Sie die Zahl 05 über das numerische Tastenfeld ein.

05 SPEICHERPASSWORT PASSWORT:  $\mathfrak{l}_-$  1 4-STELLIG EINGEBEN

**4.** Geben Sie ein vierstelliges Passwort über das numerische Tastenfeld ein.

> 05 SPEICHERPASSWORT PASSWORT: [0815] EINGABE WENN FERTIG

**5.** Drücken Sie die Taste *EINGABE*.

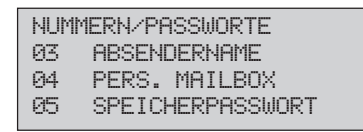

**6.** Drücken Sie die Taste *MENÜ/ENDE*.

Um das Passwort wieder zu löschen, wiederholen Sie die zuvor beschriebenen Schritte und geben Sie das **aktuelle** Passwort ein.

Über diese Betriebsart können Sie Faxnachrichten direkt in den Speicher Ihres Rechners empfangen. Vorher müssen Sie die Faxsoftware auf »Autom. Empfang« einstellen (siehe dazu Handbuch der Faxsoftware). Ist dieser Modus aktiviert und das Faxgerät registriert eine eingehende Nachricht, werden die empfangenen Daten an den Rechner weitergeleitet und von Ihrer Faxsoftware ausgewertet.

PC-Modus (**PC**)

*Achten Sie darauf, dass in dieser Betriebsart der Energiesparmodus nicht aktiviert ist.*

#### Weiterleiten (**WTL**)

*Vor dem Aktivieren der Weiterleitung (WTL) muss die Zielrufnummer programmiert sein (siehe Kapitel 4).*

Sie können Ihr Faxgerät so einstellen, dass empfangene Faxnachrichten ohne Ausdruck automatisch an ein anderes Faxgerät weitergeleitet werden. Dabei empfängt Ihr Faxgerät zunächst die Nachricht und legt sie im Speicher ab. Anschließend baut das Faxgerät eine Verbindung zur eingestellten Gegenstelle auf und leitet die Nachricht an diese Gegenstelle weiter. Danach wird die Nachricht aus dem Speicher Ihres Faxgerätes gelöscht.

Alternativ dazu können Sie das Faxgerät auch so einstellen, dass Faxnachrichten nur dann weitergeleitet werden sollen, wenn in Ihrem Faxgerät der Papier- bzw. Tonervorrat erschöpft ist. Diese Einstellung ist dann in allen Empfangsmodi (außer **TEL** und **SP.**) aktiv.

☞ **Hinweis !**

Die Speicherkapazität des Faxgerätes ist begrenzt. Ein Datenverlust ist möglich! Wenn der Speicher voll ist, bricht das Faxgerät den Empfang ab und leitet die unvollständig empfangene Faxnachricht weiter.

Rufnummer für Weiterleitung eingeben (immer weiterleiten) **1.** Stellen Sie sicher, dass sich kein Dokument im Dokumenteneinzug oder im Speicher befindet.

19:56 FAX

SPEICHER FREI 100%

**2.** Drücken Sie die Taste *MENÜ/ENDE*.

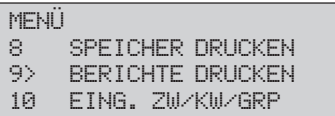

**3.** Drücken Sie einmal die Cursortaste *UNTEN*.

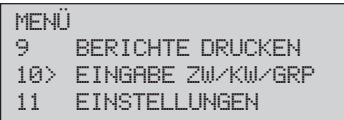

**4.** Drücken Sie die Taste *EINGABE*.

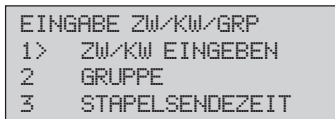

**5.** Drücken Sie dreimal die Cursortaste *UNTEN*.

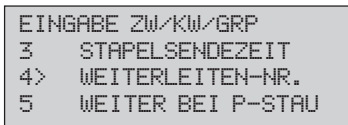

**6.** Drücken Sie die Taste *EINGABE*.

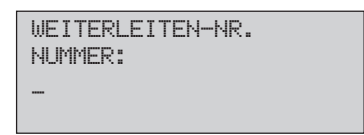

**7.** Geben Sie die Rufnummer ein, an die empfangene Faxnachrichten weitergeleitet werden sollen (max. 40 Zeichen).

*Beim Betrieb in einer Nebenstellenanlage müssen Sie der Rufnummer die Amtskennziffer (meist 0) oder den Bindestrich voranstellen.*

WEITERLEITEN-NR. NUMMER: 0123456789\_

**8.** Drücken Sie die Taste *EINGABE*.

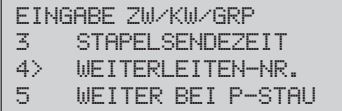

- **9.** Drücken Sie die Taste *MENÜ/ENDE*.
- **1.** Stellen Sie sicher, dass sich kein Dokument im Dokumenteneinzug oder im Speicher befindet.

 19:56 FAX SPEICHER FREI 100%

**2.** Drücken Sie die Taste *MENÜ/ENDE*.

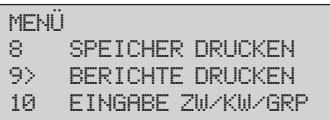

**3.** Drücken Sie einmal die Cursortaste *UNTEN*.

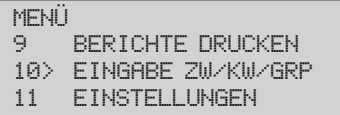

**4.** Drücken Sie die Taste *EINGABE*.

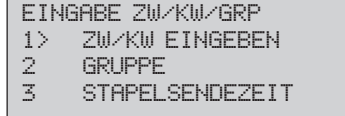

Rufnummer für **Weiterleitung** eingeben (nur bei Papier-/ Tonermangel)

**5.** Drücken Sie viermal die Cursortaste *UNTEN*.

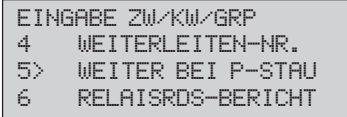

**6.** Drücken Sie die Taste *EINGABE*.

WEITER BEI P-STAU NUMMER: \_

**7.** Geben Sie die Rufnummer ein, an die empfangene Faxnachrichten weitergeleitet werden sollen (max. 40 Zeichen).

> WEITER BEI P-STAU NUMMER: 0123456789

**8.** Drücken Sie die Taste *EINGABE*.

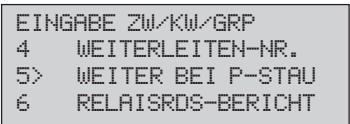

**9.** Drücken Sie die Taste *MENÜ/ENDE*.

*Für ein »Weiterleiten bei Tonermangel« muss die Funktion Tonermangel-Speicherempfang (Anhang C) freigeschaltet sein.*

*Beim Betrieb in einer Nebenstellenanlage müssen Sie der Rufnummer die Amtskennziffer (meist 0) oder den Bindestrich voranstellen.*

### **Empfangsmodus einstellen**

**1.** Stellen Sie sicher, dass sich kein Dokument im Dokumenteneinzug oder im Speicher befindet.

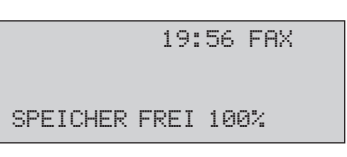

**2.** Drücken Sie die Taste *MENÜ/ENDE*.

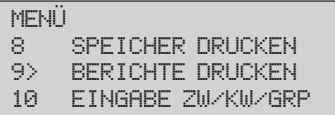

**3.** Geben Sie die Zahl 10 über das numerische Tastenfeld ein.

```
10 BETRIEBSART
>FAX:AUTO.EMPFANG
 TEL:MANUELLER EMPF.
 T/F:TEL/FAX
```
- *Im G4/ISDN-Modus stehen nicht alle Einstellungen zur Verfügung.*
- **4.** Drücken Sie so oft die Cursortaste *UNTEN*, bis der gewünschte Empfangsmodus markiert ist.

10 BETRIEBSART FAX:AUTO.EMPFANG >TEL:MANUELLER EMPF. T/F:TEL/FAX

**5.** Drücken Sie die Taste *EINGABE*.

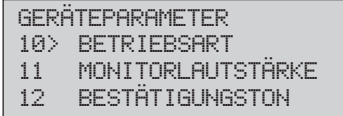

**6.** Drücken Sie die Taste *MENÜ/ENDE.*

Ist die Papierkassette leer, werden empfangene Faxnachrichten im Speicher abgelegt. Nachdem Sie Papier nachgefüllt haben, werden alle gespeicherten Nachrichten gedruckt.

Wenn Sie diese Funktion freigegeben haben (**16: TONERMANGEL SP-EM**, siehe Anhang C), werden bei Tonermangel empfangene Faxnachrichten zunächst im Speicher abgelegt. Nachdem Sie die Tonerkassette gewechselt haben, werden die zwischengespeicherten Faxnachrichten gedruckt. Möchten Sie trotz Tonermangels die empfangenen Faxnachrichten drucken, erreichen Sie dies über die Funktion »Ausdruck erzwingen«.

Die Speicherkapazität des Faxgerätes ist begrenzt, und jede gespeicherte Faxnachricht (z. B. »Zeitversetzt senden«) belegt zusätzlichen Speicherplatz. Ist der Speicher voll, kann das Faxgerät nicht mehr empfangen und nimmt keinen Anruf mehr entgegen.

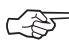

### ☞ **Hinweis !**

Bei einem Stromausfall bleiben die zwischengespeicherten Faxnachrichten max. 72 Stunden erhalten.

### **Manueller Druck / Ausdruck erzwingen**

Haben Sie die Betriebsart »Speicherempfang (**SP.**)« eingestellt, werden empfangene Faxnachrichten zunächst im Speicher abgelegt und nicht gedruckt. Sie können diese gespeicherten Faxnachrichten auf zwei Arten drucken lassen:

- Sie wechseln von der Betriebsart »Speicherempfang« in eine andere Betriebsart (z. B. automatischer Empfang). Wie Sie den Empfangsmodus wechseln, wird weiter vorne in diesem Kapitel erklärt.
- Sie drucken die in den Speicher empfangene Faxnachricht »manuell« aus, wie nachfolgend beschrieben. Das Faxgerät bleibt dabei weiterhin in der Betriebsart »Speicherempfang«.

Empfang ohne Papier

#### Empfang ohne Toner

*Die Funktion »Ausdruck erzwingen« wird weiter hinten in diesem Kapitel beschrieben.*

Sie können das Faxgerät so einstellen, dass bei Tonermangel empfangene Faxnachrichten im Speicher abgelegt werden. Wenn Sie die Tonerkassette gewechselt haben, werden die zwischengespeicherten Faxnachrichten gedruckt. Falls Sie keine neue Tonerkassette zur Hand haben, können Sie einen Ausdruck erzwingen.

### ☞ **Hinweis !**

Bei Tonermangel kann der Ausdruck der Faxnachricht schlecht oder gar nicht lesbar sein. Der Hersteller übernimmt keine Garantie für die Lesbarkeit. Der Druck erfolgt auf Verantwortung des Kunden.

**1.** Das Faxgerät zeigt an, dass eine Faxnachricht in den Speicher empfangen wurde.

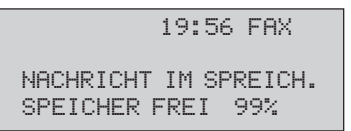

**2.** Drücken Sie die Taste *MENÜ/ENDE*.

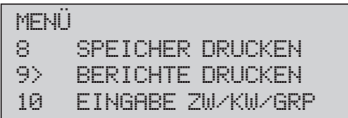

3**.** Drücken Sie die Cursor Taste *OBEN*, bis SPEICHER DRUCKEN.

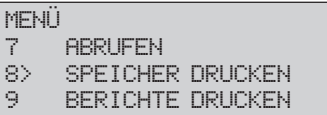

**4.** Drücken Sie die Taste *EINGABE*.

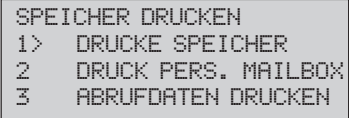

**5.** Drücken Sie abermals die Taste *EINGABE*, die gespeicherte Faxnachricht wird gedruckt. Falls Sie den Speicherempfang durch ein Passwort geschützt haben, müssen Sie vor dem Ausdruck das entsprechende Passwort eingeben.

## **Kopieren**

Ihr Faxgerät kann Dokumente auch kopieren. Sie können wählen, ob eine oder bis zu 99 Kopien gedruckt werden sollen. Es ist auch möglich, mehrseitige Dokumente zu kopieren.

Nachdem Sie die Kopierfunktion gestartet haben, liest das Faxgerät die Vorlage in den Speicher ein. Danach werden eine oder mehrere Kopien ausgedruckt.

**1.** Legen Sie Ihr Dokument mit der zu kopierenden Seite nach unten in den Dokumenteneinzug.

> 01/01/1999 15:29 TEL ZIEL(E) WÄHLEN ODER KOPIE DRÜCKEN

**2.** Drücken Sie die Taste *START / KOPIE*.

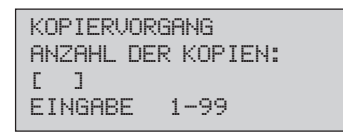

**3.** Geben Sie die Anzahl der gewünschten Kopien über das numerische Tastenfeld ein, und drücken Sie *START*. Nach kurzer Zeit liest das Faxgerät das Dokument ein und gibt die gewählte Zahl Kopien aus.

### **Papier nachlegen**

Ist der Papiervorrat erschöpft, erscheint im Anzeigefeld die Meldung **KEIN PAPIER**. Beheben Sie das Papierende wie folgt:

- **1.** Ziehen Sie die Papierkassette ganz aus dem Faxgerät heraus.
- **2.** Bevor Sie Papier in die Papierkassette einlegen, sollten Sie den Papierstapel gut durchfächern, so dass die einzelnen Blätter nicht aneinander haften. Beachten Sie die Hinweise zum Papier in Kapitel 7.
- **3.** Legen Sie maximal 250 Blatt Papier (75  $g/m^2$ ) so in die Kassette ein, dass sich die Kanten des Stapels unter den Halteecken der seitlichen Papierführungen befinden. Die Oberseite (Druckseite) des Papiers wird auf der Verpackung meist durch einen Pfeil angezeigt. Diese Seite muss beim Einlegen nach unten weisen.

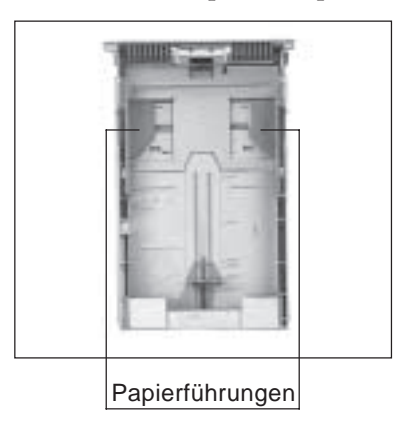

- **4.** Schieben Sie die beiden seitlichen Papierführungen zusammen, bis sie die Blattkanten leicht berühren. Stellen Sie auch den hinteren Schieber auf das Papierformat ein.
- **5.** Setzen Sie die Papierkassette wieder in die Führungsschienen. Schieben Sie die Kassette ein, bis sie einrastet.

### **Manueller Papiereinzug**

Neben dem automatischen Einzug aus dem Papierschacht ist auch ein manueller Papiereinzug möglich. Dieser Papiereinzug bietet sich an, wenn Sie zum Beispiel beim Kopieren farbiges Papier oder Folien verwenden möchten. Sie können auch Papier für den Ausdruck empfangener Faxnachrichten über den manuellen Papiereinzug zuführen.

*Falls Sie ein anderes als das standardmäßige Papierformat DIN A4 verwenden, müssen Sie dies über den Konfigurationspunkt 25 einstellen. Dies wird in Anhang C erklärt.*

*Falls Sie Legal-Papier verwenden, müssen Sie die Papierkassette "vergrößern", indem Sie das hintere Ende herunterklappen.*

**1.** Vergewissern Sie sich, dass der vorherige Kopier- oder Faxauftrag erledigt ist.

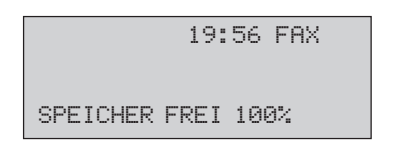

- **2.** Öffnen Sie den manuellen Papiereinzug, indem Sie in die Aussparung fassen, und die Auflage nach unten klappen.
- **3.** Stellen Sie die beiden Papierführungen auf die Breite des zu bedruckenden Papiers ein.
- **4.** Schieben Sie das Papier mit der zu bedruckenden Seite nach oben bis zum Anschlag in den manuellen Papiereinzug.
- **5.** Starten Sie den Kopiervorgang; das Papier wird eingezogen und bedruckt.

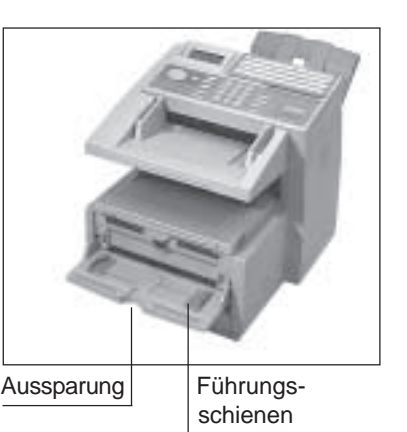

*Falls Sie ein anderes als das standardmäßige Papierformat DIN A4 verwenden, müssen Sie dies über den Konfigurationspunkt 25 einstellen. Dies wird in Anhang C erklärt.*

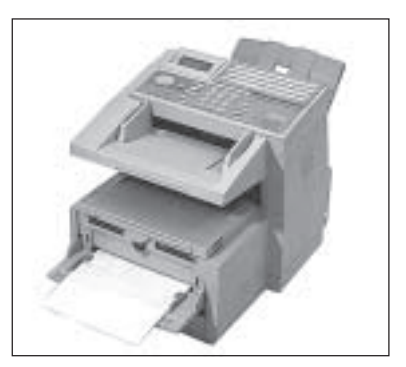

Diese Seite bleibt aus technischen Gründen frei.

# **Kapitel 3: Berichte**

Ihr Faxgerät kann folgende Berichte drucken:

- Im **Sendebericht** finden Sie Informationen über die letzte Faxübertragung.
- Informationen zu fehlerhaften Übertragungen werden im **Fehlerbericht** ausgegeben. Der Fehlerbericht entspricht im Aufbau dem Sendebericht.
- Falls die Stromversorgung für das Faxgerät ausfällt, während eine Nachricht im Speicher ist, druckt das Gerät nach wiederhergestellter Stromversorgung einen **Netzausfallbericht**.
- Aus dem **Konfigurationsbericht** können Sie die aktuelle Einstellung Ihres Faxgerätes ersehen.
- Im **Telefonverzeichnis** wird die Belegung der Zielwahltasten und der Kurzwahlnummern aufgelistet.
- Um das Ergebnis eines Rundsendens zu prüfen, können Sie nach den Übertragungen einen **Rundsendebericht** drucken.
- Über die **Hilfeanweisung** erreichen Sie eine kurze Beschreibung der wichtigsten Faxfunktionen. Die **Funktionsliste** gibt Ihnen eine Übersicht über die Funktionen und Einstellmöglichkeiten des Faxgerätes.
- Im **Statusbericht** werden die Ergebnisse der letzten Übertragungen aufgelistet.
- Im **Speicherbericht** finden Sie eine Auflistung der Dokumente, die sich zur Zeit im Speicher des Faxgerätes befinden.
- Das Faxgerät verfügt auch über einen sogenannten »**Protokollbericht**«, der aber nur für den Servicetechniker von Interesse ist.
- Nach dem Empfang in eine passwortgeschützte Mailbox wird ein **vertraulicher Empfangsbericht** gedruckt.
- Sie können sich die verschiedenen **Zähler** des Faxgerätes im Anzeigefeld anzeigen lassen.

*Alle Berichte können während einer Übertragungs manuell ausgedruckt werden.*

#### Automatischer **Berichtsdruck**

Sie können Ihr Faxgerät so einstellen, dass nach bestimmten Vorgängen automatisch ein Bericht ausgedruckt wird:

- <70> SENDEBERICHT: Nach jeder Übertragung
- <71> RUNDSENDEBERICHT: Nach jedem Rundsenden
- **1.** Stellen Sie sicher, dass sich kein Papier im Dokumenteneinzug befindet.

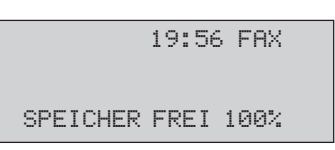

**2.** Drücken Sie die Taste *MENÜ/ENDE*.

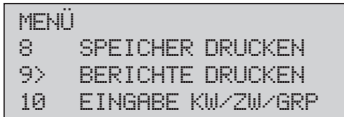

**3.** Geben Sie die Funktionsnummer (70 oder 71) über das numerische Tastenfeld ein (im Beispiel <71> RUNDSENDEBERICHT).

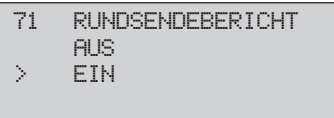

**4.** Drücken Sie die Cursortaste *UNTEN* oder *OBEN*, bis die gewünschte Einstellung erreicht ist.

```
71 RUNDSENDEBERICHT<br>> AUS
     > AUS
     EIN
```
**5.** Drücken Sie die Taste *EINGABE.*

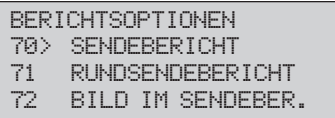

**4.** Drücken Sie die Taste *MENÜ/ENDE*.

Um einen Bericht manuell zu drucken, gehen Sie wie folgt vor:

**Manueller Berichtsdruck** 

**1.** Stellen Sie sicher, dass sich kein Papier im Dokumenteneinzug befindet.

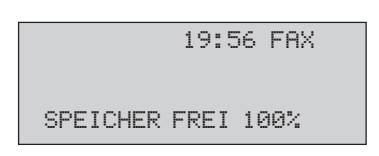

**2.** Drücken Sie die Taste *MENÜ/ENDE*.

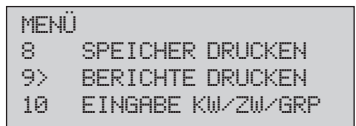

**3.** Drücken Sie die Taste *EINGABE*

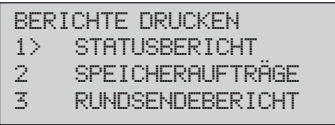

**4.** Drücken Sie so oft die Cursortaste *UNTEN*, bis die gewünschte Einstellung erreicht ist.

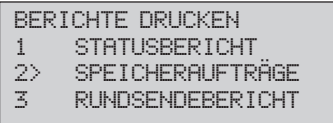

**6.** Drücken Sie die Taste *EINGABE*, der Bericht wird gedruckt.

**SPEICHERAUFTRÄGE** 

DRUCKVORGANG

**7.** Drücken Sie die Taste *MENÜ/ENDE*.

### **Sendebericht (Fehlerbericht)**

Der Sendebericht enthält Informationen über die letzte Faxübertragung. Erkennt das Faxgerät einen Übertragungsfehler, wird ein Fehlerbericht gedruckt. Dieser Fehlerbericht entspricht im Aufbau dem Sendebericht. Um einen Sendebericht der letzten Faxübertragung zu drucken, drücken Sie zweimal die Taste *EINGABE*.

Sie können das Faxgerät auch so einstellen, dass nach jeder Übertragung ein Sendebericht gedruckt wird. Dies wird weiter vorne in diesem Kapitel erläutert.

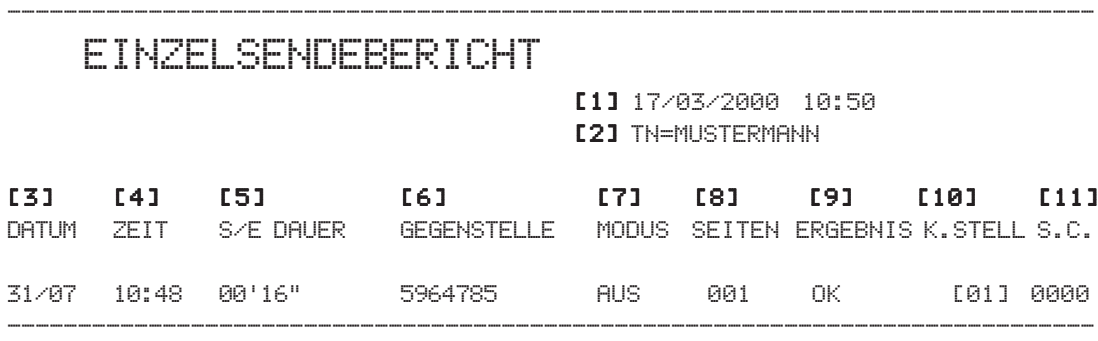

- [1] Datum und Uhrzeit des Ausdrucks
- [2] Senderkennung des eigenen Faxgerätes
- [3] Datum der Übertragung
- [4] Startzeit der Übertragung
- [5] Übertragungsdauer
- [6] Kennung der Gegenstelle
- [7] Übertragungsart
- [8] Anzahl der übertragenen Seiten
- [9] Übertragungsergebnis
- [10**]** Kostenstelle
- [11] Servicecode

Nachfolgend finden Sie eine Auflistung der Abkürzungen, die in den Spalten MODUS und ERGEBNIS verwendet werden. Modus / Ergebnis

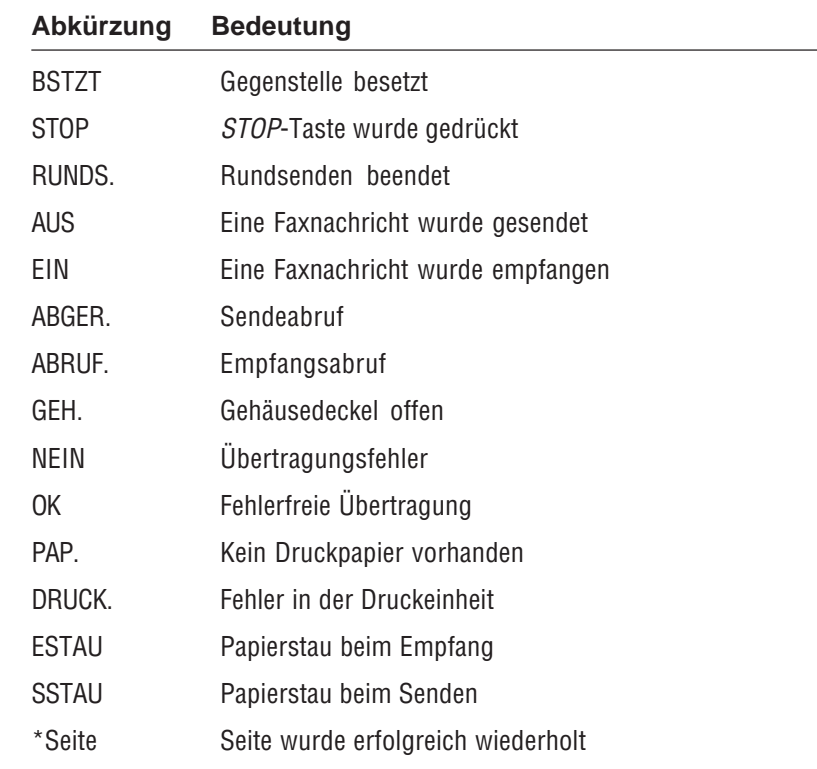

#### Nachfolgend finden Sie eine Auflistung der Servicecodes, die in der Spalte SERVICECODE verwendet werden. Servicecodes (G3)

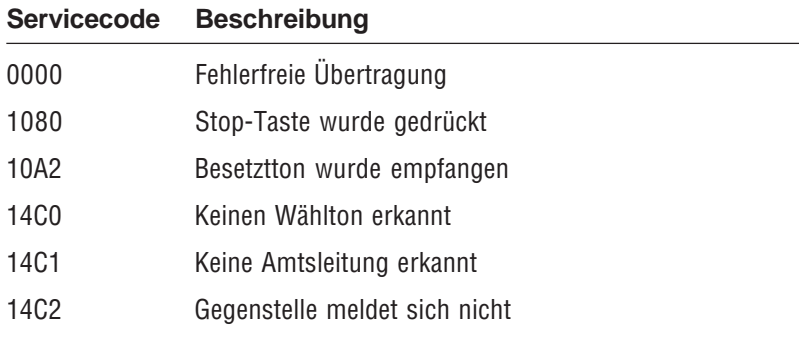

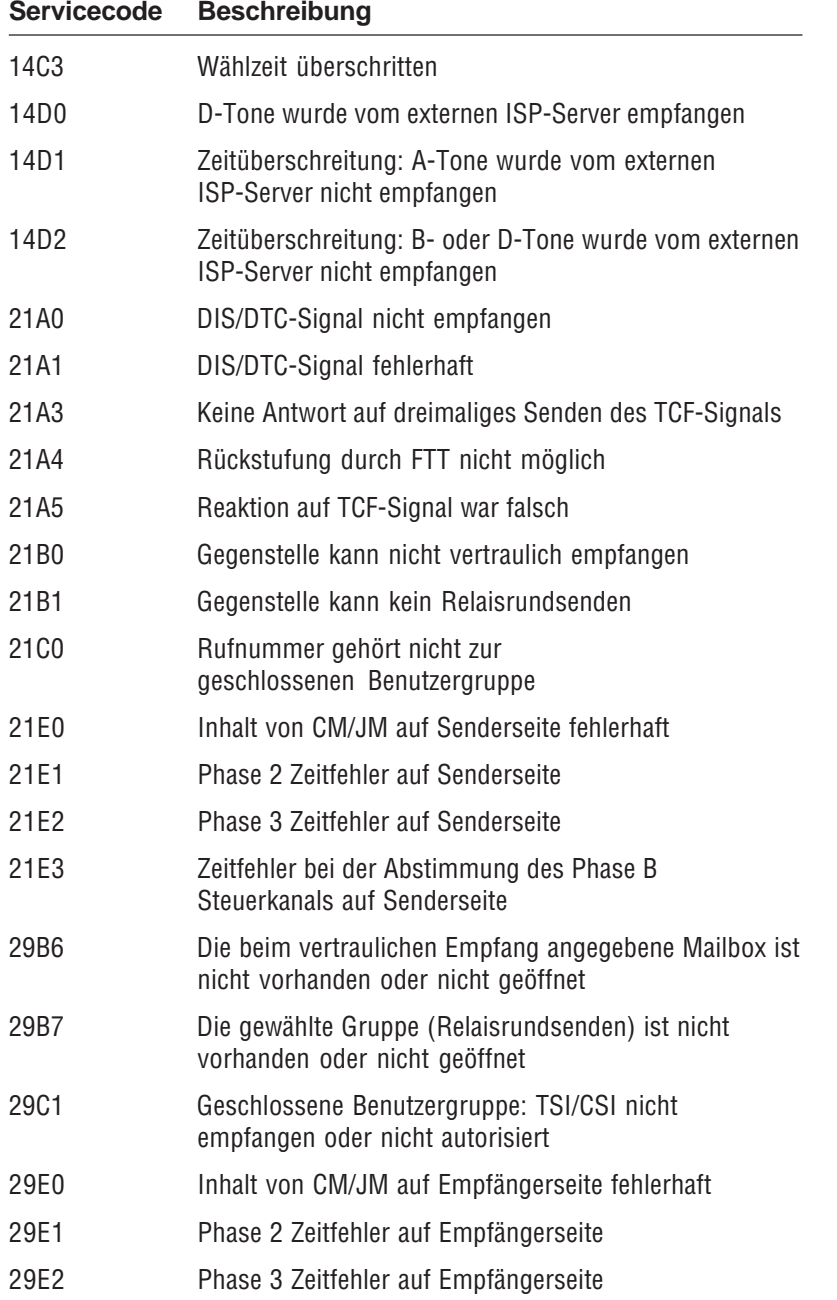

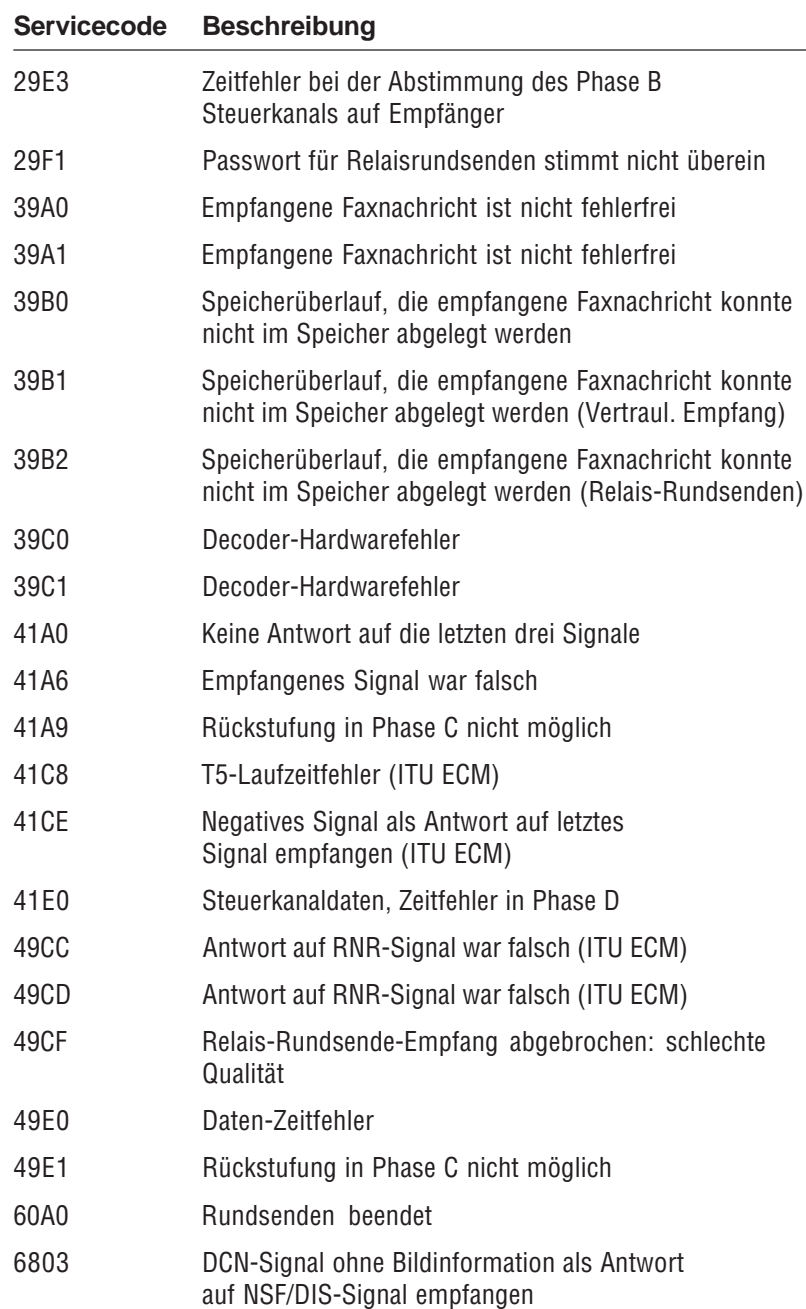

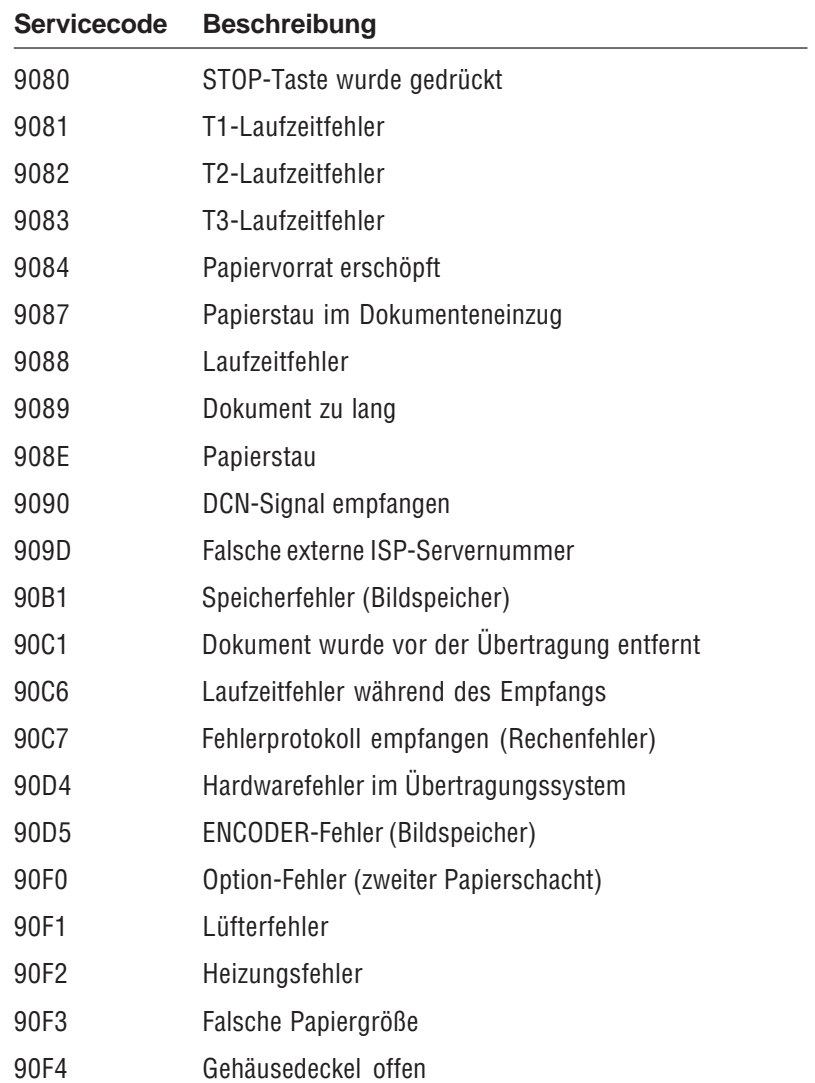

#### **Servicecodes** (G4, ISDN) Nachfolgend finden Sie eine Auflistung der Servicecodes, die in der Spalte SERVICECODE bei installierter ISDN-Karte (siehe Anhang D) verwendet werden.

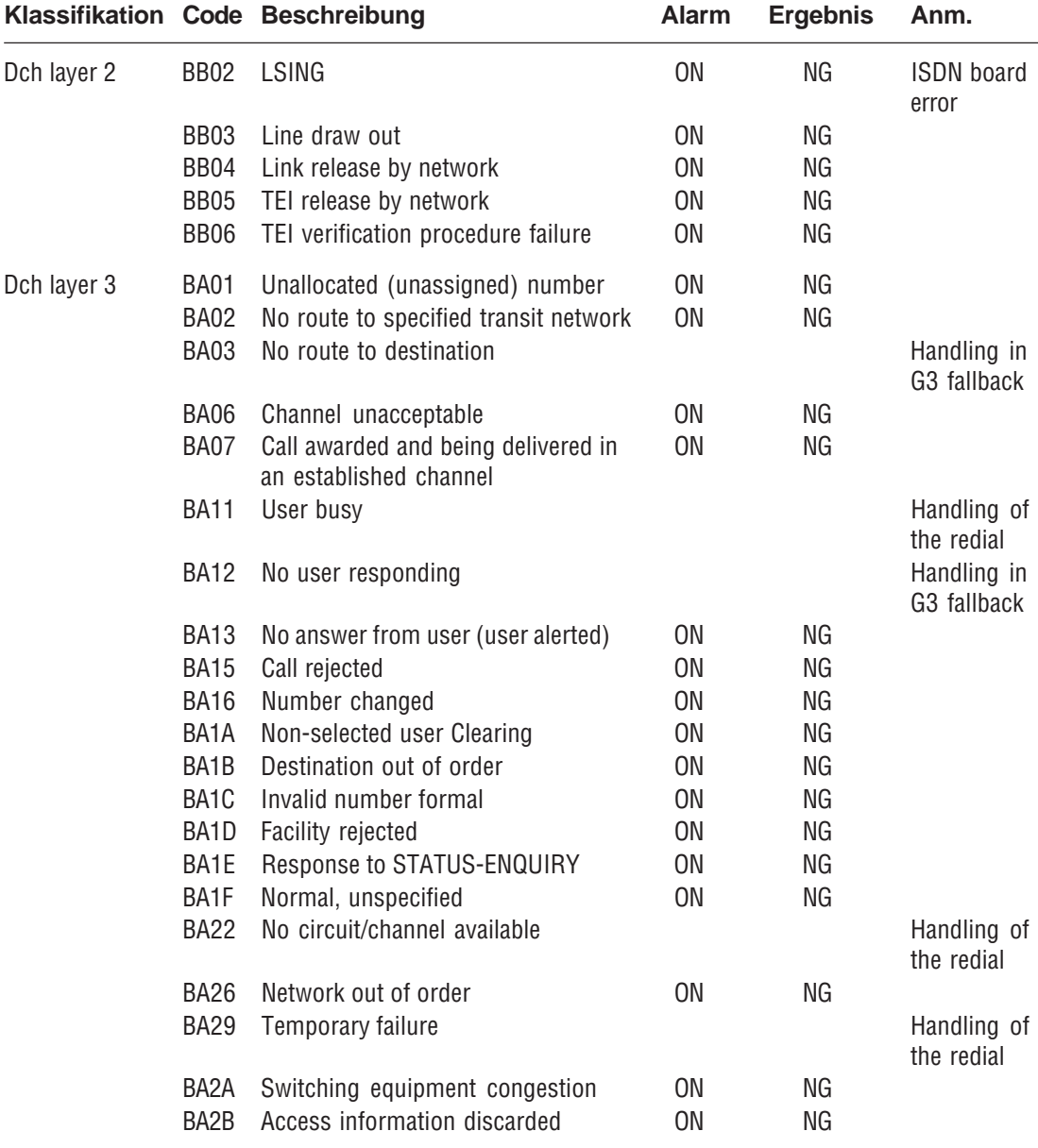

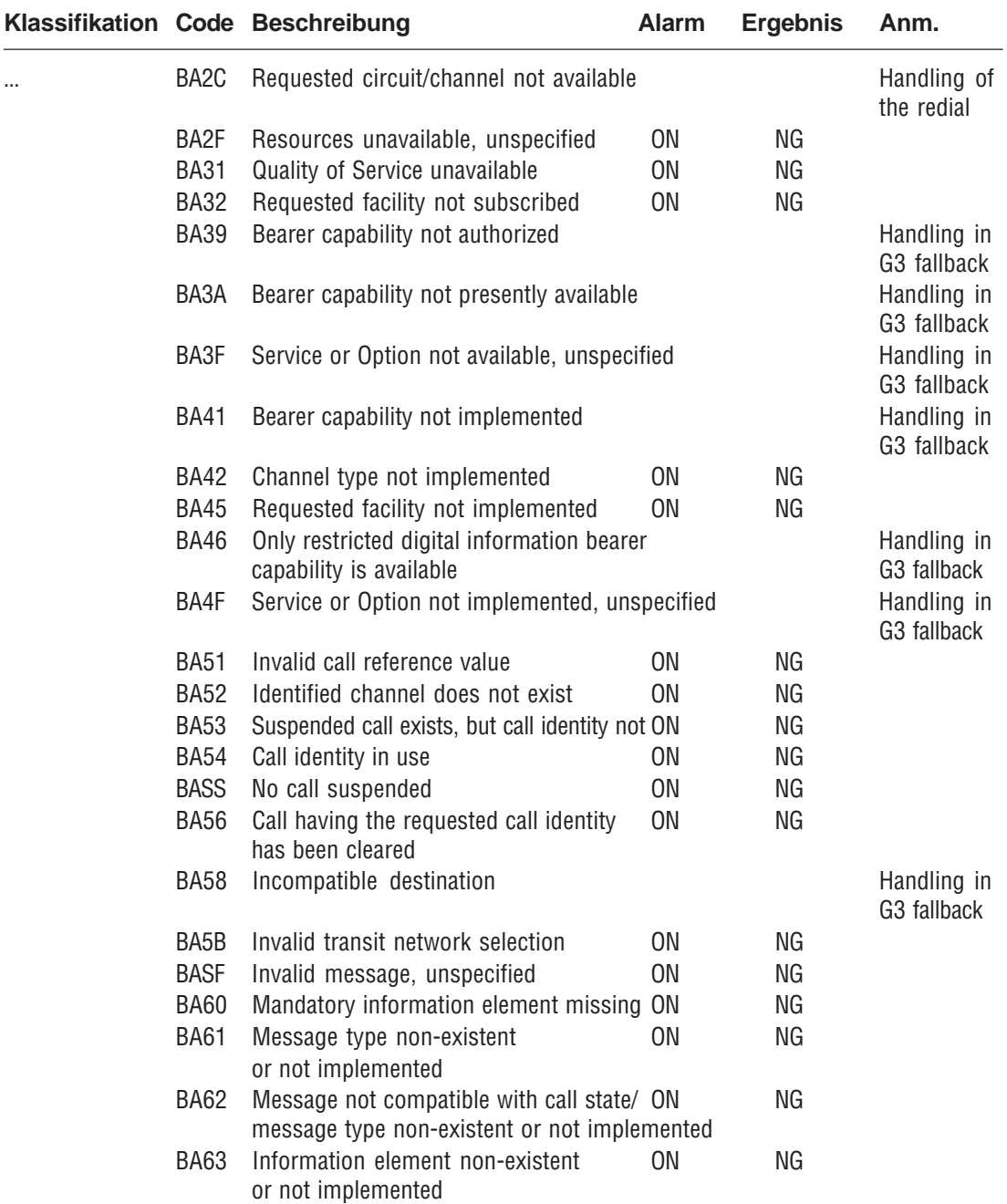

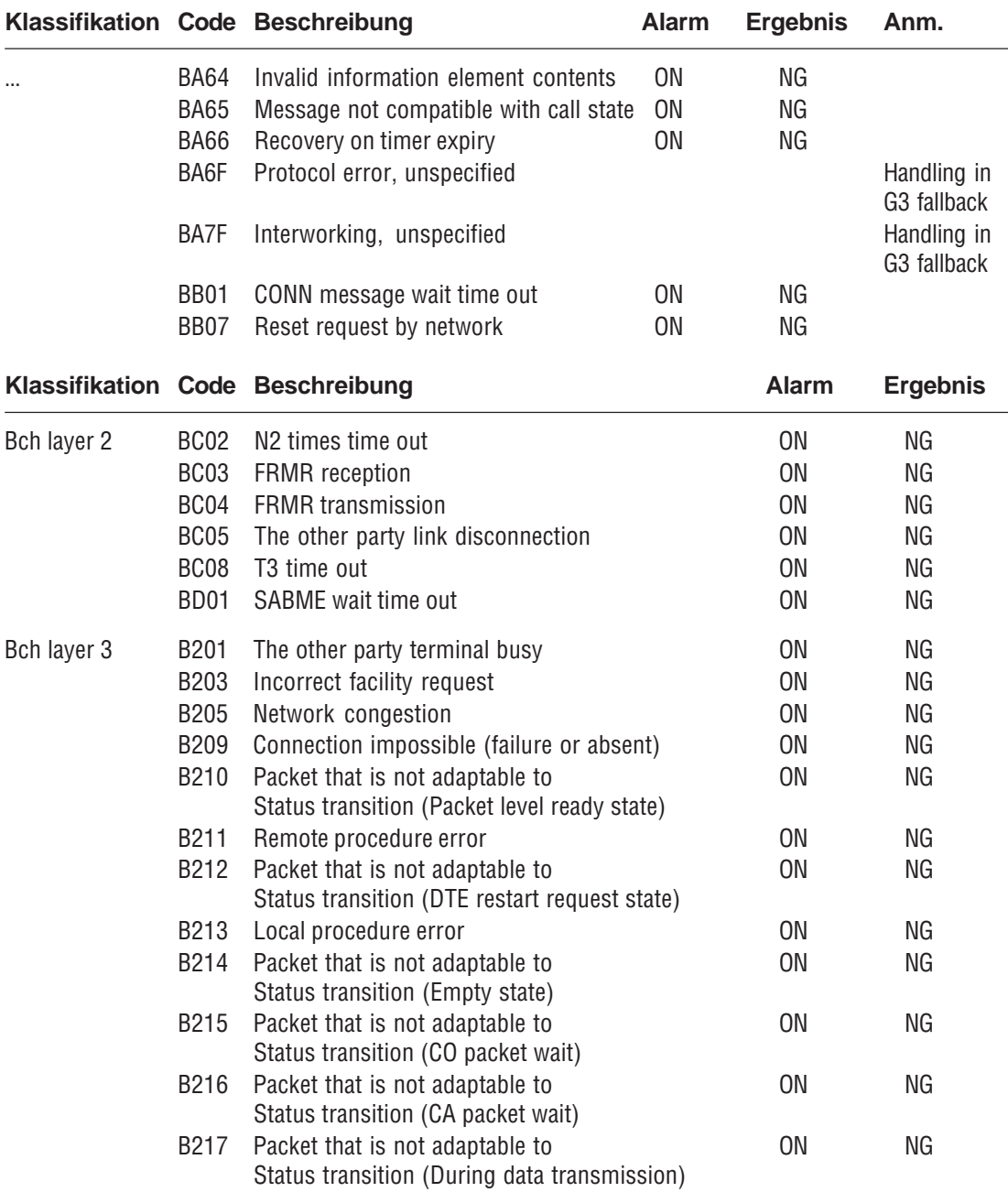

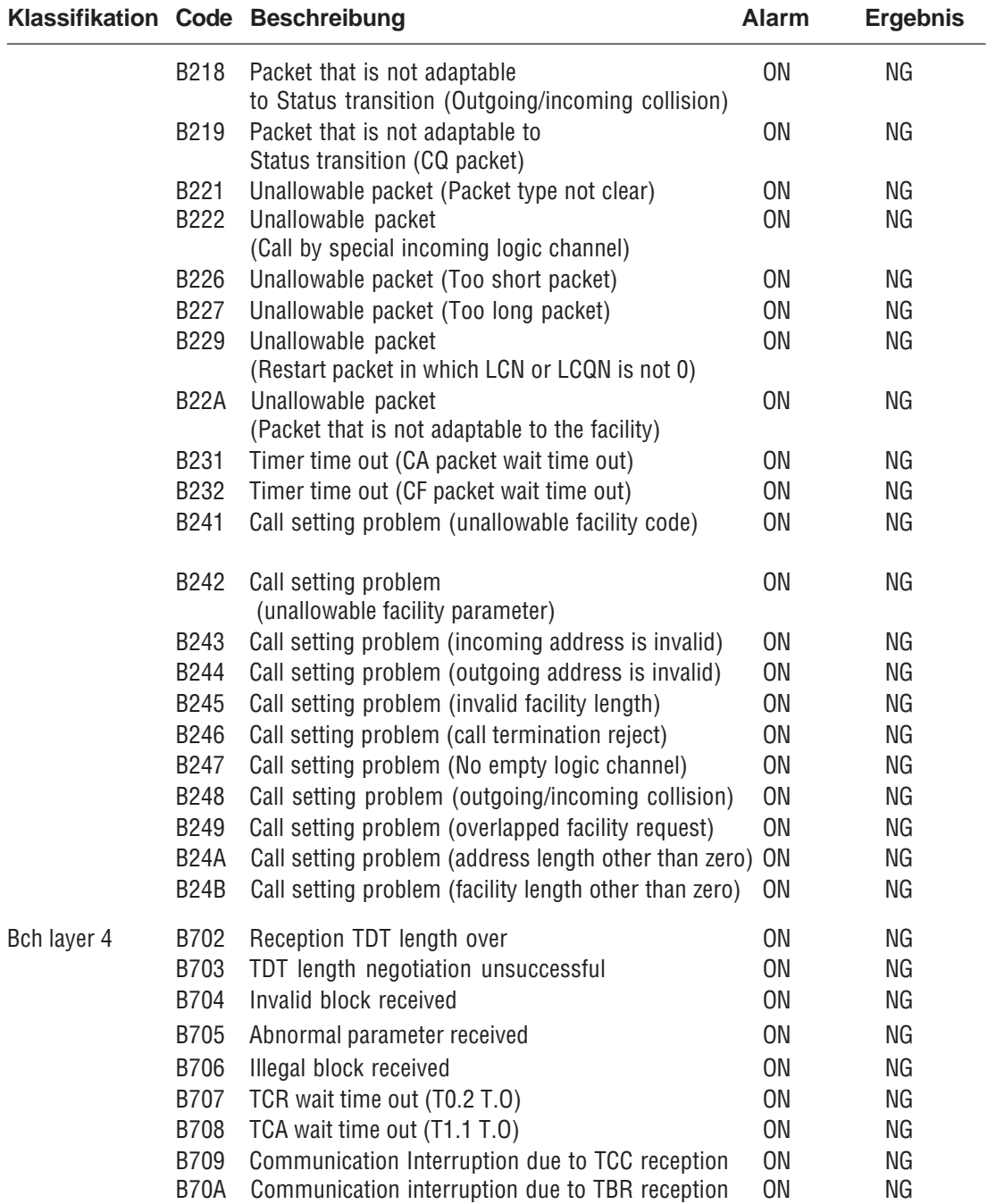

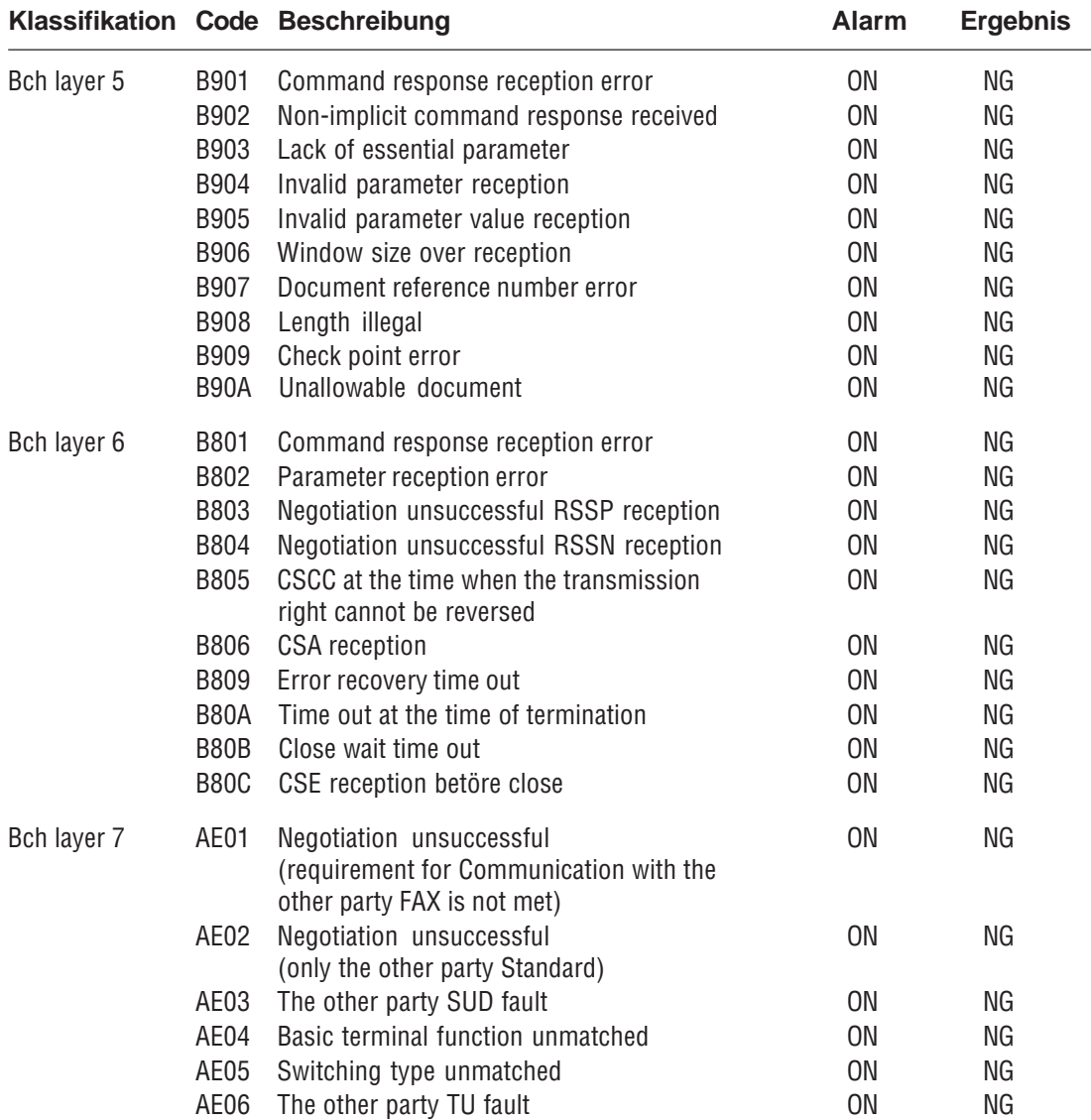

### **Netzausfallbericht**

Falls die Stromversorgung für das Faxgerät ausfällt, während sich eine Faxnachricht im Speicher des Gerätes befindet, druckt das Faxgerät nach wiederhergestellter Stromversorgung einen Netzausfallbericht. In diesem Bericht werden Informationen über die verloren gegangenen Faxnachrichten gedruckt.

### ----------------------------------------------------------------------------- NETZAUSFALLBERICHT

[1] 17/03/2000 10:50 [2] TN=MUSTERMANN [2]

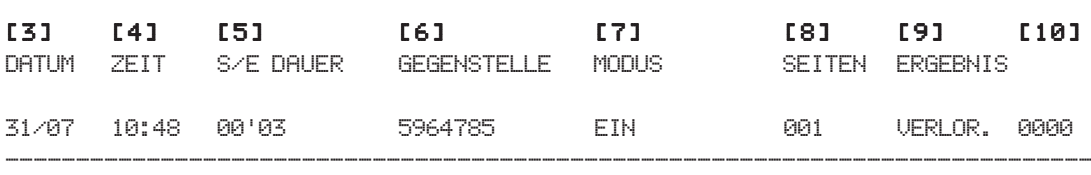

- [1] Datum und Uhrzeit des Ausdrucks
- [2] Senderkennung des eigenen Faxgerätes
- [3] Datum der Übertragung
- [4] Übertragungszeit
- [5] Übertragungsdauer
- [6] Kennung der Gegenstelle
- [7] Übertragungsart
- [8] Anzahl der Seiten
- [9] Übertragungsergebnis
- [10] Servicecode

Eine Auflistung der Übertragungsarten und Übertragungsergebnisse finden Sie weiter vorne in diesem Kapitel (Abschnitt »Sendebericht«).

# **Konfigurationsbericht**

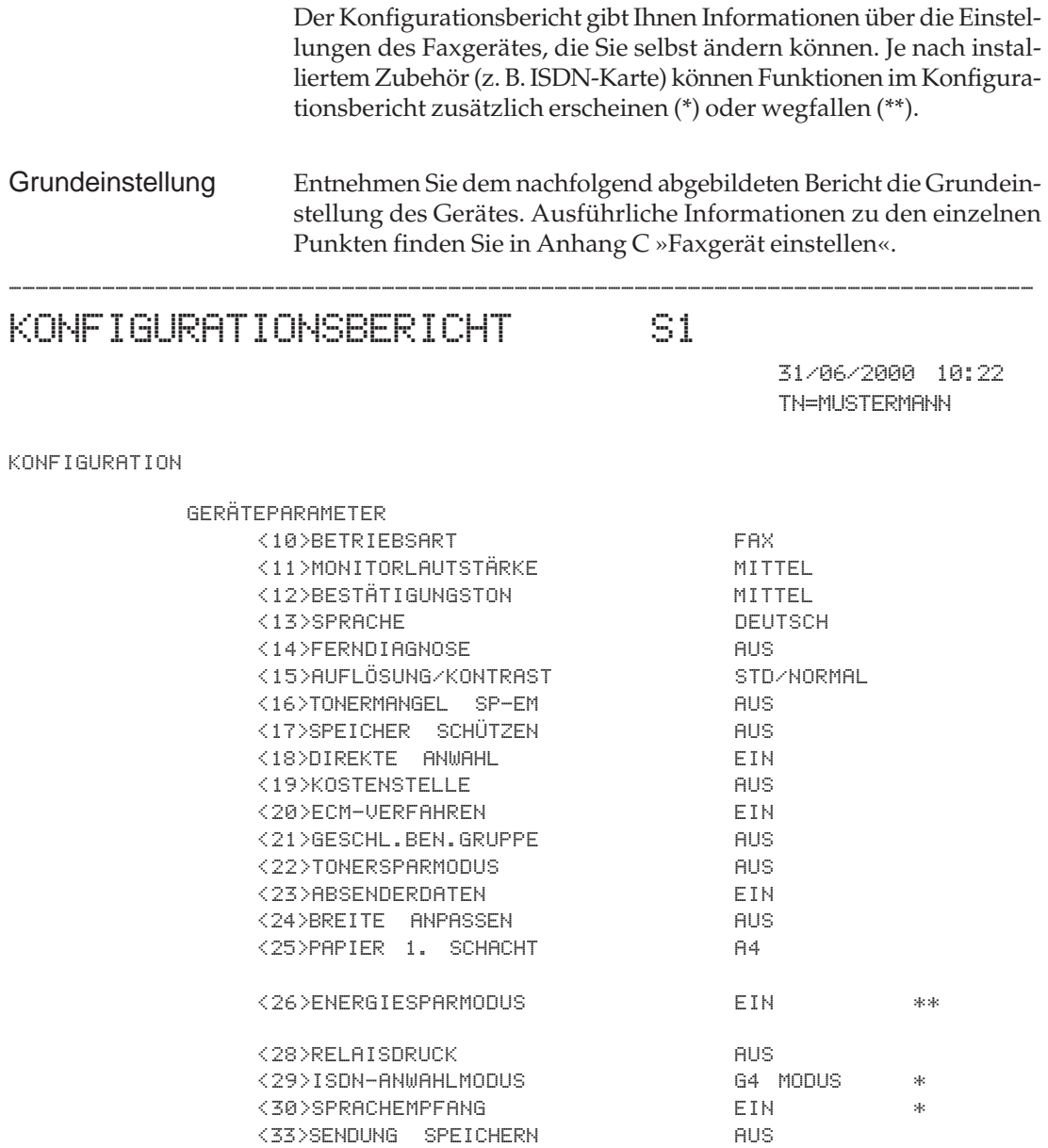

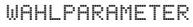

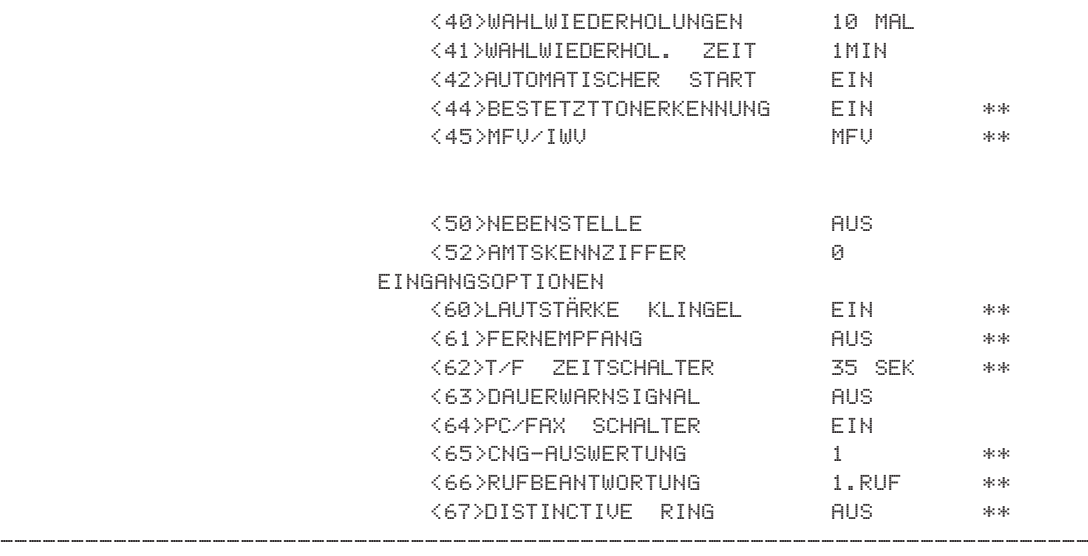

### KONFIGURATIONSBERICHT S2

31/06/2000 10:22 TN=MUSTERMANN

KONFIGURATION

...

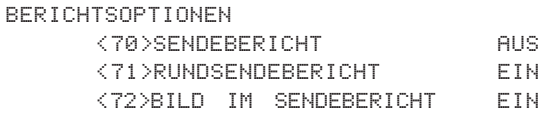

-----------------------------------------------------------------------------

-----------------------------------------------------------------------------

RUFNUMMER = +49 211 123456 RUFNR.(G3OPTION) = \* WEITERLEITUNGSNUMMER = WEITERLEIT PAPIERSTAU = REL.RDS.BERICHTNUMMER =

### **Telefonverzeichnis**

Im Telefonverzeichnis wird die Belegung der Zielwahltasten und Kurzwahlnummern aufgeführt.

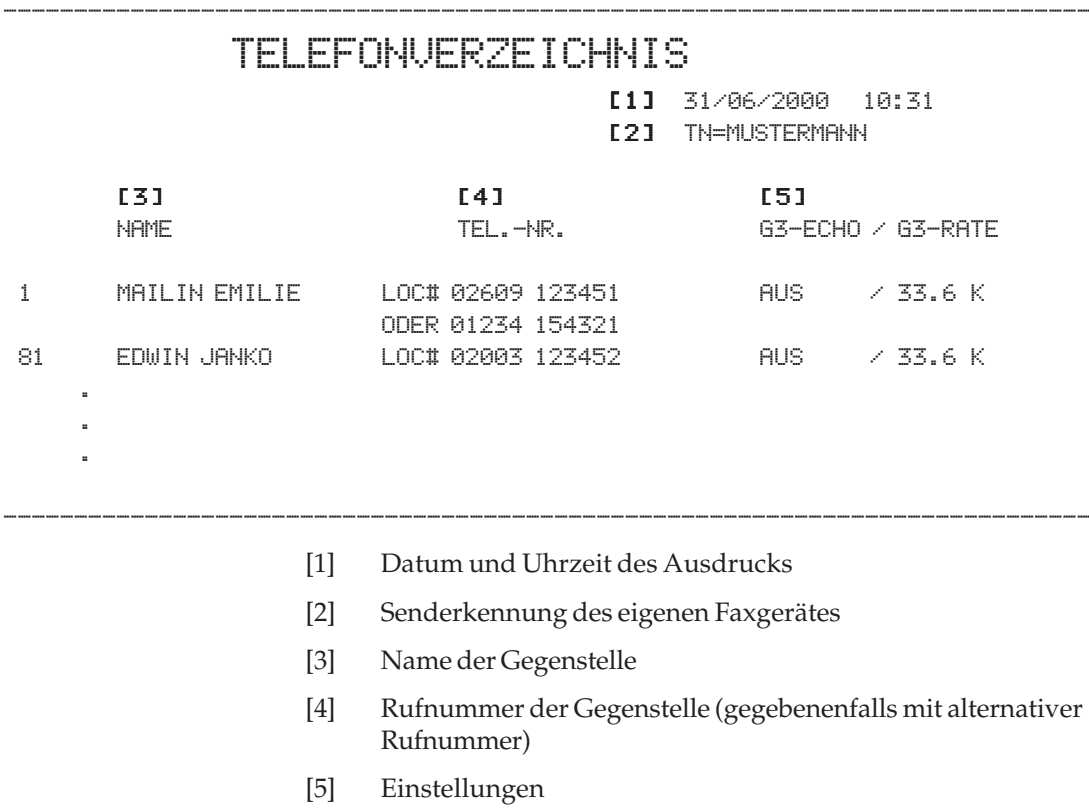

### **Gruppenliste**

Die Einrichtung einer Gruppe und die Gruppenwahl wird in Kapitel 4 beschrieben.

### ----------------------------------------------------------------------------- GRUPPENLISTE DRUCKEN [ 1 ] 31/06/2000 10:31 [2] TN=MUSTERMANN [2] [3] GRUPPENNR.1=TEST [4] NAME **[4]** NAME  $1 = FR.$  HAMMELMANN  $81 = HASNA$  CORPORATION . . . . . . -----------------------------------------------------------------------------

[1] Datum und Uhrzeit des Ausdrucks

[2] Senderkennung des eigenen Faxgerätes

[3] Nummer und Name der Gruppe

[4] Namen der Gegenstellen

### **Rundsendebericht**

Damit Sie das Ergebnis eines Rundsendens prüfen können, wird nach den Übertragungen ein Rundsendebericht gedruckt. Sie können das Faxgerät auch so einstellen, dass nach jedem Rundsenden automatisch ein Rundsendebericht gedruckt wird. Dies wird weiter vorne in diesem Kapitel beschrieben.

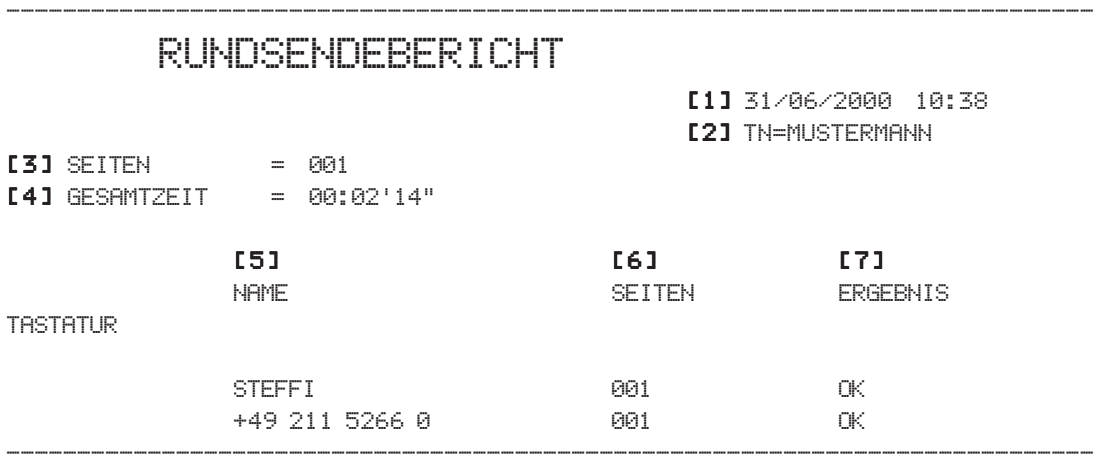

- [1] Datum und Uhrzeit des Ausdrucks
- [2] Senderkennung des eigenen Faxgerätes
- [3] Anzahl der übertragenen Seiten
- [4] Übertragungsdauer
- [5 Kennung der Gegenstelle
- [6] Anzahl der übertragenen Seiten
- [7] Übertragungsergebnis

Eine Auflistung der Übertragungsergebnisse finden Sie weiter vorne in diesem Kapitel (Abschnitt »Sendebericht«).

### **Hilfeanweisung / Funktionsliste**

Über die Hilfeanweisung (oder auch Hilfeliste) und die Funktionsliste gelangen Sie zu einer Übersicht über die Funktionen und Einstellmöglichkeiten des Faxgerätes. Beide Berichte werden zusammen ausgedruckt.

### FUNKTIONSLISTE S1

-----------------------------------------------------------------------------

17/04/2000 10:31 TN=MUSTERMANN

ZUM EINSTELLEN DER FUNKTIONEN -BITTE MENÜ DRÜCKEN -DIE EINZELNEN MENÜPUNKTE ERREICHEN SIE MIT DEM -MULTIFUNKTIONSKNOPF (JOG-SCHALTER/PFEILTASTE)

SCHNELLZUGRIFF AUF FUNKTIONEN: -MENÜ-TASTE DRÜCKEN -DIE ZWEISTELLIGE NUMMER DES MENÜPUNKTES EINGEBEN

MENÜ

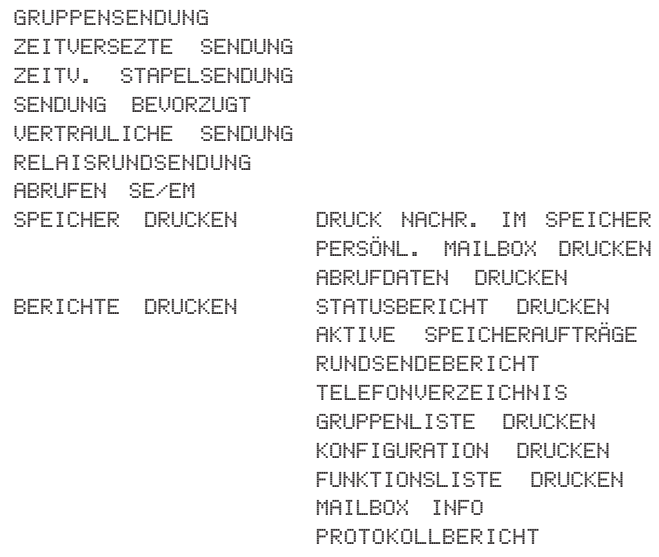

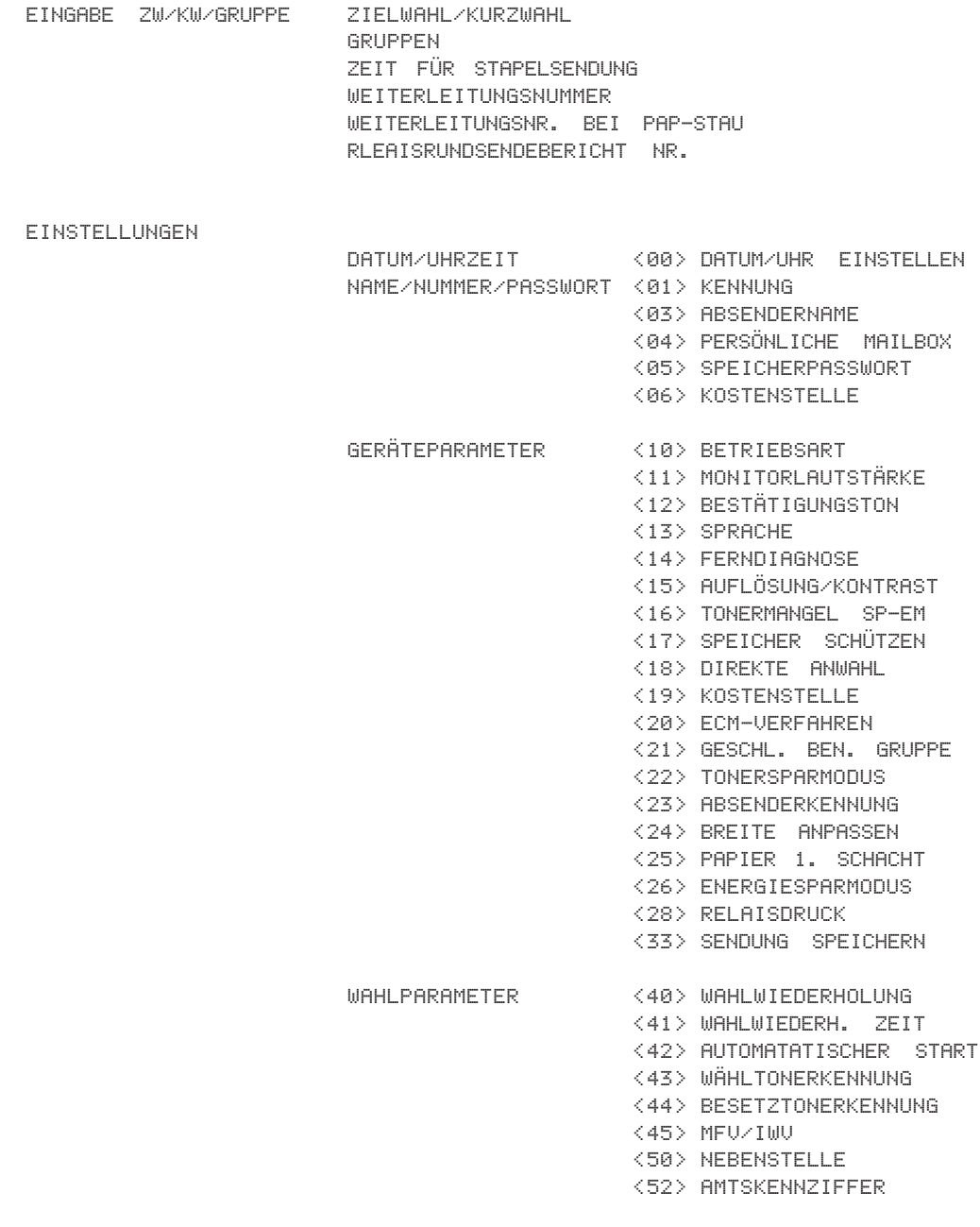
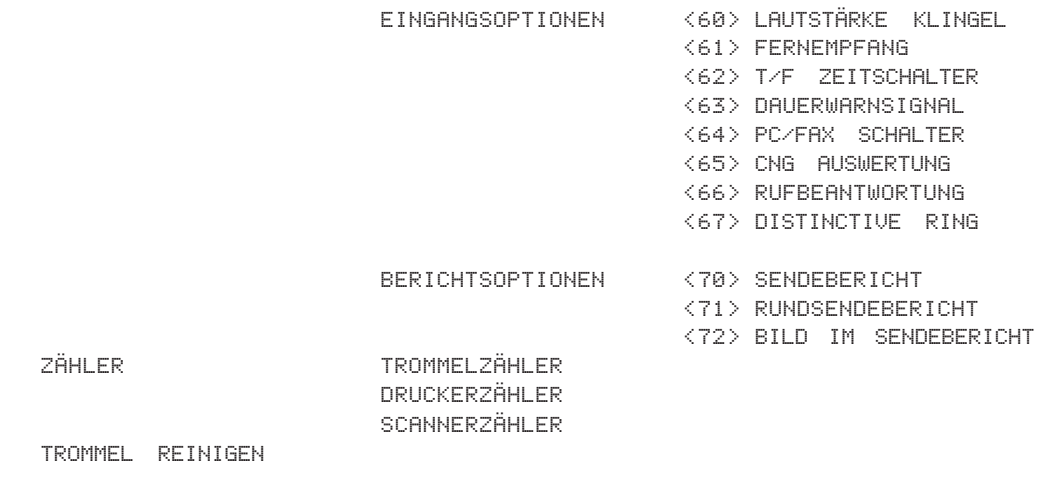

-----------------------------------------------------------------------------

Je nach installiertem Zubehör können zusätzliche Funktionsnummern angezeigt werden oder Standardfunktionen wegfallen.

#### **Statusbericht**

Im Statusbericht werden die Ergebnisse der letzten Übertragungen aufgelistet.

## STATUSBERICHT

[1] 31/06/2000 10:31 [2] TN=MUSTERMANN [2]

GESAMTZEIT SE=00:00' EM=00:00'

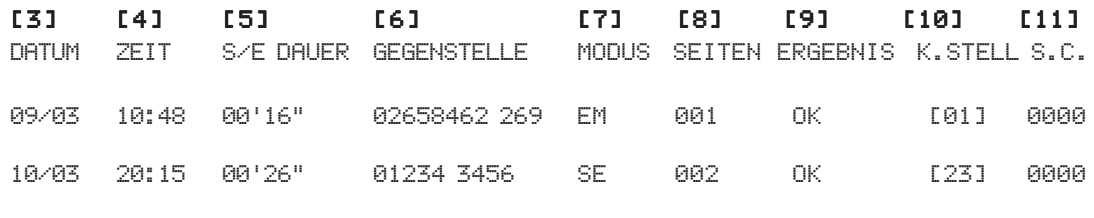

-----------------------------------------------------------------------------

- ----------------------------------------------------------------------------- [1] Datum und Uhrzeit des Ausdrucks
	- [2] Senderkennung des eigenen Faxgerätes
	- [3] Datum der Übertragung
	- [4] Startzeit der Übertragung (nicht bei autom. Berichtsdruck)
	- [5] Übertragungsdauer
	- [6] Kennung der Gegenstelle
	- [7] Übertragungsart
	- [8] Anzahl der übertragenen Seiten
	- [9] Übertragungsergebnis
	- [10] Kostenstelle
	- [11] Servicecode

#### **Speicherbericht**

Im Speicherbericht finden Sie eine Auflistung der Dokumente, die sich zur Zeit im Speicher des Faxgerätes befinden.

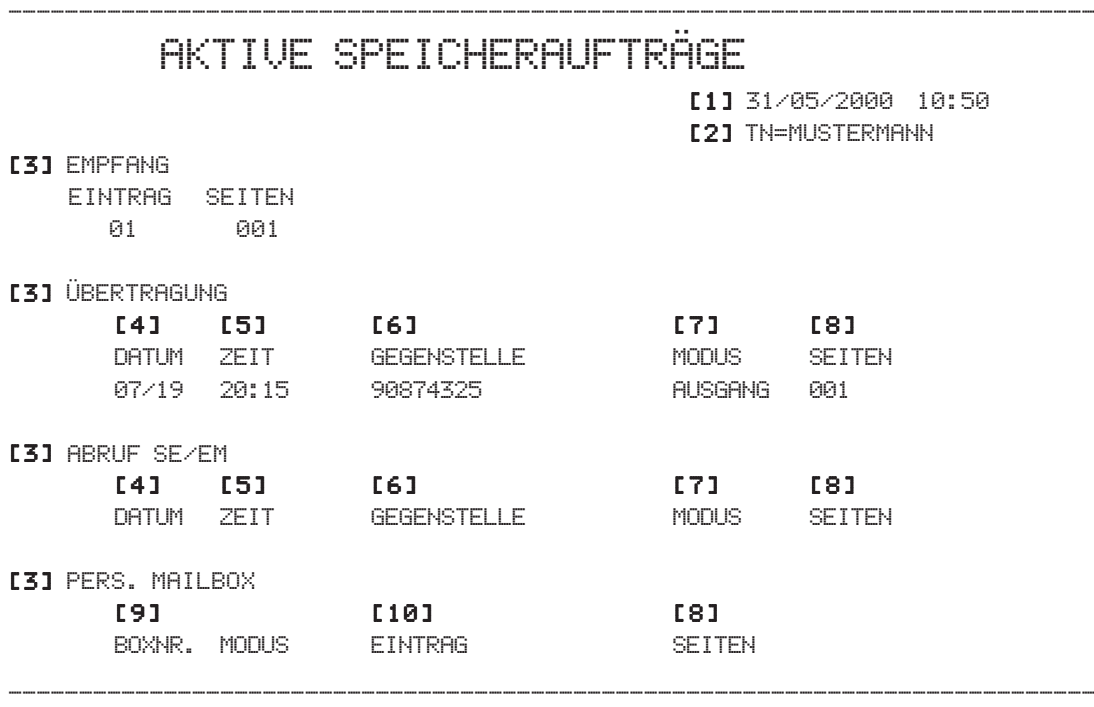

- [1] Datum und Uhrzeit des Ausdrucks
- [2] Senderkennung des eigenen Faxgerätes
- [3] Art der Übertragung
- [4] Datum der Übertragung
- [5] Zeit der Übertragung
- [6] Name der Gegenstelle
- [7] Übertragungsart
- [8] Anzahl der übertragenen Seiten
- [9] Nummer der Mailbox
- [10] Einträge

#### **Vertraulicher Empfangsbericht**

*Die vertrauliche Kommunikation wird in Kapitel 4 beschrieben.*

Nachdem eine Faxnachricht in eine passwortgeschützte Mailbox Ihres Faxgerätes empfangen wurde, wird ein sogenannter »vertraulicher Empfangsbericht« gedruckt.

Diesem Bericht entnehmen Sie unter anderem die Nummer der Mailbox, in die die Faxnachricht empfangen wurde.

#### ----------------------------------------------------------------------------- VERTRAULICHER EMPFANGSBERICHT

[1] 31/06/2000 10:50 [2] TN=MUSTERMANN [2]

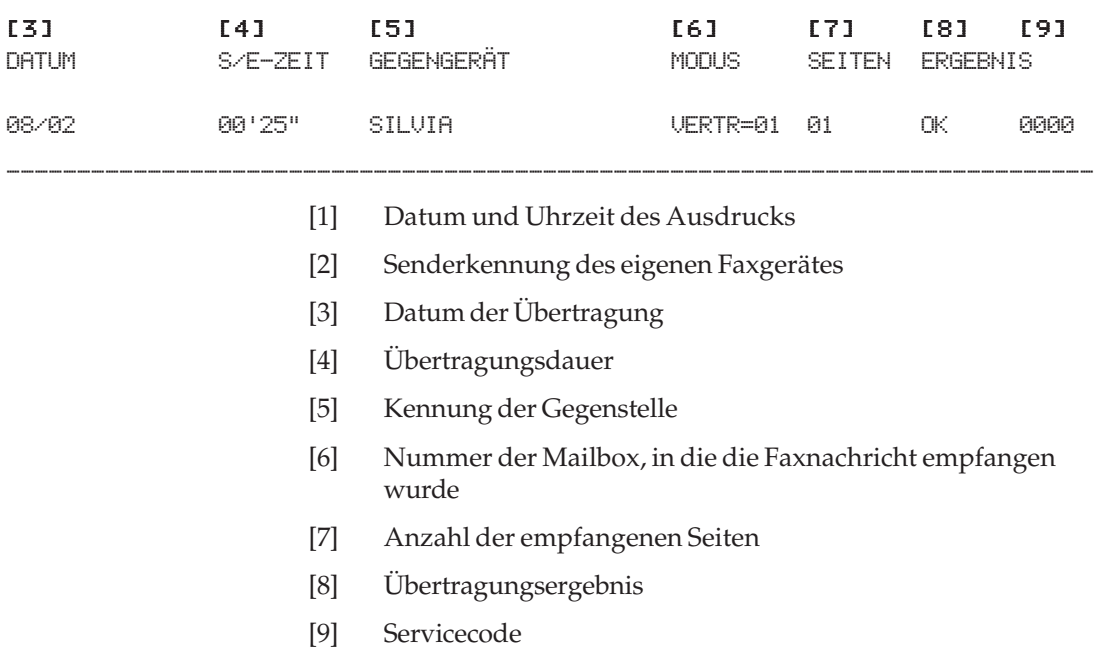

## **Protokollbericht**

Der Protokollbericht wird nur vom autorisierten Servicetechniker benötigt.

### **Zähler anzeigen**

In diesem Faxgerät sind mehrere Zähler eingebaut, die je nach Bedarf angezeigt werden können. Der Anwender kann nur den Trommelzähler zurücksetzen, wenn die Bildtrommel ihre ausgewiesene Standzeit erreicht hat. Dies wird in Kapitel 5 erklärt.

Sie können folgende Zähler anzeigen lassen:

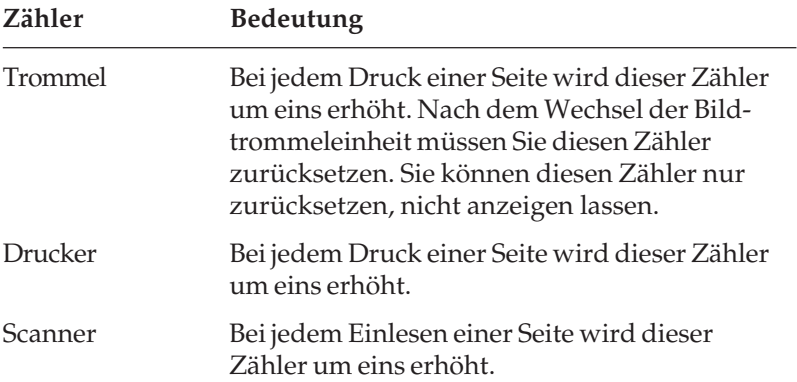

Die Zähler können für verschiedene Zwecke vom Händler oder Kunden benutzt werden, z. B. für Gebührenabrechnungen bei Verleih, Feststellung von Serviceintervallen usw. Durch Lagerung (Entladung der Akkus) oder auch Reparaturen, Wechsel der Firmware usw. können die Zähler einen undefinierten Zustand annehmen. Aus diesem Grund sind die Zähler weder dazu gedacht festzustellen, wie alt ein Gerät ist, noch können sie als Beweis herangezogen werden, sonst dürften sie nicht rücksetzbar sein. Vom Hersteller kann nicht garantiert werden, dass die Zähler bei Auslieferung auf Null stehen.

Falls die Zähler zu Kontroll- oder Referenzzwecken eingesetzt werden sollen, muss durch einen autorisierten Lieferanten sichergestellt werden, dass die Zähler zu Beginn der Kontrollperiode auf Null stehen.

Um die Zählerstände anzeigen zu lassen, gehen Sie wie folgt vor:

**1.** Stellen Sie sicher, dass sich kein Papier im Dokumenteneinzug befindet.

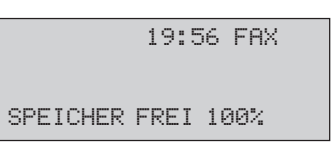

**2.** Drücken Sie die Taste *MENÜ/ENDE*.

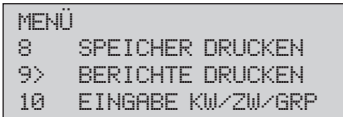

**3.** Drücken Sie so oft die Cursortaste *UNTEN*, bis die gewünschte Einstellung erreicht ist.

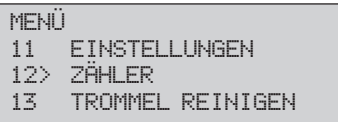

**4.** Drücken Sie die Taste *EINGABE*.

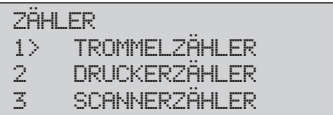

**5.** Drücken Sie die Cursortaste *UNTEN* einmal, um den Druck-Zähler anzuzeigen. Um den Scan-Zähler anzuzeigen, drücken Sie zweimal die Cursortaste *UNTEN*, bis die gewünschte Einstellung erreicht ist.

ZÄHLER<br>1 TR 1 TROMMELZÄHLER<br>2> DRUCKERZÄHLER 2> DRUCKERZÄHLER<br>3 SCANNERZÄHLER **SCANNERZÄHLER** 

**6.** Drücken Sie die Taste *EINGABE*, der Zähler wird angezeigt.

DRUCKERZÄHLER ANZAHL: [000575] MIT EINGABE BESTÄT.

**7.** Drücken Sie die Taste *EINGABE*.

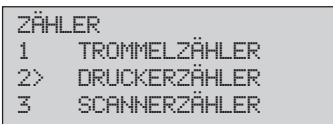

**8.** Drücken Sie die Taste *MENÜ/ENDE*, das Faxgerät kehrt in den Empfangsmodus zurück.

Diese Seite bleibt aus technischen Gründen frei.

# **Kapitel 4: Zusätzliche Funktionen**

- **Zielwahl**: Sie können 40 Zielwahltasten mit Rufnummern belegen.
- **Kurzwahl**: Insgesamt 150 Kurzwahlnummern können mit Rufnummern belegt werden.
- **Gruppenwahl**: Die Gruppenwahl ermöglicht es, eine Faxnachricht in einem Vorgang an mehrere Gegenstellen zu übertragen. Sie können 20 Gruppen einrichten.
- **Rufnummern verketten**: Gespeicherte Rufnummern können zusammengefügt werden.
- **Zeitversetzt senden**: Sie können bis zu 20 verschiedene Übertragungszeiten (Timer) für das zeitversetzte Senden einstellen.
- **Vertrauliche Kommunikation**: Faxnachrichten können durch ein Passwort geschützt werden.
- **Kostenstelle / eingeschränkter Zugriff**: Mit dieser Funktion kann das Faxgerät nur noch genutzt werden, wenn vorher ein gültiges Passwort eingegeben wird.
- **Abrufen (Polling)**: Dokumente können von einem anderen Faxgerät angefordert werden und Vorlagen zum Abrufen speichern.
- **Relaisrundsenden**: Faxnachrichten werden an eine Gegenstelle übertragen und von dort aus an mehrere andere Gegenstellen weitergeleitet.
- **Dual Access**: Während einer Speicherübertragung und während des Empfangs können Sie Faxdokumente für eine Übertragung im Speicher ablegen.
- **Geschlossene Benutzergruppe**: Sie können Ihr Faxgerät so einstellen, dass eine Kommunikation nur noch mit berechtigten Gegenstellen möglich ist.
- Die Funktion **Sammelübertragung** ermöglicht es Ihnen, Faxdokumente im Speicher zu sammeln, und zu einem bestimmten Zeitpunkt zusammen an eine Gegenstelle zu senden.
- Wenn Sie ein Dokument sofort senden wollen, obwohl noch andere Vorgänge aktiv sind, verwenden Sie die Funktion **Senden bevorzugt**.

#### **Zielwahl** (Speicherplatz 1-40)

Sie können 40 Zielwahltasten mit Rufnummern belegen. Mit Hilfe dieser Funktion brauchen Sie Faxnummern nicht jedesmal einzugeben, sondern können diese mit einem Tastendruck abrufen. Neben der Rufnummer wird der Name des Empfängers und eine alternative Rufnummer abgespeichert. Sollte die angewählte Nummer besetzt sein, so wird Ihr Faxgerät versuchen, die Faxnachricht an die alternative Rufnummer zu übertragen.

**1.** Stellen Sie sicher, dass sich kein Dokument im Dokumenteneinzug oder im Speicher befindet.

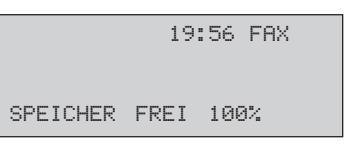

**2.** Drücken Sie die Taste *MENÜ/ENDE*.

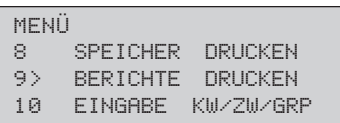

**3.** Drücken Sie so oft die Cursortaste *UNTEN*, bis die gewünschte Einstellung erreicht ist.

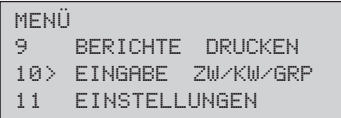

**4.** Drücken Sie die Taste *EINGABE*.

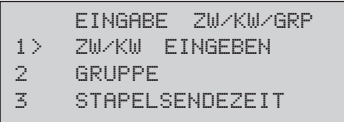

**Zielwahltaste** belegen

**5.** Drücken Sie abermals die Taste *EINGABE*.

```
ZW/KW EINGEBEN [_ 1]<br>1> ANDREA
      ANDREA
2
3
```
**6.** Drücken Sie die Zielwahltaste, der Sie eine Rufnummer zuordnen wollen.

> ZW/KW EINGEBEN [ 25] NUMMER: \_

**7.** Geben Sie die gewünschte Faxnummer über das numerische Tastenfeld ein.

> ZW/KW EINGEBEN [\_25] NUMMER: 1234567890

**8.** Drücken Sie die Taste *EINGABE*.

ZW/KW EINGEBEN [\_25] NAME: \_

*Die Rufnummer darf aus maximal 40 Zeichen bestehen. In einer Nebenstellenanlage müssen Sie der Rufnummer eine Amtskennziffer (meist die Null) oder den Bindestrich (Flash) voranstellen. Ein Leerzeichen erzeugen Sie durch Drücken der Zielwahltaste 36*, *eine Wählpause durch Drücken der Zielwahltaste 40.*

**9.** Geben Sie den Namen der Gegenstelle über das Zielwahltastenfeld ein.

> ZW/KW EINGEBEN [\_25] NAME: LICHTERS

*Der Name darf aus maximal 15 Zeichen bestehen. Die Zielwahltaste 36 erzeugt ein Leerzeichen; ein Sonderzeichen erreichen Sie über die Zielwahltaste 20 (SONDERZEICHEN).*

**10.**Drücken Sie die Taste *EINGABE*.

```
ZW/KW EINGEBEN [_25]
ALTERNATIVNUMMER:
_
```
**11.**Geben Sie eine alternative Rufnummer über das numerische Tastenfeld ein. Falls Sie keine alternative Nummer eingeben möchten, drücken Sie die Taste *EINGABE* und fahren mit Schritt 13 fort.

```
ZW/KW EINGEBEN [_25]
ALTERNATIVNUMMER:
0987654321
```
**12.**Drücken Sie die Taste *EINGABE*.

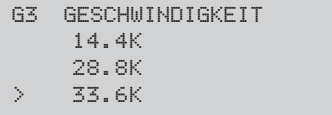

*Falls Sie sich über diese Einstellung nicht im Klaren sind, übernehmen Sie die Grundeinstellung.*

**13.**Wählen Sie die gewünschte Übertragungsgeschwindigkeit mit Hilfe der Cursortasten *UNTEN* oder *OBEN*.

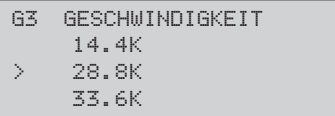

**14.**Drücken Sie die Taste *EINGABE*.

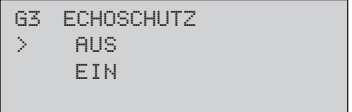

**15.** Nun können Sie den Echoschutz (siehe auch Anhang G) ein- bzw. ausschalten. Wählen Sie die gewünschte Einstellung mit den Cursortasten *UNTEN* oder *OBEN*.

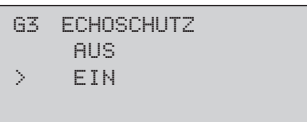

**16.**Drücken Sie die Taste *EINGABE*.

ZW/KW EINGEBEN [\_25] 24 25> HASNA 26

**17.**Drücken Sie abschließend die Taste *MENÜ/ENDE*.

Die Zielwahltaste 40 kann über die Funktion »Kopie weiterleiten« verwendet werden, um alle ausgehenden Faxnachrichten zusätzlich wie eine E-Mail-CC (carbon copy) an die dort hinterlegte Faxnummer zu übertragen. Diese Funktion »Kopie weiterleiten« muss im Konfigurationspunkt 33: SENDUNG SPEICHERN aktiviert werden, wie in Anhang C beschrieben. Wenn eine Netzwerkkarte eingebaut ist, kann unter der Zielwahltaste 40 auch eine E-Mail-Adresse abgelegt sein, an welche die Faxnachricht übertragen wird.

Bei aktivierter Funktion »Kopie weiterleiten« werden zusätzlich auch eingehende Faxnachrichten an die Nummer unter der Zielwahltaste 40 übertragen, wenn das Faxgerät sich in der Betriebsart »Weiterleiten« (**WLT**, Kapitel 2) befindet.

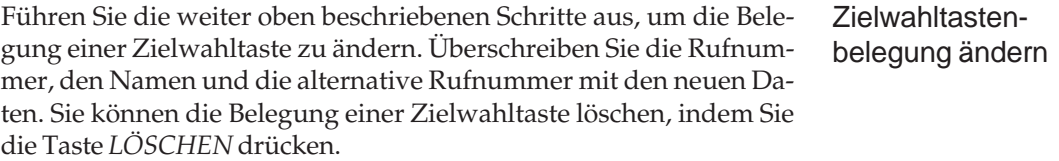

*Falls Sie sich über diese Einstellung nicht im Klaren sind, übernehmen Sie die Grundeinstellung.*

*Beachten Sie, dass ein aktivierter Echoschutz die Übertragungszeit verlängern kann.*

Kopie weiterleiten / Zielwahltaste 40

#### **Kurzwahl** (Speicherplatz 41-190)

Sie können Faxnummern eine zwei- bzw. dreistellige Kurzwahlnummer zuweisen. Um diese Nummer anzuwählen, brauchen Sie dann lediglich die Taste *KURZWAHL* zu drücken und die entsprechende Kurzwahlnummer über das numerische Tastenfeld einzugeben. Insgesamt können 150 Kurzwahlnummern belegt werden. Neben der Faxnummer wird auch der Name der Gegenstelle gespeichert.

Kurzwahlnummer belegen

**1.** Stellen Sie sicher, dass sich kein Dokument im Dokumenteneinzug oder im Speicher befindet.

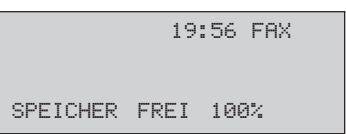

**2.** Drücken Sie die Taste *MENÜ/ENDE*.

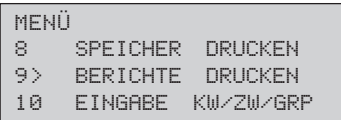

**3.** Drücken Sie so oft die Cursortaste *UNTEN*, bis die gewünschte Einstellung erreicht ist.

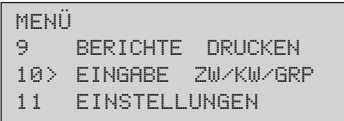

**4.** Drücken Sie die Taste *EINGABE*.

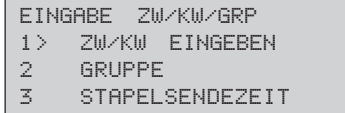

**5.** Drücken Sie abermals die Taste *EINGABE*.

```
ZW/KW EINGEBEN [_ 1]
1>
2
3
```
**6.** Geben Sie die Kurzwahlnummer (ab Nummer 41) über das numerische Tastenfeld ein.

*Die Nummern 1-40 entsprechen den Nummern auf den Zielwahltasten.*

ZW/KW EINGEBEN [81\_] 80 81> 82

**7.** Drücken Sie die Taste *EINGABE*.

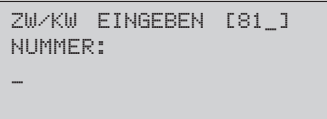

**8.** Geben Sie die gewünschte Faxnummer über das numerische Tastenfeld ein.

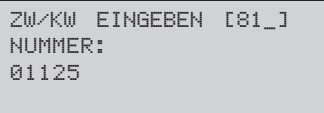

**9.** Drücken Sie die Taste *EINGABE*.

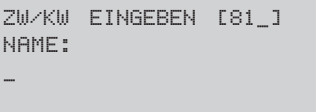

*Die Rufnummer darf aus maximal 40 Zeichen bestehen. In einer Nebenstellenanlage müssen Sie der Rufnummer eine Amtskennziffer (meist die Null) oder den Bindestrich (Flash) voranstellen. Ein Leerzeichen erzeugen Sie durch Drücken der Zielwahltaste 36*, *eine Wählpause durch Drücken der Zielwahltaste 40.*

*Der Name darf aus maximal 15 Zeichen bestehen. Die Zielwahltaste 36 erzeugt ein Leerzeichen; Sonderzeichen erreichen Sie über die Zielwahltaste 20 (SONDERZEICHEN).*

**10.**Geben Sie den Namen der Gegenstelle über das Zielwahltastenfeld ein.

```
ZW/KW EINGEBEN [81_]
NAME:
HASNA GMBH_
```
**11.**Drücken Sie die Taste *EINGABE*.

```
G3 GESCHWINDIGKEIT
    14.4K
    28.8K
> 33.6K
```
*Falls Sie sich über diese Einstellung nicht im Klaren sind, übernehmen Sie die Grundeinstellung.*

**12.**Wählen Sie die gewünschte Übertragungsgeschwindigkeit mit Hilfe der Cursortasten *UNTEN* oder *OBEN*.

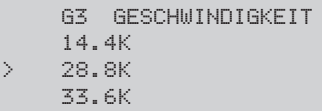

**13.**Drücken Sie die Taste *EINGABE*.

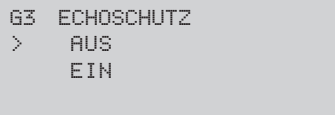

*Falls Sie sich über diese Einstellung nicht im Klaren sind, übernehmen Sie die Grundeinstellung.*

**14.** Nun können Sie den Echoschutz (siehe auch Anhang G) ein- bzw. ausschalten. Wählen Sie die gewünschte Einstellung mit den Cursortasten *UNTEN* oder *OBEN*.

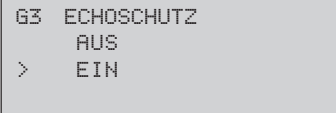

**15.**Drücken Sie die Taste *EINGABE*.

```
ZW/KW EINGEBEN [_81]
80
81> HASNA GMBH
82
```
**16.**Drücken Sie abschließend die Taste *MENÜ/ENDE*.

Führen Sie die oben genannten Schritte aus, um die Belegung einer Kurzwahlnummer zu ändern. Überschreiben Sie die Rufnummer und den Namen mit den neuen Daten. Sie können die Belegung einer Kurzwahlnummer löschen, indem Sie die Taste *LÖSCHEN* drücken.

Kurzwahlnummernbelegung ändern

#### **Gruppenwahl**

Die Gruppenwahl ermöglicht Ihnen, eine Faxnachricht mit einem Tastendruck an mehrere Gegenstellen zu übertragen. Bis zu 190 Ziele können zu 20 Gruppen zusammengefasst werden.

Legen Sie zunächst die gewünschten Kurzwahlnummern und Zielwahltasten fest, um sie anschließend zu Gruppen zusammenzufassen. Die Eingabe von Kurzwahlnummern und Zielwahltasten wird weiter vorne in diesem Kapitel beschrieben.

> A:1 A:3 A:2 Gruppe A

*150 Kurzwahlnummern + 40 Zielwahltasten ergeben bis zu 190 mögliche Gegenstellen.*

*Mit eingebauter T.37- Netzwerkkarte und eingerichtetem Mail-Account können Sie bei der Gruppenwahl Faxrufnummern und E-Mail-Adressen mischen. Siehe Anhang D.*

**1.** Stellen Sie sicher, dass sich kein Dokument im Dokumenteneinzug oder im Speicher befindet. Gruppe einrichten

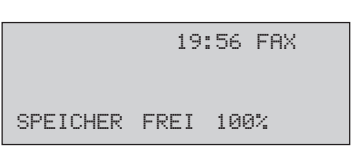

**2.** Drücken Sie die Taste *MENÜ/ENDE*.

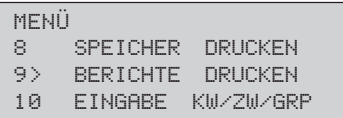

**3.** Drücken Sie so oft die Cursortaste *UNTEN*, bis die gewünschte Einstellung erreicht ist.

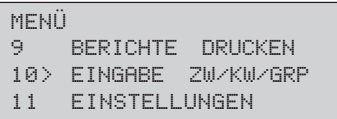

**4.** Drücken Sie die Taste *EINGABE*.

EINGABE ZW/KW/GRP 1> ZW/KW EINGEBEN 2 GRUPPE 3 STAPELSENDEZEIT

**5.** Drücken Sie die Cursortaste *UNTEN*, bis die gewünschte Einstellung erreicht ist.

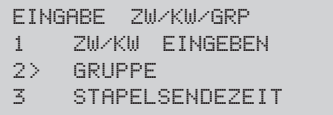

**6.** Drücken Sie die Taste *EINGABE*.

GRUPPE GRUPPENNR:  $[-]$ EINGABE 1-20

**7.** Geben Sie die Nummer der Gruppe über das numerische Tastenfeld ein.

> GRUPPE GRUPPENNR:  $[1]$ EINGABE WENN FERTIG

**8.** Drücken Sie die Taste *EINGABE*.

GRP. EINGABE : 0 ZIEL(E) WÄHLEN MIT START BESTÄTIGEN MIT EINGABE BESTÄT.

**9.** Um eine Zielwahltaste zur Gruppe hinzuzufügen, drücken Sie die entsprechende Zielwahltaste, und bestätigen Sie Ihre Auswahl durch Drücken der Taste *EINGABE*.

Um eine Kurzwahlnummer hinzuzufügen, drücken Sie die Taste *KURZWAHL*, geben die Kurzwahlnummer ein und drücken **zweimal** die Taste *EINGABE*.

```
GRP. EINGABE : 2
ZIEL(E) WÄHLEN
MIT START BESTÄTIGEN
MIT EINGABE BESTÄT.
```
**10.**Wiederholen Sie den Schritt 9 so oft, bis Sie alle Rufnummern der Gruppe hinzugefügt haben. Drücken Sie anschließend die Taste *START*.

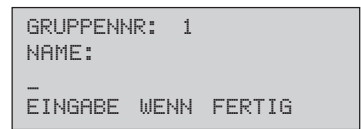

**11.**Geben Sie einen Namen für die Gruppe über das Zielwahltastenfeld ein.

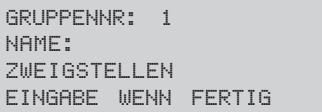

**12.**Drücken Sie die Taste *EINGABE*.

EINGABE ZW/KW/GRP 1 ZW/KW EINGEBEN 2> GRUPPE

**STAPELSENDEZEIT** 

**13.**Drücken Sie abschließend die Taste *MENÜ/ENDE*.

Gruppe wählen

**1.** Legen Sie Ihr Dokument in den Dokumenteneinzug.

22/03/2000 15:29 TEL ZIEL(E) WÄHLEN ODER KOPIE DRÜCKEN

**2.** Drücken Sie die Taste *MENUE.*

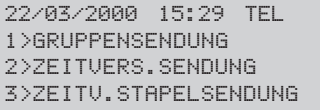

*Der Gruppenname darf höchstens 15 Zeichen lang sein.*

**3.** Drücken Sie die *EINGABE*-Taste.

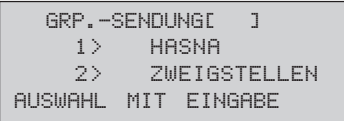

**4.** Wählen Sie die gewünschte Gruppe durch Eingabe der Gruppen-Nummer oder mit Hilfe der Cursortasten *UNTEN* oder *OBEN*. Drücken Sie anschließend die Taste *EINGABE*.

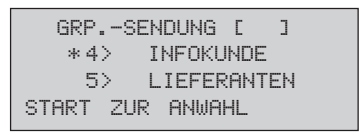

**5.** Drücken Sie abschließend die Taste *START*, das Dokument wird eingelesen und an die gewählten Gegenstellen übertragen.

*An dieser Stelle können Sie weitere Gruppen oder auch Zielwahltasten und Kurzwahlnummern anwählen.*

**1.** Stellen Sie sicher, dass sich kein Dokument im Dokumenteneinzug oder im Speicher befindet.

Nummer aus einer Gruppe löschen

 19:56 FAX SPEICHER FREI 100%

**2.** Drücken Sie die Taste *MENÜ/ENDE*.

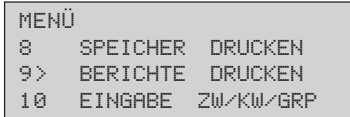

**3.** Drücken Sie die Cursortaste *UNTEN*, bis die gewünschte Einstellung erreicht ist.

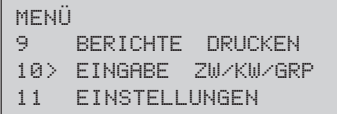

**4.** Drücken Sie die Taste *EINGABE*.

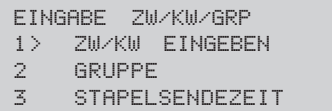

**5.** Drücken Sie die Cursortaste *UNTEN*, bis die gewünschte Einstellung erreicht ist.

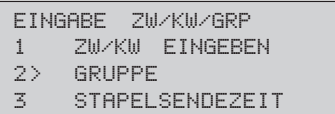

**6.** Drücken Sie die Taste *EINGABE*.

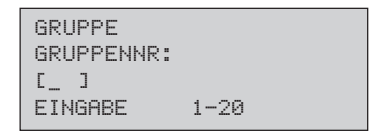

**7.** Geben Sie die Nummer der Gruppe über das numerische Tastenfeld ein.

```
GRUPPE
GRUPPENNR:
[1]EINGABE WENN FERTIG
```
**8.** Drücken Sie die Taste *EINGABE*.

GRP. EINGABE : 2 ZIEL(E) WÄHLEN MIT START BESTÄTIGEN MIT EINGABE BESTÄT.

**9.** Drücken Sie die Taste *EINGABE*, alle Teilnehmer der Gruppe werden angezeigt.

> GRUPPENNR: 1 1> HASNA 81 FIRMA ABC

**10.**Wählen Sie die Nummer (bzw. den Teilnehmer, den Sie aus der Gruppe entfernen wollen) mit Hilfe der Cursortasten *UNTEN* oder *OBEN*. Drücken Sie anschließend die Taste *EINGABE*.

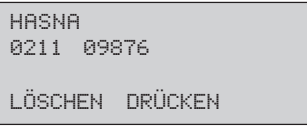

**11.**Drücken Sie die Taste *LÖSCHEN*, der Eintrag wird aus der Gruppe entfernt.

> GRP. EINGABE : 1 ZIEL(E) WÄHLEN MIT START BESTÄTIGEN MIT EINGABE BESTÄT.

**12.**Drücken Sie abschließend die Taste *MENÜ/ENDE*.

#### **Rufnummern verketten**

*Diese Funktion ist bei installierter ISDN-Karte nicht verfügbar.*

Mit Hilfe dieser Funktion können Sie Rufnummern zusammenfügen, die unter Zielwahltasten oder Kurzwahlnummern gespeichert sind. Die Funktion »Rufnummern verketten« ermöglicht auch, gespeicherte Rufnummern über die Zifferntasten zu erweitern.

Diese Funktion wird zum Beispiel für tastengesteuerte Mailboxen und einige Fax-Abrufsysteme benötigt.

**1.** Heben Sie den Hörer (extern angeschlossenes Telefon oder Handapparat als Zubehör) ab oder drücken Sie die Taste *ABHEBEN*.

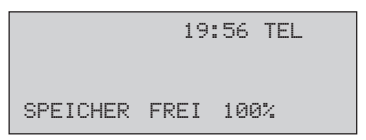

**2.** Legen Sie erst jetzt das zu übertragende Dokument in den Dokumenteneinzug.

> 22/03/2000 15:29 TEL ZIEL(E) WÄHLEN ODER KOPIE DRÜCKEN

**3.** Wählen Sie den ersten Teil der Rufnummer durch Drücken einer Zielwahltaste oder durch Eingabe einer Kurzwahlnummer (*KURZWAHL* drücken).

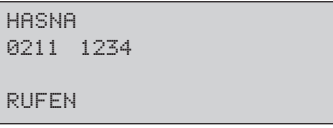

Nach wenigen Sekunden wird die Nummer automatisch gewählt.

**4.** Nachdem das Gerät gewählt hat, können Sie die Rufnummer erweitern, indem Sie eine Zielwahltaste betätigen oder eine Kurzwahlnummer eingeben.

*Wenn Sie ein Dokument von einem tatstaturgesteuerten Fax-Abrufsystem abrufen wollen, legen Sie keine Vorlage ein.*

Alternativ dazu können Sie die Rufnummer durch eine Eingabe über das numerische Tastenfeld erweitern. Diese Nummer wird an den ersten Teil »angehängt«.

**5.** Wenn Sie den Pfeifton des Faxgerätes der Gegenstelle hören, drükken Sie die Taste *START*. Das Dokument wird übertragen.

## **Zeitversetzt Senden**

Mit Hilfe dieser Funktion können Sie ein Dokument im Dokumenteneinzug oder im Speicher ablegen, um es zu einem späteren Zeitpunkt an eine oder mehrere Gegenstellen zu übertragen.

Bei diesem Gerät können Sie 20 verschiedene Übertragungszeiten (Timer) für das zeitversetzte Senden einstellen.

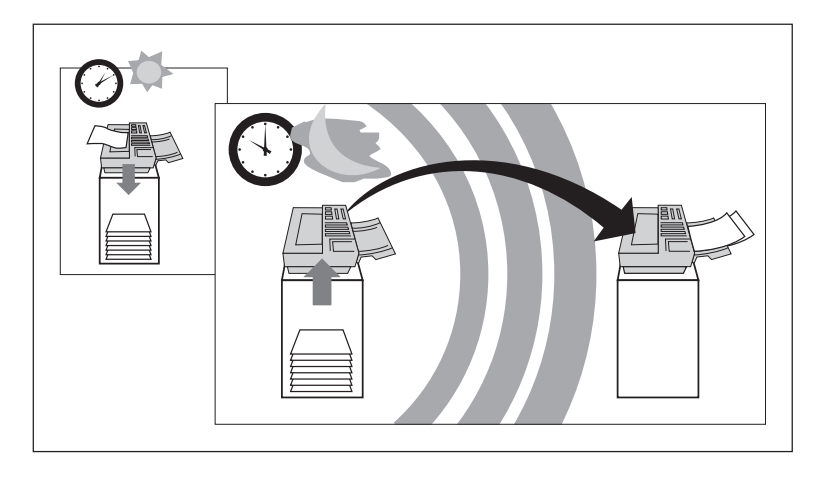

*Falls sich das Faxgerät nicht mehr auf automatischen Empfang einstellen lässt, können Sie eine Faxnachricht dennoch manuell empfangen. In diesem Fall ist jedoch kein einwandfreier Empfang mehr gewährleistet und es können Daten verloren gehen. Der manuelle Empfang wird in Kapitel 2 erläutert.*

#### ☞ **Hinweis !**

Jede zeitversetzte Übertragung belegt Speicherplatz. Falls der Speicher nicht mehr für einen sicheren Empfang ausreicht, ist kein automatischer Faxempfang mehr möglich, obwohl noch freier Speicher angezeigt wird.

**1.** Legen Sie Ihr Dokument in den Dokumenteneinzug.

```
22/03/2000 15:29 TEL
ZIEL(E) WÄHLEN
ODER KOPIE DRÜCKEN
```
**2.** Drücken Sie die Taste *MENÜ/ENDE*.

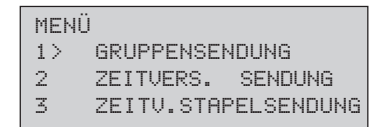

**3.** Drücken Sie die Cursortaste *UNTEN*, bis die gewünschte Einstellung erreicht ist.

```
MENÜ
2> ZEITVERS. SENDUNG
3 ZEITV.STAPELSEND.<br>4 SENDUNG BEUORZUGT
     SENDUNG BEVORZUGT
```
**4.** Drücken Sie die Taste *EINGABE*

```
ZEITVERS. SENDUNG
DATUM [22/03]
ZEIT [ : ]
EINGABE 0-9
```
**5.** Falls Sie das Datum ändern möchten, drücken Sie die Cursortaste *OBEN* und überschreiben Sie das vorgegebene Datum. Drücken Sie anschließend die Cursortaste *UNTEN*.

```
ZEITVERS. SENDUNG
DATUM [22/03]
ZEIT [ : ]
EINGABE 0-9
```
**6.** Geben Sie die Uhrzeit der Übertragung ein.

ZEITVERS. SENDUNG DATUM [22/03] ZEIT [20:00] EINGABE WENN FERTIG

**7.** Drücken Sie die Taste *EINGABE*.

ZEITVERS. SENDUNG ZIEL(E) WÄHLEN

**8.** Wählen Sie die Gegenstelle durch Eingabe der Rufnummer, durch Drücken einer Zielwahltaste oder durch Eingabe einer Kurzwahlnummer(*KURZWAHL* drücken).

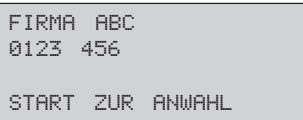

**9.** Um weitere Ziele zu wählen, drücken Sie die Taste *EINGABE* und wiederholen Sie Schritt 7. Wenn Sie alle gewünschten Gegenstellen gewählt haben, drücken Sie die Taste *START*. Das Dokument wird eingelesen und zur eingegebenen Zeit an die gewählten Gegenstellen gesendet.

Um ein zeitversetztes Senden vorzeitig abzubrechen, gehen Sie wie folgt vor:

**1.** Das Faxgerät zeigt eine zeitversetzte Sendung an.

 13:14 FAX SE-ZEIT[23/03 20:00] SPEICHER FREI 99%

*Das Faxgerät kann in einer Zeitspanne von maximal 72 Stunden zeitversetzt senden.*

**Zeitversetztes** Senden abbrechen **2.** Drücken Sie die Taste *STOP*.

VERBINDUNGSABBRUCH > FIRMA ABC

**3.** Falls mehrere gespeicherte Übertragungen angezeigt werden, wählen Sie die zu löschende Übertragung mit Hilfe der Cursortasten *UNTEN* oder *OBEN*. Drücken Sie dann die Taste *EINGABE*.

```
FIRMA ABC
0211 1234
LÖSCHEN DRÜCKEN
```
**4.** Drücken Sie die Taste *LÖSCHEN*. Die Übertragung wird gelöscht, und gegebenenfalls wird ein Sendebericht gedruckt.

#### **Vertrauliche Kommunikation**

Faxnachrichten können mit Hilfe eines Passwortes gegen unberechtigten Zugriff geschützt werden. Dabei muss das sendende Faxgerät über die Funktion »Vertraulich senden« verfügen. Das empfangende Faxgerät benötigt die Funktion »Vertraulicher Empfang« bzw. »Geschützter Mailboxempfang«. Das Passwort wird vom Empfänger festgelegt.

Ihr Faxgerät kann vertraulich senden und empfangen.

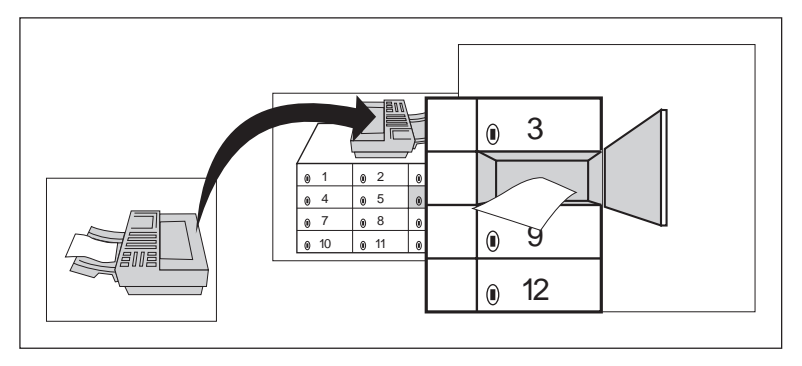

*Diese Funktion steht nur bei Faxgeräten zur Verfügung, die dieses Leistungsmerkmal besitzen und ein erweitertes T.30-Protokoll verarbeiten können.*

*In einer Mailbox können mehrere vertrauliche Faxnachrichten empfangen werden, solange genügend freier Speicher zur Verfügung steht.*

Für den vertraulichen Empfang stehen 16 Mailboxen bereit. Bevor Sie eine Faxnachricht vertraulich empfangen können, müssen Sie für die jeweilige Mailbox ein Passwort vergeben.

**1.** Legen Sie Ihr Dokument in den Dokumenteneinzug.

Vertraulich senden

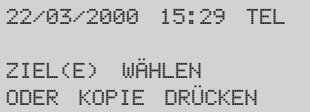

**2.** Drücken Sie die Taste *MENÜ/ENDE*.

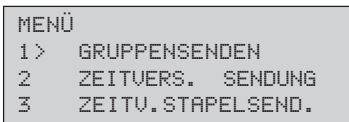

**3.** Drücken Sie so oft die Cursortaste *UNTEN*, bis die gewünschte Einstellung erreicht ist.

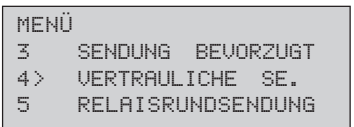

**4.** Drücken Sie die Taste *EINGABE*.

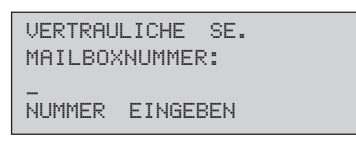

**5.** Geben Sie über das numerische Tastenfeld die gewünschte Mailboxnummer ein.

*Erkundigen Sie sich beim Empfänger, welche Mailboxnummer vorbereitet wurde.*

VERTRAULICHE SE. MAILBOXNUMMER:  $1$ EINGABE WENN FERTIG *Eine vertrauliche Faxnachricht kann nur direkt übertragen werden. Eine zeitversetzte Übertragung ist nicht möglich.*

*Im weiteren Verlauf dieses Beispiels wird davon ausgegangen, dass Sie die Gegenstelle durch Drücken einer Zielwahltaste ausgewählt haben.*

**6.** Drücken Sie die Taste *EINGABE*.

```
VERTRAULICHE SE.
ZIEL(E) WÄHLEN
```
**7.** Wählen Sie den Empfänger durch Eingabe über das numerische Tastenfeld, durch Drücken einer Zielwahltaste oder durch Eingabe einer Kurzwahlnummer.

```
FIRMA ABC
0123 456
START ZUR ANWAHL
```
**8.** Drücken Sie abschließend die Taste *START*, die Faxnachricht wird in die angegebene Mailbox der Gegenstelle gesendet.

Bevor Sie eine Faxnachricht vertraulich empfangen können, müssen Sie für die gewünschte Mailbox ein Passwort vergeben.

**1.** Stellen Sie sicher, dass sich kein Dokument im Dokumenteneinzug oder im Speicher befindet.

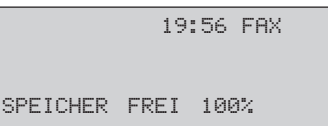

**2.** Drücken Sie die Taste *MENÜ/ENDE*.

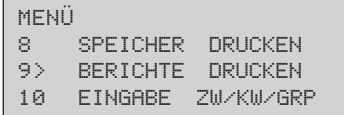

Vertraulichen Empfang vorbereiten (Mailbox einrichten) **3.** Geben Sie die Zahl *04* über das numerische Tastenfeld ein.

```
04 PERS. MAILBOX
PERS.MAILBOXNUMMER:
[ ]EINGEBEN 1-16
```
**4.** Geben Sie die gewünschte Mailboxnummer ein und bestätigen Sie mit der Taste *EINGABE*.

> 04 PERS. MAILBOX= 01 > VERTRAULICH MEHRFACHABRUF RELAISRUNDSENDEN

**5.** Drücken Sie abermals die Taste *EINGABE*.

```
03 PERS. MAILBOX = 01
PASSWORT:
[ ]4-STELLIG EINGEBEN
```
**6.** Geben Sie ein vierstelliges Passwort über das numerische Tastenfeld ein.

*Das Passwort darf nur aus Ziffern bestehen.*

04 PERS. MAILBOX = 01 PASSWORT: [1234] EINGABE WENN FERTIG

**7.** Drücken Sie die Taste *EINGABE*.

```
04 PERS. MAILBOX
PERS.MAILBOXNUMMER:
\Gamma \qquad \GammaEINGEBEN 1-16
```
**8.** Drücken Sie die Taste *MENÜ/ENDE*. Das Faxgerät ist nun für den vertraulichen Empfang in die angegebene Mailbox vorbereitet.

#### Vertrauliche Nachricht drucken

*Falls beim Empfang der vertraulichen Nachricht der Papiervorrat erschöpft ist, wird kein vertraulicher Empfangsbericht gedruckt.*

Haben Sie eine vertrauliche Nachricht empfangen, wird dies durch einen sogenannten vertraulichen Empfangsbericht und durch eine Meldung angezeigt. Drucken Sie die vertrauliche Nachricht wie folgt:

**1.** Ihr Fax zeigt an, dass eine Nachricht empfangen wurde.

```
 19:56 FAX
NACHRICHT IM SPEICH.
SPEICHER FREI 99%
```
**2.** Drücken Sie die Taste *MENÜ/ENDE*.

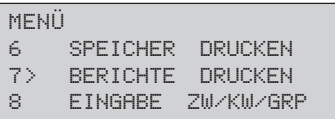

**3.** Drücken Sie so oft die Cursortaste *OBEN*, bis der Menüpunkt **SPEI-CHER DRUCKEN** markiert ist.

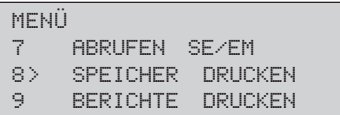

**4.** Drücken Sie die Taste *EINGABE*.

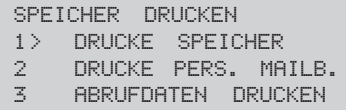

**5.** Drücken Sie so oft die Cursortaste *UNTEN*, bis der Menüpunkt **DRUCKE PERS. MAILB.** markiert ist.

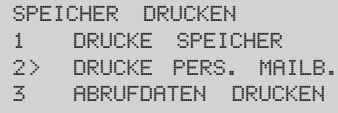

**6.** Drücken Sie die Taste *EINGABE*.

DRUCKE PERS. MAILB. PERS. MAILBOXNUMMER:  $\begin{bmatrix} 1 & 1 \end{bmatrix}$ EINGEBEN 1-16

**7.** Lesen Sie die Mailboxnummer vom vertraulichen Empfangsbericht ab und geben Sie sie ein. Drücken Sie anschließend die Taste *EINGABE*.

> DRUCKE PERS. MAILB. PASSWORT: [XXXX] EINGABE WENN FERTIG

**8.** Geben Sie das Passwort der Mailbox vierstellig ein. Drücken Sie anschließend die Taste *EINGABE*. Die vertrauliche Nachricht wird gedruckt.

Wollen Sie die persönliche Mailbox schließen, gehen Sie folgendermaßen vor: Mailbox schließen

**1.** Stellen Sie sicher, dass sich kein Dokument im Dokumenteneinzug oder im Speicher befindet.

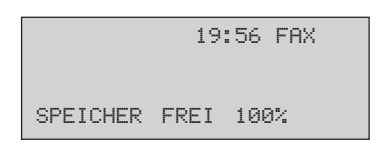

**2.** Drücken Sie die Taste *MENÜ/ENDE*.

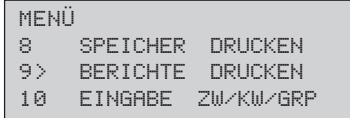

**3.** Geben Sie die Zahl *04* über das numerische Tastenfeld ein.

```
04 PERS. MAILBOX
PERS.MAILBOXNUMMER:
[-]EINGEBEN 1-16
```
**4.** Geben Sie die gewünschte Mailboxnummer ein und bestätigen Sie mit der Taste *EINGABE*.

```
04 PFRS. MAILBOX = 01VERTRAULICH
    SCHLIEßEN
> PASSWORT ÄNDERN
```
**5.** Drücken Sie die Cursortaste *OBEN* und anschließend *EINGABE*.

```
04 PERS. MAILBOX= 01
MAILBOX SCHLIEßEN?
MIT EINGABE BESTÄT.
```
**6.** Drücken Sie die Taste *EINGABE*.

```
04 PERS. MAILBOX= 01
PASSWORT:
[XXXX]
EINGABE WENN FERTIG
```
**7.** Geben Sie das Passwort vierstellig ein und drücken Sie die Taste *EINGABE*.

```
04 PERS. MAILBOX
PERS.MAILBOXNUMMER:
\mathbb{L} \mathbb{L}EINGEBEN 1-16
```
**8.** Drücken Sie abschließend die Taste *MENÜ/ENDE*.

# **Kostenstelle / eingeschränkter Zugriff**

Die Funktion »Kostenstelle« ermöglicht es Ihnen, das Faxgerät vor unbefugtem Zugriff zu schützen. Ist die Funktion einmal aktiviert, können Faxnachrichten nur noch gesendet werden, wenn vorher ein gültiges Passwort eingegeben wurde. Auch die Einstellungen des Faxgerätes können nur nach Eingabe eines Passwortes geändert werden.

**1.** Stellen Sie sicher, dass sich kein Dokument im Dokumenteneinzug oder im Speicher befindet.

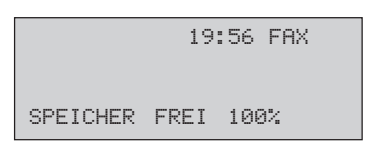

**2.** Drücken Sie die Taste *MENÜ/ENDE*.

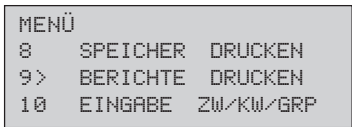

**3.** Geben Sie die Zahl *19* über das numerische Tastenfeld ein.

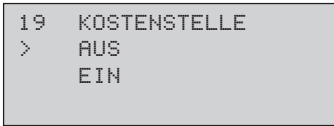

**4.** Drücken Sie die Cursortaste *UNTEN*.

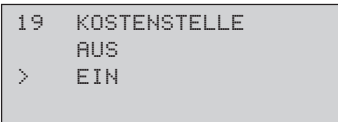

#### Funktion aktivieren

*Die Kostenstelle wird in allen entsprechenden Berichten aufgeführt.*

**5.** Drücken Sie die Taste *EINGABE*.

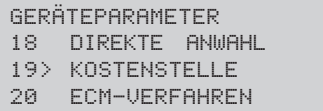

- **6.** Drücken Sie abschließend die Taste *MENÜ/ENDE*. Die Funktion ist nun eingeschaltet. Bevor die Funktion wirksam wird, müssen Sie ein Passwort einstellen, falls dies nicht bereits geschehen ist.
- **1.** Stellen Sie sicher, dass sich kein Dokument im Dokumenteneinzug oder im Speicher befindet. Passwort vergeben

 19:56 FAX SPEICHER FREI 100%

**2.** Drücken Sie die Taste *MENÜ/ENDE*.

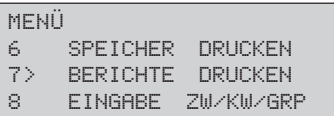

**3.** Geben Sie die Zahl *06* über das numerische Tastenfeld ein.

```
06 KOSTENSTELLE
ABTEILUNGSCODE:
[-]EINGEBEN 1-99
```
**4.** Sie können insgesamt 99 verschiedene Passwörter eingeben. So können bis zu 99 Abteilungen eines Unternehmens das Faxgerät nutzen, wenn die Funktion »Kostenstelle / eingeschränkter Zugriff« aktiviert ist. Geben Sie nun einen Abteilungscode bzw. die Kostenstellennummer ein. Drücken Sie anschließend die Taste *EINGABE*.
```
06 KOSTENSTELLE
PASSWORT
\mathfrak{l}_- \qquad ]
 4-STELLIG EINGEBEN
```
**5.** Geben Sie ein vierstelliges Passwort über die numerische Tastatur ein. Drücken Sie anschließend die Taste *EINGABE*.

```
06 KOSTENSTELLE
ABTEILUNGSCODE:
[-]EINGEBEN 1-99
```
**6.** Drücken Sie abschließend die Taste *MENÜ/ENDE*.

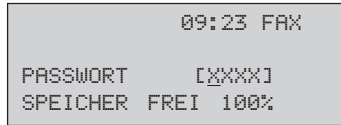

Wenn Sie eine Faxnachricht senden wollen oder wenn Sie die Einstellungen des Faxgerät ändern wollen, müssen Sie nun ein zuerst gültiges Passwort eingeben. Anschließend können Sie das Gerät wie gewohnt nutzen.

Führen Sie die zuvor beschriebenen Schritte aus, um das Passwort zu löschen. Wenn Sie aufgefordert werden ein Passwort einzugeben, geben Sie das »alte« Passwort ein, und bestätigen Sie die Sicherheitsabfrage mit der Taste *EINGABE*. Passwort löschen

**1.** Stellen Sie sicher, dass sich kein Dokument im Dokumenteneinzug oder im Speicher befindet. Passwort deaktivieren

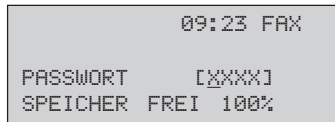

*Falls Sie das Passwort vergessen haben, wenden Sie sich an Ihren Lieferanten.*

**2.** Geben Sie ein gültiges Passwort ein.

 19:56 TEL SPEICHER FREI 100%

**3.** Drücken Sie die Taste *MENÜ/ENDE*.

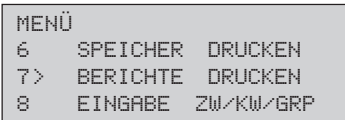

**4.** Geben Sie die Zahl *19* über das numerische Tastenfeld ein.

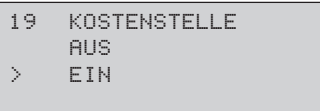

**5.** Drücken Sie die Cursortaste *OBEN*.

```
19 KOSTENSTELLE
> AUS
   EIN
```
**6.** Drücken Sie die Taste *EINGABE*.

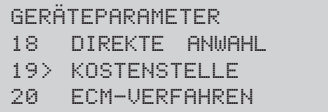

**7.** Drücken Sie abschließend die Taste *MENÜ/ENDE*. Die Funktion ist nun ausgeschaltet.

# **Abrufen (Polling)**

In der Betriebsart »Abrufen« können Dokumente von einem anderen Faxgerät angefordert werden. Das Gerät, das die Dokumente anfordert, befindet sich dabei in der Betriebsart »Empfangsabruf«. Das andere Faxgerät, das die Dokumente an die anfordernde Gegenstelle sendet, arbeitet in der Betriebsart »Sendeabruf«.

Die Telefongebühren für die Übertragung trägt die Gegenstelle, welche die Dokumente anfordert.

Ihr Faxgerät kann in den Betriebsarten »Sendeabruf« und »Empfangsabruf« betrieben werden.

Folgende Funktionen werden unterstützt:

- Sendeabruf aus dem Dokumenteneinzug
- Einfacher Sendeabruf aus dem Speicher
- Mehrfach-Sendeabruf aus dem Speicher
- Mehrfach-Sendeabruf aus einer Mailbox
- Empfangsabruf aus dem Speicher oder Mailbox der Gegenstelle

*können.*

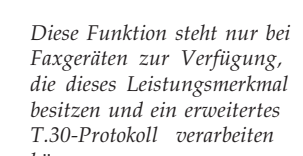

*Beim Empfangsabruf kann immer nur eine Gegenstelle angewählt werden.*

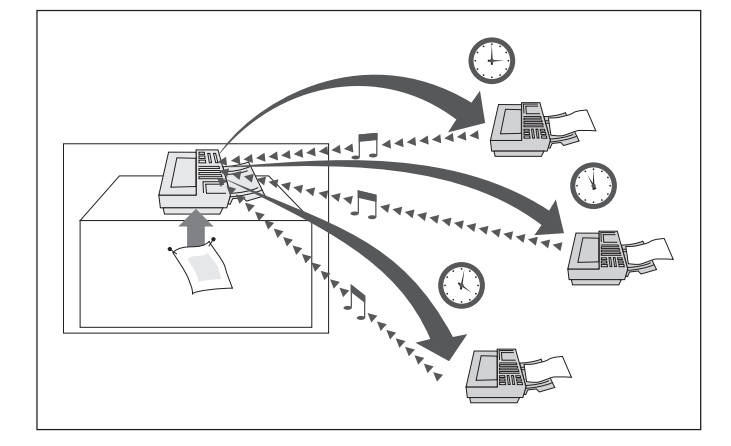

#### Sendeabruf aus dem Dokumenteneinzug

In dieser Betriebsart können Sie ein Dokument im Dokumenteneinzug Ihres Faxgerätes einlegen. Dieses Dokument kann dann von **einer** Gegenstelle abgerufen werden. So lange sich das Dokument im Dokumenteneinzug befindet, können Sie keine anderen Dokumente in den Dokumenteneinzug einlegen und versenden.

**1.** Legen Sie Ihr Dokument in den Dokumenteneinzug.

```
22/03/2000 15:29 TEL
ZIEL(E) WÄHLEN
ODER KOPIE DRÜCKEN
```
**2.** Drücken Sie die Taste *MENÜ/ENDE*.

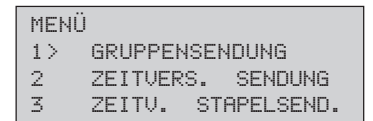

**3.** Drücken Sie so oft die Cursortaste *UNTEN*, bis die gewünschte Einstellung erreicht ist.

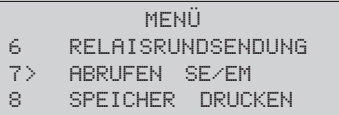

**4.** Drücken Sie die Taste *EINGABE*.

```
ABRUFEN SE/EM
1> SENDEABRUF
2 EMPFANGSABRUF
```
**5.** Drücken Sie nochmals die Taste *EINGABE*.

```
SENDEABRUF
1> MEHRFACHABRUF(BOX)
2 SPEICHERABRUF
3 SPEI.MEHRF.-ABRUF
```
**6.** Drücken Sie dreimal die Cursortaste *UNTEN*, bis die gewünschte Einstellung erreicht ist.

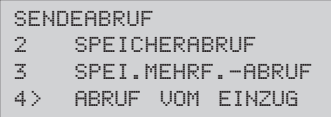

**7.** Drücken Sie abschließend die Taste *EINGABE*.

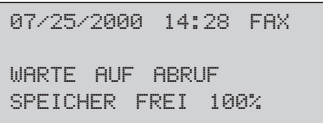

Sie beenden den Sendeabruf, indem Sie nacheinander die Tasten *STOP, EINGABE* und *LÖSCHEN* drücken oder die Vorlage entfernen.

Beim Sendeabruf aus dem Speicher wird das Dokument bis zum Abruf von **einer** Gegenstelle im Speicher Ihres Faxgerätes abgelegt. Über den Dokumenteneinzug können Sie währenddessen andere Dokumente versenden.

Nach erfolgtem einfachen Sendeabruf wird das Dokument automatisch aus dem Speicher gelöscht.

**1.** Legen Sie Ihr Dokument in den Dokumenteneinzug.

22/03/2000 15:29 TEL ZIEL(E) WÄHLEN ODER KOPIE DRÜCKEN

**2.** Drücken Sie die Taste *MENÜ/ENDE*.

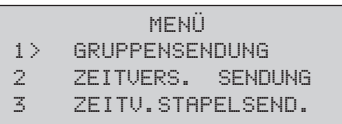

*Sie beenden den Sendeabruf, indem Sie nacheinander die Tasten STOP, EINGABE und LÖSCHEN drücken oder indem Sie die Vorlage entfernen.*

Einfacher Sendeabruf aus dem Speicher

**3.** Drücken Sie so oft die Cursortaste *UNTEN*, bis die gewünschte Einstellung erreicht ist.

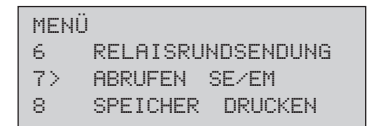

**4.** Drücken Sie die Taste *EINGABE*.

```
ABRUFEN SE/EM
1> SENDEABRUF
2 EMPFANGSABRUF
```
**5.** Drücken Sie nochmals die Taste *EINGABE*.

```
SENDEABRUF
1> MEHRFACHABRUF(BOX)
2 SPEICHERABRUF<br>3 SPEI.MEHRE.-AL
     3 SPEI.MEHRF.-ABRUF
```
**6.** Drücken Sie die Cursortaste *UNTEN*, bis die gewünschte Einstellung erreicht ist.

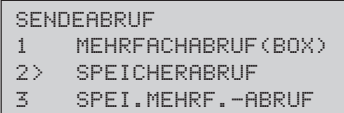

**7.** Drücken Sie abschließend die Taste *EINGABE*, das Dokument wird in den Speicher eingelesen.

```
07/25/2000 14:28 FAX
WARTE AUF ABRUF
SPEICHER FREI 99%
```
Sie beenden den Sendeabruf, indem Sie nacheinander die Tasten *STOP, EINGABE* und *LÖSCHEN* drücken oder die Vorlage entfernen. Beim Mehrfach-Sendeabruf aus dem Speicher wird das Dokument ebenfalls für den Abruf durch andere Gegenstellen im Speicher Ihres Faxgerätes abgelegt. Das Dokument bleibt dabei so lange im Speicher, bis Sie es löschen, es kann also mehrmals bzw. von mehreren Gegenstellen abgerufen werden. Über den Dokumenteneinzug können Sie währenddessen andere Dokumente versenden.

Mehrfach-Sendeabruf aus dem Speicher

**1.** Legen Sie Ihr Dokument in den Dokumenteneinzug.

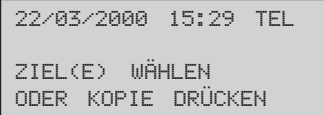

**2.** Drücken Sie die Taste *MENÜ/ENDE*.

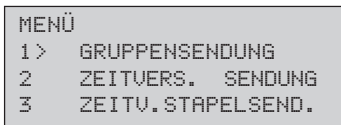

**3.** Drücken Sie so oft die Cursortaste *UNTEN*, bis die gewünschte Einstellung erreicht ist.

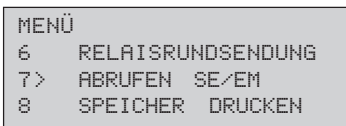

**4.** Drücken Sie die Taste *EINGABE*.

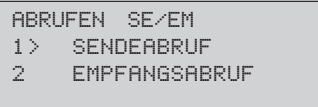

**5.** Drücken Sie nochmals die Taste *EINGABE*.

```
SENDEABRUF
1> MEHRFACHABRUF(BOX)<br>2 SPEICHERABRUF
     SPEICHERABRUF
3 SPEI.MEHRF.-ABRUF
```
**6.** Drücken Sie so oft die Cursortaste *UNTEN*, bis die gewünschte Einstellung erreicht ist.

```
SENDEABRUF
2 SPEICHERABRUF
3> SPEI.MEHRF.-ABRUF
    4 ABRUF VOM EINZUG
```
**7.** Drücken Sie die Taste *EINGABE*, das Dokument wird in den Speicher eingelesen.

```
07/25/2000 14:28 FAX
WARTE AUF ABRUF
SPEICHER FREI 99%
```
Sie beenden den Sendeabruf, indem Sie nacheinander die Tasten *STOP, EINGABE* und *LÖSCHEN* drücken oder die Vorlage entfernen.

Mehrfach-Sendeabruf aus einer Mailbox

Beim Mehrfach-Abruf aus einer Mailbox wird das Dokument in einer Mailbox Ihres Faxgerätes abgelegt. Der Abrufende kann auch gezielt den Inhalt bestimmter Mailboxen abrufen (*Selective Polling).* Dort bleibt es so lange, bis Sie es löschen. Über den Dokumenteneinzug können Sie währenddessen andere Dokumente versenden.

Um diese Betriebsart nutzen zu können, müssen Sie zunächst eine Mailbox vorbereiten

**1.** Stellen Sie sicher, dass sich kein Dokument im Dokumenteneinzug oder im Speicher befindet.

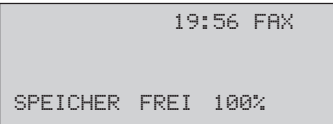

**2.** Drücken Sie die Taste *MENÜ/ENDE*.

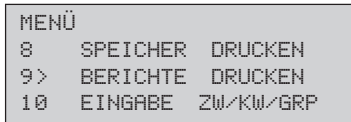

**3.** Geben Sie die Zahl *04* über das numerische Tastenfeld ein.

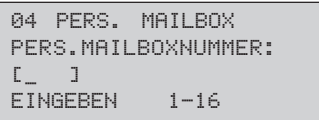

**4.** Geben Sie die gewünschte Mailboxnummer ein und bestätigen Sie mit der Taste *EINGABE*.

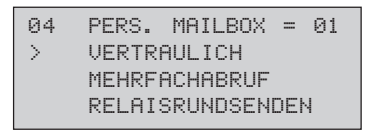

**5.** Drücken Sie die Cursortaste *UNTEN*, bis die gewünschte Einstellung erreicht ist.

> 03 PERS. MAILBOX = 01 VERTRAULICH > MEHRFACHABRUF RELAISRUNDSENDEN

#### Mailbox vorbereiten

*Diese Funktion steht nur bei Faxgeräten zur Verfügung, die dieses Leistungsmerkmal besitzen und ein erweitertes T.30-Protokoll verarbeiten können.*

Mehrfach-Abruf aus Mailbox aktivieren

**6.** Drücken Sie die Taste *EINGABE*.

```
03 PERS. MAILBOX
PERS.MAILBOXNUMMER:
[ ]EINGEBEN 1-16
```
**7.** Drücken Sie abschließend die Taste *MENÜ/ENDE*.

**1.** Legen Sie Ihr Dokument in den Dokumenteneinzug.

```
22/03/2000 15:29 TEL
ZIEL(E) WÄHLEN
ODER KOPIE DRÜCKEN
```
**2.** Drücken Sie die Taste *MENÜ/ENDE*.

```
MENÜ
1> GRUPPENSENDUNG<br>2 ZEITUERS. SEND
2 ZEITVERS. SENDUNG<br>3 ZEITV.STAPELSEND.
       ZEITV.STAPELSEND.
```
**3.** Drücken Sie so oft die Cursortaste *UNTEN*, bis die gewünschte Einstellung erreicht ist.

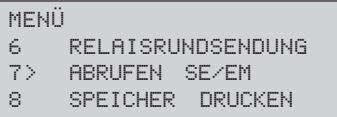

**4.** Drücken Sie die Taste *EINGABE*.

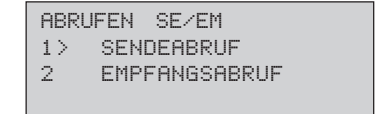

**5.** Drücken Sie nochmals die Taste *EINGABE*.

SENDEABRUF<br>1> MEHRFF 1> MEHRFACHABRUF(BOX)<br>2 SPEICHERABRUF 2 SPEICHERABRUF<br>3 SPEI.MEHRF.-A 3 SPEI.MEHRF.-ABRUF

**6.** Drücken Sie die Taste *EINGABE.*

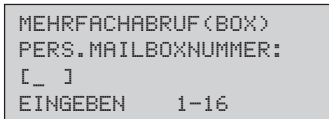

- **7.** Geben Sie die Mailboxnummer ein. Drücken Sie anschließend die Taste *EINGABE*.
- **8.** Das Dokument wird in den Speicher eingelesen.

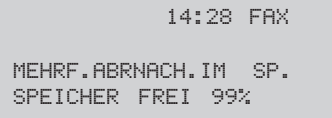

Einen vorbereiteten Sendeabruf (außer Mehrfachabruf aus einer Mailbox, siehe weiter hinten in diesem Kapitel) brechen Sie wie folgt ab: Sendeabruf abbrechen

**1.** Das Faxgerät ist abrufbereit.

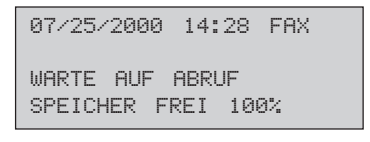

**2.** Drücken Sie die Taste *STOP*.

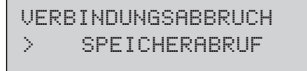

*Drücken Sie gegebenenfalls vorher die Cursortaste UNTEN.*

**3.** Drücken Sie die Taste *EINGABE*.

**SPEICHERABRUF** 

LÖSCHEN DRÜCKEN

**4.** Drücken Sie die Taste *LÖSCHEN*, die gespeicherte Faxnachricht wird gelöscht.

Mehrfachabruf aus einer Mailbox abbrechen

Um den Mehrfachabruf aus einer Mailbox abzubrechen, müssen Sie die Mailbox löschen.

**1.** Der Mehrfachabruf wird angezeigt.

 18:19 FAX MEHRF-ABRNACH.IM SP. SPEICHER FREI 99%

**2.** Drücken Sie die Taste *MENÜ/ENDE*.

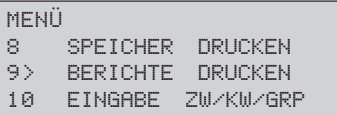

- **3.** Geben Sie die Zahl *04* über das numerische Tastenfeld ein.
	- 04 PERS. MAILBOX PERS. MAILBOXNUMMER:  $[$   $]$ EINGEBEN 1-16
- **4.** Geben Sie die Mailboxnummer ein und bestätigen Sie mit derTaste *EINGABE*.

04 PERS. MAILBOX =01 MEHRFACHABRUF **SCHLIEBEN** 

**5.** Drücken Sie die Taste *EINGABE*.

```
03 PERS. MAILBOX = 01
MAILBOX SCHLIEßEN?
MIT EINGABE BESTÄT.
```
**6.** Drücken Sie die Taste *EINGABE*, die Mailbox wird gelöscht.

Mit Hilfe der Funktion »Empfangsabruf« können Sie Faxnachrichten von einem anderen Faxgerät anfordern.

Einige Faxgeräte können abzurufende Faxnachrichten durch ein Passwort schützen. Da Ihr Faxgerät **nicht** über die Passwortfunktion verfügt, bitten Sie den Betreiber der Gegenstelle, die Passwortfunktion auszuschalten oder das Universal-Passwort **0000** zu benutzen.

Um eine Faxnachricht abzurufen, muss sich diese im Dokumenteneinzug, im Speicher oder in einer Mailbox des Gegenstelle befinden. Weiterhin muss das Gerät in der Betriebsart »Sendeabruf« stehen.

**1.** Stellen Sie sicher, dass sich kein Dokument im Dokumenteneinzug oder im Speicher befindet.

> 19:56 FAX SPEICHER FREI 100%

**2.** Drücken Sie die Taste *MENÜ/ENDE*.

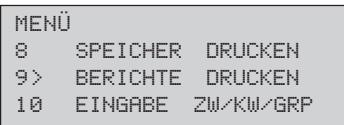

**3.** Drücken Sie so oft die Cursortaste *OBEN*, bis die gewünschte Einstellung erreicht ist.

#### Empfangsabruf

*Mailbox-Abruf steht nur bei Faxgeräten zur Verfügung, die dieses Leistungsmerkmal besitzen und ein erweitertes T.30-Protokoll verarbeiten können.*

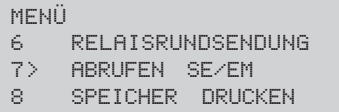

**4.** Drücken Sie die Taste *EINGABE*.

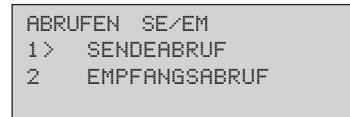

**5.** Drücken Sie die Cursortaste *UNTEN* und anschließend die Taste *EINGABE*.

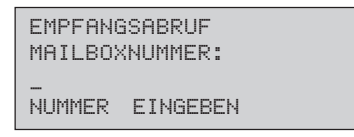

*Im weiteren Verlauf dieses Beispiels wird davon ausgegangen, dass Sie die Gegenstelle durch Drücken einer Zielwahltaste ausgewählt haben.*

**6.** Geben Sie gegebenenfalls die Mailboxnummer der Gegenstelle ein. Drücken Sie anschließend *EINGABE*. Falls Sie keine Mailbox eingeben möchten, drücken Sie direkt *EINGABE*.

```
EMPFANGSABRUF
ZIEL(E) WÄHLEN
```
**7.** Wählen Sie den Empfänger durch Eingabe über das numerische Tastenfeld, durch Drücken einer Zielwahltaste oder durch Eingabe einer Kurzwahlnummer (*KURZWAHL* drücken).

```
FIRMA ABC
0123 456
START ZUR ANWAHL
```
**8.** Drücken Sie abschließend die Taste *START*, die Gegenstelle wird angewählt und das Dokument wird abgerufen.

## **Relaisrundsenden**

Sie können Faxnachrichten an eine Gegenstelle senden und sie von dort aus an ein oder mehrere Faxgeräte weitersenden lassen. Zu diesem Zweck müssen beide Geräte über die Funktion »Relaisrundsenden« verfügen.

Das Faxgerät, von dem das Original gesendet wird, nennt man »Sendestation«. Das Faxgerät, das die Faxnachricht weiterleitet, heißt »Relaisstation«.

Um ein Relaisrundsenden durchführen zu können, müssen in der Relaisstation Kurzwahlnummern oder Zielwahltasten belegt und zu einer Gruppe zusammengefasst sein. Die zweistellige Nummer dieser Gruppe müssen Sie vor der Übertragung eingeben. Desweiteren ist die Funktion durch ein Passwort geschützt. Sind Ihnen die Gruppennummer und das Passwort nicht bekannt, fragen Sie den Betreiber der Relaisstation.

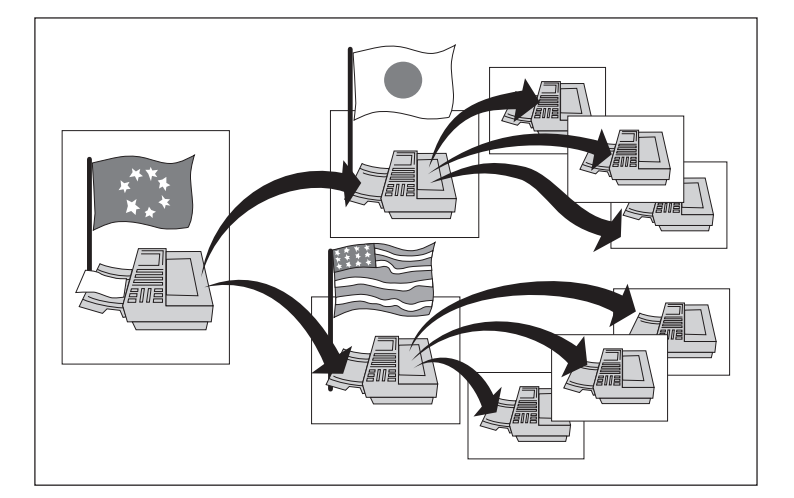

*Diese Funktion arbeitet nur mit Faxgeräten vom selben Hersteller, die über dieses Leistungsmerkmal verfügen.*

*Dieses Gerät kann nur als Sendestation verwendet werden.*

Relaisrundsenden als »Sendestation« **1.** Legen Sie Ihr Dokument in den Dokumenteneinzug.

22/03/2000 15:29 TEL ZIEL(E) WÄHLEN ODER KOPIE DRÜCKEN

**2.** Drücken Sie die Taste *MENÜ/ENDE*.

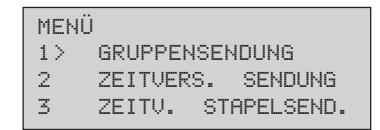

**3.** Drücken Sie so oft die Cursortaste *UNTEN*, bis die gewünschte Einstellung erreicht ist.

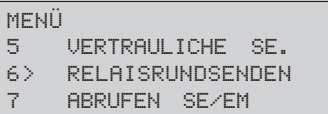

**4.** Drücken Sie die Taste *EINGABE*.

```
RELAISRUNDSENDEN
RELAISPASSWORT:
\begin{bmatrix} 1 & 1 \\ 1 & 1 \end{bmatrix}4-STELLIG EINGEBEN
```
**5.** Geben Sie das Relaispasswort 4-stellig ein. Drücken Sie anschließend die Taste *EINGABE*.

```
RELAISSENDUEN
VERTEILERLISTE:
[NUMMER EINGEBEN
```
*Erfragen Sie das Passwort gegebenenfalls beim Betreiber der Relaisstation (Gegenstelle).*

**6.** Geben Sie die Verteilerliste der Gegenstelle zweistellig ein. Unter dieser Nummer sind dort die Faxnummer abgelegt, an welche die Faxnachricht weiterverteilt werden soll. Drücken Sie anschließend die Taste *EINGABE*.

*Erfragen Sie die Nummer der Verteilerliste gegebenenfalls beim Betreiber der Relaisstation (Gegenstelle).*

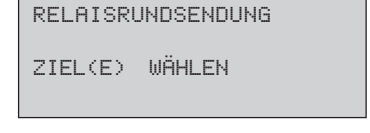

**7.** Wählen Sie die Relaisstation über das numerische Tastenfeld, durch Drücken einer Zielwahltaste oder durch Eingabe einer Kurzwahlnummer (*KURZWAHL* drücken).

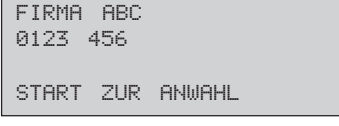

*Im weiteren Verlauf dieses Beispiels wird davon ausgegangen, dass Sie die Gegenstelle durch Drücken einer Zielwahltaste ausgewählt haben.*

**8.** Drücken Sie abschließend die Taste *START*, die Faxnachricht wird an die angegebene Gegenstelle gesendet und von dort an die Faxnummern weiterverteilt, die als Relaisgruppe eingerichtet wurden.

Nach dem Relaisrundsenden sendet die Relaisstation einen sogenannten Relaisrundsendebericht an eine Faxnummer, die Sie frei eingeben können. Dies kann auch die Rufnummer Ihres eigenen Faxgerätes sein! Im Aufbau entspricht der Relaisrundsendebericht dem Rundsendebericht.

Legen Sie die Faxnummer für den Relaisrundsendebericht wie folgt fest:

**1.** Stellen Sie sicher, dass sich kein Dokument im Dokumenteneinzug oder im Speicher befindet.

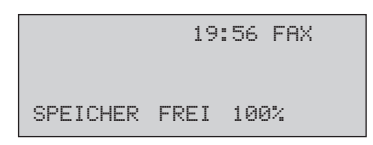

#### Relaisrundsendebericht

**2.** Drücken Sie die Taste *MENÜ/ENDE*.

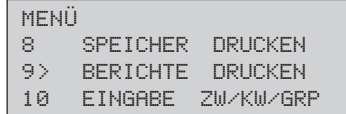

**3.** Drücken Sie so oft die Cursortaste *UNTEN*, bis die gewünschte Einstellung erreicht ist.

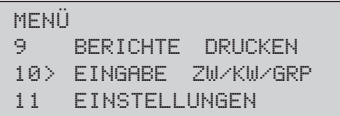

**4.** Drücken Sie die Taste *EINGABE*.

```
EINGABE ZW/KW/GRP
1> ZW/KW EINGEBEN
2 GRUPPE<br>3 STAPELS
     3 STAPELSENDEZEIT
```
**5.** Drücken Sie so oft die Cursortaste *UNTEN*, bis die gewünschte Einstellung erreicht ist.

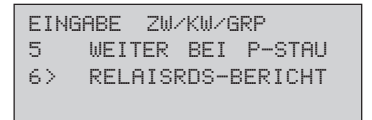

**6.** Drücken Sie Taste *EINGABE*.

```
RELAISRDS-BERICHT
NUMMER:
\overline{a}
```
**7.** Geben Sie die Rufnummer ein, an die der Relaisrundsendebericht gesendet werden soll.

*Gegebenenfalls müssen Sie eine internationale Vorwahlnummer und eine Amtsholungsnummer eingeben.*

```
RELAISRDS-BERICHT
NUMMER:
0123456789
```
**8.** Drücken Sie die Taste *EINGABE*.

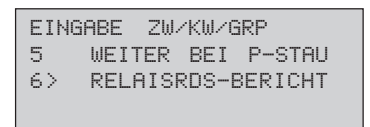

**9.** Drücken Sie abschließend die Taste *MENÜ/ENDE*.

## **Dual Access**

Eine weitere Besonderheit Ihres Faxgerätes ist die Funktion »Dual Access«. Diese Funktion können Sie nicht ein- oder ausschalten, sie ist immer aktiv.

Während einer Sendung aus dem Speicher oder während des Empfangs können Sie ein Faxdokument in den Speicher einlesen lassen, um es nach der laufenden Übertragung zu senden. Dadurch werden Wartezeiten an Faxgeräten vermieden.

- **1.** Ihr Faxgerät sendet in der Betriebsart »Speichersenden« eine Faxnachricht an eine Gegenstelle A.
- **2.** Legen Sie Ihr Dokument in den Dokumenteneinzug.
- **3.** Wählen Sie die Gegenstelle B durch Eingabe der Rufnummer über das numerische Tastenfeld, durch Eingabe einer Kurzwahlnummer oder durch Drücken einer Zielwahltaste.
- **4.** Das Dokument wird eingelesen. Nachdem das Faxgerät die Übertragung zu Gegenstelle A beendet hat, wird die Gegenstelle B angewählt und das Dokument gesendet.

*Nach der Eingabe einer Rufnummer über das numerische Tastenfeld müssen Sie die Taste START drücken.*

### **Geschlossene Benutzergruppe**

Nach dem Einschalten der Funktion »Geschlossene Benutzergruppe« kann Ihr Faxgerät nur noch mit den Gegenstellen kommunizieren, deren Faxnummern unter den Zielwahltasten und Kurzwahlnummern abgespeichert sind. Dabei müssen die letzten vier Ziffern der in der Gegenstelle eingestellten Faxnummer (Kennung) mit den letzten vier Ziffern der in Ihrem Gerät unter der Zielwahltaste/Kurzwahlnummer eingestellten Faxnummer übereinstimmen. Auf diese Weise können Sie die Übertragung auf berechtigte Gegenstellen beschränken und sich z. B. gegen unerwünschte Sendungen (Faxwerbung) schützen. Es stehen folgende Einstellmöglichkeiten zur Verfügung:

#### ● **AUS**

Die Funktion ist ausgeschaltet; die Kommunikation ist nicht eingeschränkt.

#### ● **SENDUNG/EMPFANG**

Das Gerät kann nur mit den Gegenstellen kommunizieren, deren Faxnummer unter einer Zielwahltaste oder einer Kurzwahlnummer abgelegt ist.

#### ● **EMPFANG**

Ein Empfang ist nur von Gegenstellen möglich, deren Faxnummer unter einer Zielwahltaste oder einer Kurzwahlnummer abgelegt ist. Es kann an jede beliebige Gegenstelle gesendet werden.

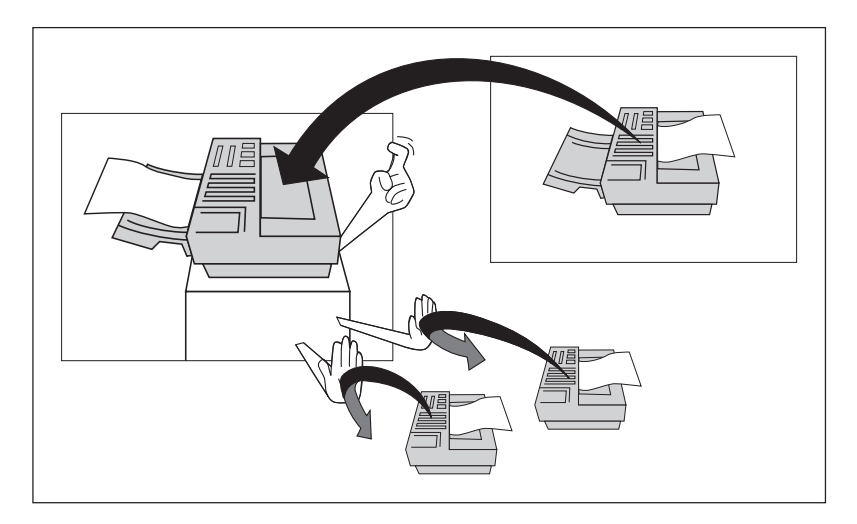

**1.** Stellen Sie sicher, dass sich kein Dokument im Dokumenteneinzug oder im Speicher befindet. Funktion einstellen

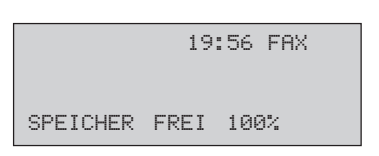

**2.** Drücken Sie die Taste *MENÜ/ENDE*.

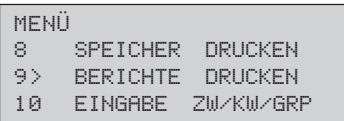

**3.** Geben Sie die Zahl *21* über das numerische Tastenfeld ein.

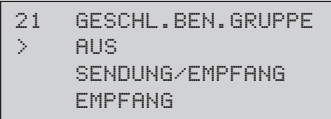

**4.** Wählen Sie die gewünschte Einstellung mit Hilfe der Cursortasten *UNTEN* oder *OBEN*.

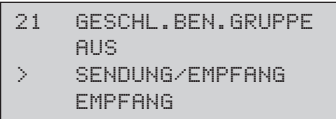

**5.** Drücken Sie die Taste *EINGABE*.

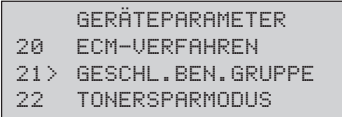

**6.** Drücken Sie abschließend die Taste *MENÜ/ENDE*.

## **Sammelübertragung**

Die Funktion »Sammelübertragung« ermöglicht es, mehrere Faxdokumente im Speicher zu sammeln und zu einem festgelegten Zeitpunkt zusammen an eine Gegenstelle zu senden. Das kann eine der Gegenstellen sein, die unter den Zielwahltasten 31 bis 40 gespeichert ist.

Übertragungszeit einstellen

**1.** Stellen Sie sicher, dass sich kein Dokument im Dokumenteneinzug oder im Speicher befindet.

> 19:56 FAX SPEICHER FREI 100%

**2.** Drücken Sie die Taste *MENÜ/ENDE*.

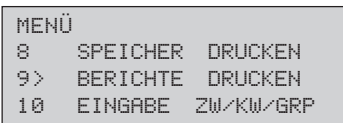

**3.** Drücken Sie so oft die Cursortaste *UNTEN*, bis die gewünschte Einstellung erreicht ist.

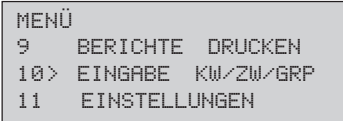

**4.** Drücken Sie die Taste *EINGABE*.

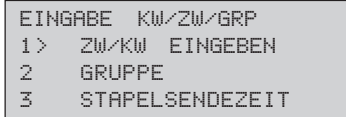

**5.** Drücken Sie so oft die Cursortaste *UNTEN*, bis die gewünschte Einstellung erreicht ist.

> EINGABE KW/ZW/GRP 2 GRUPPE STAPELSENDEZEIT 4 WEITERLEITEN-NR.

**6.** Drücken Sie die Taste *EINGABE*.

**STAPELSENDEZEIT** ZW/KW NUMMER:  $[$ EINGABE 31-40

**7.** Drücken Sie die Zielwahltaste, für die Sie die Sammelübertragung einstellen wollen.

> STAPELSENDEZEIT ZW/KW NUMMER:  $r \leq 1$ ] EINGABE WENN FERTIG

**8.** Drücken Sie die Taste *EINGABE*.

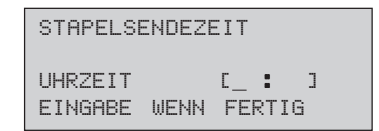

**9.** Geben Sie die Übertragungszeit vierstellig ein.

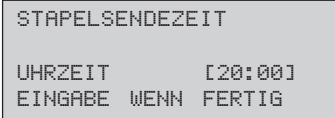

**10.**Drücken Sie die Taste *EINGABE*.

- EINGABE KW/ZW/GRP 2 GRUPPE 3> STAPELSENDEZEIT 4 WEITERLEITEN-NR.
- **11.**Drücken Sie abschließend die Taste *MENÜ/ENDE*.
- **1.** Legen Sie Ihr Dokument in den Dokumenteneinzug.

Faxnachrichten »sammeln«

```
22/03/2000 15:29 TEL
ZIEL(E) WÄHLEN
ODER KOPIE DRÜCKEN
```
**2.** Drücken Sie die Taste *MENÜ/ENDE*.

```
MENÜ
1> GRUPPENSENDUNG<br>2 ZEITUERS. SEND
2 ZEITVERS. SENDUNG<br>3 ZEITV.STAPELSEND.
       ZEITV.STAPELSEND.
```
**3.** Drücken Sie die Taste Cursortaste *UNTEN*, bis die gewünschte Einstellung erreicht ist.

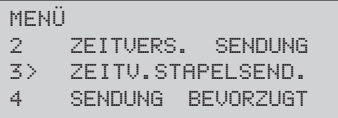

**4.** Drücken Sie die Taste *EINGABE*.

```
ZEITVERS. STAPELSEND.
ZIELWAHLNUMMER
[EINGABE 31-40
```
**5.** Tragen Sie eine der programmierten Zielwahltasten (31-40) ein und drücken Sie *EINGABE*.

```
ZEITVERS. STAPELSEND.
ZIELWAHLNUMMER
r \leq 1]
EINGABE WENN FERTIG
```
**6.** Mit der *START*-Taste bestätigen Sie die zuvor festgelegte Übertragungszeit; das Dokument wird nun eingelesen.

```
ZEITVERS. STAPELSEND.
UHRZEIT [20:00]
START ZUM EINLESEN
```
Wollen Sie weitere Faxdokumente für eine Sammelübertragung einlesen, wiederholen Sie die Schritte 1-6.

## **Senden bevorzugt**

Wenn Sie ein Dokument sofort senden wollen, obwohl noch andere Vorgänge aktiv sind, verwenden Sie die Funktion **Senden bevorzugt**. In diesem Fall wird Ihr Dokument »vorrangig« behandelt.

**1.** Legen Sie Ihr Dokument in den Dokumenteneinzug.

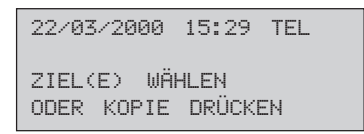

**2.** Drücken Sie die Taste *MENÜ/ENDE*.

MENÜ<br>1> GRUPPENSENDUNG 2 ZEITVERS.SENDUNG<br>3 ZEITU.STAPELSEND ZEITU.STAPELSEND. **3.** Drücken Sie so oft die Cursortaste *UNTEN*, bis der Menüpunkt **SENDUNG BEVORZUGT** markiert wird.

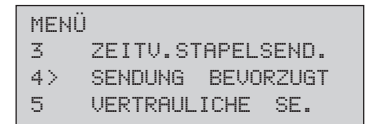

**4.** Drücken Sie die Taste *EINGABE*.

```
SENDUNG BEVORZUGT
ZIEL(E) WÄHLEN
```
**5.** Wählen Sie eine Gegenstelle, indem Sie entweder ...

- eine Zielwahltaste drücken, oder
- die Taste *KURZWAHL* drücken, eine Kurzwahlnummer eingeben und *EINGABE* drücken, oder
- die Rufnummer direkt über das numerische Tastenfeld eingeben. Sie können bis zu zwanzig Rufnummern manuell eingeben.

```
HASNA GMBH
0211 12345
START ZUR ANWAHL
```
**6.** Möchten Sie weitere Ziele wählen, drücken Sie einmal die Taste *EINGABE*. Wollen Sie kein weiteres Ziel wählen, drücken Sie *START*.

```
RDS-TEILNEHMER:1
ZIEL(E) WÄHLEN
START ZUR ANWAHL
MIT EINGABE BESTÄTIGEN
```
Nun wird Ihr Dokument so schnell wie möglich übertragen.

*Beim Betrieb in einer Nebenstellenanlage müssen Sie der Rufnummer die Amtskennziffer (meist 0) oder den Bindestrich voranstellen.*

# **Kapitel 5: Verbrauchsmaterial und Reinigung**

## **Achtung !**

Bildtrommeleinheit und Tonerkassette für dieses Faxgerät sind mit **Type 5 (F)** (Trommel) bzw. **Type 5(F)** oder **Type 5(H)** (Toner) gekennzeichnet; diese Verbrauchsmaterialien können ausschließlich in diesem Faxgerät verwendet werden.

## **Toner**

Toner ist ein schwarzes, feinkörniges Pulver, das als »Druckerschwärze« dient. In Ihrem Faxgerät wird ein spezieller, sehr feiner Toner aus annähernd kugelförmigen Körnchen (Polymerisation Spherical Toner) verwendet, der eine gleichmäßige Verteilung und genaue Positionierung der Tonerpartikel auf der Bildtrommel erlaubt. Dadurch ergibt sich eine bessere Druckqualität.

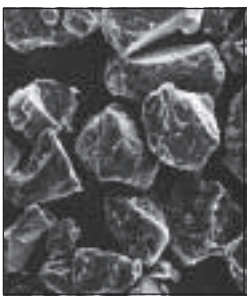

Herkömmlicher Toner Spezieller Kugeltoner

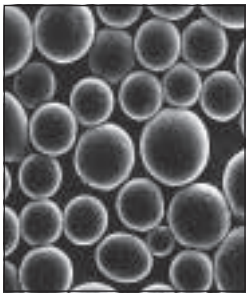

Die Tonerkassette leert sich je nach Schwärzungsgrad der bedruckten Seiten; bei einem Schwärzungsgrad von 5% reicht eine Kassette für bis zu 2.400 bzw. 4.000 Blatt. Diese Zahl verringert sich bei höherem Schwärzungsgrad entsprechend. In der Praxis ergibt der typische Gemischtbetrieb (Text und Graphik) einen höheren Schwärzungsgrad und führt zu einem schnelleren Entleeren der Tonerkassette. Daher erscheint die Meldung **TONER ERSETZEN** meist nach etwa 1.200 bzw. 2000 Blatt (Erfahrungswert bei typischem Gemischtbetrieb).

#### Lebensdauer der Tonerkassette

*Es gibt zwei verschiedene Bauarten von Tonerkassetten mit unterschiedlicher Tonerfüllmenge.*

In diesem Fall sollten Sie die Tonerkassette bei nächster Gelegenheit wechseln.

Bei der ersten Inbetriebnahme des Faxgerätes verteilt sich ein Teil des Inhalts der ersten Tonerkassette innerhalb der Bildtrommeleinheit. Aus diesem Grund kann das Ersetzen der Tonerkassette beim ersten Mal früher erforderlich sein. Dies gilt auch für die erste Tonerkassette in jeder neuen Bildtrommeleinheit.

Der überschüssige Toner auf der Bildtrommel wird dem Tonervorrat wieder zugeführt. So wird die vorhandene Tonermenge bestens genutzt. Der damit verbundene Wegfall eines Tonerauffangbehälters bedeutet für Sie eine einfachere Handhabung Ihres Faxgerätes.

### ☞ **Hinweis !**

Um einen einwandfreien Druckbetrieb sicherzustellen, empfehlen wir ausschließlich den Original-Toner des Herstellers. Sie haben keinerlei Gewährleistung, wenn Sie Toner anderer Hersteller verwenden.

Ein Sensor im Faxgerät reagiert, wenn der Toner aufgebraucht ist. Auf dem Anzeigefeld erscheint die Meldung **TONER ERSETZEN**. Diese Meldung kann beim Einschalten des Gerätes oder während des Betriebs auftauchen. Wechseln Sie die Tonerkassette in diesem Fall so bald wie möglich aus.

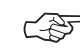

#### ☞ **Hinweis !**

Das Faxgerät kann so eingestellt werden, dass Faxnachrichten bei Tonermangel im Speicher abgelegt werden (siehe Anhang C).

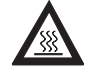

## **Vorsicht !**

**Tonerkassette** wechseln

Die Heizungseinheit kann heiß sein. Verbrennungen an den Händen sind möglich. Warten Sie, bis sich das Druckwerk abgekühlt ist.

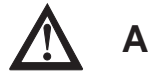

# **Achtung !**

Die Bildtrommel kann beschädigt werden.

- Berühren Sie nicht die grüne Oberfläche der Bildtrommel.
- Setzen Sie die Bildtrommel nicht länger als fünf Minuten dem Licht aus.
- Schützen Sie die Bildtrommel vor Kratzern.
- **1.** Stellen Sie sicher, dass sich kein Papier im Dokumenteneinzug befindet.
- **2.** Klappen Sie den Dokumenteneinzug nach oben.

Entriegelungstasten

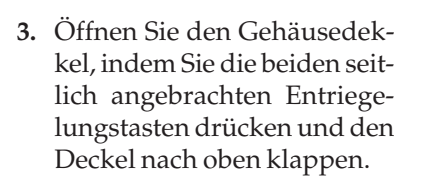

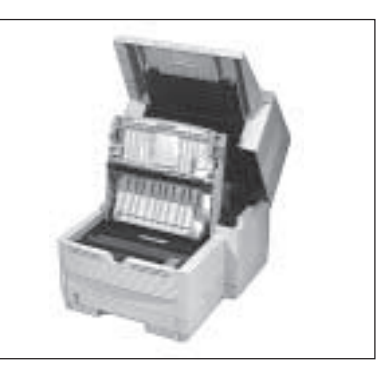

**4.** Ziehen Sie den Kunststoffhebel auf der rechten Seite der Tonerkassette nach vorne (Vorderseite des Faxgerätes). Die Kassette wird entriegelt.

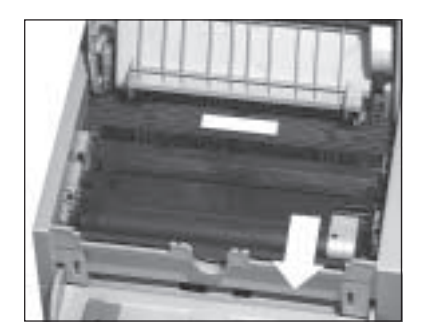

*Verwenden Sie nur kaltes Wasser, um Toner zu entfernen. Bei heißem Wasser kann Toner auf Haut oder Kleidung haften bleiben.*

# **Achtung !**

Verunreinigung durch Toner ist möglich. Toner sollte nicht auf Haut oder Textilien gelangen.

**5.** Heben Sie die alte Kassette aus dem Gerät und legen Sie diese in die Kunststofftüte, die der neuen Tonerkassette beiliegt. Die leere Tonerkassette sollten Sie Ihrem Lieferanten zurückgeben; sie wird einem Recyclingverfahren zugeführt.

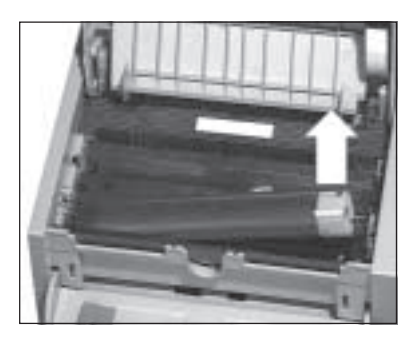

*Die Tonerkassette für dieses Faxgerät ist mit Type 5(F) oder 5(H) gekennzeichnet; sie kann ausschließlich in diesem Faxgerät verwendet werden.*

# **Achtung !**

Ungeeigneter oder Nicht-Original-Toner kann das Druckwerk beschädigen.

Verwenden Sie nur die Original-Tonerkassetten des Herstellers, die speziell für diesen Drucker geeignet sind.

- **6.** Packen Sie die neue Tonerkassette aus. Ein Siegel (Klebefolie) auf der Unterseite verhindert ein Herausrinnen von Tonerpulver. Halten Sie die Kassette waagerecht mit dem Siegel nach oben.
- **7.** Achten Sie darauf, dass die Klebefolie nach oben zeigt und ziehen Sie die Folie vollständig ab. Drehen Sie nun die Tonerkassette vorsichtig herum, so dass die Öffnung nach unten zeigt.
- **8.** Halten Sie die Tonerkassette waagerecht über die Kassettenmulde der Bildtrommeleinheit. Setzen Sie die Tonerkassette in die Mulde ein; die Kassette muss dabei zuerst unter die linke Führung gelegt werden. Richten Sie die Aussparungen an der rechten Seite der Tonerkassette mit den Führungsschienen

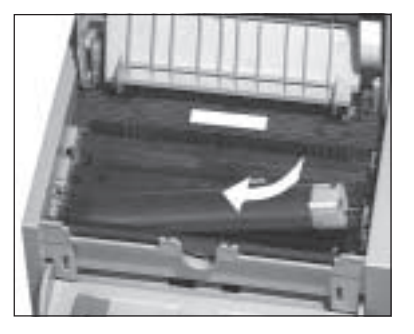

auf der rechten Seite der Mulde in der Bildtrommeleinheit aus.

- **9.** Schieben Sie nun mit etwas Druck den Hebel am rechten Ende der Tonerkassette nach hinten (Rückseite des Faxgerätes). Hierdurch wird die Tonerkassette verriegelt und der Schlitz auf der Unterseite der Kassette geöffnet.
- **10.** Schließen Sie den Gehäusedeckel; die beiden Entriegelungstasten müssen einra-

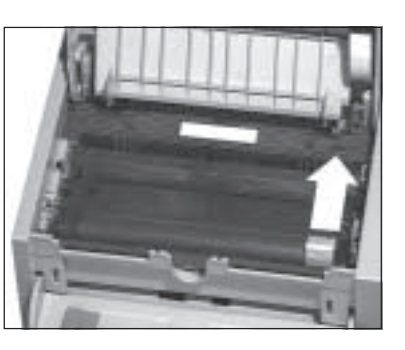

sten. Klappen Sie den Dokumenteneinzug herunter. Reinigen Sie danach die LED-Zeile wie nachfolgend beschrieben.

## **LED-Zeile reinigen**

Die LED-Zeile belichtet auf der Bildtrommel punktweise die Stellen, an denen Toner aufgenommen werden soll.

Nachdem Sie die Tonerkassette ausgetauscht haben, müssen Sie die LED-Zeile reinigen, da es sonst zu Schlieren im Ausdruck kommen kann.

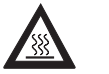

## **Vorsicht !**

Die Heizungseinheit kann heiß sein. Verbrennungen an den Händen sind möglich. Warten Sie, bis sich das Druckwerk abgekühlt hat.

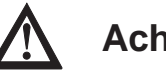

## **Achtung !**

Die Bildtrommel kann beschädigt werden.

- Berühren Sie nicht die grüne Oberfläche der Bildtrommel.
- Setzen Sie die Bildtrommel nicht länger als fünf Minuten dem Licht aus.
- Schützen Sie die Bildtrommel vor Kratzern.
- **1.** Stellen Sie sicher, dass sich kein Papier im Dokumenteneinzug befindet.
- **2.** Klappen Sie den Dokumenteneinzug nach oben.

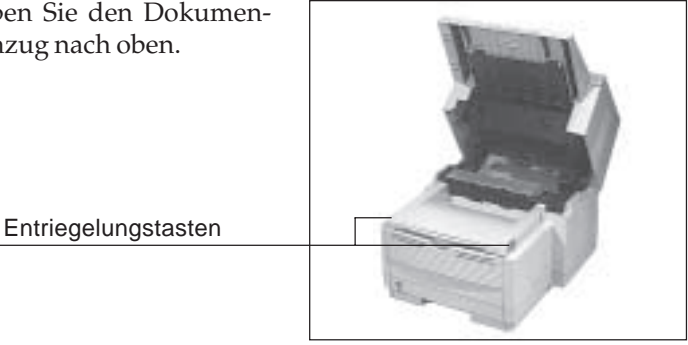

**3.** Öffnen Sie den Gehäusedekkel, indem Sie die beiden seitlich angebrachten Entriegelungstasten drücken und den Deckel nach oben klappen. Die LED-Zeile befindet sich auf der Unterseite des Gehäusedeckels.

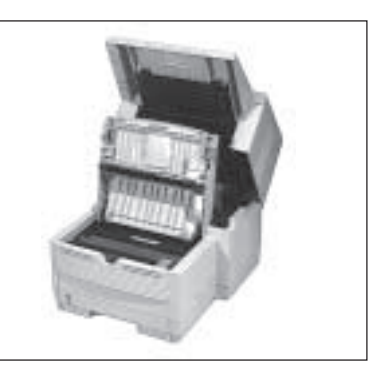

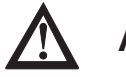

## **Achtung !**

Die LED-Zeile kann durch ungeeignete Reinigungsmittel beschädigt werden. Verwenden Sie nur die angegebenen Reinigungsmittel.

- **4.** Nehmen Sie das Reinigungstuch, das der neuen Tonerkassette beiliegt, aus der Verpackung. Wischen Sie damit mehrmals leicht über die LED-Zeile. Falls Sie dieses Reinigungstuch nicht haben, können Sie ein flusenfreies, weiches Tuch und Isopropanol (Reinalkohol) verwenden
- **5.** Schließen Sie den Gehäusedeckel; die beiden Entriegelungstasten müssen einrasten. Klappen Sie den Dokumenteneinzug herunter.

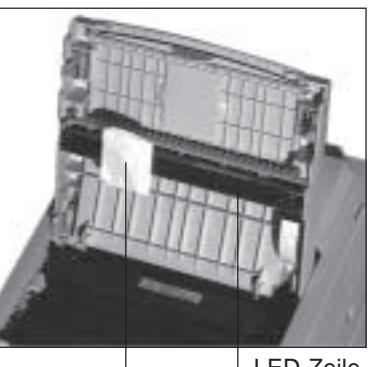

 LED-Zeile Reinigungstuch

**6.** Nach jeder Reinigung der LED-Zeile und nach jedem Tonerwech-

sel sollten Sie auch die Bildtrommel reinigen. Dies wird weiter hinten in diesem Kapitel beschrieben.

### **Die Bildtrommeleinheit**

Die Bildtrommeleinheit enthält die lichtempfindliche Bildtrommel des Faxgerätes. Hierbei handelt es sich um eine empfindliche, mit einem organischen Halbleiter beschichtete Walze. Auf diese Walze wird über die LED-Zeile ein Abbild der späteren Druckseite übertragen. Die belichteten Stellen nehmen das Tonerpulver auf, welches danach aufs Papier übertragen und dort fixiert wird.

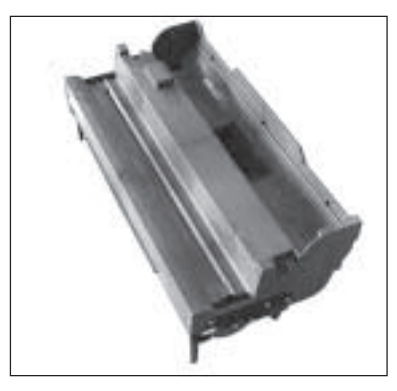

Bildtrommeleinheit mit leerer Mulde für die Tonerkassette.

Es wurden alle Anstrengungen unternommen, die Bildtrommeleinheit gegen Beschädigung zu schützen. Dennoch ist es unerlässlich, mit diesem Teil äußerst vorsichtig umzugehen, damit die Funktionsfähigkeit der Oberfläche gewährleistet bleibt.

- Berühren Sie nicht die grüne Oberfläche der Bildtrommel.
- Schützen Sie die Bildtrommel vor Kratzern und Beschädigungen.
- Wegen der Lichtempfindlichkeit sollten Sie die Bildtrommeleinheit höchstens fünf Minuten dem Tageslicht aussetzen und deshalb erst kurz vor dem Einsetzen in das Faxgerät auspacken.

Lebensdauer der **Bildtrommel** Üblicherweise wird die Lebensdauer einer Bildtrommel für Endlos-Druckaufträge und einen Schwärzungsgrad von 5 % berechnet. Dies entspricht etwa einer halbvoll geschriebenen Textseite in Normalschrift. Für die Bildtrommeleinheit Ihres Faxgerätes errechnet sich so eine Lebensdauer von etwa 20.000 Seiten.

> Die Bildtrommel wird nicht »verbraucht«, doch sie unterliegt Verschleiß und Ermüdung. Die folgenden Faktoren beeinträchtigen die Lebensdauer bzw. die Druckqualität:

- **Druckmaterial**
- Alterung durch lange Lagerung bzw. Nichtbetrieb
- Umgebungsbedingungen (Temperatur, Luftfeuchtigkeit, Lichteinfall usw.)
- Mehrere Druckaufträge mit geringer Seitenzahl bewirken durch den jeweiligen Vor- und Nachlauf der Bildtrommel zusätzlichen Verschleiß.
- Die Ermüdung der Bildtrommel durch ständige Be- und Entladung und Belichtung ist auch abhängig vom Verhältnis schwarzer zu weißer Flächen auf der Seite (Schwärzungsgrad). Bei einem hohen Schwärzungsgrad wird die Bildtrommel entsprechend mehr beansprucht.

Die Meldung **TROMMEL BALD ERSETZ.** zeigt an, dass eine bestimmte Anzahl Bildtrommelumdrehungen erreicht wurde. Wenn Sie öfter kleinere Druckaufträge ausführen, erscheint die Meldung entsprechend früher. Sie sagt nichts über die eigentliche Qualität der Bildtrommel aus, sondern dient als Hinweis zum rechtzeitigen Erwerb von neuem Verbrauchsmaterial.

In der Praxis ergibt der typische Gemischtbetrieb (Text und Grafik sowie kleine Druckaufträge) eine höhere Beanspruchung der Bildtrommel als bei der Berechnung der Lebensdauer. Um eine gleichbleibende Druckqualität zu gewährleisten, erscheint die Meldung **TROMMEL BALD ERSETZ.** im Allgemeinen bereits nach etwa 10.000 Seiten (Erfahrungswert bei typischem Gemischtbetrieb). Dann sollten Sie eine neue Bildtrommel besorgen und sie wechseln, wenn die Druckqualität abnimmt.

Bei hoher Beanspruchung kann durch die beschriebenen Faktoren die Druckqualität schon vor dem Erscheinen der Meldung **TROM-MEL BALD ERSETZ.** abnehmen. Wechseln Sie die Bildtrommel dann wie nachfolgend beschrieben und setzen Sie den Trommelzähler zurück.

Bildtrommeleinheit wechseln

Wechseln Sie die Bildtrommeleinheit wie folgt:

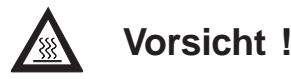

Die Heizungseinheit kann heiß sein. Verbrennungen an den Händen sind möglich. Warten Sie, bis sich der Drucker abgekühlt hat.

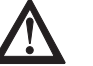

## **Achtung !**

Die Bildtrommel kann beschädigt werden.

- Berühren Sie nicht die grüne Oberfläche der Bildtrommel.
- Setzen Sie die Bildtrommel nicht länger als fünf Minuten dem Licht aus.
- Schützen Sie die Bildtrommel vor Kratzern.
- **1.** Stellen Sie sicher, dass sich kein Papier im Dokumenteneinzug befindet.
- **2.** Klappen Sie den Dokumenteneinzug nach oben und öffnen Sie den Gehäusedeckel.

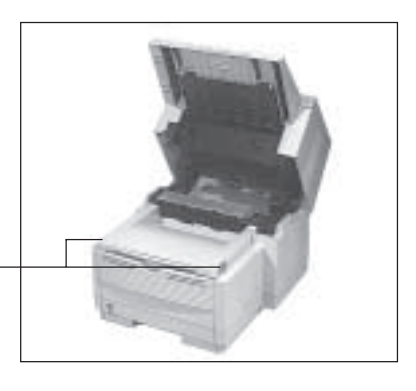

Entriegelungstasten

*Verwenden Sie nur kaltes Wasser, um Toner zu entfernen. Bei heißem Wasser kann Toner auf Haut oder Kleidung haften bleiben.*

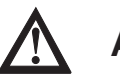

## **Achtung !**

Verunreinigung durch Toner ist möglich. Toner sollte nicht auf Haut oder Textilien gelangen.

**3.** Ziehen Sie den Kunststoffhebel auf der rechten Seite der Tonerkassette nach vorne. Die Kassette wird entriegelt.

Kunststoffhebel

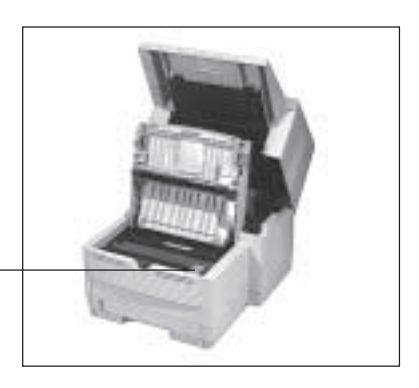
- **4.** Heben Sie die Tonerkassette aus dem Gerät. Legen Sie die Kassette auf eine schmutzunempfindliche Oberfläche oder ein Blatt Papier, da Toner herausrieseln kann.
- **5.** Fassen Sie die Bildtrommeleinheit an der Vorderseite an und heben Sie die Einheit aus dem Faxgerät heraus. Legen Sie die alte Bildtrommeleinheit zunächst zur Seite.

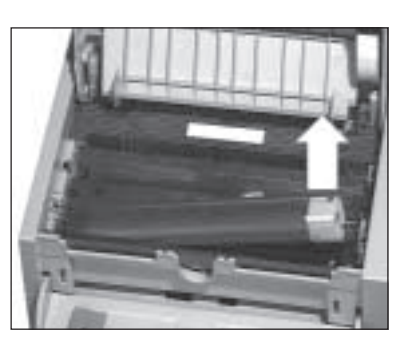

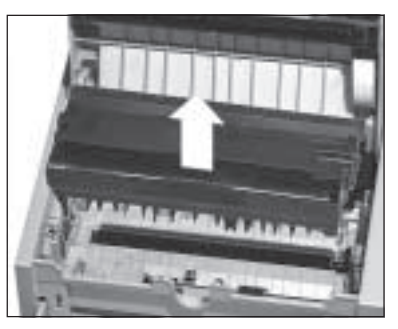

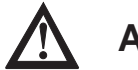

# **Achtung !**

Ungeeignete oder Nicht-Original-Bildtrommeleinheiten können das Druckwerk beschädigen.

Verwenden Sie nur die Original-Bildtrommeleinheiten des Herstellers, die speziell für diesen Drucker geeignet sind.

**6.** Packen Sie die neue Bildtrommeleinheit aus, entfernen Sie die Schaumstoffwalze und das eingelegte weiße Schutzpapier. Bewahren Sie die Walze für einen eventuellen Transport auf.

*Falls Sie wieder die »alte« Tonerkassette einbauen, erscheint die Meldung TONER ERSETZEN relativ schnell, da ein Teil des Toners in der »alten« Bildtrommeleinheit bleibt und die »neue« Bildtrommeleinheit erst mit Toner gefüllt wird. Daher sollten Sie mit jeder neuen Bildtrommeleinheit auch eine neue Tonerkassette einbauen.*

- **7.** Halten Sie die neue Bildtrommeleinheit parallel zur LED-Einheit und setzen Sie sie von oben in das Faxgerät ein, so dass sie fest und gerade in der vorgesehenen Öffnung liegt. Falls sie sich nicht problemlos einsetzen lässt, nehmen Sie die Einheit heraus und setzen Sie sie erneut ein.
- **8.** Halten Sie die Tonerkassette waagerecht über die Kassettenmulde der Bildtrommeleinheit. Setzen Sie die Tonerkassette in die Mulde ein; die Kassette muss dabei zuerst unter die linke Führung gelegt werden. Richten Sie die Aussparungen an der rechten Seite der Tonerkassette mit den Führungsschienen

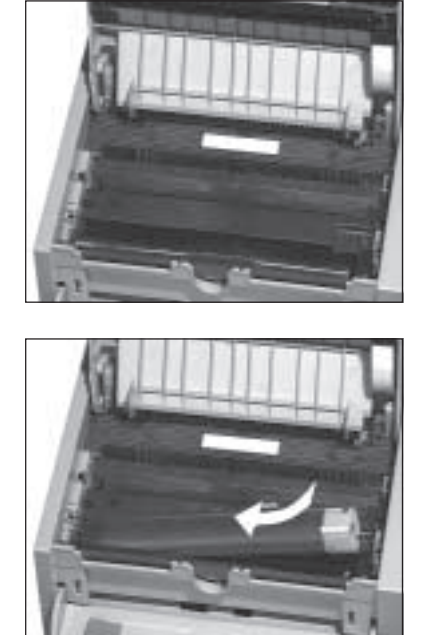

auf der rechten Seite der Mulde in der Bildtrommeleinheit aus.

**9.** Schieben Sie nun mit etwas Druck den grauen Hebel am rechten Ende der Tonerkassette nach hinten (zur Rückseite des Faxgerätes). Hierdurch wird die Tonerkassette verriegelt und der Schlitz auf der Unterseite der Kassette geöffnet.

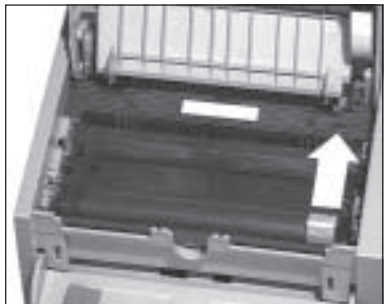

- **10.** Schließen Sie den Gehäusedeckel, so dass er an beiden Seiten einrastet.
- **11.**Klappen Sie den Dokumenteneinzug herunter.
- **12.**Verpacken Sie die alte Bildtrommel und geben Sie diese Ihrem Lieferanten zurück. Die Bildtrommel wird einem Recyclingverfahren zugeführt.

Hat die Bildtrommeleinheit ihre ausgewiesene Standzeit erreicht, gibt das Faxgerät im Anzeigefeld die Meldung **TROMMEL BALD ERSETZ.** aus. Nachdem Sie die Bildtrommeleinheit gewechselt haben, müssen Sie den Trommelzähler zurücksetzen.

Rücksetzen des Bildtrommelzählers

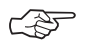

### **Hinweis** !

Setzen Sie den Zähler nur dann zurück, wenn Sie die Bildtrommeleinheit gewechselt haben.

**1.** Es befindet sich kein Papier im Dokumenteneinzug.

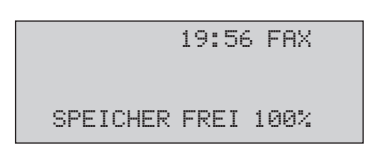

**2.** Drücken Sie die Taste *MENÜ/ENDE*.

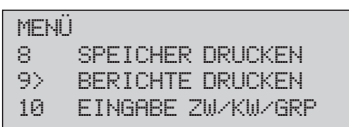

**3.** Drücken Sie so oft die Cursortaste *UNTEN*, bis der gewünschte Menüpunkt erreicht ist.

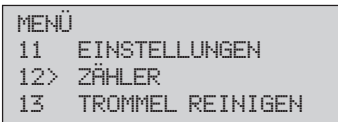

**4.** Drücken Sie die Taste *EINGABE*.

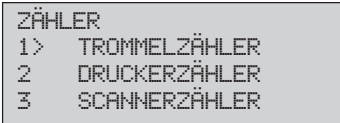

**5.** Drücken Sie abermals die Taste *EINGABE*.

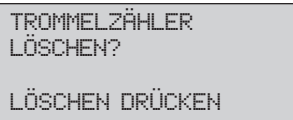

**6.** Drücken Sie die Taste *LÖSCHEN*.

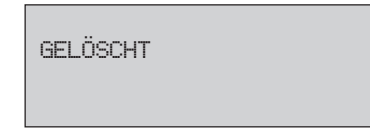

**7.** Der Bildtrommelzähler wird zurückgesetzt. Durch Drücken der Taste *MENÜ/ENDE* ist das Faxgerät wieder betriebsbereit.

### **Bildtrommel reinigen (Reinigungsseiten)**

Falls auf den gedruckten Seiten Streifen oder Flecken zu sehen sind, sollten Sie die Bildtrommel reinigen. Führen Sie diese Reinigung auch nach jedem Wechsel der Bildtrommel durch.

Je nach Verschmutzung müssen Sie die Reinigungsseite mehrmals hintereinander drucken, um die Bildtrommel vollständig zu säubern. Sollte das Druckbild auch dann nicht besser werden, ist die Bildtrommeleinheit vermutlich defekt und muss gewechselt werden.

### ☞ **Hinweis !**

Die Bildtrommel kann nicht von Hand gereinigt werden.

**1.** Es befindet sich kein Papier im Dokumenteneinzug.

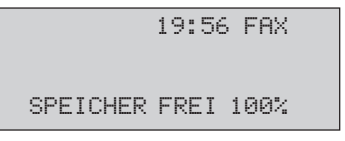

**2.** Drücken Sie die Taste *MENÜ/ENDE*.

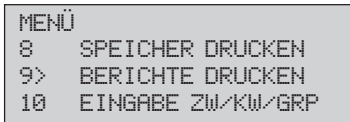

**3.** Drücken Sie die Cursortaste *UNTEN*, bis **TROMMEL REINIGEN** markiert ist.

> MENÜ<br>11 11 EINSTELLUNGEN<br>12 ZÄHLER 12 ZÄHLER 13> TROMMEL REINIGEN

**4.** Drücken Sie die Taste *EINGABE*. Nach wenigen Sekunden gibt das Faxgerät eine Reinigungsseite aus.

> TROMMEL REINIGEN REINIGUNG

## **Faxgerät reinigen**

Reinigen Sie das Gehäuse des Faxgerätes nach Bedarf mit einem trokkenen, **antistatischen** Tuch.

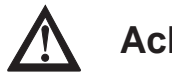

# **Achtung !**

Die Bildtrommel kann beschädigt werden.

- Berühren Sie nicht die grüne Oberfläche der Bildtrommel.
- Setzen Sie die Bildtrommel nicht länger als fünf Minuten dem Licht aus.
- Schützen Sie die Bildtrommel vor Kratzern.

## **Scanner-Einheit reinigen**

Die Kopien sind unsauber oder der Empfänger Ihrer Faxnachricht meldet einen unscharfen Ausdruck Ihrer Faxnachricht. Reinigen Sie den Scanner folgendermaßen:

- **1.** Klappen Sie das Bedienfeld hoch.
- **2.** Reinigen Sie die Scanner-Einheit mit einem flusenfreien, weichen Tuch und 80%igem Isopropanol (Reinalkohol). Kann der Scanner so nicht gereinigt werden, wenden Sie sich an Ihren Lieferanten.
- **3.** Klappen Sie das Bedienfeld anschließend wieder nach unten, bis es einrastet.

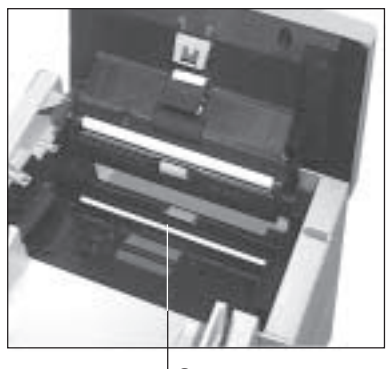

**Scanner** 

# **Papier-Separator (Dokumenteneinzug)**

Der Separator ist ein Gummi, das für einen richtigen Einzug der Dokumente sorgt. Im Laufe der Zeit nutzt der Separator ab und es kann verstärkt zu Fehleinzügen (**VORLAGENSTAU**) kommen. Dann sollten Sie den Separator auswechseln.

**1.** Stellen Sie sicher, dass sich kein Papier im Dokumenteneinzug befindet.

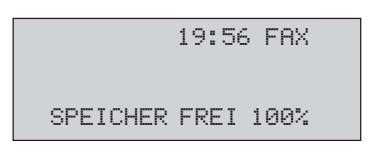

**2.** Klappen Sie das Bedienfeld nach oben. Der Separator befindet sich an der Unterseite des Bedienfeldes.

- **3.** Ziehen Sie den Separator von der Halterung ab.
- **4.** Hängen Sie den neuen Separator in die Halterungen. Die durchsichtige Folie muss dabei nach außen weisen. Achten Sie darauf , dass Sie auch die Folie richtig einhängen.
- **5.** Klappen Sie das Bedienfeld wieder nach unten, bis es einrastet.

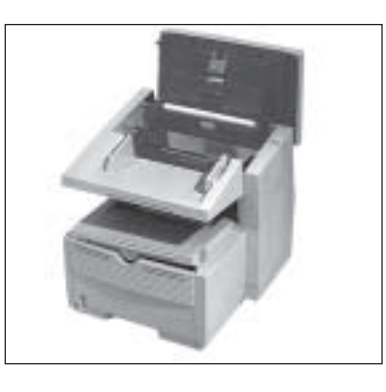

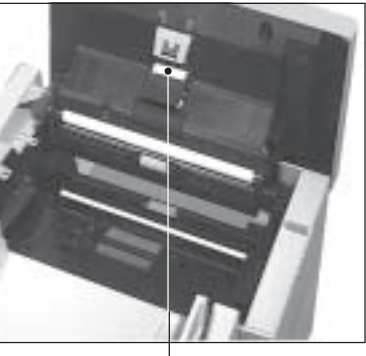

Separatorgummi

# **Papier-Separator (Papierkassette)**

Der Separator ist ein Gummi, das für den richtigen Einzug des zu bedruckenden Papiers sorgt. Im Laufe der Zeit nutzt der Separator ab und es kann verstärkt zu Papierstau (**PAPIERFEHLEINZUG**) kommen. Dann sollten Sie den Separator auswechseln.

**1.** Stellen Sie sicher, dass sich kein Papier im Dokumenteneinzug befindet.

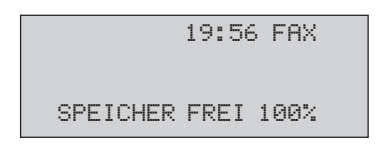

- **2.** Ziehen Sie die Papierkassette ganz aus dem Faxgerät und nehmen Sie das Papier heraus.
- **3.** Lösen Sie mit einem Schlitzschraubendreher vorsichtig die beiden seitlichen Halterungen aus den Stiften und ziehen Sie den Separator heraus. Achten Sie dabei auf die Spiralfeder und das Federblech.
- **4.** Setzen Sie nun die Spiralfeder in die runde Öffnung der Papierkassette.
- **5.** Bauen Sie den neuen Separator mit dem Federblech von oben so ein, dass die Spiralfeder in das Haltekreuz des Separators greift. Die seitlichen Löcher müssen in die Stifte des Kassettengehäuses einrasten.

Nach richtigem Einbau sitzt der Separator bündig in der Kassette. Er lässt sich ein wenig herunterdrücken und federt zurück.

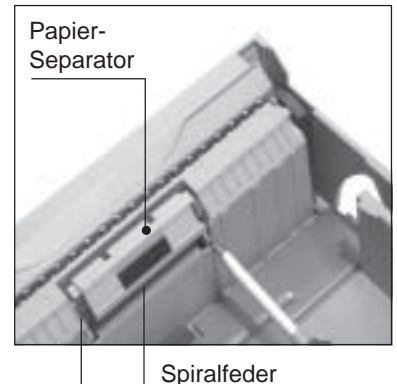

Federblech

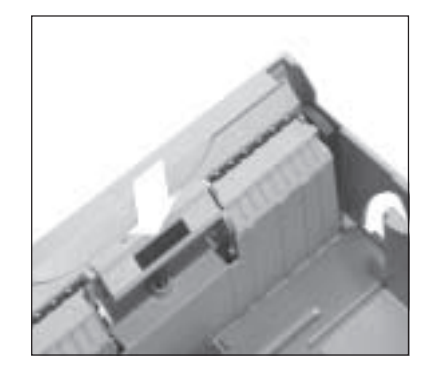

# **Kapitel 6: Probleme und Lösungen**

Die meisten der auftretenden Betriebsstörungen lassen sich leicht beheben. Bevor Sie den Kundendienst anrufen, sollten Sie erst anhand der in diesem Kapitel aufgeführten Fehlerbeschreibungen vorgehen. Kleine Störungen können Sie in der Regel leicht und schnell selbst beheben.

Neben den Hinweisen zur Fehlerbehebung finden Sie in diesem Kapitel die Meldungen des Anzeigefeldes und deren Bedeutung. Weiterhin wird beschrieben, wie Sie einen Papierstau beheben. Schließlich wird genau erläutert, wie das Faxgerät für einen eventuellen Transport verpackt werden muss, damit es keinen Schaden nimmt oder verursacht.

# **Zustandsmeldungen**

Nachfolgend finden Sie eine Übersicht über die Meldungen, die im Anzeigefeld des Faxgerätes erscheinen können.

Die Meldung **ENERGIESPARMODUS MIT "START" BEENDEN** zeigt an, dass der Energiesparmodus aktiviert ist. Der Energiesparmodus wird unter anderem dann beendet, wenn eine Faxnachricht empfangen wird oder wenn Sie die Taste *START* drücken.

**GEHÄUSE SCHLIEßEN** meldet, dass der Gerätedeckel nicht richtig geschlossen ist. Drücken Sie den Deckel soweit nach unten, bis er einrastet. Erscheint die Meldung weiter, prüfen Sie die Bildtrommeleinheit auf richtigen Sitz und stellen Sie sicher, dass der Gehäusedekkel an beiden Seiten eingerastet ist.

Ein Sensor im Faxgerät reagiert, wenn der Toner aufgebraucht ist. Im Anzeigefeld erscheint die Meldung **TONER ERSETZEN**. Diese Meldung kann beim Einschalten des Faxgerätes oder während des Betriebs auftauchen. Wie Sie die Tonerkassette wechseln, wird in Kapitel 5 erläutert.

Erscheint die Meldung **KEIN PAPIER, PAPIERWEG PRÜFEN** im Anzeigefeld des Faxgerätes, ist der Vorrat der Papierkassette erschöpft. Wie Sie Papier nachfüllen, wird in Kapitel 2 beschrieben.

*Bevor Sie sich an den Kundendienst Ihres Lieferanten wenden, sollten Sie die Hinweise in diesem Kapitel zu Rate ziehen. Auch innerhalb der Gewährleistungsfrist können bei Inanspruchnahme des Kundendienstes Kosten entstehen, wenn der Fehler vom Kunden selbst und wie in diesem Handbuch beschrieben zu beheben ist.*

*Der Energiesparmodus darf nicht aktiviert sein, wenn das Faxgerät im PC-Modus betrieben wird oder wenn eine der Netzwerk-Karten bzw. die ISDN-Karte installiert ist.*

Die Meldungen **PAPIERFEHLEINZUG PAPIERWEG PRÜFEN**, **FALSCHE PAPIERGRÖßE** und **PAPIERSTAU** weisen auf einen Papierstau hin, der beim Einzug oder beim Papiertransport auftreten kann. Wie Sie einen Papierstau beheben, wird weiter hinten in diesem Kapitel beschrieben.

Wenn die Meldung **TROMMEL BALD ERSETZ.** im Anzeigefeld erscheint, hat die Bildtrommel ihre ausgewiesene Standzeit erreicht. In diesem Fall müssen Sie damit rechnen, dass die Qualität der Ausdrucke bald abnimmt. Daher sollten Sie die Bildtrommel bei nächster Gelegenheit wechseln (siehe Kapitel 5).

Erscheint die Meldung **DOKUMENT EINLEGEN**, müssen Sie das zu übertragende Dokument in den Dokumenteneinzug einlegen.

Bleibt ein Dokument im Dokumenteneinzug hängen, erscheint die Meldung **VORLAGENSTAU**. Wie Sie einen Vorlagenstau beheben, wird weiter hinten in diesem Kapitel beschrieben.

## **Fehlermeldungen**

Wenn die Bildtrommeleinheit oder die Tonerkassette nicht richtig eingesetzt ist, erscheint die Meldung **TONERSENSORFEHLER BILDTROMMEL PRÜFEN.** Setzen Sie in diesem Fall die Bildtrommeleinheit bzw. die Tonerkassette richtig ein.

Haben Sie eine Nicht-Original-Bildtrommeleinheit oder -Tonerkassette eingebaut und das Faxgerät kann diese nicht zum Druck verwenden, erscheint die Meldung **FALSCHE BILDTROMMEL** bzw. **FALSCHE TONERKART.** Verwenden Sie nur Original-Verbrauchsmaterial des Herstellers!

Die Meldung **SPEICHER IST VOLL** zeigt an, dass der Speicher des Faxgerätes voll ist und keine weiteren Seiten speichern kann. Falls diese Meldung häufiger auftritt, sollten Sie die Speichererweiterung (Zubehör) einbauen.

Konnte die Faxnachricht nicht richtig übertragen werden, oder konnte keine Verbindung zur Amtsleitung aufgebaut werden, erscheint die Meldung **ÜBERTRAGUNGSFEHLER** oder **VERBINDUNGS-FEHLER**. Beachten Sie in diesem Fall die Hinweise im Abschnitt »Fehler« weiter hinten in diesem Kapitel.

*Bildtrommeleinheit und Tonerkassette für dieses Faxgerät sind mit Type 5 (F) bzw. Type 5 (H) gekennzeichnet; diese Verbrauchsmaterialien können ausschließlich in diesem Faxgerät verwendet werden.*

Falls eine der Meldungen **HSP-FEHLER** oder **LAN DATA ERROR** auftritt, liegt ein Problem mit der Netzwerkkarte (Zubehör) vor. Wenden Sie sich in diesem Fall an Ihren Netzwerkadministrator.

*HSP = High Speed Protocol*

Wenn ein Problem mit der ISDN-Karte (Zubehör) auftritt, kann die Meldung **ISDN BOARD I/F ERROR** auftreten. Prüfen Sie in diesem Fall die ISDN-Einstellungen (siehe Anhang C). Falls der Fehler wiederholt auftritt, prüfen Sie den Einbau der ISDN-Karte (siehe Anhang E) oder wenden Sie sich an Ihren autorisierten Vertragshändler.

Folgende Fehlermeldungen sollten im Normalbetrieb nicht angezeigt werden. Der Vollständigkeit halber sind sie aufgeführt.

#### **DRUCKER ALARM2 DRUCKER ALARM3**

#### **DRUCKER ALARM4**

Schalten Sie das Gerät in diesem Fall aus. Sollte die Meldung beim Einschalten wieder auftreten, wenden Sie sich an Ihren Lieferanten.

## **Fehler**

#### **Es erscheint keine Anzeige im Anzeigefeld.**

#### Allgemeines

- Das Faxgerät ist nicht eingeschaltet. Schalten Sie das Faxgerät ein.
- Das Netzkabel ist nicht eingesteckt. Stecken Sie es richtig ein.

#### **Der Gehäusedeckel lässt sich nicht schließen.**

- Die Bildtrommeleinheit ist nicht richtig eingesetzt. Setzen Sie die Einheit richtig ein, wie unter anderem in Kapitel 5 beschrieben.

#### **Die Kopien sind unsauber. Der Empfänger Ihrer Faxnachricht meldet einen unscharfen Ausdruck Ihrer Faxnachricht.**

- Der Scanner im Dokumenteneinzug ist verschmutzt. Reinigen Sie diesen mit einem flusenfreien, weichen Tuch und 80%igem Isopropanol (Reinalkohol), wie in Kapitel 5 beschrieben. Kann der Scanner so nicht gereinigt werden, wenden Sie sich an Ihren Lieferanten.

#### Übertragung

#### **Es findet kein automatischer Empfang statt.**

- Das Gerät ist nicht auf automatischen Empfang eingestellt. Schalten Sie das Faxgerät auf automatischen Empfang.
- Das Faxgerät ist nicht richtig an das Telefonnetz angeschlossen. Schließen Sie das Gerät richtig an.
- Die Funktion »Geschlossene Benutzergruppe« ist eingeschaltet. Schalten Sie die Funktion aus.
- Es wurden eine oder mehrere zeitversetzte Sendungen programmiert. Dadurch ist nicht mehr genügend Speicher für einen sicheren Empfang vorhanden. Brechen Sie die zeitversetzte Sendung ab oder warten Sie, bis das Dokument übertragen wurde.

#### **Der Verbindungsaufbau dauert zu lange. Das Faxgerät bricht den Wählvorgang ab.**

Beim Senden eines Dokumentes ins Ausland kann es zum Teil lange dauern, bis eine Verbindung aufgebaut ist. Bekommt das Faxgerät nach einer bestimmten Zeit keinen Antwortton, wird die Verbindung unterbrochen. Geben Sie in der Rufnummer ein oder mehrere Pausenzeichen ein. Bei jedem Pausenzeichen legt das Faxgerät eine Wählpause ein.

#### **Es findet kein Verbindungsaufbau zur Gegenstelle statt.**

- Die Faxnummer der Gegenstelle wurde falsch eingegeben, es wurde die falsche Zielwahltaste oder die falsche Kurzwahlnummer eingegeben. Geben Sie die Faxnummer der Gegenstelle neu ein.
- Es ist das falsche Wahlverfahren eingestellt. Stellen Sie das richtige Wahlverfahren ein.

#### **Ein über die NFN-Dose angeschlossenes Endgerät (Telefon / Anrufbeantworter) funktioniert nicht.**

Beachten Sie die Hinweise zum Anschluss des Faxgerätes in Anhang B, Anhang E.

*Das Pausenzeichen erreichen Sie über die Zielwahltaste 40.*

### **Das Faxgerät sendet nicht oder bricht den Empfang ab.**

- Die Funktion »Geschlossene Benutzergruppe« ist eingeschaltet. Schalten Sie die Funktion aus.

#### **Es wird keine Verbindung zur Amtsleitung aufgebaut. Das Faxgerät wird in einer Nebenstellenanlage betrieben.**

Bei den meisten Nebenstellenanlagen muss vor der eigentlichen Rufnummer eine Kennziffer (meist 0) oder das Zeichen »-« (*BINDESTRICH*) eingegeben werden.

#### **Das Dokument wird eingelesen und übertragen, aber nach der Übertragung erscheint die Meldung ÜBERTRAGUNGSFEHLER im Anzeigefeld des Faxgerätes.**

- Während der Übertragung ist eine Störung aufgetreten. Ursache hierfür kann eine Leitungsstörung oder ein fehlerhafter Anschluss des Faxgerätes sein. Senden Sie das Dokument noch einmal. Sollte der Übertragungsfehler ständig auftreten, wenden Sie sich an Ihren Lieferanten oder an den Netzbetreiber.

### **Die Meldung ÜBERTRAGUNGSFEHLER erscheint sofort nach dem Einlesen des Dokumentes.**

- Es konnte keine Verbindung zur Amtsleitung hergestellt werden. Überprüfen Sie, ob die Telefonleitung richtig am Faxgerät und an der Telefondose angeschlossen ist.

### **Die Seiten weisen breite, horizontale schwarze Streifen auf.**

- Eventuell ist die Bildtrommel verschmutzt. Reinigen Sie die Bildtrommel wie in Kapitel 5 beschrieben.
- Die Bildtrommeleinheit war zu lange dem Licht ausgesetzt. Lagern Sie die Bildtrommeleinheit mehrere Stunden in absoluter Dunkelheit. Falls dies nicht hilft, müssen Sie die Bildtrommeleinheit auswechseln.

Druckbild

#### **Der Ausdruck wird zunehmend schwächer, die Zeichen wirken unscharf.**

- Die Tonerkassette ist leer. Wechseln Sie die Tonerkassette.

#### **Der Ausdruck wirkt unscharf, Schlieren sind zu sehen.**

- Die LED-Zeile ist verschmutzt. Reinigen Sie die LED-Zeile mit dem Reinigungstuch (das der Tonerkassette beiliegt) oder mit einem flusenfreien, weichen Tuch und Isopropanol (Reinalkohol). **Verwenden Sie keine anderen Reiniger!**

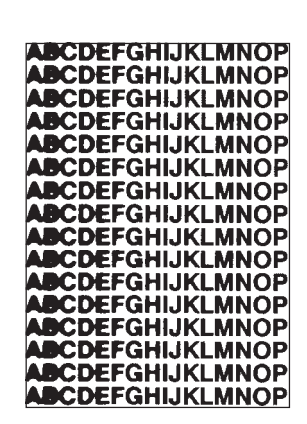

#### **Die Seiten haben einen grauen Hintergrund.**

- Möglicherweise ist die Bildtrommel verschmutzt. Reinigen Sie die Bildtrommel wie in Kapitel 5 beschrieben.
- Zu trockenes, stofffaserhaltiges Papier führt dazu, dass durch elektrostatische Ladung Tonerpartikel aufgenommen werden. Verwenden Sie Kopierpapier, einen Luftbefeuchter oder stellen Sie das Faxgerät in eine Umgebung mit normaler Luftfeuchtigkeit.

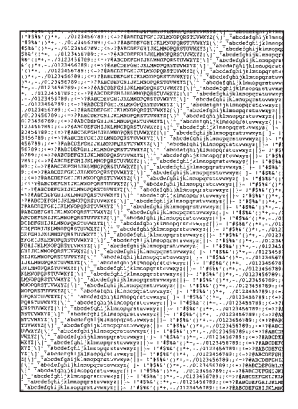

#### **Die ganze Seite wird schwarz ausgedruckt.**

- Die LED-Einheit, die Bildtrommeleinheit oder die Steuerelektronik ist defekt. Lassen Sie die beschädigte Einheit vom Lieferanten überprüfen.

#### **Auf jeder Seite werden wiederkehrende Markierungen aufgedruckt.**

- Eventuell ist die Bildtrommel verschmutzt. Reinigen Sie die Bildtrommel wie in Kapitel 5 beschrieben.
- Eine beschädigte Bildtrommeleinheit verursacht wiederkehrende Markierungen durch Unregelmäßigkeiten auf der Oberfläche. Wechseln Sie die Einheit aus.
- Die Transportwalzen sind verschmutzt und verursachen Markierungen. Wenden Sie sich an Ihren Lieferanten.

#### **Ein länglicher Bereich mit schwacher Schrift erscheint auf jeder Seite.**

- Ausfälle werden durch zu hohen Stoffanteil im Papier verursacht. Wechseln Sie die Papiersorte.

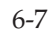

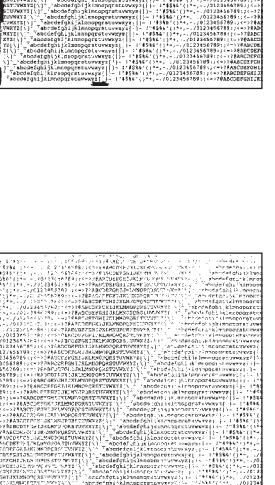

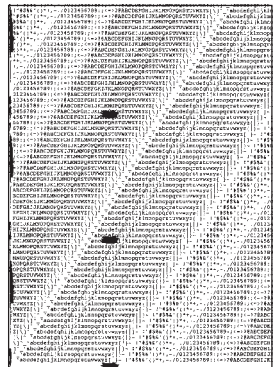

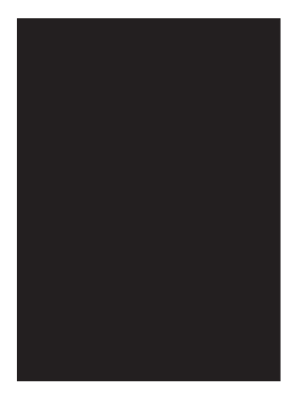

#### **Es tauchen vertikale weiße oder schwache Stellen auf der Druckseite auf. Der Ausdruck wird schwächer.**

- Der Toner ist aufgebraucht und verteilt sich nicht mehr entsprechend. Wechseln Sie die Tonerkassette aus.
- Die LED-Zeile ist verschmutzt. Reinigen Sie die LED-Zeile wie in Kapitel 5 beschrieben.

#### **Horizontale schwarze Flecken sind auf der Druckseite zu sehen.**

- Eventuell ist die Bildtrommel verschmutzt. Reinigen Sie die Bildtrommel wie in Kapitel 5 beschrieben.
- Die Heizungseinheit ist verschmutzt. Wenden Sie sich an Ihren Lieferanten.

#### **Die Ausdrucke weisen vertikale schwarze Linien auf.**

- Evtl. ist die Bildtrommel verschmutzt. Reinigen Sie die Bildtrommel wie in Kapitel 5 beschrieben.
- Die Bildtrommel ist verkratzt. Wechseln Sie die Bildtrommeleinheit aus.

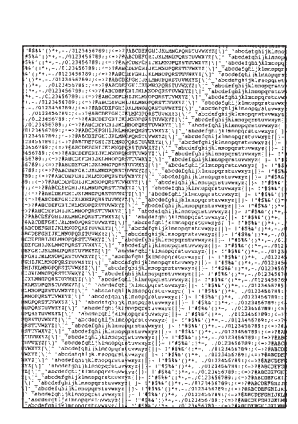

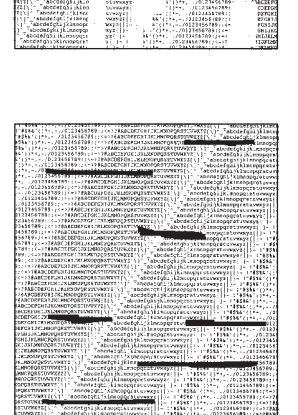

#### **Leere Seiten werden gedruckt.**

- Die LED-Einheit oder die Steuerelektronik ist defekt. Lassen Sie die beschädigte Einheit vom Lieferanten überprüfen.

#### **Der Ausdruck ist verzerrt.**

- Der Papierweg, die LED-Einheit oder die Heizungseinheit können die Ursache sein. Lassen Sie die Einheit überprüfen.

#### **Der Ausdruck wirkt verschmiert oder fleckig.**

- Die Heizungseinheit ist defekt oder es gibt ein anderes Problem mit der Hardware. Lassen Sie die Einheiten überprüfen.

#### **Die ersten und die letzten Blätter eines neuen Papierstapels zerknittern und verkeilen sich.** Papierverarbeitung

- Entnehmen Sie das erste und letzte Blatt eines neuen Stapels, diese verknittern oft und führen zu Problemen.

#### **Es treten Gerüche auf.**

- Vordrucke und Klebstoffe, die für die hohen Temperaturen der Heizungseinheit nicht ausgelegt sind, können Gase abgeben. Überprüfen Sie, ob das von Ihnen verwendete Papier den Spezifikationen entspricht und sorgen Sie für eine ausreichende Lüftung.

#### **Es treten oft Fehleinzüge im Dokumenteneinzug auf. Die Meldung VORLAGENSTAU erscheint.**

- Der Separator ist verschlissen oder beschädigt. Wechseln Sie den Separator, wie in Kapitel 5 beschrieben.

#### **Es treten oft Fehleinzüge aus der Papierkassette auf. Die Meldung PAPIERSTAU erscheint.**

- Der Separator in der Papierkassette ist verschlissen oder beschädigt. Wechseln Sie den Separator, wie in Kapitel 5 beschrieben.

### **Papierstau**

Ursachen für einen Papierstau

Ein Papierstau kann unter anderem folgende Ursachen haben:

- Der Papierschacht ist zu voll. Beachten Sie beim Füllen des Papierschachts die maximale Füllhöhe.
- Das Papier ist zu schwer, zu leicht oder enthält zu viele Stoffanteile. Wechseln Sie das Papier. Verwenden Sie nur empfohlene Papiersorten.
- Zu glattes Papier bietet nicht genügend Reibung. Verwenden Sie nur empfohlene Papiersorten.
- Es wird zu feuchtes oder zu trockenes Papier verwandt, dies ruft Probleme in der Zuführung hervor und führt zu schlechter Druckqualität. Lagern Sie das Papier in Räumen mit durchschnittlicher Luftfeuchtigkeit. Verschließen Sie bereits geöffnete Kartons wieder. Lagern Sie die Papierkassette bei sehr trockener oder feuchter Umgebung über Nacht in einem anderen Raum. Beachten Sie die Papierhinweise in Kapitel 7 und Anhang A.
- Das Papierformat ist falsch eingestellt. Prüfen Sie die Konfigurationspunkte 24 (1. Papierkassette) und 25 (2. Papierkassette). Wie Sie die Konfiguration des Faxgerätes ändern, wird in Anhang C beschrieben.
- Das Papier wird falsch eingezogen. Stellen Sie die Papierführungsschienen auf das verwendete Papierformat ein.
- Bei Papierstau im Dokumenteneinzug: Beachten Sie die Papierspezifikationen in Kapitel 7 und Anhang A.

Wird das Papier beim Einzug oder beim Transport durch das Faxgerät nicht weitertransportiert, erscheint eine der Meldungen **PAPIER-FEHLEINZUG**, **FALSCHE PAPIERGRÖßE** und **PAPIERSTAU**.

- **1.** Ziehen Sie die Papierkassette aus dem Faxgerät.
- **2.** Entnehmen Sie das nicht transportierte oder falsch eingezogene Blatt
- **3.** Kontrollieren Sie das Papier in der Kassette, um sicherzustellen, dass es nicht zerknittert oder unzureichend aufgefächert ist.

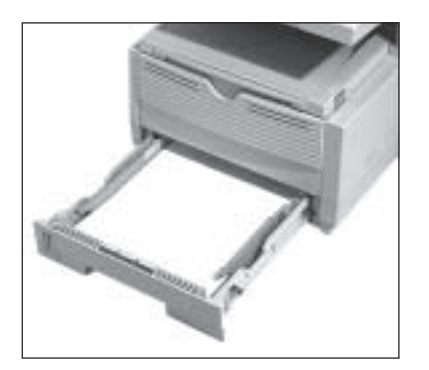

Papierstau beim Einzug (**PAPIERFEHL-EINZUG**)

**4.** Setzen Sie die Papierkassette wieder ein.

Beheben Sie einen Papierstau im Druckwerk wie folgt:

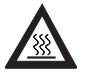

### **Vorsicht !**

Die Heizungseinheit kann heiß sein. Verbrennungen an den Händen sind möglich. Warten Sie, bis sich der Drucker abgekühlt hat. Papierstau im **Druckwerk** (**FALSCHE PAPIERGRÖSSE** / **PAPIERSTAU**)

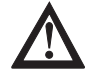

# **Achtung !**

Die Bildtrommel kann beschädigt werden.

- Berühren Sie nicht die grüne Oberfläche der Bildtrommel.
- Setzen Sie die Bildtrommel nicht länger als fünf Minuten dem Licht aus.
- Schützen Sie die Bildtrommel vor Kratzern.
- **1.** Klappen Sie den Dokumenteneinzug nach oben.
- **2.** Öffnen Sie den Gerätedeckel, indem Sie die beiden seitlich angebrachten Tasten drükken und den Deckel nach oben klappen.

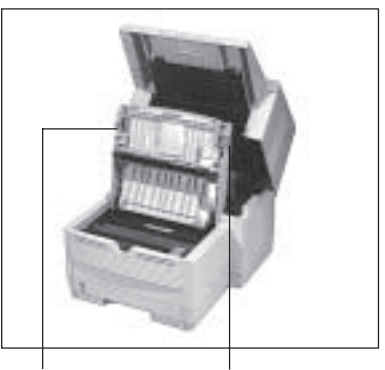

Entriegelungstasten

- **3.** Nehmen Sie die Bildtrommeleinheit aus dem Gerät.
- **4.** Entfernen Sie vorsichtig das gestaute Papier aus dem Druckwerk. Ziehen Sie das Blatt entgegen der Transportrichtung des Papiers heraus.
- **5.** Kontrollieren Sie das Kopieausgabefach.
- **6.** Legen Sie die Bildtrommeleinheit wieder in das Gerät.

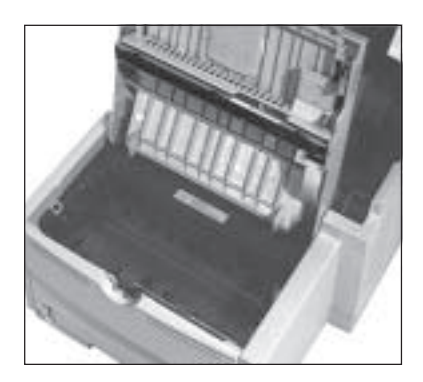

- **7.** Schließen Sie das Gehäuse des Faxgerätes.
- **8.** Klappen Sie den Dokumenteneinzug herunter.
- **9.** Ziehen Sie die Papierkassette aus dem Gerät und sorgen Sie dafür, dass die verbliebenen Blätter nicht zerknittert oder ungenügend aufgefächert sind.
- **10.** Setzen Sie dann die Kassette wieder ein.

Sollte ein Dokument beim Einlesen im Dokumenteneinzug hängen bleiben, entfernen Sie es folgendermaßen:

- **1.** Klappen Sie das Bedienfeld hoch.
- **2.** Entfernen Sie das Dokument.
- **3.** Klappen Sie das Bedienfeld nach unten, bis es einrastet.

Kommt es zum Papierstau am Kopieausgabefach, entfernen Sie es folgendermaßen:

Papierstau am Kopieausgabefach

**1.** Klappen Sie den Dokumenteneinzug nach oben.

- **2.** Drücken Sie beide Hebel der Umlenkeinheit der Papierausgabe und klappen Sie sie nach hinten.
- **3.** Entfernen Sie vorsichtig das gestaute Papier aus der Umlenkeinheit. Schließen Sie die Einheit, indem Sie sie wieder nach vorne klappen, bis sie einrastet.

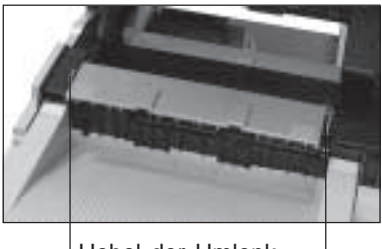

Hebel der Umlenkeinheit drücken

**4.** Klappen Sie den Dokumenteneinzug nach unten, bis er einrastet.

Papierstau im Dokumenteneinzug

*Berühren Sie nicht den hochstehenden Papiersensor.*

### **Faxgerät für den Transport verpacken**

### **Achtung !**

Unsachgemäß verpackte Geräte können beim Transport verunreinigt und beschädigt werden.

Verpacken Sie das Gerät vor einem Transport wie beschrieben.

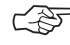

### ☞ **Hinweis !**

Die Bildtrommel muss einschließlich der Tonerkassette vor dem Transport aus dem Faxgerät genommen werden.

Falls Sie das Faxgerät verschicken oder über weitere Strecken transportieren müssen (Versand, Standortwechsel, Reparatur), halten Sie sich an folgende Hinweise, um eine sichere Verpackung des Gerätes zu gewährleisten. Faxgeräte, die nicht dieser Anweisung entsprechend verpackt sind, können während des Transportes beschädigt werden. Aufwendige Reinigungsarbeiten und Reparaturen gehen in diesem Fall zu Ihren Lasten. Verwenden Sie für den Transport die Originalverpackung.

☞ **Hinweis !**

Es wird jegliche Gewährleistung für Faxgeräte abgelehnt, die nicht wie beschrieben verpackt werden.

- **1.** Schalten Sie das Faxgerät aus.
- **2.** Entfernen Sie das Netz- und das Telefonkabel.
- **3.** Entfernen Sie, falls installiert, das ISDN-Kabel, das Netzwerk-Kabel und das Anschlusskabel der Computerschnittstelle.
- **4.** Entfernen Sie das Dokumentenausgabefach.
- **5.** Entfernen Sie, falls installiert, den Handapparat mit den zugehörigen Anschlusskabeln und den zweiten Papierschacht.

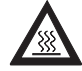

### **Vorsicht !**

Die Heizungseinheit kann heiß sein. Verbrennungen an den Händen sind möglich. Warten Sie, bis sich der Drucker abgekühlt hat.

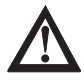

# **Achtung !**

Die Bildtrommel kann beschädigt werden.

- Berühren Sie nicht die grüne Oberfläche der Bildtrommel.
- Setzen Sie die Bildtrommel nicht länger als fünf Minuten dem Licht aus.
- Schützen Sie die Bildtrommel vor Kratzern.
- **6.** Klappen Sie den Dokumenteneinzug nach oben.
- **7.** Entriegeln Sie den Gehäusedeckel durch Drücken der beiden seitlich angebrachten Tasten.

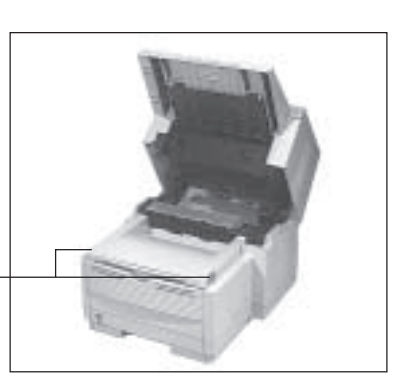

Entriegelungstasten

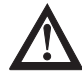

### **Achtung !**

Verunreinigung durch Toner ist möglich. Toner sollte nicht auf Haut oder Textilien gelangen.

*Verwenden Sie nur kaltes Wasser, um Toner zu entfernen. Bei heißem Wasser kann Toner auf Haut oder Kleidung haften bleiben.*

**8.** Klappen Sie den Gehäusedeckel nach oben.

- **9.** Fassen Sie die Bildtrommeleinheit an der Tonerkassette an und heben Sie die Einheit mit der Tonerkassette aus dem Faxgerät heraus.
- **10.**Verpacken Sie die Bildtrommeleinheit und stellen Sie sicher, dass die Verpackung vollkommen lichtdicht ist. Benutzen Sie die Originalverpackung.

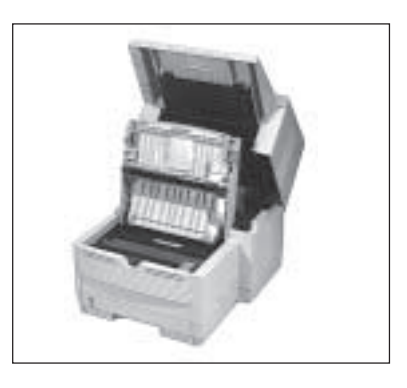

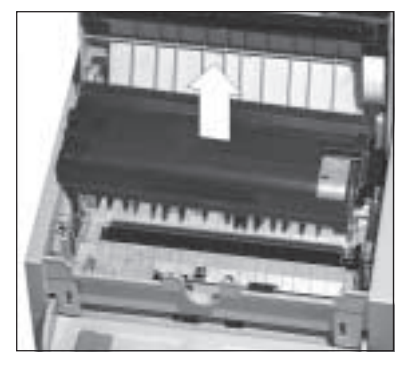

- **11.**Bewahren Sie die verpackte Bildtrommeleinheit an einem sicheren Ort auf.
- **12.** Schließen Sie das Faxgerät und sichern Sie den Deckel mit einem Streifen Klebeband.
- **13.**Packen Sie das Faxgerät in die mitgelieferte Kunststofftüte.
- **14.** Stellen Sie das Faxgerät mit den beiden Verpackungseinsätzen in den Originalkarton.
- **15.**Legen Sie die Dokumentenauflage, das Netz- und das Telefonkabel in die Aussparungen in den Verpackungseinsätzen.
- **16.** Schließen Sie den Originalkarton und kleben Sie ihn zu.
- **17.** Sämtliche Zubehörteile müssen einzeln verpackt werden.

Falls Sie die Bildtrommeleinheit transportieren oder versenden wollen, **so darf sie keinesfalls im Faxgerät bleiben**. Sie muss in jedem Fall extra verpackt werden. Benutzen Sie dafür möglichst die Originalverpackung, da die Bildtrommeleinheit sonst beschädigt werden kann.

Sie sollten die Bildtrommeleinheit immer mit eingebauter Tonerkassette transportieren. Falls Sie die Bildtrommeleinheit ohne Tonerkassette transportieren müssen, decken Sie die Toneröffnung in der Bildtrommeleinheit mit der Schaumstoffwalze ab, mit der diese Öffnung bei der Auslieferung des Faxgerätes abgedeckt war.

Bildtrommeleinheit **Achtung !** transportieren

Diese Seite bleibt aus technischen Gründen frei.

# **Kapitel 7: Papierhinweise**

### **Faxdokumente**

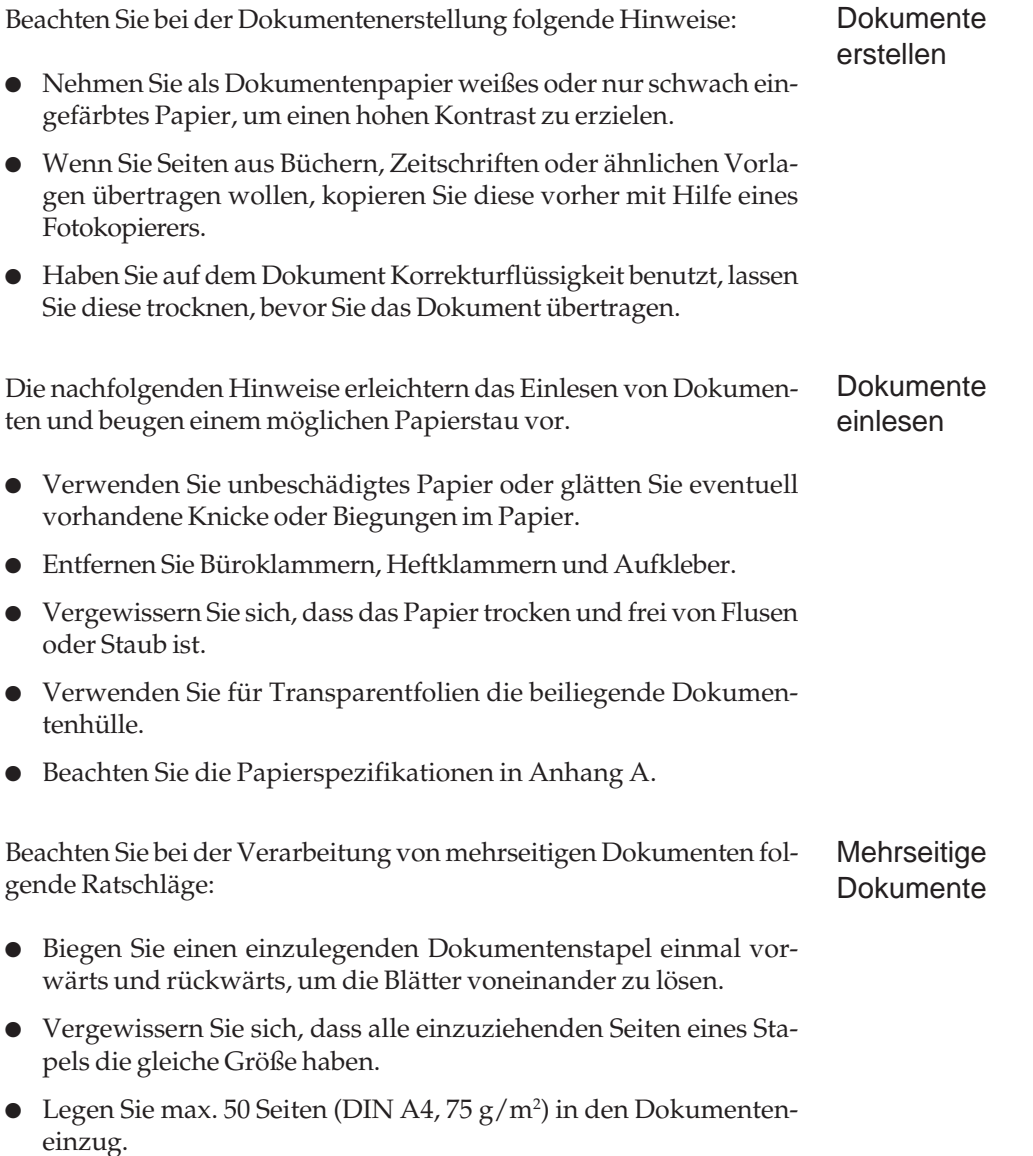

beschädigte Dokumente

Verwenden Sie einen Kopierer mit Verkleinerungsfunktion, um übergroße Dokumente auf ein lesbares Format zu bringen. Übergroße Dokumente Kleine oder

Verwenden Sie die transparente Dokumentenhülle, die dem Faxgerät je nach Ausstattung beiliegt, für folgende »Problemfälle«:

- Dokumente dünner als 0,06 mm
- Geknickte oder beschädigte Dokumente
- Beschichtete Dokumente
- Perforierte oder ungleichmäßig zugeschnittene Dokumente
- Dokumente kleiner als 148 mm Breite und 128 mm Länge.
- Transparentfolien

Legen Sie das Dokument so in die Dokumentenhülle ein, dass die zu übertragende Seite von der transparenten Seite abgedeckt wird. Legen Sie nun die Dokumentenhülle mit der zu übertragenden Seite nach unten in den Dokumenteneinzug ein.

## **Druckmaterial**

### ☞ **Hinweis !**

Verwenden Sie nur Papier, das für LED-Drucker, Laserdrucker und Fotokopierer geeignet ist. Machen Sie Probedrucke, bevor Sie größere Mengen Papier kaufen.

Die besten Druckergebnisse erhalten Sie bei Verwendung von Normalpapier, das folgende Anforderungen erfüllt:

- Flaches Aufliegen (keine gebogenen oder gekrümmten Kanten)
- Frei von Staubpartikeln
- Genau auf das entsprechende Maß zugeschnitten
- Idealerweise sollte das Normalpapier zu 100% aus Zellstoff bzw. aus Stoffaser bestehen.
- Das Papier darf keine Löcher oder Ausschnitte haben.
- Beachten Sie auch die Papierspezifikationen in Anhang A.

Die meisten Papiersorten haben eine Ober- und eine Unterseite. Die Oberseite wird meist durch einen Pfeil auf der Papierverpackung angezeigt. Legen Sie das Papier immer so in den Papierschacht, dass die Oberseite nach unten weist.

Außerdem sollten Sie SB-Papier (Schmalband-Papier) verwenden. Sie erkennen dieses Papier an der Bezeichnung SB.

Verwenden Sie keine Papiersorten die ...

- extrem kurze Faserstoffe haben;
- einen hohen Harzanteil aufweisen:
- sehr staubhaltig sind;
- verschleißfördernde Füllstoffe enthalten.

Durch schlechte Papierqualität kann die Lebensdauer von Verschleißteilen wie der Bildtrommel erheblich verkürzt werden. Auch ist mit vermehrtem Auftreten von Papierstau zu rechnen. Im allgemeinen gilt: Je glatter die Oberfläche, desto feiner die erreichbare Auflösung.

Beste Ergebnisse erhalten Sie bei der Verwendung von Normalpapier, das für LED-/Laserdrucker oder zum Fotokopieren geeignet ist (DIN 19 309 »Papier für Kopierzwecke«).

Gute Druckergebnisse erzielen Sie beispielsweise mit dem Papier »Alkyos« der Firma Neusiedler (im Fachhandel).

- Sie können mit dem Faxgerät auch Projektionsfolien bedrucken. Diese müssen allerdings über den manuellen Papiereinzug zugeführt werden. Ein Einzug aus dem Papierschacht ist nicht möglich. Verwenden Sie nur Folien, die folgende Anforderungen erfüllen: Projektionsfolien
- Temperaturbeständigkeit bis mindestens 200 °C
- Die Folie darf nicht beschichtet sein
- Abmessungen, Stärke und Gewicht wie Normalpapier (siehe Anhang A)

**Achtung !** Bei doppelseitigem Druck kann sich bereits aufgedruckter Toner lösen. Das Druckwerk kann dadurch beschädigt werden. Verwenden Sie nicht die Rückseite einer bedruckten Seite. Um die Qualität des Papiers zu erhalten, sollten Sie es möglichst flach, trocken und dunkel lagern. Öffnen Sie die Verpackung erst kurz vor der Verwendung. Das Papier soll flach und gerade gelagert werden. Ihr Faxgerät kann die in der Tabelle genannten Papierformate verarbeiten. Sie müssen das verwendete Papierformat im Konfigurationspunkt 24 (1. Papierkassette) bzw. 25 (2. Papierkassette) einstellen. Ist das empfangene Dokument größer als das verfügbare Papierformat, wird es entsprechend verkleinert. Nachfolgend finden Sie eine Übersicht über die Papierformate, die Sie Papierformate Lagerung **Doppelseitigen** Druck vermeiden *Nicht alle hier angegebenen Papierformate sind für den Faxempfang geeignet. Diese Formate werden nur bei Nutzung der Druckfunktion einer entsprechenden Zubehör-Software oder bei der Druckfunktion über die*

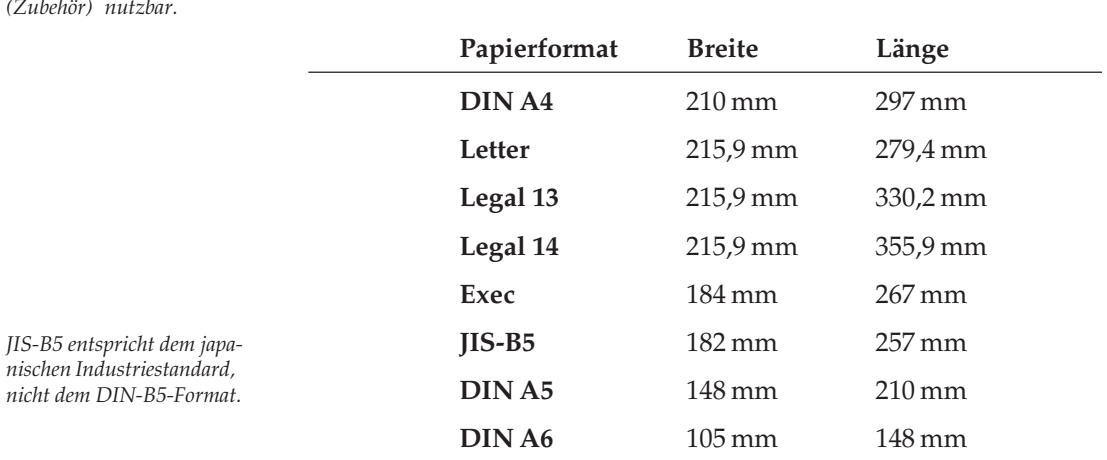

in den Papierschacht einlegen können:

#### **Umweltpapier**

*Netzwerkkarte T.37*

Umwelt-Recyclingpapier ist benutzbar, sofern es den allgemeinen Papierspezifikationen und der DIN 19 309 »Papier für Kopierzwekke« entspricht. Mit leichten Qualitätseinbußen durch die allgemein rauere Beschaffenheit des Papiers ist zu rechnen.

# **Anhang A: Technische Daten**

#### **Maschine** (FX-056VP, F21011F )

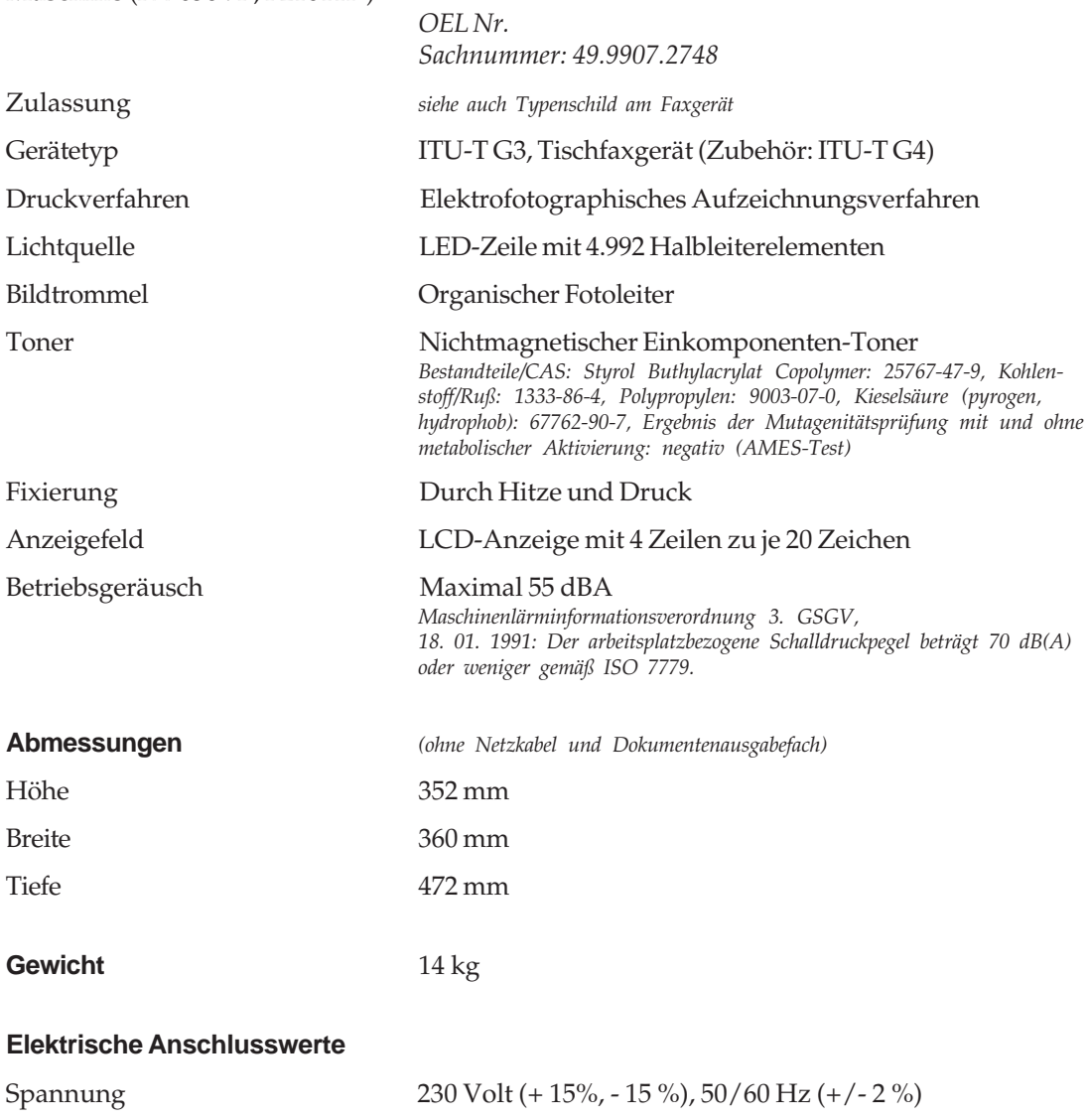

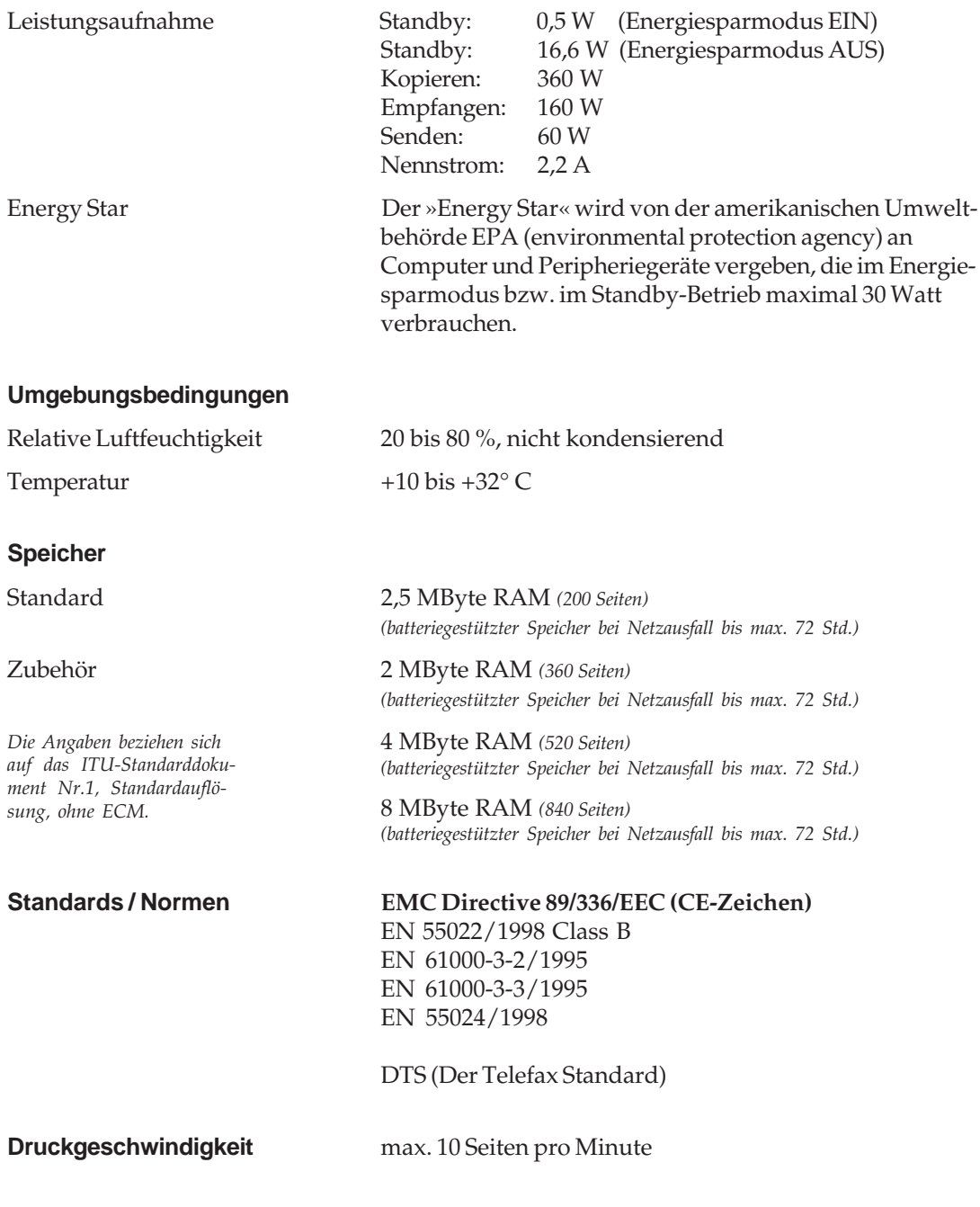

### **Auflösung**

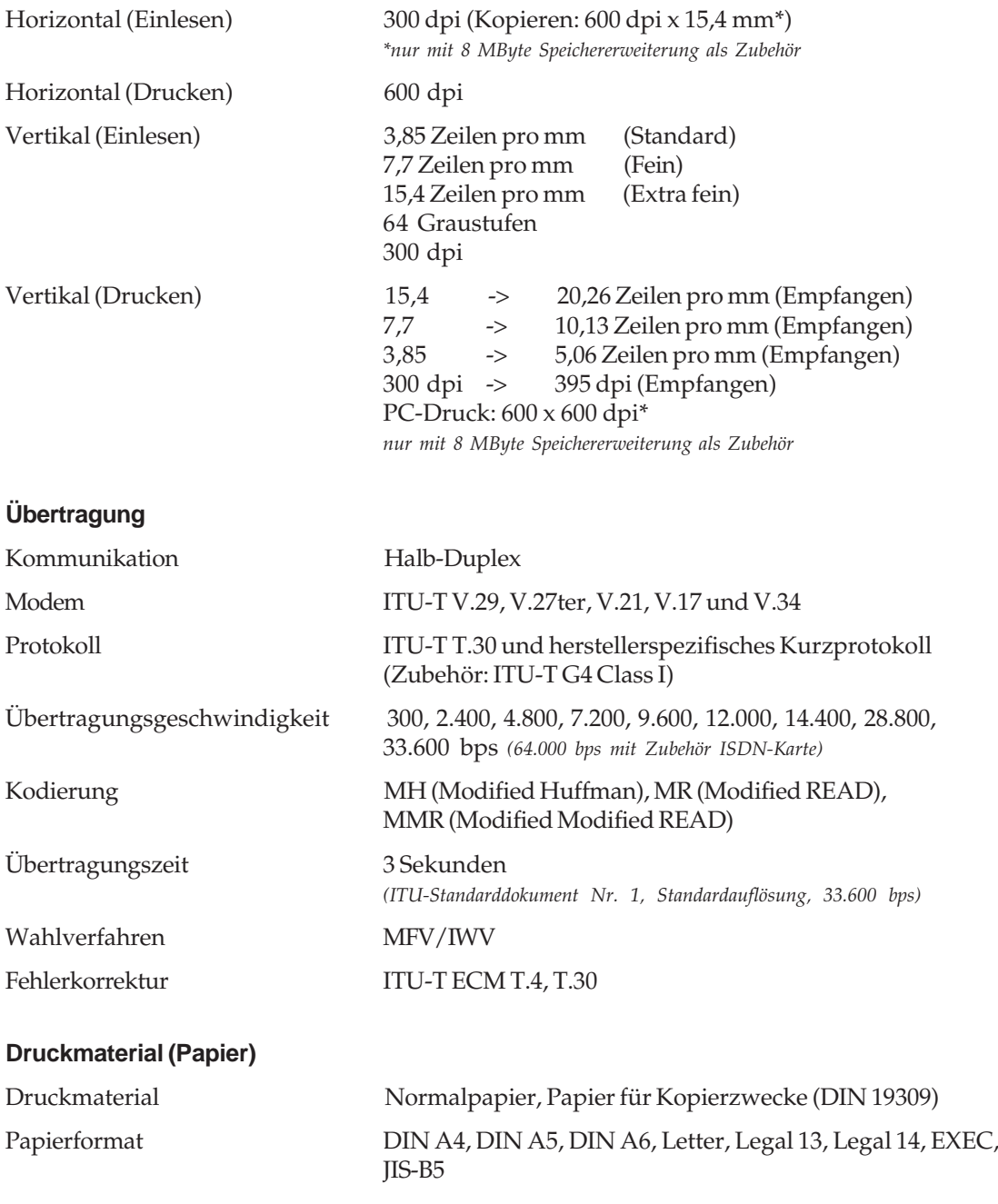

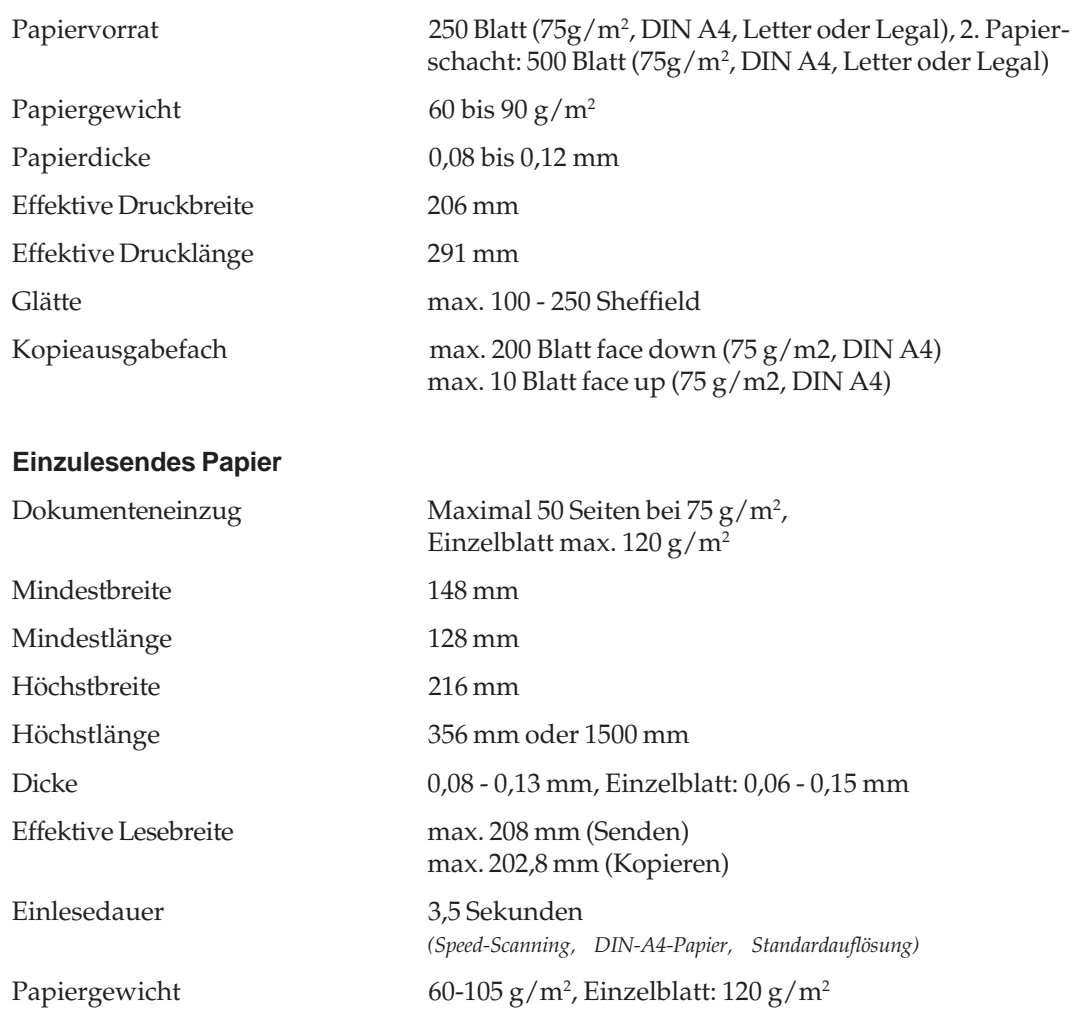

### **Zuverlässigkeit / Lebensdauer**

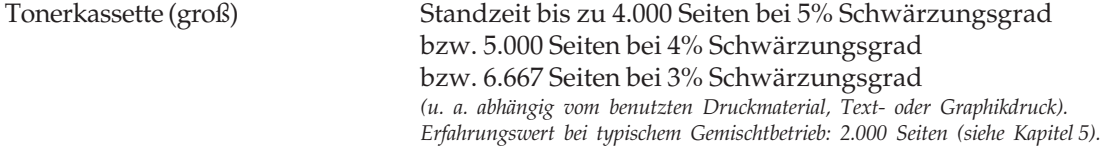

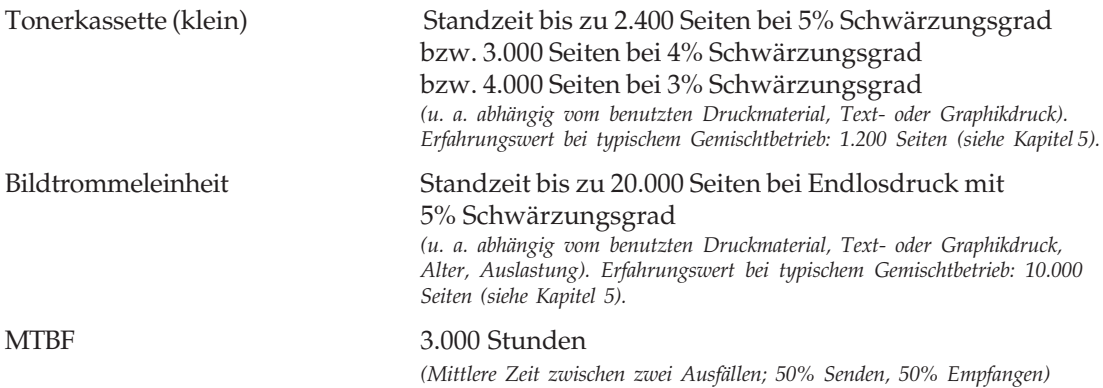

### **Funktionen**

- Einzel-Abrufen (Sendeabruf und Empfangsabruf)
- Mehrfach-Abrufen (Sendeabruf)
- Akustische Meldungen
- Automatische Erhöhung der Druckauflösung
- Automatische Sendewiederholung bei Fehlern (ECM, Speichersenden)
- Automatische Texterkennung beim Einlesen im Graustufenmodus
- Automatische Verkleinerung von 100% auf 75% beim Empfangsdruck überlanger Dokumente
- Betrieb zusammen mit einem Anrufbeantworter
- Druck- und Scan-Zähler
- Dual Access
- Eingeschränkter Zugriff
- Empfang ohne Papier, Empfang ohne Toner
- Energiesparmodus
- Faxnachricht weiterleiten
- Geschlossene Benutzergruppe
- Kopieren: max. 99 Kopien
- Relaisrundsenden (Sendestation)
- Rufnummern verketten
- Rundsenden (150 Kurzwahlnummern, 40 Zielwahltasten und 20 Direkteingaben)
- Sammelübertragung
- Speicherempfang
- Vertrauliche Kommunikation
- Zeitversetzt senden (20 Timer, 72 Stunden)
- Empfangs-/Sendekopie Weiterleiten

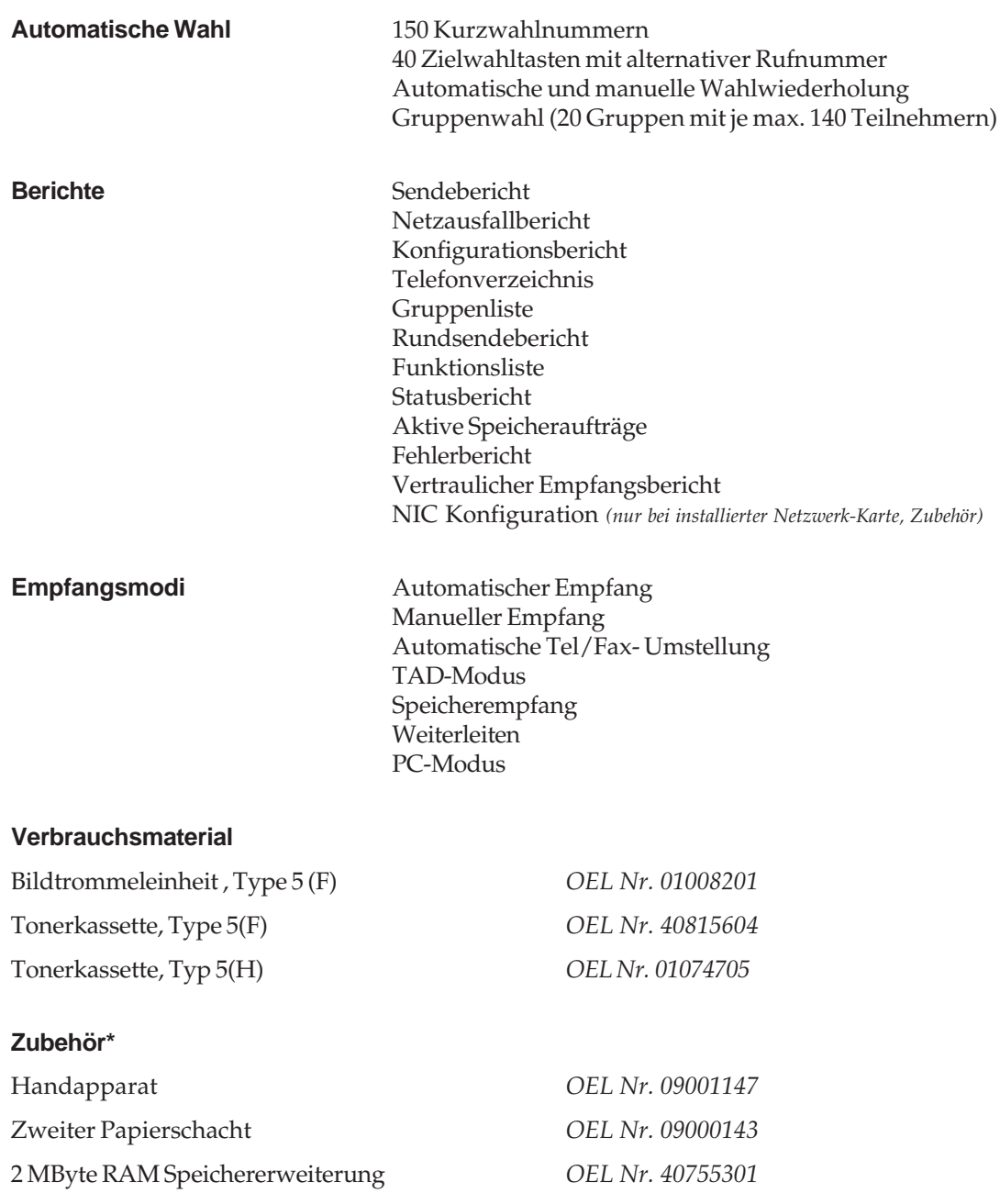
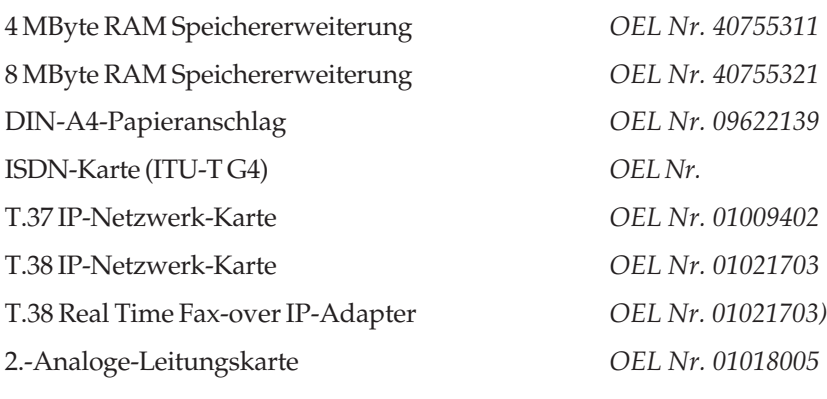

*(\* Nicht jeder Lieferant bietet den vollen Umfang des Zubehörs)*

#### **Kombinations-Möglichkeiten der elektronischen Zubehörteile**

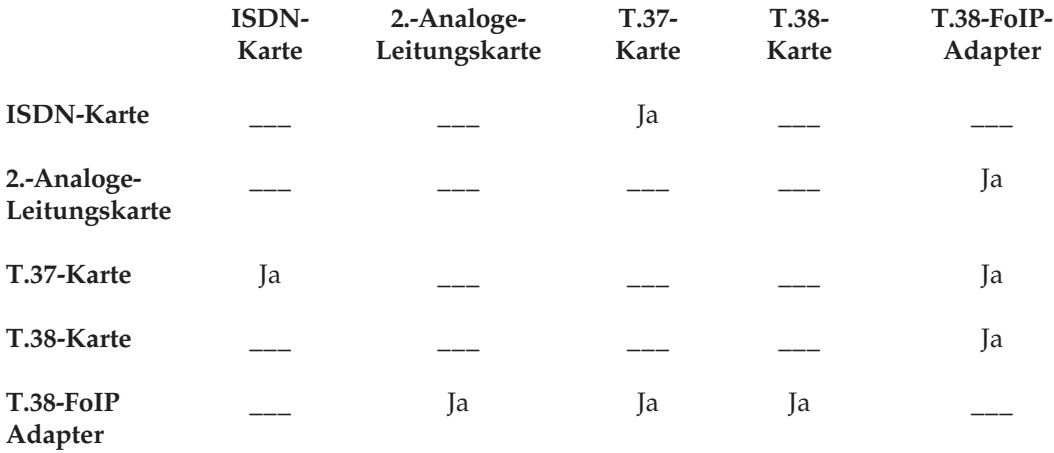

#### **Verschleißteile**

Je nach verwendetem Druckmaterial und Auslastung des Faxgerätes kann es erforderlich sein, die nachfolgenden Verschleißteile auszutauschen. Wenden Sie sich dazu an Ihren Lieferanten.

#### Gehäuse

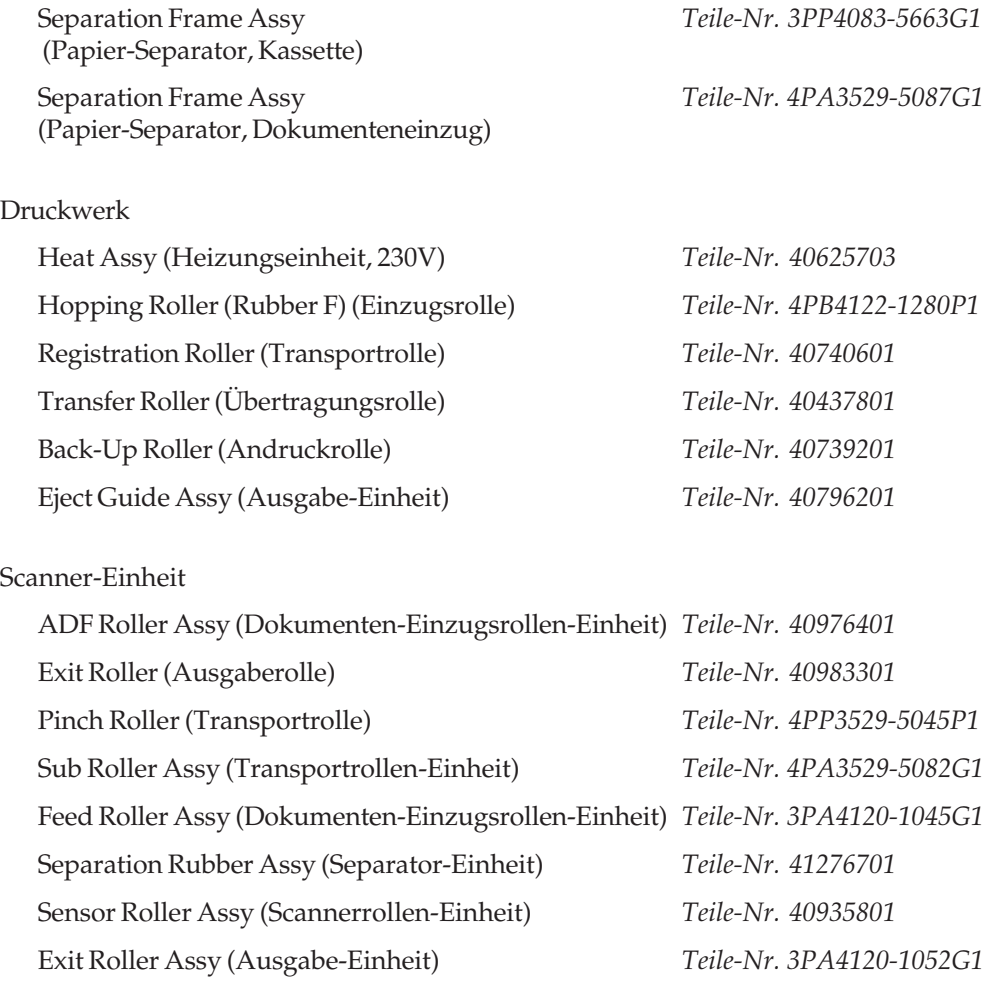

# **Anhang B: Faxgerät aufstellen**

In diesem Kapitel wird gezeigt, wie Sie Ihr Faxgerät aufstellen und einrichten, so dass Sie es umgehend einsetzen können.

# **Checkliste für eine korrekte Installation**

Die nachfolgenden Schritte müssen Sie durchführen, um das Faxgerät korrekt zu installieren.

- Beachten Sie die Sicherheitshinweise auf den ersten Seiten des Handbuches.
- Faxgerät auspacken und aufstellen ▶ Anhang B ● Tonerkassette einsetzen ▶ Anhang B ● Dokumentenausgabefach installieren ➤ Anhang B ● Papier einlegen → Anhang B ● Verbindungskabel installieren ➤ Anhang B ● Faxgerät ans Strom- und ➤ Anhang B, Anhang E Leitungsnetz anschließen ● Datum und Uhrzeit einstellen ▶ Anhang C ● Absenderkennung einstellen ➤ Anhang C ● Wahlverfahren einstellen ▶ Anhang C
- Faxgerät auf »Nebenstelle« ein- ➤ Anhang C stellen, falls das Faxgerät in einer Nebenstellenanlage betrieben wird
- 
- 
- 

# **Hinweise zur Aufstellung**

☞ **Hinweis !**

Beachten Sie die Sicherheitshinweise "Aufstellung" im Anschluss an das Inhaltsverzeichnis!

- Stellen Sie das Faxgerät auf eine ebene und stabile Fläche.
- Die Bildtrommeleinheit ist bereits ab Werk eingebaut.
- In diesem Handbuch wird das Faxgerät für den Betrieb in Deutschland, Österreich und der Schweiz beschrieben. Beachten Sie die Hinweise in den einzelnen Kapiteln.
- Wenn Sie das Faxgerät vom Stromnetz trennen (z. B. abends, über eine schaltbare Steckdose oder über eine Zeitschaltuhr), kann das Gerät nicht mehr empfangen.
- Je nach Ladezustand der Batterie können alle im Speicher abgelegten Faxnachrichten und die Einstellungen des Faxgerätes bis zu 72 Stunden gespeichert werden.
- Achten Sie darauf, dass kein Licht (Sonnenlicht, Lampe o. ä.) auf die Gerätevorderseite trifft. Das Licht kann die Funktion des Scanners stören und das Einlesen des Dokumentes beeinträchtigen.
- Nehmen Sie keinesfalls Eingriffe in das Gerät vor, die nicht in diesem Handbuch beschrieben sind. Bei Betriebsstörungen wenden Sie sich an Ihren Lieferanten.
- Stellen Sie das Faxgerät möglichst in der Nähe einer Telefon- und einer Netzsteckdose auf.
- Stellen Sie das Gerät nicht in der Nähe anderer elektrischer Geräte auf, um die Einwirkung von Störsignalen zu unterbinden.
- Sie benötigen für Fotokopierer geeignetes Papier. Fragen Sie Ihren Lieferanten.
- Packen Sie die Tonerkassette erst aus, wenn dies im Handbuch ausdrücklich beschrieben wird.

# **Faxgerät auspacken und aufstellen**

- **1.** Wählen Sie einen geeigneten Stellplatz für das Faxgerät.
- **2.** Nehmen Sie alle Teile aus dem Transportkarton und prüfen Sie den Lieferumfang auf Vollständigkeit:
	- ✓ Faxgerät mit eingebauter Bildtrommeleinheit
	- ✓ Dokumentenausgabefach
	- ✓ Verpackte Tonerkassette (noch nicht auspacken!)
	- ✓ Netzkabel
	- ✓ Telefonkabel
	- ✓ Verbindungskabel (je nach Baureihe evtl. angeschlossen)
	- ✓ Entstörfilter
	- ✓ Handbuch
- **3.** Entfernen Sie das Verpackungsmaterial und die Klebestreifen auf dem Faxgerät. Heben Sie das Verpackungsmaterial auf, damit Sie das Faxgerät bei Bedarf sicher transportieren können.
- **4.** Die Einleseeinheit des Faxgerätes, der Scanner, wird beim Transport durch ein Blatt Papier geschützt. Vor der ersten Inbetriebnahme müssen Sie dieses Blatt entfernen. Klappen Sie dazu zunächst das Bedienfeld nach oben.
- **5.** Nehmen Sie das Blatt Papier aus der Scannereinheit her- $2115$

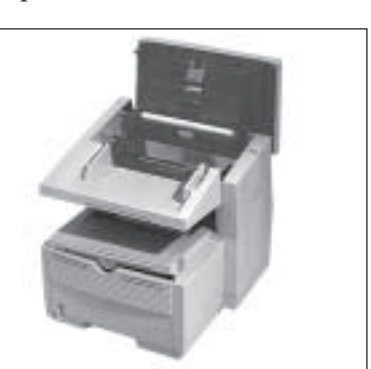

**6.** Klappen Sie das Bedienfeld wieder nach unten.

# **Faxgerät einrichten**

**Tonerkassette** einsetzen

- Setzen Sie die Tonerkassette wie folgt ein:
- **1.** Klappen Sie den Dokumenteneinzug nach oben und öffnen Sie den Gehäusedeckel.

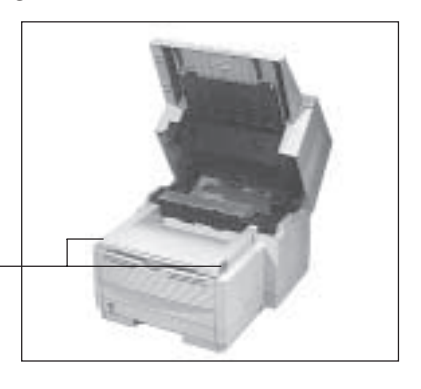

Entriegelungstasten

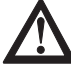

# **Achtung !**

Die Bildtrommel kann beschädigt werden.

- Berühren Sie nicht die grüne Oberfläche der Bildtrommel.
- Setzen Sie die Bildtrommel nicht länger als fünf Minuten dem Licht aus.
- Schützen Sie die Bildtrommel vor Kratzern.
- **2.** An der linken und rechten Vorderseite des Faxgerätes finden Sie je eine Entriegelungstaste. Drücken Sie beide Tasten gleichzeitig und klappen Sie den Gehäusedeckel hoch.

*Die Tonerkassette für dieses Faxgerät sind mit Type 5 (5(F) oder 5(H) gekennzeichnet; sie kann ausschließlich in diesem Faxgerät verwendet werden.*

*Verwenden Sie nur kaltes Wasser, um Toner zu entfernen. Bei heißem Wasser kann Toner auf Haut oder Kleidung haften bleiben.*

# **Achtung !**

Ungeeigneter oder Nicht-Original-Toner kann das Druckwerk beschädigen.

Verwenden Sie nur die Original-Tonerkassetten des Herstellers, die **speziell für diesen Drucker** geeignet sind.

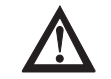

# **Achtung !**

Verunreinigung durch Toner ist möglich. Toner sollte nicht auf Haut oder Textilien gelangen.

- **3.** Fassen Sie die Bildtrommeleinheit an der Vorderseite an und heben Sie sie vorsichtig aus dem Faxgerät heraus.
- **4.** Ziehen Sie das Schutzpapier **langsam und vorsichtig** aus der Bildtrommeleinheit heraus.

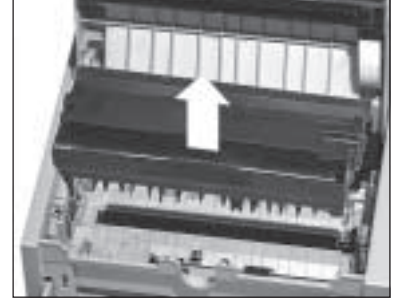

**5.** Setzen Sie die Bildtrommeleinheit von oben wieder in das Faxgerät ein. Wurde sie richtig eingesetzt, liegt die Bildtrommeleinheit fest und waagerecht in der vorgesehenen Öffnung.

**6.** Entfernen Sie die Schaumstoffwalze aus der Kassettenmulde der Bildtrommeleinheit.

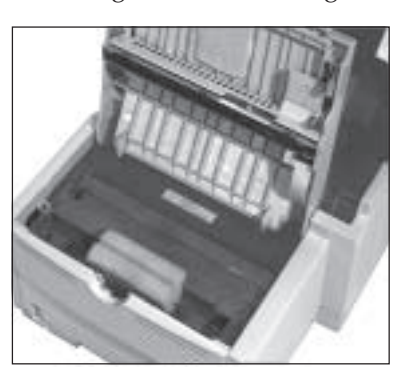

- **7.** Packen Sie die Tonerkassette aus. Ein Siegel (Klebefolie) auf der Unterseite verhindert ein Herausrinnen von Tonerpulver.
- **8.** Halten Sie die Kassette mit der Klebefolie waagerecht, so dass die Klebefolie nach oben zeigt.

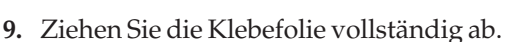

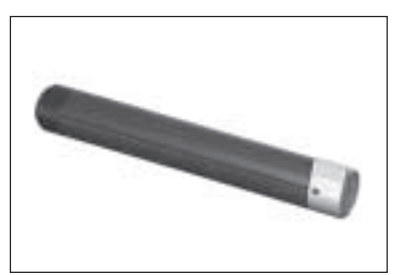

- **10.**Drehen Sie nun die Tonerkassette vorsichtig um, die Öffnung zeigt dabei nach unten.
- **11.** Halten Sie die Tonerkassette waagerecht über die Kassettenmulde in der Bildtrommeleinheit. Der Hebel an der Tonerkassette muss sich dabei auf der rechten Seite befinden.
- **12.** Setzen Sie die Tonerkassette in die Mulde der Bildtrommeleinheit ein; die Kassette muss zuerst unter die linke seitliche Führung gelegt werden.
- **13.**Legen Sie dann die Tonerkassette in die Mulde an der rechten Seite.
- **14.**Drücken Sie mit etwas Druck den Hebel an der rechten Seite der Tonerkassette nach hinten zur Rückseite des Faxgerätes. Hierdurch wird die Tonerkassette im Faxgerät verriegelt und der Schlitz auf der Unterseite der Kassette geöffnet.
- **15.** Schließen Sie den Gehäusedeckel.

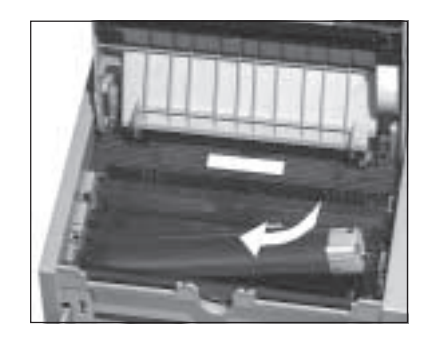

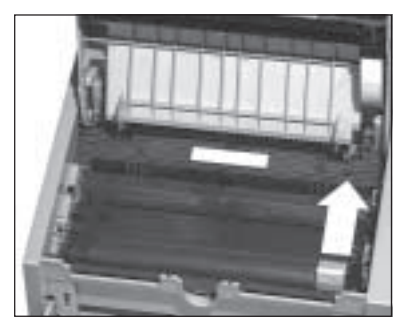

**16.**Klappen Sie den Dokumenteneinzug herunter.

Die Papierkassette mit einem Fassungsvermögen von maximal 250 Blatt à 75 g/m2 befindet sich im Gehäuseboden des Faxgerätes.

- **1.** Greifen Sie in die Öffnung an der Kassettenunterseite und ziehen Sie die Kassette vollständig aus dem Gehäuse heraus.
- **2.** Fächern Sie den Papierstapel gut durch, so dass die einzelnen Blätter nicht aneinander haften. Verwenden Sie für Fotokopierer geeignetes Papier.
- **3.** Legen Sie das Papier so in die Kassette ein, dass sich die Kanten des Stapels unter den Halteecken der Papierführungen befinden.
- **4.** Stellen Sie die seitliche und hintere Papierführung so auf das verwendete Papierformat ein, dass etwa ein halber Millimeter »Spiel« bleibt.
- **5.** Wollen Sie ein anderes Papierformat als DIN A4 verwenden, so verändern Sie das Formatmaß mit Hilfe der seitlichen und hinteren Papierführung in der Papierkassette. Um die hintere Papierführung zu verschieben, ziehen Sie diese leicht nach oben und

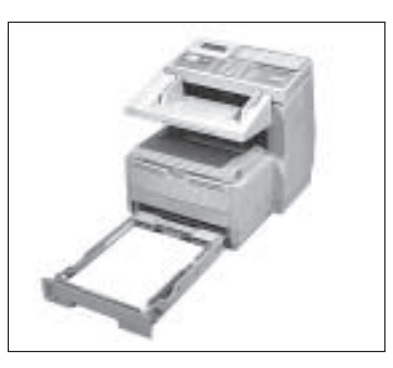

#### Papierführung hinten

# seitliche Papierführung Papieranzeige

# Papier einlegen

*Sie müssen im Faxgerät das verwendete Papierformat über den Konfigurationspunkt 25 einstellen. Die Grundeinstellung ist DIN A4. Wie Sie einen Konfigurationspunkt ändern, wird in Anhang C beschrieben.*

*Falls Sie Legal-Papier verwenden, müssen Sie die Papierkassette vergrößern, indem Sie das hintere Ende herunterklappen.*

stellen sie auf die gewünschte Formatmarke. Stellen Sie die seitlichen Führungen ebenfalls auf das entsprechende Format ein.

**6.** Setzen Sie die Kassette wieder in die Führungsschienen des Gehäusebodens. Schieben Sie die Kassette ein, bis sie einrastet.

Ausgabewahlschalter

Über den Ausgabewahlschalter an der linken Seite des Faxgerätes legen Sie fest, ob die gedruckten Seiten nach vorne ins Dokumentenausgabefach (face down = bedruckte Seite nach unten), oder nach hinten (face up = bedruckte Seite nach oben, **nur im Druckbetrieb möglich!**) ausgegeben werden.

Stellen Sie den Ausgabewahlschalter Ihren Wünschen entsprechend ein.

Falls Sie schwereres Papier über den manuellen Papiereinzug zuführen, müssen Sie den Ausgabewahlschalter auf »face up« stellen.

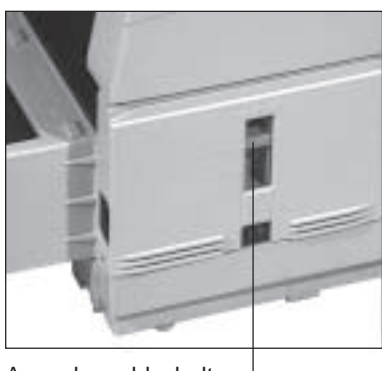

Ausgabewahlschalter

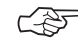

# ☞ **Hinweis !**

Steht der Ausgabewahlschalter auf »face up«, kann nur in den Speicher empfangen werden.

Dokumentenausgabefach anbringen

Bringen Sie das Dokumentenausgabefach an der Rückseite des Faxgerätes an. Hängen Sie dazu die seitlichen Stifte am Ausgabefach in die Bohrungen an der Rückseite des Faxgerätes ein.

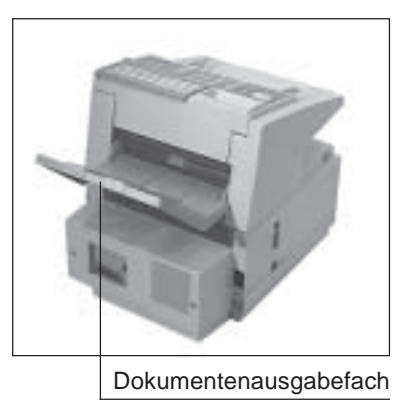

# **Faxgerät anschließen**

An der Rückseite des Faxgerätes befinden sich drei Anschlussbuchsen. Über die obere Buchse verbinden Sie Ihr Faxgerät mit der Amtsleitung oder der Nebenstellenanlage. Dies wird in Anhang E erklärt. Die beiden unteren Buchsen werden für den Anschluss des Handapparates (Zubehör) benötigt. Ist der Handapparat nicht angeschlossen, verbinden Sie die beiden Buchsen

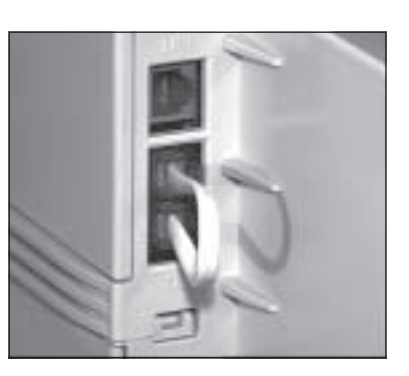

#### Verbindungskabel

*Möglicherweise ist das Verbindungskabel bei der Auslieferung des Gerätes schon angeschlossen.*

*Ist eine ISDN-Karte eingebaut (Zubehör), sind die Buchsen ohne Funktion.*

mit dem beiliegenden Verbindungskabel.

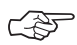

# ☞ **Hinweis !**

Falls Sie das Verbindungskabel nicht einstecken, wird die Telefonleitung nicht zu nachgeschalteten Endgeräten durchgeschleift.

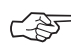

# ☞ **Hinweis !**

An die Anschlussbuchsen darf nur der Handapparat (Zubehör) angeschlossen werden. Schließen Sie kein anderes Telefon an, da es sonst zu Fehlfunktionen kommen kann.

*Wollen Sie den Handapparat (Zubehör) anschließen, beachten Sie unbedingt die Hinweise in »Anhang D: Zubehör«, Abschnitt »Handapparat«.*

☞ **Hinweis !**

Nachfolgend wird der Anschluss des Faxgerätes in Deutschland beschrieben. Informationen zum Anschluss in Österreich und in der Schweiz finden Sie in Anhang E.

Bei der nachfolgenden Beschreibung wird davon ausgegangen, dass die benutzte Telefondose der TAE-6-Norm (für Deutschland) entspricht.

Anschluss an das Telefonnetz

- **1.** Nehmen Sie das Telefonkabel aus der Verpackung.
- **2.** An einem Ende des Telefonkabels befindet sich ein kleiner Stecker. Verbinden Sie diesen Western-Stecker mit der oberen Anschlussbuchse (LINE) an der Rückseite des Faxgerätes.
- **3.** Am anderen Ende des Telefonkabels befindet sich ein Nkodierter TAE6-Stecker. Stekken Sie diesen in die **linke** (Nkodierte) Buchse der TAE6- NFN-Dose.

Telefonkabel hier anschließen

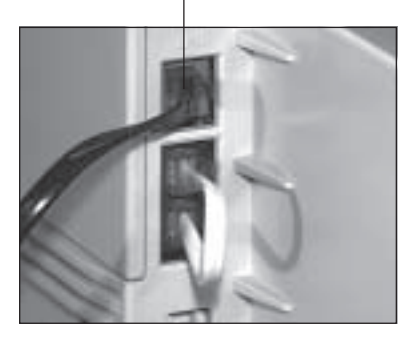

**4.** Je nach Ausstattung liegt dem Faxgerät ein sog. Entstörfilter bei. Klappen Sie diesen Filter auseinander, und legen Sie das Telefonkabel zu einer Schlaufe in den Entstörfilter ein. Achten Sie darauf, dass Sie das Telefonkabel nicht beschädigen und schließen Sie den Filter.

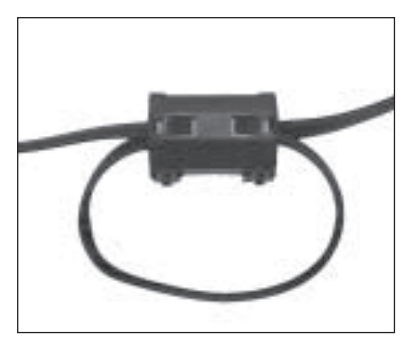

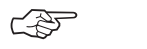

#### ☞ **Hinweis !**

Ausführliche Hinweise zu anderen gebräuchlichen Telefon-Anschlussdosen finden Sie in Anhang E.

# ☞ **Hinweis !**

Anschluss an das **Stromnetz** 

Beachten Sie die Sicherheitshinweise auf den ersten Seiten des Handbuches.

- **1.** Stellen Sie sicher, dass das Faxgerät ausgeschaltet ist.
- **2.** Stecken Sie das Netzkabel in die Buchse auf der Rückseite des Faxgerätes.

Netzkabel hier anschließen

- **3.** Stecken Sie das andere Ende des Netzkabels in eine geerdete Steckdose.
- **4.** Schalten Sie das Faxgerät ein.
- **5.** Nach wenigen Sekunden wechselt das Faxgerät auto-

matisch in den Zustand der Betriebsbereitschaft. Im Anzeigefeld wird die Uhrzeit ausgegeben. Außerdem wird die Standardbetriebsart »Automatischer Empfang« durch das Wort **FAX** angezeigt.

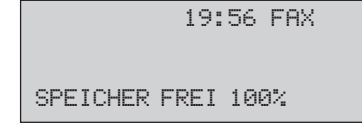

Im nachfolgenden Anhang C wird die Einstellung des Faxgerätes für den Betrieb beschrieben. Die Grundfunktionen und Teile Ihres Faxgerätes werden in Kapitel 1 erläutert. Kapitel 2 beschreibt den Normalbetrieb.

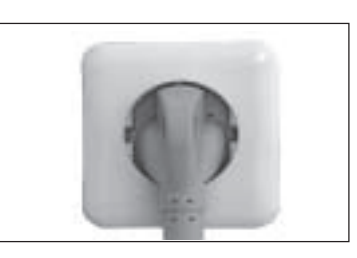

Diese Seite bleibt aus technischen Gründen frei.

# **Anhang C: Faxgerät einstellen**

In diesem Kapitel wird beschrieben, wie Sie das Faxgerät Ihren Wünschen entsprechend einstellen.

# **Datum / Uhrzeit einstellen**

Im Zustand der Betriebsbereitschaft zeigt Ihr Faxgerät im Anzeigefeld die aktuelle Uhrzeit an. Das Datum wird unter anderem für verschiedene Berichte benötigt. Bei der Erstinstallation müssen Sie das aktuelle Datum und die Uhrzeit einstellen:

*Es wird davon ausgegangen, dass das Faxgerät wie in Anhang B beschrieben aufgestellt wurde.*

**1.** Stellen Sie sicher, dass sich kein Dokument im Dokumenteneinzug oder im Speicher befindet.

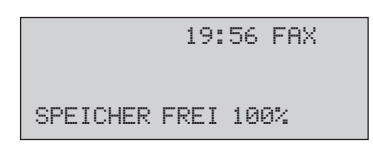

**2.** Drücken Sie die Taste *MENÜ/ENDE*.

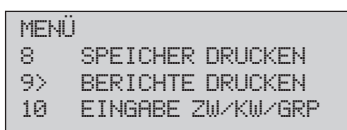

**3.** Geben Sie die Zahl 00 über das numerische Tastenfeld ein.

```
00 DATUM/ZEIT
 [21/03/2000 17:13]
EINGABE WENN FERTIG
```
**4.** Geben Sie das aktuelle Datum und die aktuelle Uhrzeit über das numerische Tastenfeld ein. Verwenden Sie beim Datum die Reihenfolge TAG-MONAT-JAHR.

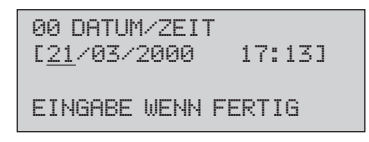

**5.** Drücken Sie die Taste *EINGABE*.

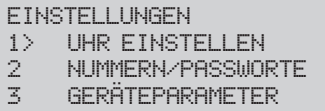

**6.** Drücken Sie die Taste *MENÜ/ENDE*.

# **Absenderkennung einstellen: analoger G3-Modus**

Bevor Sie Ihr Faxgerät das erste Mal nutzen, können Sie die Anschlussnummer, die die Gegenstelle benutzen soll, eingeben. Zusätzlich können Sie Ihren Absendernamen eingeben.

Bei der Eingabe der Faxnummer müssen Sie folgende Formvorschrift beachten:

- Die Faxnummer beginnt mit dem Zeichen »+«, das über die Zielwahltaste 39 angewählt wird. Dieses Zeichen ist zwingend vorgeschrieben.
- Es folgt die Landeskennzahl: Für Deutschland lautet diese *49*. In Österreich geben Sie *43*, in der Schweiz *41* ein. Zwischen dem »+« Zeichen und der Landeskennzahl darf kein anderes Zeichen eingegeben werden.
- Nun kann eine Leerstelle folgen. Dieses Zeichen dient nur der Übersicht, es ist nicht zwingend.

*Das Faxgerät überträgt beide Kennungen. Die Art und Form des Ausdrucks wird vom Empfänger bestimmt.*

#### Aufbau der Absenderkennung

*Die hier erläuterte Prozedur bezieht sich auf die FAX-G3-Kommunikation bei Anschluss des Faxgerätes an das analoge Selbstwähl-Fernsprechnetz.*

- Bei der nachfolgenden Ortsvorwahl muss die vorangestellte Null weggelassen werden.
- Anschließend kann wieder eine Leerstelle folgen. Auch diese Eingabe dient nur der Übersicht, sie ist nicht zwingend.
- Jetzt folgt die Rufnummer. Sollte es sich um die Rufnummer in einer Nebenstellenanlage handeln, kann zwischen Rufnummer und Durchwahl ein Leerzeichen eingegeben werden.

**Beispiel:** Rufnummer: Deutschland (02 11) 1 23 45 67 89

Kennung: +49 211 123456 789

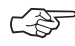

# ☞ **Hinweis !**

Aufgrund postalischer Vorschriften müssen Sie Ihre Faxnummer eingeben.

**1.** Stellen Sie sicher, dass sich kein Dokument im Dokumenteneinzug oder im Speicher befindet. Kennung eingeben

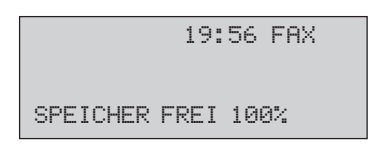

**2.** Drücken Sie die Taste *MENÜ/ENDE*.

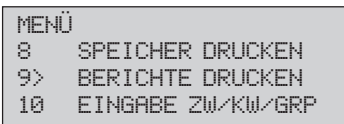

**3.** Geben Sie die Zahl 01 über das numerische Tastenfeld ein.

01 ABSENDERKENNUNG \_ EINGAGE WENN FERTIG

*Das »+«-Zeichen erreichen Sie über die Zielwahltaste 39. Die Senderkennung darf maximal 20 Zeichen lang sein.*

**4.** Geben Sie Ihre vollständige Senderkennung ein.

01 ABSENDERKENNUNG +49 211 123456789 EINGABE WENN FERTIG

**5.** Drücken Sie die Taste *EINGABE*.

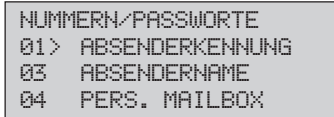

**6.** Drücken Sie die Cursortaste *UNTEN*.

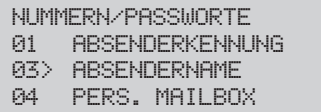

**7.** Drücken Sie die Taste *EINGABE*.

03 ABSENDERNAME \_

**8.** Geben Sie Ihren Namen oder den Namen Ihres Unternehmens mit Hilfe der Buchstaben auf dem Zielwahltastenfeld ein.

03 ABSENDERNAME

HASNA GMBH

**9.** Drücken Sie die Taste *EINGABE*.

*Der Sendername darf maximal 32 Zeichen lang sein.*

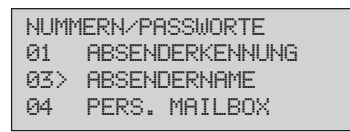

**10.**Drücken Sie die Taste *MENÜ/ENDE* und beenden Sie die Einstellungen.

# **Absenderkennung einstellen: G4-Modus**

Haben Sie Ihr Faxgerät mit der als Zubehör erhältlichen ISDN-Karte ausgerüstet (oder ist das Faxgerät bereits mit eingebauter ISDN-Karte geliefert worden), dann **müssen** sowohl die Fax-G3-Absenderkennung wie auch die Fax-G4-Rufnummer wie nachfolgend beschrieben eingegeben werden.

**1.** Stellen Sie sicher, dass sich kein Dokument im Dokumenteneinzug oder im Speicher befindet. Kennung eingeben

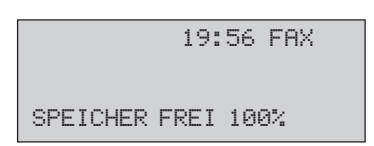

**2.** Drücken Sie die Taste *MENÜ/ENDE*.

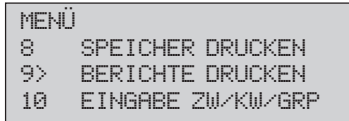

**3.** Geben Sie die Zahl 01 über das numerische Tastenfeld ein, damit gelangen Sie zur FAX-G3-Absenderkennung! Diese Kennung wird benutzt bei der Kommunikation mit anderen analogen G3-Faxgeräten oder G4-Faxgeräten.

> 01 ABSENDERKENNUNG \_ EINGABE WENN FERTIG

*Das Eingabefeld für die FAX-G3-Absenderkennung ist max. 20 Zeichen lang. Es werden jedoch nur die Stellen 1-4 sowie 9-20 verwendet und übertragen.*

*Das »+«-Zeichen erreichen Sie über die Zielwahltaste 39.*

**4.** Geben Sie Ihre vollständige Absenderkennung wie folgt ein:

```
01 ABSENDERKENNUNG
+49
EINGABE WENN FERTIG
```
**5.** Geben Sie im Anschluss an die Landeskennziffer so viele Leerzeichen ein, bis der Cursor auf der 9. Zeichenposition steht.

```
01 ABSENDERKENNUNG
+49EINGABE WENN FERTIG
```
**6.** Geben Sie jetzt Ihre Rufnummer ohne die führende Null (0) der Vorwahl durchgehend ein.

```
01 ABSENDERKENNUNG<br>+49 2115266231
          +49 2115266231
EINGABE WENN FERTIG
```
**7.** Drücken Sie die Taste *EINGABE*.

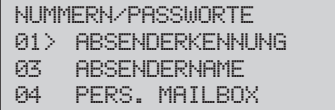

**8.** Drücken Sie die Cursortaste *UNTEN*.

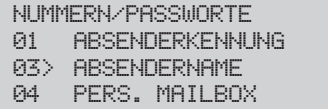

**9.** Drücken Sie die Taste *EINGABE*.

*Der Absendername darf maximal 32 Zeichen lang sein.*

03 ABSENDERNAME \_

**10.**Geben Sie Ihren Namen oder den Namen Ihres Unternehmens über die Buchstaben des Zielwahltastenfeldes ein.

03 ABSENDERNAME

HASNA GMBH

**11.**Drücken Sie die Taste *EINGABE*.

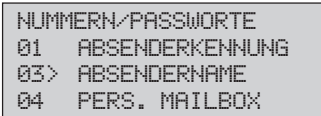

**12.**Drücken Sie dreimal die Cursortaste *UNTEN*.

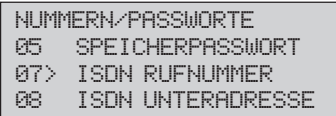

**13.**Drücken Sie die Taste *EINGABE*.

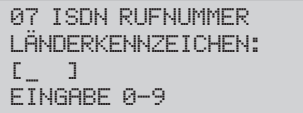

**14.**Geben Sie die Landeskennzahl 3-stellig ein (Deutschland: *049,* Österreich: *043*, Schweiz: *041*).

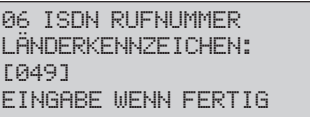

**15.**Drücken Sie die Taste *EINGABE*.

06 ISDN RUFNUMMER ISDN NUMMER:

\_ EINGABE WENN FERTIG

**16.**Geben Sie Ihre vollständige ISDN-Nummer ein (max. 20 Stellen).

*Die einzugebende ISDN-Rufnummer muss der Ihnen zugeteilten ISDN-Teilnehmer-Rufnummer (MSN) entsprechen. Wenn die MSN von Ihrer Nebenstellanlage nicht direkt an Ihren Nebenstellenanlagen-Anschluss durchgeleitet wird, muss an dieser Stelle die Nebenstellennummer Ihrer Nebenstellenanlage eingetragen werden. Weitere Informationen erhalten Sie vom Hersteller Ihrer Nebenstellenanlage.*

06 ISDN RUFNUMMER ISDN NUMMER: 02115266231\_ EINGABE WENN FERTIG

**17.**Drücken Sie die Taste *EINGABE*.

```
06 ISDN RUFNUMMER
ISDN NAME:
[ ] [ ] [ ] [ ] [ ] [ [ ] [ [ ] [ [ ] [ [ ] [ [ ] [ ] [ [ ] [ ] [ ] [ [ ] [ ] [ ] [ ] [ ] [ ] [ ] [ ] [ ] [ ] NAMEN EINGEBEN
```
**18.**Geben Sie den ISDN-Namen ein (max. 10-stellig)

06 ISDN RUFNUMMER ISDN NAMEN: [HASNA\_ ] EINGABE WENN FERTIG **19.**Drücken Sie die Taste *EINGABE*.

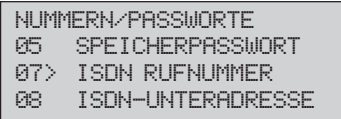

Es kann vorkommen, dass die Vergabe einer Unteradresse (SUB-Address) für den Anschluss an eine Nebenstellenanlage erforderlich ist. Falls Sie sich über diese Einstellung nicht im Klaren sind, wenden Sie sich an den Hersteller Ihrer Nebenstellenanlage.

ISDN-Unteradresse eingeben

Im Allgemeinen wird eine Unteradressierung verwendet, wenn mehrere gleiche ISDN-Endgeräte (z. B. zwei oder mehr Faxgeräte) der gleichen ISDN-Rufnummer (MSN) zugeordnet sind. In diesem Fall entscheidet die Unteradresse, welches Endgerät den eingehenden Ruf entgegen nimmt.

**1.** Drücken Sie die Cursortaste *UNTEN*.

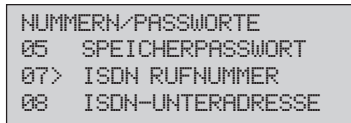

**2.** Drücken Sie die Taste *EINGABE*.

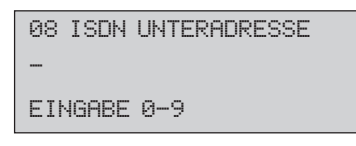

**3.** Geben Sie die maximal 19-stellige ISDN-Unteradresse ein.

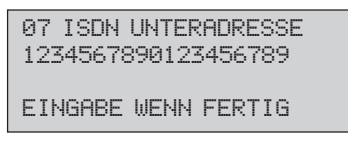

**4.** Drücken Sie die Taste *EINGABE*.

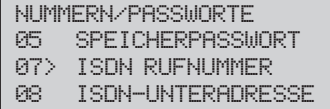

**5.** Drücken Sie abschließend die Taste *MENÜ/ENDE*.

# **Einstellungen für den Betrieb in einer Nebenstellenanlage**

Bevor Sie das Faxgerät verwenden können, müssen Sie einige Einstellungen vornehmen. Dies betrifft besonders den Betrieb in einer Nebenstellenanlage. Alle Einstellmöglichkeiten sind über eine Funktionsnummer erreichbar. Sie können folgende Parameter einstellen:

<40> WAHLWIEDERHOLUNG: Anzahl der Wahlwiederholungen, falls die Gegenstelle besetzt ist oder sich nicht meldet.

**Grundeinstellung: 10 MAL** Mögliche Einstellungen: 0 MAL bis 10 MAL

<41> WAHLWIEDERH. ZEIT: Zeit zwischen 2 Wahlwiederholungen.

**Grundeinstellung: 1 MIN**

Mögliche Einstellungen: 1 MIN bis 6 MIN

<42> AUTOMAT. START: <42> START Über diesen Punkt legen Sie fest, ob Sie nach der Auswahl einer Gegenstelle über eine Zielwahltaste oder Kurzwahlnummer noch die Taste *START* drücken müssen (AUS) oder ob das Faxgerät das Dokument sofort einliest (EIN).

**Grundeinstellung: EIN**

Mögliche Einstellungen: EIN, AUS

*Falls Sie sich über diese Einstellungen nicht im klaren sind, wenden Sie sich an die Deutsche Telekom AG oder an den Betreiber Ihrer Nebenstellenanlage.*

#### **WAHL-PARAMETER**

*(Bei Einsatz der G4/ISDN-Karte stehen nicht alle Einstellungen zur Verfügung.)*

<44> BESETZTTONERKEN.: *(kann nicht eingestellt werden, wenn ISDN-Karte eingebaut ist).* Legt fest, ob das Faxgerät ein Besetztzeichen erkennen soll. Schalten Sie die Besetzttonerkennung aus, wenn das Faxgerät Vermittlungssignale (z. B. ins Ausland) oder Sprachansagen (bei Kombigeräten) als Besetztzeichen deutet.

**Grundeinstellung: EIN**

Mögliche Einstellungen: EIN, AUS

<45> MFV/IWV: *(kann nicht eingestellt werden, wenn ISDN-Karte eingebaut ist).* Festlegung des Wahlverfahrens. Das Impulswahlverfahren (IWV) wird überwiegend an Hauptanschlüssen und gelegentlich in Nebenstellenanlagen verwendet. Das Mehrfrequenzwahlverfahren (MFV) wird meist in Nebenstellenanlagen benutzt.

**Grundeinstellung: MFV**

Mögliche Einstellungen: IWV, MFV

<50> NEBENSTELLE: Falls Sie das Faxgerät in einer Nebenstellenanlage betreiben, müssen Sie diesen Punkt auf EIN stellen.

**Grundeinstellung: AUS**

Mögliche Einstellungen: EIN, AUS

<51> AMTSANLASSUNG: Stellen Sie die Art der Amtsanlassung ein (NORMAL = Amtsanlassung über Amtskennziffer).

**Grundeinstellung: ERDE**

Mögliche Einstellungen: NORMAL, FLASH

<52> AMTSKENNZIFFER: Eingabe der Amtskennziffer für den Betrieb in einer Nebenstellenanlage. Über die Amtskennziffer wird die Verbindung zur Amtsleitung hergestellt.

#### **Grundeinstellung: 0**

Mögliche Einstellungen: 4-stellige Eingabe, AUS (durch 4 Leerzeichen) **Wahlparameter** einstellen

**1.** Stellen Sie sicher, dass sich kein Dokument im Dokumenteneinzug oder im Speicher befindet.

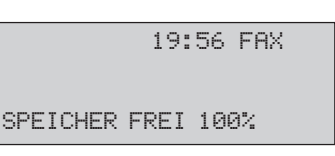

**2.** Drücken Sie die Taste *MENU/ENDE*.

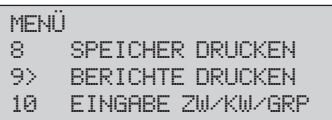

**3.** Geben Sie die Funktionsnummer über das numerische Tastenfeld ein (im Beispiel 45).

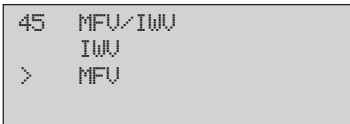

**4.** Wählen Sie die gewünschte Einstellung mit Hilfe der Cursortasten *OBEN* und *UNTEN*.

Bei einigen Funktionen geben Sie den gewünschten Wert über die numerische Tastatur ein.

Wollen Sie die Funktion »Amtskennziffer« ausschalten, überschreiben Sie die eingestellte Nummer mit Leerzeichen (Zielwahltaste 36)*.*

$$
\begin{array}{cc}\n45 & \text{MFU-10U} \\
\text{>} & \text{I0U} \\
\text{MFU}\n\end{array}
$$

**5.** Drücken Sie die Taste *EINGABE*.

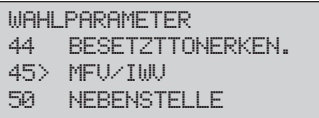

**6.** Drücken Sie die Taste *MENÜ/ENDE*.

# **Einstellungen für täglichen Faxbetrieb**

Ihr Faxgerät verfügt noch über eine Reihe weiterer Funktionen und Einstellmöglichkeiten, die alle über Funktionsnummern erreichbar sind:

<10> BETRIEBSART: Grundeinstellung für den Empfangsmodus (dieses wird in Kapitel 2 erklärt).

*Bei eingebauter ISDN-Karte stehen nicht alle Einstellmöglichkeiten zur Verfügung.*

**GERÄTE-PARAMETER**

**Grundeinstellung: FAX**

Mögliche Einstellungen: FAX, TEL, T/F, TAD, SP, PC, WTL

<11> MONITORLAUTSTÄRKE: MONITORLAUTSTÄRKE Beim Verbindungsaufbau zu einer Gegenstelle können Sie über den eingebauten Lautsprecher Wahlund Übertragungssignale hören. Auf diese Weise können Sie prüfen, ob die Verbindung aufgebaut wird. Diese »Leitungsüberwachung« bleibt fünf Sekunden nach der Anwahl aktiv, danach wird sie ausgeschaltet.

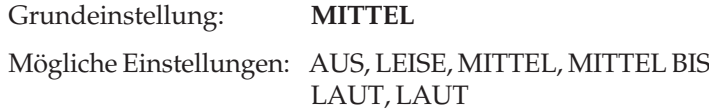

<12> BESTÄTIGUNGSTON: BESTÄTIGUNGSTON Eingehende Rufe oder andere akustische Signale werden über den Lautsprecher ausgegeben. Sie können die Lautstärke dieses Tons einstellen.

**Grundeinstellung: MITTEL**

Mögliche Einstellungen: LEISE, MITTEL, LAUT

<13> SPRACHE: <13> SPRACHE Legt fest, in welcher Sprache die Meldungen im Anzeigefeld und die Berichte ausgegeben werden sollen. Sie haben die Auswahl zwischen deutsch und englisch.

#### **Grundeinstellung: DEUTSCH**

Mögliche Einstellungen: DEUTSCH, ENGLISH

<14> FERNDIAGNOSE: <14> FERNDIAGNOSE Damit der Hersteller oder Ihr Händler eine Ferndiagnose durchführen kann, müssen Sie diesen Konfigurationspunkt auf EIN stellen.

**Grundeinstellung: AUS**

Mögliche Einstellungen: AUS, EIN

<15> AUFL./KONTRAST: <15> AUFL./KONTRAST Über diesen Punkt legen Sie die Grundeinstellung für die Auflösung und den Kontrast fest. Die aktuellen Werte werden durch die entsprechenden Lampen angezeigt. Weitere Informationen zur Auflösung und zum Kontrast finden Sie in Kapitel 2.

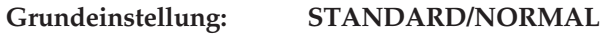

Mögliche Einstellungen: Beliebige Kombination aus Auflösung und Kontrast

<16> TONERMANGEL SP-EM: <16> SP-EM Über diesen Konfigurationspunkt legen Sie fest, ob das Faxgerät bei Tonermangel empfangene Faxnachrichten drucken (**AUS**) oder im Speicher ablegen soll (**EIN**).

**Grundeinstellung: AUS**

Mögliche Einstellungen: AUS, EIN

<17> SPEICHER SCHÜTZEN: <17> SCHÜTZEN Legt fest, ob bereits eingelesene Seiten gespeichert oder gelöscht werden sollen, wenn der Speicher beim Einlesen eines Dokumentes überläuft.

#### **Grundeinstellung: AUS**

Mögliche Einstellungen: AUS (löschen), EIN (speichern)

<18> DIREKTE ANWAHL: Ein- bzw. Ausschalten der Funktion »Direkte Anwahl«.

**Grundeinstellung: EIN**

Mögliche Einstellungen: EIN, AUS

<19> KOSTENSTELLE: KOSTENSTELLE Über diesen Konfigurationspunkt können Sie den Zugriff auf das Faxgerät einschränken. Die Funktion wird in Kapitel 4 erläutert.

**Grundeinstellung: AUS**

Mögliche Einstellungen: AUS, EIN

<20> ECM-VERFAHREN: Über diesen Konfigurationspunkt legen Sie fest, ob bei einer Übertragung der Fehlerkorrekturmodus aktiviert werden soll. Dies funktioniert nur, wenn Sender und Empfänger über diese Betriebsart verfügen.

**Grundeinstellung: EIN** Mögliche Einstellungen: EIN, AUS

<21> GESCHL. BEN. GRUPPE: Wird in Kapitel 4 erklärt.

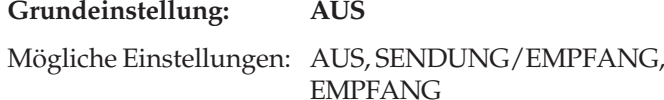

<22> TONERSPARMODUS: TONERSPARMODUS Ein- und Ausschalten des Tonersparmodus. In dieser Betriebsart druckt das Faxgerät mit einer geringeren Menge Toner. **Der Hersteller übernimmt keine Gewährleistung für die Lesbarkeit der Ausdrucke, wenn der Tonersparmodus aktiviert ist.**

**Grundeinstellung: AUS**

Mögliche Einstellungen: AUS, EIN

<23> ABSENDERDATEN: ABSENDERDATEN Über diesen Punkt legen Sie fest, ob der von Ihnen eingegebene Sendername beim Senden als Bilddaten zusammen mit der Faxnachricht übertragen werden soll (EIN) oder nicht (AUS). Die Kennung Ihres Faxgerätes (Faxnummer) wird in jedem Fall beim sog. »Handshake« digital übertragen. Ob der Empfänger diese Kennung ausdruckt, hängt allein von den Fähigkeiten des Empfängers ab.

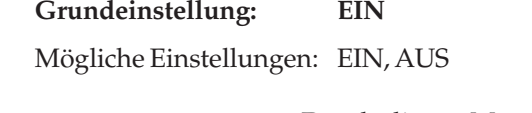

<24> BREITE ANPASSEN: <24> ANPASSEN Durch diesen Menüpunkt können Sie die Breite der empfangenen Faxnachrichten verkleinern.

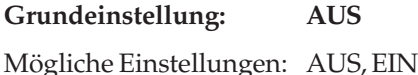

<25> PAPIERFORMAT: <25> PAPIERFORMAT Einstellung des verwendeten Papierformats zum Druck. Sie können in den Papierschacht Papier mit den folgenden Formaten einlegen:

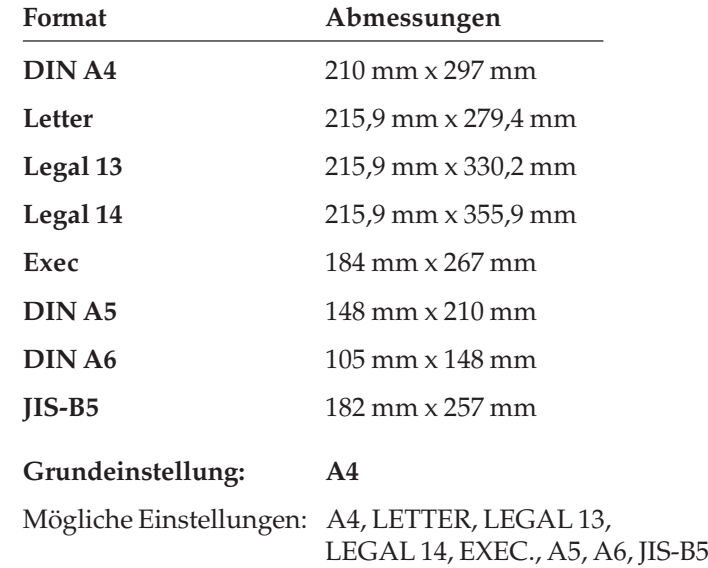

<26> PAPIERFORMAT 2: <26> PAPIERFORMAT 2 Wählen Sie hier das Papierformat für den zweiten Papierschacht (Zubehör).

#### **Grundeinstellung: A4**

Mögliche Einstellungen: A4, LETTER, LEGAL 13, LEGAL 14, EXEC., A5, A6, JIS-B5

*JIS-B5 entspricht dem japanischen Industriestandard, nicht dem DIN-B5- Format.*

*Dieser Konfigurationspunkt erscheint nur, wenn der zweite Papierschacht installiert ist.*

<27> ENERGIESPARMODUS: *(nicht bei installierter ISDN-Karte)* Ein- bzw. Ausschalten des Energiesparmodus.

**Grundeinstellung: EIN** Mögliche Einstellungen: EIN, AUS

**Der Energiesparmodus darf nicht aktiviert sein, wenn das Faxgerät im PC-Modus betrieben wird.**

<28> RELAISDRUCK: Mit diesem Menüpunkt legen Sie fest, ob bei einer Relaisrundsendung das Faxdokument an der Relaisstation gedruckt werden soll (EIN).

**Grundeinstellung: AUS**

Mögliche Einstellungen: AUS, EIN

<29> 600 DPI FUNKTION: Ist das Faxgerät mit der 8 MByte Speichererweiterung (Zubehör) ausgestattet, können Faxdokumente mit einer Auflösung von 600 dpi übertragen bzw. ausgedruckt/kopiert werden.

**Grundeinstellung: EIN** Mögliche Einstellungen: EIN, AUS

<30> ISDN ANWAHLMODUS: *(nur bei installierter ISDN-Karte)* Mit dieser Funktion stellen Sie die Betriebsart der Anwahl (G3 oder G4) ein. Im G3-Modus kann das Faxgerät mit anderen G3-Faxgeräten kommunizieren, und eine Anwahl über das numerische Tastenfeld ist möglich. Ist der G4-Modus eingestellt, wird nach einer fehlgeschlagenen G4- Anwahl automatisch im G3-Modus übertragen.

**Grundeinstellung: G4 MODE**

Mögliche Einstellungen: G4 MODE, G3 MODE

<31> SPRACHEMPFANG: *(nur bei installierter ISDN-Karte)* Bei der Einstellung **EIN** können Sie im ISDN-Modus auch dann Faxanrufe entgegennehmen, wenn die Gegenstelle "Diensterkennung Sprache" eingestellt hat. Bei **AUS** sind nur Faxübertragungen möglich, die mit "Diensterkennung Fax G2/G3 oder G4" gekennzeichnet sind .

**Grundeinstellung: EIN** Mögliche Einstellungen: EIN, AUS *Dieser Punkt erscheint nur, wenn die 2.-Analoge-Leitungs-Karte (Zubehör) installiert ist.*

<32> 2. AMTSLEITUNG: <32> AMTSLEITUNG Hier stellen Sie ein, ob Sie die 2. Analoge-Leitungskarte nur für den Empfang, für Senden oder für beide Funktionen nutzen wollen.

#### **Grundeinstellung: ALLE**

Mögliche Einstellungen: SENDEN, EMPFANGEN, ALLE

<33> SENDUNG SPEICHERN: Bei aktivierter Funktion (auch »Kopie weiterleiten« genannt) wird jede Faxnachricht (gesendete und empfangene) an die Rufnummer gesendet, die unter der Ziehlwahltaste 40 abgelegt ist. Bei der Aktivierung muss ein Passwort vergeben werden, nur nach Eingabe dieses Passwortes ist die Funktion wieder änderbar. Bei eingebauter T.37-Netzwerkkarte kann auch eine E-Mail Adresse unter der Ziehlwahltaste 40 gespeichert werden.

**Grundeinstellung: AUS**

Mögliche Einstellungen: AUS, EIN

**EMPFANGS-OPTIONEN**

<60> LAUTST. KLINGEL: <60> KLINGEL *(nicht bei installierter ISDN-Karte)* Mit Hilfe dieser Funktion können Sie einstellen, ob das Faxgerät bei einem eingehenden Anruf ...

- immer klingelt (**DRC**, diese Einstellung wird im Bereich der Deutschen Telekom nicht verwendet, siehe Punkt 67);
- nur klingelt, wenn der Manuelle Empfang (**TEL**) aktiviert ist, oder der Konfigurationspunkt 66 (**RUFBEANTWOR-TUNG**) auf 5SEK, 10SEK, 15SEK oder 20 SEK eingestellt ist;
- nicht klingelt (**AUS**).

#### **Grundeinstellung: EIN**

Mögliche Einstellungen: EIN, AUS, DRC

<61> FERNEMPFANG: *(nicht bei installierter ISDN-Karte)*. Wenn Sie Ihr Faxgerät zusammen mit einem Telefon (nicht dem Handapparat) über eine TAE6-NFN-Dose angeschlossen haben, können Sie durch Eingabe einer Tastenfolge den automatischen Empfang des Faxgerätes vom Telefon aus starten. Diese Betriebsart ist besonders bei schnurlosen Telefonen hilfreich. Beispiel: In der Betriebsart »manueller Empfang« klingelt das Faxgerät/Telefon. Sie heben den Hörer des

*Informationen zu Anschlussdosen (auch für Österreich und die Schweiz) finden Sie in Anhang E.*

Telefons ab und hören den Pfeifton eines Faxgerätes. Um den automatischen Empfang an Ihrem Faxgerät zu starten haben Sie nun zwei Möglichkeiten:

- Sie drücken die Taste *START* am Faxgerät und legen anschließend den Hörer auf.
- Sie geben über die Tastatur des Telefons eine zweistellige Ziffernkombination ein und legen den Hörer anschließend auf.

**Grundeinstellung: AUS**

Mögliche Einstellungen: AUS, 00 bis 99, \*\*, ##

<62> T/F ZEITSCHALTER: *(nicht bei installierter ISDN-Karte)* In der Betriebsart **T/F** erkennt das Faxgerät automatisch, ob es sich bei dem eingehenden Ruf um ein Telefongespräch oder eine Faxnachricht handelt. Bei einem Telefongespräch klingelt das Faxgerät und wartet darauf, dass der Hörer abgehoben wird. Geschieht dies nicht, schaltet das Faxgerät nach einer festgelegten Zeit auf automatischen Empfang. Diese Zeit können Sie einstellen.

#### **Grundeinstellung: 35SEK**

Mögliche Einstellungen: 35SEK, 20SEK

<63> DAUERWARNTON: <63> DAUERWARNTON Wenn Sie diese Funktion einschalten, wird nach dem Empfang ein Tonsignal ausgegeben, das Sie über die Taste *STOP* ausschalten können.

**Grundeinstellung: AUS**

Mögliche Einstellungen: AUS, EIN

<64> PC/FAX SCHALTER: <64> PC/FAX SCHALTER Mit dieser Funktion legen Sie fest, ob das Faxgerät automatisch in die Betriebsart »Automatischer Empfang (**FAX**)« schalten soll, wenn ein angeschlossener Rechner nicht empfangsbereit ist (EIN).

#### **Grundeinstellung: EIN**

Mögliche Einstellungen: EIN, AUS

*Um diese Funktion nutzen zu können, muss das Telefon im Mehrfrequenzwahlverfahren arbeiten.*

<65> CNG AUSWERTUNG: *(nicht bei installierter ISDN-Karte)* Über diesen Konfigurationspunkt legen Sie fest, nach wievielen CNG-Signalen das Faxgerät von den Betriebsarten **T/F** bzw. **TAD** zum automatischen Empfang **FAX** umschalten soll.

**Grundeinstellung: 1** Mögliche Einstellungen: 1 - 5

<66> RUFBEANTWORTUNG: *(nicht bei installierter ISDN-Karte)* Legt fest, ob das Faxgerät nach dem ersten Klingelzeichen (1.RUF) oder nach einer bestimmten Zeit reagieren soll.

**Grundeinstellung: 1.RUF** Mögliche Einstellungen: 1.RUF, 5SEK, 10SEK, 15SEK, 20SEK

<67> DISTINCTIVE RING: *(nicht bei installierter ISDN-Karte)* Dieser Konfigurationspunkt darf in Ihrem Faxgerät nicht geändert werden, da es sonst zu Fehlfunktionen kommen kann.

**Grundeinstellung: AUS**

**BERICHTS-OPTIONEN**

<70> SENDEBERICHT: SENDEBERICHT Wird in Kapitel 3 erläutert.

**Grundeinstellung: AUS**

Mögliche Einstellungen: EIN, AUS

<71> RUNDSENDEBERICHT: <71> RUNDSENDEBERICHT Wird in Kapitel 3 erläutert.

**Grundeinstellung: EIN**

Mögliche Einstellungen: EIN, AUS

<72> BILD IM SENDEBER.: <72> SENDEBER. Legt fest, ob in einem Sendebericht die (1. Seite) Faxnachricht abgebildet werden soll. Diese Funktion arbeitet nur beim Senden, nicht beim Empfang.

**Grundeinstellung: EIN**

Mögliche Einstellungen: EIN, AUS

Parameter einstellen **1.** Stellen Sie sicher, dass sich kein Dokument im Dokumenteneinzug oder im Speicher befindet.

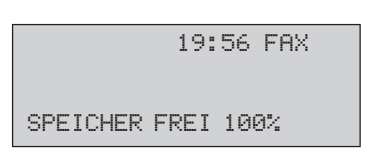

**2.** Drücken Sie die Taste *MENÜ/ENDE*.

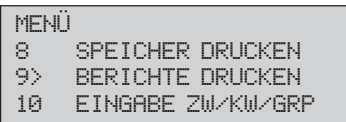

**3.** Geben Sie die Funktionsnummer über das numerische Tastenfeld ein (im Beispiel 16).

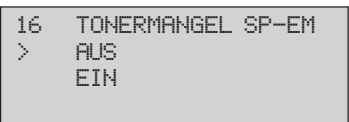

**4.** Wählen Sie die gewünschte Einstellung mit Hilfe der Cursortasten *OBEN* und *UNTEN*.

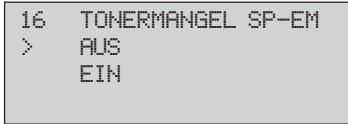

**5.** Drücken Sie die Taste *EINGABE*.

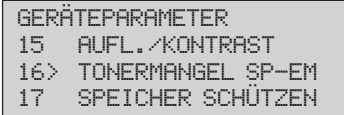

**6.** Drücken Sie die Taste *MENÜ/ENDE*.

*Je nach installiertem Zubehör können zusätzliche Funktionsnummern angezeigt werden oder Standardfunktionen wegfallen.*

# **Menü-Übersicht (Funktionsliste)**

Bei dieser Übersicht wird davon ausgegangen, dass sich kein Papier im Dokumenteneinzug befindet und keine Daten im Speicher vorhanden sind.

- **1.** Drücken Sie die Taste *MENÜ/ENDE*.
- **2.** Die einzelnen Funktionen erreichen Sie, indem Sie entweder:
	- mit der Cursortasten *OBEN, UNTEN, LINKS* und *RECHTS* durch das Menü des Faxgerätes navigieren,
	- oder die zweistellige Funktionsnummer (z. B. <01 > für die Absenderkennung) eingeben.
	- 1 GRUPPENSENDUNG
	- 2 ZEITVER. SENDUNG
	- 3 ZEITV. STAPELSEND.
	- 4 SENDUNG BEVORZUGT
	- 5 VERTRAULICHE SEN.
	- 6 RELAISRUNDSENDEN
	- 7 ABRUFEN SE/EM
	-
	- 8 SPEICHER DRUCKEN 1 DRUCK NACHR. IM SPEICHER
		- 2 PERSÖNL. MAILBOX DRUCKEN
		- 3 ABRUFDATEN DRUCKEN
	- 9 BERICHTE DRUCKEN 1 STATUSBERICHT
- - 2 SPEICHERAUFTRÄGE
	- 3 RUNDSENDEBERICHT
	- 4 TELEFONVERZEICH.
	- 5 GRUPPENLISTE
	- 6 KONFIGURATION
	- 7 FUNKTIONSLISTE
	- 8 MAILBOX INFO
	- 9 PROTOKOLLBERICHT
	- 10 NIC KONFIGURATION
	- 11 INFO LAN-KARTE
	- 12 G3 DATENBERICHT
	- 13 G4 DATENBERICHT
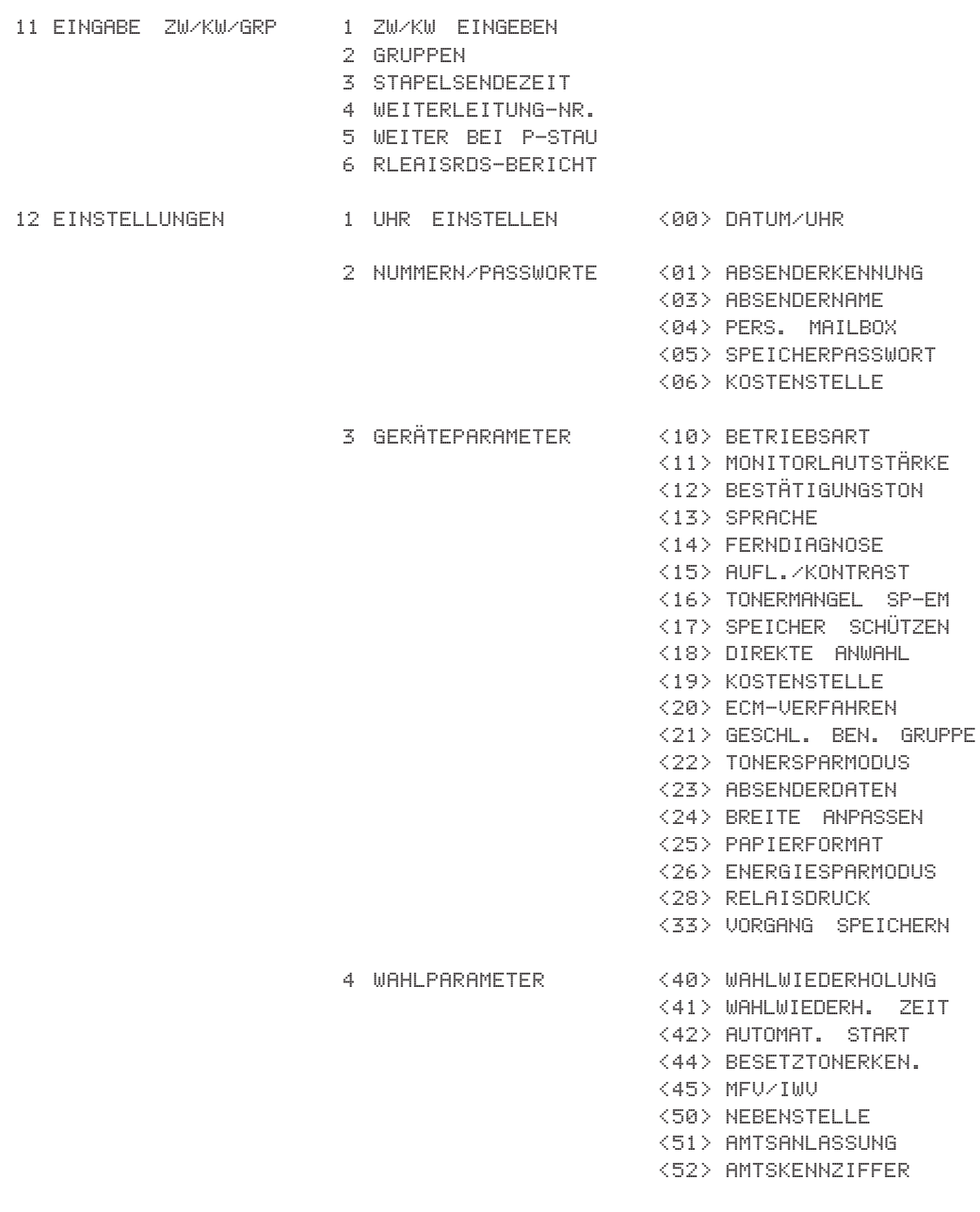

- 5 EINGANGSOPTIONEN <60> LAUTST. KLINGEL <61> FERNEMPFANG <62> T/F ZEITSCHALTER <63> DAUERWARNTON <64> PC/FAX SCHALTER <65> CNG AUSWERTUNG <66> RUFBEANTWORTUNG <67> DISTINCTIVE RING 6 BERICHTSOPTIONEN <70> SENDEBERICHT <71> RUNDSENDEBERICHT <72> BILD IM SENDEBER. 1 TROMMELZÄHLER 2 DRUCKERZÄHLER 3 SCANNERZÄHLER
- 14 TROMMEL REINIGEN

13 ZÄHLER

# **Anhang D: Zubehör**

Das Faxgerät und die verschiedenen Zubehörteile (Speichererweiterungen, ISDN-Karte, 2.-Analoge Leitungskarte, Netzwerk-Karten T.37 und -T.38 bzw. T.38 Real Time Fax-over IP-Adapter ) sind empfindlich gegen elektrostatische Ladung. Lassen Sie daher die Leiterkarten und Erweiterungen in ihrer schützenden Verpackung, bis der tatsächliche Einbau erfolgt. Zusätzlich sollten Sie vor dem Berühren der Innenteile Ihres Faxgerätes statische Ladungen von Ihrem Körper nehmen, indem Sie einen Heizkörper oder einen anderen geerdeten Gegenstand anfassen.

# **Speichererweiterung**

Wenn Sie häufig Speicherfunktionen (z. B. »Zeitversetzt senden«) nutzen, sollten Sie eine Speichererweiterung einbauen. In Anhang A ist angegeben, wieviele Seiten Sie dann im Speicher des Faxgerätes ablegen können.

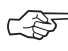

### ☞ **Hinweis !**

Sie können in Ihr Faxgerät immer nur **eine** Speichererweiterung einbauen.

Speichererweiterung einbauen

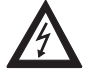

## **Vorsicht !**

Gefahr durch elektrischen Strom. Ein Stromschlag ist möglich. Schalten Sie das Gerät aus und ziehen Sie den Netzstecker aus der Netzsteckdose.

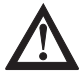

## **Achtung !**

Statische Ladungen können die Speicherkarte beschädigen. Lassen Sie die Leiterkarte in ihrer Verpackung, bis der Einbau erfolgt. Fassen Sie vor dem Berühren elektronischer Bauteile einen Heizkörper oder einen anderen geerdeten Gegenstand an.

- **1.** Schalten Sie das Faxgerät aus.
- **2.** Ziehen Sie das Netzkabel aus der Netzsteckdose.
- **3.** Ziehen Sie das Netz-, das Telefon- und gegebenenfalls das Netzwerk-Kabel vom Faxgerät ab.
- **4.** Entfernen Sie die beiden Schrauben an der Rückseite des Faxgerätes.
- **5.** Heben Sie die Rückwand leicht an und nehmen Sie sie vom Faxgerät ab.

- **6.** Entfernen Sie die beiden Schrauben.
- **7.** Nehmen Sie das Abschirmblech aus dem Faxgerät.

**8.** Nehmen Sie die Speichererweiterungskarte aus der Verpackung.

> An der rechten Seite der Kontaktleiste befindet sich eine Aussparung in der Platine.

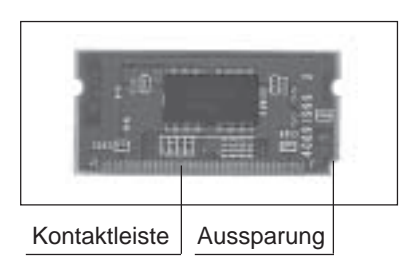

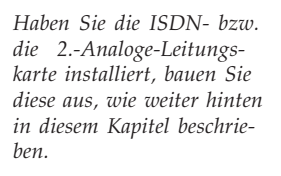

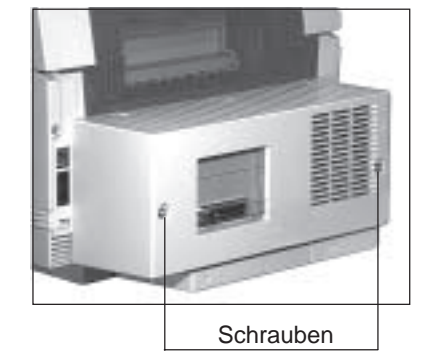

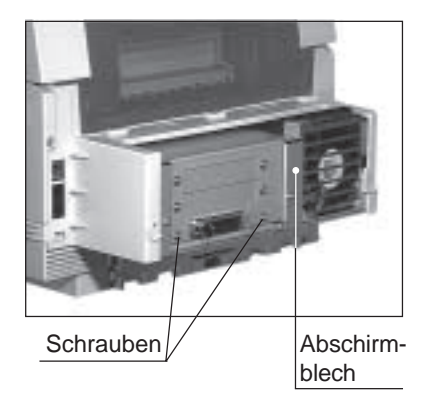

**9.** Setzen Sie die Speichererweiterungskarte mit der Kontaktleiste nach unten und der Aussparung nach vorne in den Steckverbinder im Faxgerät.

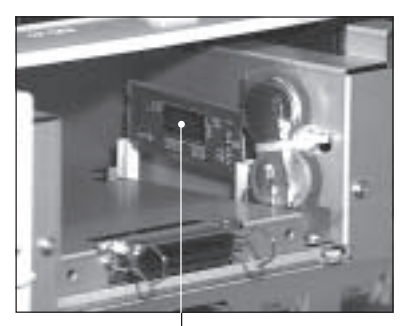

Platine hier einstecken

**10.** Schieben Sie die Speichererweiterungskarte so weit nach unten, bis sie spürbar einrastet.

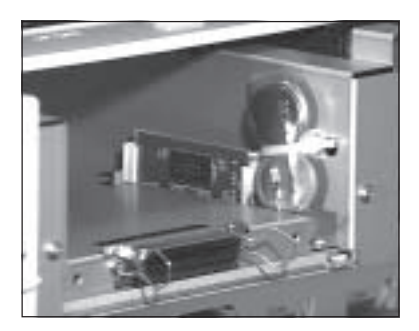

- **11.** Setzen Sie das Abschirmblech ein.
- **12.**Befestigen Sie die beiden Schrauben.

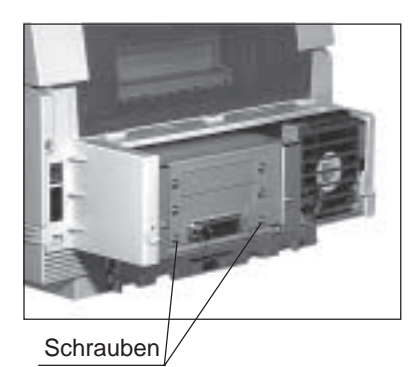

*Bauen Sie gegebenenfalls die ISDN- bzw. die 2.-Analoge-Leitungskarte wieder ein, wie weiter hinten in diesem Kapitel beschrieben.*

**13.**Bringen Sie die Rückwand an und befestigen Sie sie mit den beiden Schrauben.

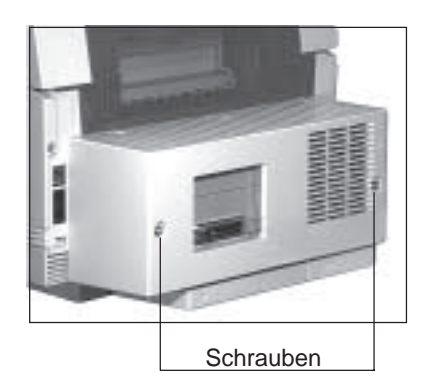

**14.** Stecken Sie das Telefonkabel in die Buchse.

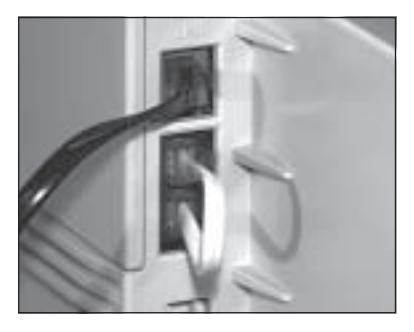

- **15.** Stecken Sie das eine Ende des Netzkabels in die Buchse an der Rückseite des Faxgerätes.
- **16.** Stecken Sie das andere Ende des Netzkabels in die Steckdose.
- **17.** Schalten Sie das Faxgerät wieder ein.

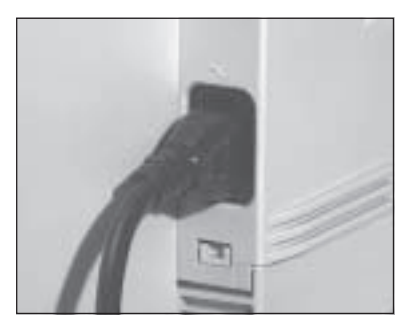

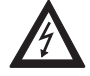

### **Vorsicht !**

Speichererweiterung ausbauen

Gefahr durch elektrischen Strom. Ein Stromschlag ist möglich. Schalten Sie das Gerät aus und ziehen Sie den Netzstecker aus der Netzsteckdose.

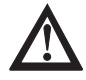

## **Achtung !**

Statische Ladungen können die Speicherkarte beschädigen. Fassen Sie vor dem Berühren elektronischer Bauteile einen Heizkörper oder einen anderen geerdeten Gegenstand an. Legen Sie die Speicherkarte nach dem Ausbau wieder in die Originalverpackung.

Haben Sie die ISDN- bzw. die 2.-Analoge-Leitungs-karte installiert, bauen Sie diese vor dem eigentlichen Ausbau des Speichererweiterung aus, wie weiter hinten in diesem Kapitel beschrieben.

- **1.** Schalten Sie das Faxgerät aus.
- **2.** Ziehen Sie das Netzkabel aus der Netzsteckdose.
- **3.** Ziehen Sie das Netz-, das Telefon- und gegebenenfalls das Netzwerk-Kabel vom Faxgerät ab.
- **4.** Entfernen Sie die beiden Schrauben an der Rückseite des Faxgerätes.
- **5.** Heben Sie die Rückwand leicht an und nehmen Sie sie vom Faxgerät ab.

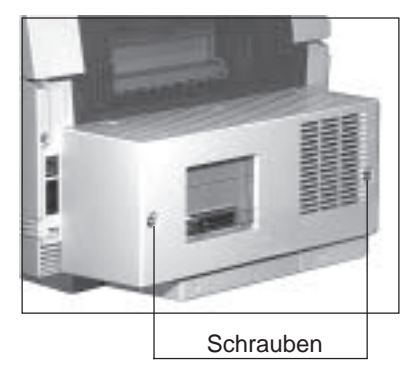

- **6.** Entfernen Sie die beiden Schrauben.
- **7.** Nehmen Sie das Abschirmblech aus dem Faxgerät.

- **8.** Lösen Sie die Klammer an der Halterung der Speichererweiterung.
- **9.** Ziehen Sie die Speichererweiterung nach oben aus der Halterung.
- **10.**Verpacken Sie die Speichererweiterung in der Originalverpackung.

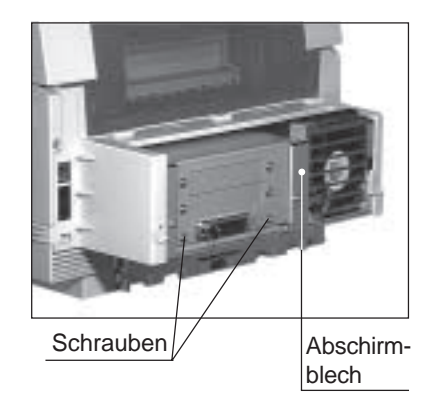

Klammer lösen und Platine nach oben herausnehmen

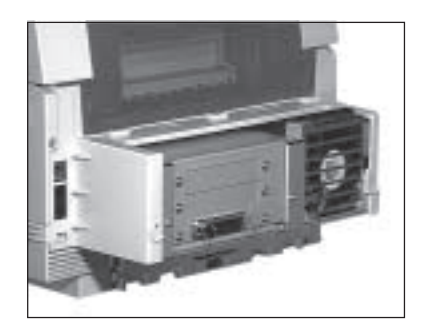

*Bauen Sie gegebenenfalls die ISDN- bzw. die 2.-Analoge-Leitungskarte wieder ein, wie weiter hinten in diesem Kapitel beschrieben.*

- **11.** Setzen Sie das Abschirmblech ein.
- **12.**Befestigen Sie die beiden Schrauben.

**13.**Bringen Sie die Rückwand an und befestigen Sie sie mit den beiden Schrauben.

**14.** Stecken Sie das Telefonkabel in die Buchse.

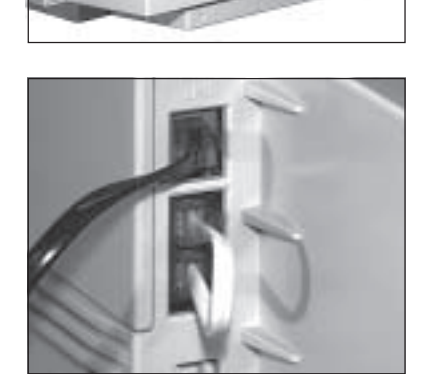

- **15.** Stecken Sie das eine Ende des Netzkabels in die Buchse an der Rückseite des Faxgerätes.
- **16.** Stecken Sie das andere Ende des Netzkabels in die Steckdose.
- **17.** Schalten Sie das Faxgerät wieder ein.

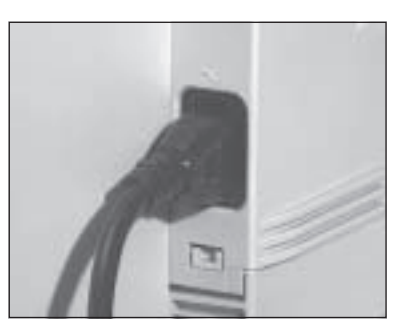

*Der Handapparat ist nicht in allen Ländern bzw. für alle Geräteversionen lieferbar. Fragen Sie Ihren Lieferanten.*

# **Der Handapparat**

Beachten Sie folgende Hinweise:

- **Der Handapparat ist kein Telefon!**
- In Verbindung mit dem Handapparat kann das Faxgerät als Telefon verwendet werden (nicht bei installierter ISDN-Karte)
- Der Handapparat kann nicht alleine an einer Anschlussdose (TAE o. ä.) betrieben werden.
- Der Handapparat hat keinen eigenen Wecker.
- Wenn Sie den Handapparat anschließen, wird die Leitung zu anderen Endgeräten (Telefon usw.) unterbrochen.
- Beachten Sie die Hinweise in Anhang B, Abschnitt »Faxgerät anschließen«.
- **1.** Nehmen Sie den Handapparat zusammen mit dem Zubehör aus der Verpackung.
- **2.** Verbinden Sie den Telefonhörer und den Handapparat mit dem kurzen Spiralkabel.

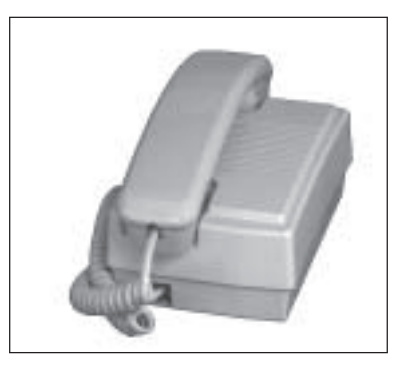

**3.** Entfernen Sie (falls installiert) das kurze Verbindungskabel zwischen der mittleren und der unteren Anschlussbuchse an der Rückseite des Faxgerätes. **Bewahren Sie das Verbindungskabel auf.**

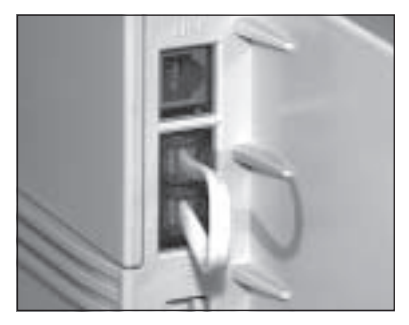

Verbindungskabel entfernen

Handapparat installieren

**4.** Verbinden Sie die eine Seite des Telefonanschlusskabels mit der Anschlussbuchse an der Unterseite des Gehäuses des Handapparates.

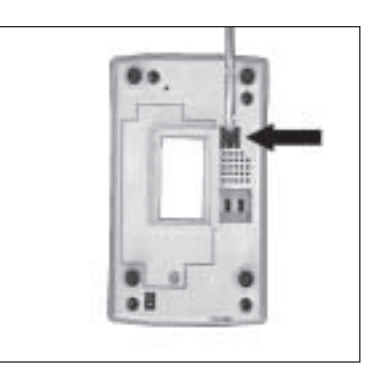

**5.** Verbinden Sie die andere Seite des Anschlusskabels mit der mittleren Anschlussbuchse an der Rückseite des Faxgerätes.

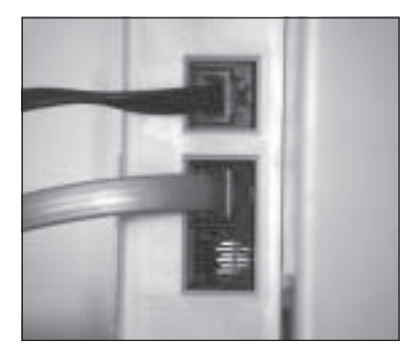

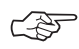

### ☞ **Hinweis !**

Schließen Sie nur den Handapparat (Zubehör) an die mittlere Buchse an. An diese Buchse dürfen Sie kein anderes Telefon anschließen, da es sonst zu Fehlfunktionen kommen kann.

- **6.** Schließen Sie die untere Westernbuchse an der Rückseite des Faxgerätes mit dem beiliegenden Blindstecker.
- **7.** Stellen Sie den Handapparat direkt neben das Faxgerät.

Blindstecker

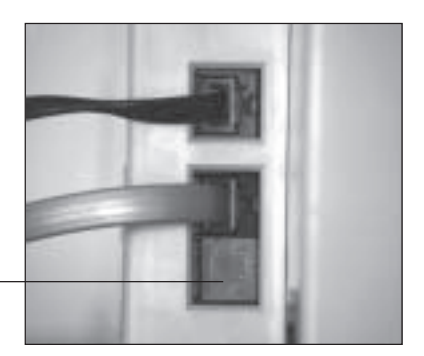

#### Handapparat entfernen

- **1.** Ziehen Sie das Anschlusskabel aus der mittleren Buchse an der Rückseite des Faxgerätes.
- **2.** Ziehen Sie das andere Ende des Anschlusskabels aus der Buchse an der Unterseite des Handapparates.
- **3.** Ziehen Sie den Blindstecker aus der unteren Buchse an der Rückseite des Faxgerätes. **Bewahren Sie den Blindstecker auf**.

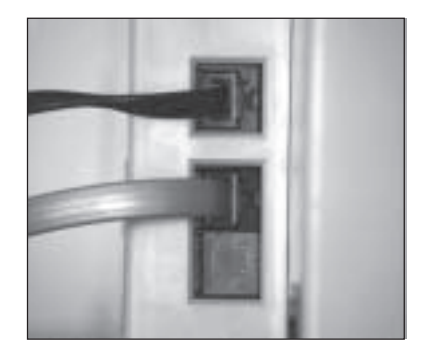

**4.** Verbinden Sie die mittlere und die untere Buchse an der Rückseite des Faxgerätes mit dem kurzen Verbindungskabel.

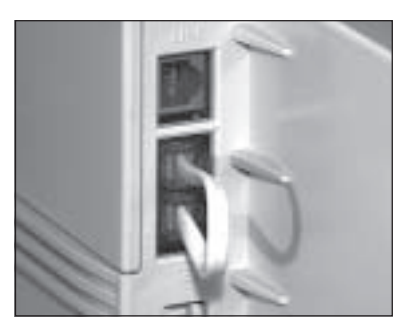

Verbindungskabel einstecken

### **Zweiter Papierschacht**

Der zweite Papierschacht erhöht den Papiervorrat Ihres Faxgerätes. Wenn der Papiervorrat der oberen Papierkassette erschöpft ist, greift das Faxgerät automatisch auf den zweiten Papierschacht zu. Durch ein Fassungsvermögen von 500 Seiten (DIN A4, Letter oder Legal) wird der Papiervorrat bei installiertem zweiten Schacht auf insgesamt 750 Seiten erhöht. Nach der Installation bildet der zweite Papierschacht den Unterbau für Ihr Faxgerät.

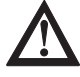

## **Achtung !**

Der zweite Papierschacht und das Faxgerät können beschädigt werden. Schalten Sie das Faxgerät vor der Installation aus.

- **1.** Schalten Sie das Faxgerät aus.
- **2.** Ziehen Sie das Netzkabel aus der Steckdose.
- **3.** Ziehen Sie das Netz-, das Telefon- und gegebenenfalls das Netzwerk-Kabel vom Faxgerät ab.
- **4.** Packen Sie den zweiten Papierschacht aus und stellen Sie ihn an den Ort, wo das Faxgerät später stehen soll. Der Untergrund muss eben und fest sein.
- **5.** Im Lieferumfang des zweiten Papierschachts befindet sich eine farbige Kunststoffklammer. Sie verlängert die Papieranzeige der ersten Papierkassette, die zum Teil vom zweiten Papierschacht verdeckt wird. Fassen Sie diese Kunststoffklammer vorne (Pfeile) an, so dass die Pfeile nach oben weisen.

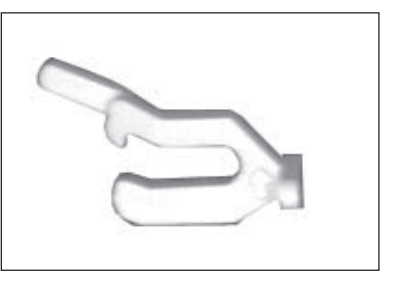

*Liegt in den Kassetten Papier unterschiedlichen Formates, wird automatisch das Papier eingezogen, dessen Format dem Format des Originaldokumentes entspricht oder am nächsten kommt.*

Zweiten Papierschacht installieren

**6.** Stecken Sie die Kunststoffklammer mit dem spitzen Ende voran auf den Papieranzeiger der ersten Papierkassette, so dass sie dort einrastet.

- **7.** An der Vorderseite des zweiten Papierschachtes befindet sich eine Klappe mit einem Griff. Öffnen Sie die Klappe, indem Sie den Griff nach vorne ziehen.
- **8.** Öffnen Sie den manuellen Papiereinzug des Faxgerätes, indem Sie in die Öffnung vorne am Faxgerät greifen und die Auflage nach unten klappen.

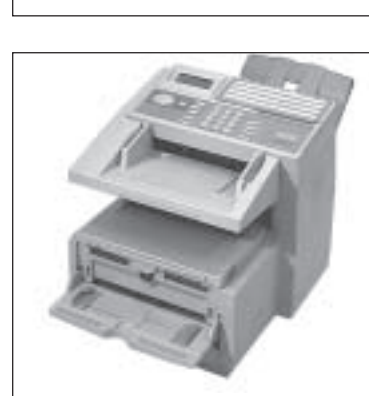

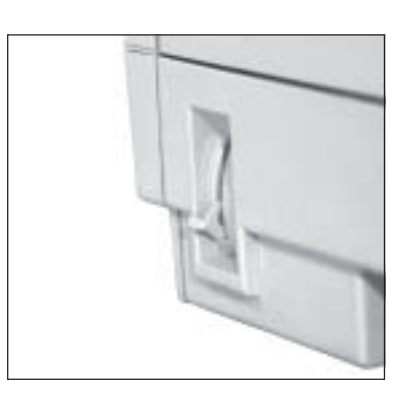

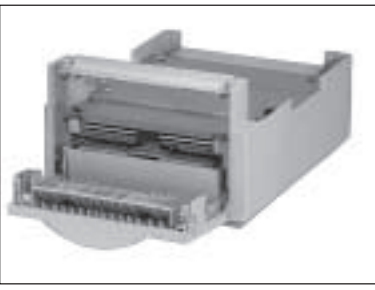

- **9.** Setzen Sie das Faxgerät vorsichtig auf den zweiten Papierschacht. Achten Sie darauf, dass die Führungsstifte auf dem zweiten Papierschacht richtig in die Aussparungen an der Unterseite des Faxgerätes passen.
- **10.** Schließen Sie die Klappe vorne am zweiten Papierschacht.
- **11.** Stecken Sie das Netz-, das Telefon- und gegebenenfalls das Netzwerk-Kabel wieder ein.
- **12.** Schalten Sie das Faxgerät ein.

Um den zweiten Papierschacht wieder abzubauen, gehen Sie wie folgt vor:

- **1.** Schalten Sie das Faxgerät aus.
- **2.** Ziehen Sie das Netzkabel aus der Steckdose.
- **3.** Ziehen Sie das Netz- und das Telefonkabel vom Faxgerät ab.
- **4.** Öffnen Sie die Klappe vorne am zweiten Papierschacht.
- **5.** Nehmen Sie das Faxgerät vorsichtig vom zweiten Papierschacht ab.
- **6.** Schließen Sie den manuellen Papiereinzug vorne am Faxgerät.
- **7.** Schließen Sie die Klappe vorne am zweiten Papierschacht.
- **8.** Stecken Sie das Netz- und das Telefonkabel wieder ein.
- **9.** Schalten Sie das Faxgerät ein.

Zweiten Papierschacht abbauen

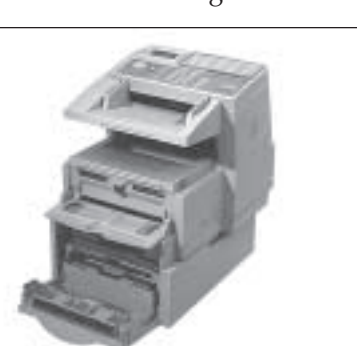

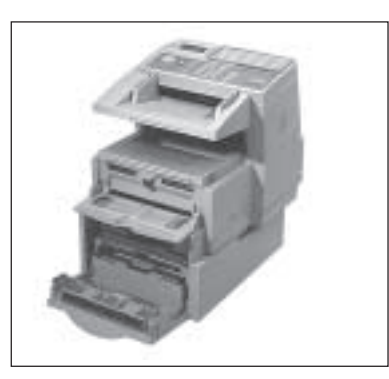

Papier nachlegen (1. Schacht)

Um bei installiertem zweiten Schacht Papier in die erste Kassette einzulegen, gehen Sie wie folgt vor:

- **1.** An der Vorderseite des zweiten Papierschachtes befindet sich eine Klappe mit einem Griff. Öffnen Sie die Klappe, indem Sie den Griff nach vorne ziehen.
- **2.** Ziehen Sie die erste Papierkassette ganz aus dem Gerät.
- **3.** Bevor Sie Papier in die Papierkassette einlegen, sollten Sie den Papierstapel gut durchfächern, so dass die einzelnen Blätter nicht aneinander haften. Verwenden Sie für Fotokopierer geeignetes Papier.

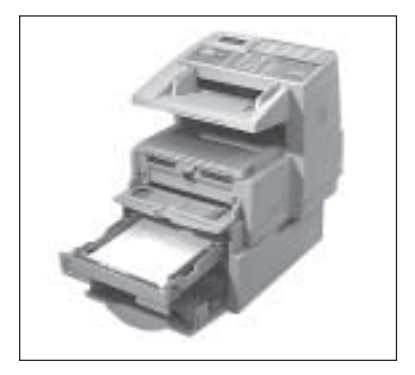

*Sie müssen im Faxgerät das Papierformat über den Konfigurationspunkt 24 einstellen. Dies wird in Anhang C beschrieben.*

*Falls Sie Legal-Papier verwenden, müssen Sie die Papierkassette vergrößern, indem Sie das hintere Ende herunterklappen.*

**4.** Legen Sie das Papier so in die Kassette ein, dass sich die Kanten des Stapels unter den Halteecken der Papierführungen befinden. Schieben Sie die Papierführungen ganz an den Papierstapel heran, um eine exakte Papierführung zu gewährleisten. Schieben Sie auch die hintere Papierführung an das Papier.

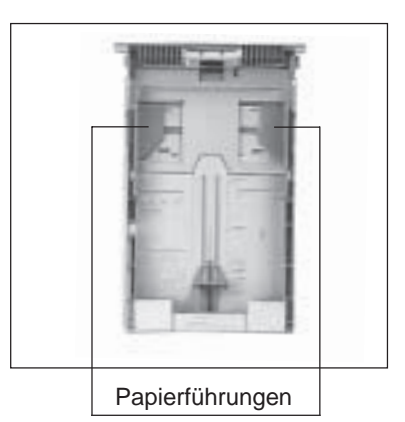

- **5.** Setzen Sie die Kassette wie der in die Führungsschienen des Gehäusebodens. Schieben Sie die Kassette ein, bis sie einrastet.
- **6.** Schließen Sie die Klappe vorne am zweiten Papierschacht.
- **1.** Ziehen Sie die zweite Papierkassette ganz aus dem Gerät.
- **2.** In der Papierkassette befindet sich ein Metallbügel. Klappen Sie diesen Metallbügel nach oben.

- **3.** Bevor Sie Papier einlegen sollten Sie den Papierstapel gut durchfächern, so dass die einzelnen Blätter nicht aneinander haften. Verwenden Sie für Fotokopierer geeignetes Papier.
- **4.** Legen Sie das Papier so in die Kassette ein, dass sich die Kanten des Stapels unter den Halteecken der Papierführungen befinden. Schieben Sie die Papierführungen ganz an den Papierstapel heran, um eine exakte Papier-

 Papierführungen **Metallbügel** 

Papier nachlegen (2. Schacht)

*Sie müssen im Faxgerät das verwendete Papierformat über den Konfigurationspunkt 25 einstellen. Wie Sie einen Konfigurationspunkt einstellen, wird in Anhang C beschrieben.*

führung zu gewährleisten. Schieben Sie auch die hintere Papierführung an das Papier.

**5.** Klappen Sie den Metallbügel nach unten. Setzen Sie dann die Kassette wieder in die Führungsschienen des Gehäusebodens. Schieben Sie die Kassette ein, bis sie einrastet.

### **DIN-A4-Papieranschlag**

Der DIN-A4-Papieranschlag ist für den Einsatz in der zweiten Papierkassette des Faxgerätes gedacht, um die Verarbeitung von DIN-A4-Papier zu vereinfachen. Die hintere Papierführung wird für DIN-A4-Papier fest eingestellt.

Normalerweise muss nach dem Einlegen eines neuen Stapels Papier die hintere Papierführung nachgestellt werden. Dies entfällt nach dem Einsetzen des DIN-A4-Papieranschlags. Die seitlichen Papierführungen müssen weiterhin nach dem Einlegen von Papier an den Kanten des Papierstapels ausgerichtet werden.

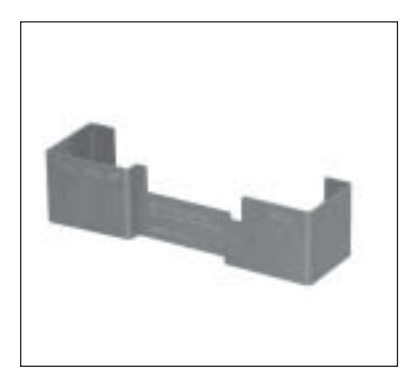

### DIN-A4-Papieranschlag installieren

- **1.** Warten Sie, bis das Faxgerät keine Faxnachrichten mehr sendet oder empfängt.
	- **2.** Ziehen Sie die zweite Papierkassette vollständig aus dem Faxgerät heraus.
	- **3.** Nehmen Sie das Papier aus der Kassette.
	- **4.** Kippen Sie die hintere Papierführung ein wenig nach vorne, um sie zur Vorderseite der Kassette zu schieben.
	- **5.** Setzen Sie den DIN-A4-Papieranschlag wie abgebildet ein. Achten Sie dabei auf die Pfeile (OBEN). Die abgewinkelte Kante muss nach hinten zum Kassettenende weisen.
	- **6.** Schieben Sie die hintere Papierführung ganz an den eingesetzten DIN-A4-Papieranschlag heran.

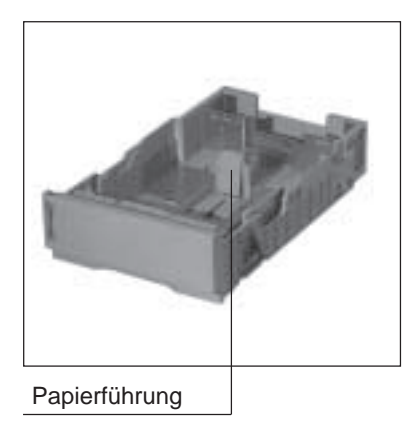

- **7.** Legen Sie wieder DIN-A4-Papier in die Kassette ein.
- **8.** Richten Sie die seitlichen Papierführungen so aus, dass sie den Papierstapel leicht berühren.
- **9.** Setzen Sie die Papierkassette wieder in das Gerät ein.

Nun können Sie den Faxbetrieb fortsetzen.

Um kleinere Papierformate (z. B. Letter, A5 oder A6) zu verwenden, können Sie die hintere Papierführung wie gewohnt verstellen. Der DIN-A4-Papieranschlag kann in der Kassette bleiben. Kleinere Papierformate verwenden

Falls Sie längeres Papier als DIN A4 (z. B. Legal) verwenden wollen, müssen Sie den DIN-A4-Papieranschlag aus der Kassette entfernen:

- **1.** Warten Sie, bis das Faxgerät keine Faxnachrichten mehr sendet oder empfängt.
- **2.** Ziehen Sie die zweite Papierkassette vollständig aus dem Faxgerät heraus.
- **3.** Nehmen Sie das Papier aus der Kassette.
- **4.** Kippen Sie die hintere Papierführung ein wenig nach vorne, um sie zunächst zur Vorderseite der Kassette zu schieben.
- **5.** Nehmen Sie den DIN-A4-Papieranschlag aus der Kassette.
- **6.** Stellen Sie die hintere Papierführung auf das gewünschte Format ein.
- **7.** Legen Sie den Papierstapel ein und richten Sie die hintere und seitliche Papierführung am Stapel aus.

Falls Sie wieder DIN-A4-Papier verwenden wollen, sollten Sie den DIN-A4-Papieranschlag wie oben beschrieben einbauen.

Legal-Papierformat verwenden

### **IP-Netzwerk-Karten / Fax-over-IP-Adapter**

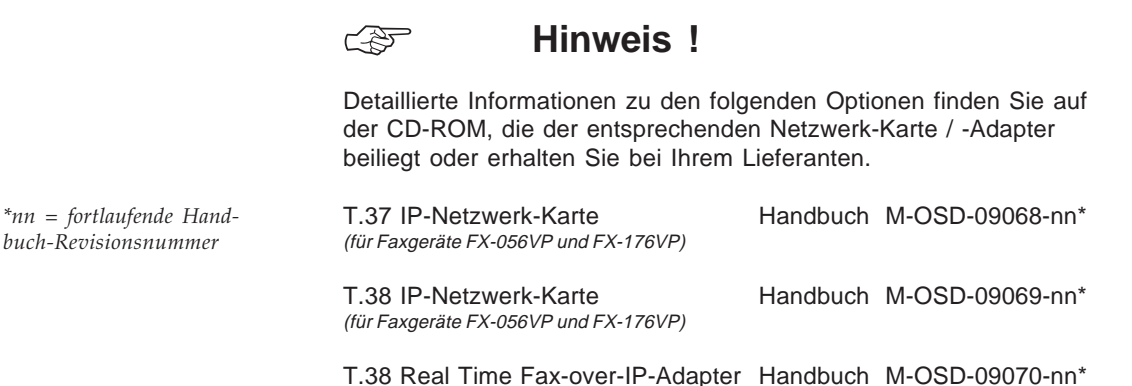

**T.37 IP-Netzwerk-Karte**

Durch Einsatz der T.37-Netzwerk-Karte wird Ihr Faxgerät zusätzlich zu einem multifunktionalen Netzwerk-Gerät erweitert. Über die in diesem Handbuch bisher beschriebenen Funktionen können Sie darüberhinaus:

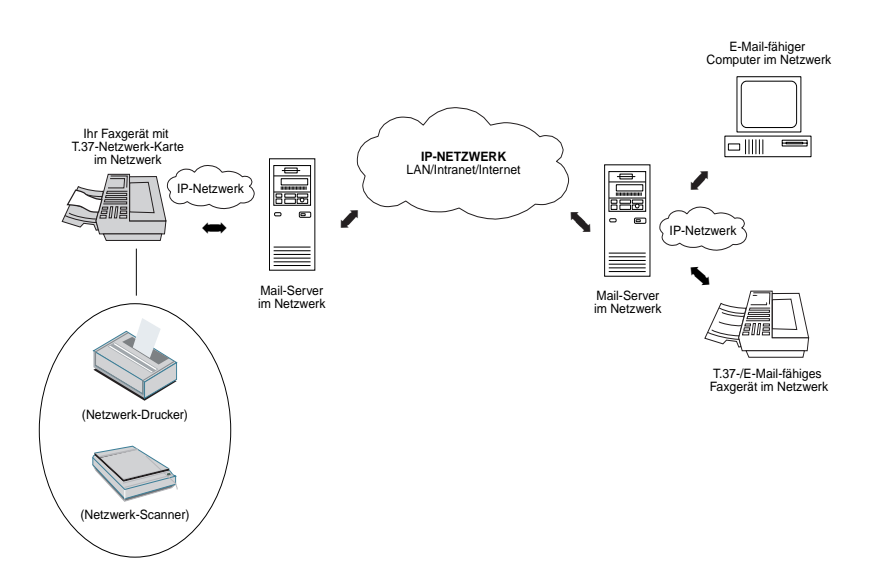

*Mit dem Einbau der T.37- Karte entfällt die Funktion Bindestrich bzw. Flash auf der Taste BINDESTRICH bzw. e-mail.*

● Faxdokumente als E-Mails senden

Das zu sendende Dokument wird in das Faxgerät eingelesen und in das Bilddaten-Format TIFF (*TIFF-FX, RFC2301/IETF-Standard*) oder in das PDF-Format umgewandelt. Diese Datei wird der E-Mail-Benachrichtigung ("Header") angehängt und nach Eingabe der E-Mail-Adresse bzw. nach Anwahl der Nummer übertragen. Der Adressat empfängt die E-Mail und kann sie beliebig weiterverarbeiten.

Wie in Kapitel 4 beschrieben, können Sie nun auch Zielwahltasten mit E-Mail-Adressen belegen, indem Sie vor der Eingabe der Adresse die *BINDESTRICH*- bzw. *e-mail*-Taste drücken.

#### **Direkteingabe der Adresse**

Sie können die *BINDESTRICH*- bzw. *e-mail*-Taste zur direkten Eingabe einer E-Mail-Adresse verwenden. Drücken Sie dazu nach dem Anlegen des Dokumentes in den Einzug einmal die *BINDE-STRICH*- bzw. *e-mail*-Taste und geben Sie die E-Mail-Adresse über das Zielwahltastenfeld ein. Drücken Sie anschließend *START*, um die Übertragung zu beginnen oder – wie beim »normalen« Rundsenden – EINGABE, um weitere Ziele zu erfassen.

#### **E-Mail-Menü**

Wenn Sie die *BINDESTRICH*- bzw. *e-mail*-Taste zweimal drücken, können Sie im nun aufgerufenen E-Mail-Menü verschiedene Punkte festlegen. Dazu gehören zum Beispiel mögliche Adressen einer Kopie, die Felder »von« und »Betreff« sowie das Dateiformat des Anhangs (TIFF odere PDF). Die Handhabung dieses Menüs erfolgt wie üblich über die Cursortasten, *EINGABE* und die Zeichen auf den Zielwahltasten.

#### ● E-Mails als Faxdokumente empfangen

Haben Sie eine E-Mail empfangen, wird der Mail-Inhalt gedruckt. Der Ausdruck gliedert sich dabei in ein "E-Mail-Anschreiben" (z. B. Absender, Sendedatum und -zeit) und den eigentlichen Text der Nachricht.

Wenn die E-Mail einen Anhang hat, wird dieser nur dann gedruckt, wenn er im Datenformat TIFF (*TIFF-FX, RFC2301/IETF-Standard*) erstellt worden ist. Andere Datenformate und Anhänge werden nicht verarbeitet.

● Faxgerät als Netzwerk-Drucker nutzen

Hierbei haben Sie die Möglichkeit, Druckdaten von einem Rechner an den "Netzwerk-Drucker" zu senden. Voraussetzung dafür ist, dass sich der Rechner und das Gerät im selben Netzwerk-Segment befinden. Auf dem Rechner muss, gemäß dem unterstützten Betriebssystem (Microsoft Windows Betriebssysteme) der entsprechende Druckertreiber installiert sein.

● Faxstatus-Benachrichtigung

Zu Wartungs- oder Kontrollzwecken kann eine definierte Benutzergruppe über den aktuellen Status des Gerätes in Form einer E-Mail benachrichtigt werden.

Um die genannten Funktionen der Karte nutzen zu können, müssen folgende Voraussetzungen gegeben sein:

- In Ihrem Gerät muss eine T.37-Netzwerk-Karte installiert sein.
- Das Gerät muss mit einem IP-Netzwerk verbunden sein.
- Das Gerät muss eine feste, eindeutig definierte IP-Adresse für das dem Gerät zugängliche Netzwerk besitzen, in welches das Gerät eingebunden ist.
- Die IP-Adresse des zu verwendenden Mail Servers muss bekannt und im Gerät gespeichert sein.

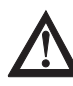

### **Achtung !**

Der Einsatz eines Faxgerätes mit einer integrierten Netzwerk-Karte T.37 ist nur mit einer festen, eindeutig definierten IP-Adresse möglich. Eine Netzverbindung über einen Internet Provider-Zugang, der dynamische Internet-Adressen vergibt, ist NICHT möglich.

*Für IP-Adressen und für alle anderen Netzwerk relevanten Fragen wenden Sie sich an Ihren Netzwerk-Administrator.*

Voraussetzungen

#### **T.38 IP-Netzwerk-Karte**

Ist diese Netzwerk-Karte installiert, können Sie - zusätzlich zum öffentlichen Fernsprechnetz - über ein vorhandenes IP-Netzwerk (z. B. Haus-, Firmennetz, Intranet, Internet) eine Verbindung aufbauen und Faxdokumente in "Echtzeit" an eine T.38-Gegenstelle versenden.

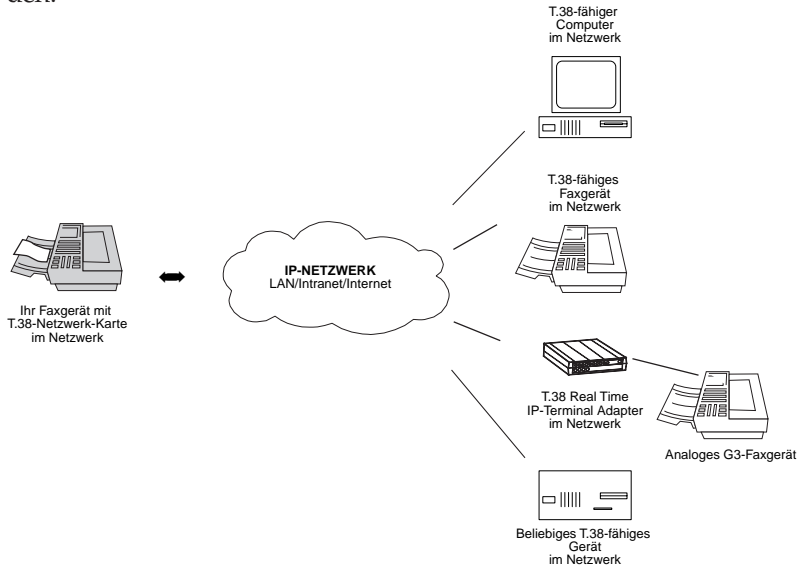

Um die genannten Funktionen der Karte nutzen zu können, müssen folgende Voraussetzungen gegeben sein:

- In Ihrem Gerät muss eine T.38-Netzwerk-Karte installiert sein.
- Das Gerät der Gegenstelle muss das T.38-Protokoll unterstützen.
- Das Gerät muss mit einem IP-Netzwerk verbunden sein.
- Das Gerät muss eine feste, eindeutig definierte IP-Adresse für das dem Gerät zugängliche Netzwerk besitzen, in welches das Gerät eingebunden ist.
- Die IP-Adresse der Gegenstelle muss bekannt und im Gerät gespeichert sein.

#### Voraussetzungen

*Für die eigene IP-Adresse und für alle anderen Netzwerk relevanten Fragen wenden Sie sich an Ihren Netzwerk-Administrator.*

#### **T.38 Real Time Fax-over-IP-Adapter**

Ist dieser Fax-over-IP-Adapter mit Ihrem Faxgerät verbunden, können Sie - zusätzlich zum öffentlichen Fernsprechnetz - über ein vorhandenes IP-Netzwerk (z. B. Haus-, Firmennetz, Intranet, Internet) eine Verbindung aufbauen und Faxdokumente in "Echtzeit" an eine T.38-Gegenstelle versenden.

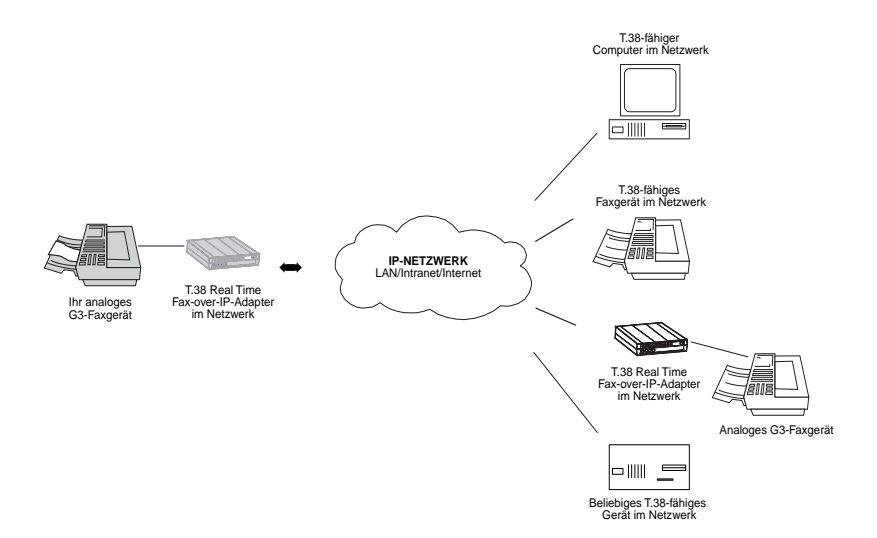

#### Voraussetzungen

*Für die eigene IP-Adresse und für alle anderen Netzwerk relevanten Fragen wenden Sie sich an Ihren Netzwerk-Administrator.*

Um die genannten Funktionen der Karte nutzen zu können, müssen folgende Voraussetzungen gegeben sein:

- Ihr Faxgerät muss mit einem T.38 Fax-over-IP-Adapter verbunden sein.
- Das Gerät der Gegenstelle muss das T.38-Protokoll unterstützen.
- Der T.38 Fax-over-IP-Adapter muss mit einem IP-Netzwerk verbunden sein.
- Das Gerät muss eine feste, eindeutig definierte IP-Adresse für das dem Gerät zugängliche Netzwerk besitzen, in welches das Gerät eingebunden ist.
- Die IP-Adresse der Gegenstelle muss bekannt und im T.38 Faxover-IP-Adapter gespeichert sein.

## **2.-Analoge-Leitungskarte**

Eine 2.-Analoge-Leitungskarte ermöglicht die gleichzeitige Kommunikation auf zwei Leitungen, d. h., während Sie über die erste Leitung (LINE 1) ein Faxdokument senden, können Sie über die zweite Leitung (LINE 2) eine Faxnachricht empfangen. Die Wahl bzw. die Verwendung der alternativen Leitung erfolgt automatisch. Alle Übertragungen, die die 2.-Analog-Leitung verwenden, erfolgen aus dem Speicher.

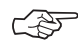

### **Hinweis** !

Es ist nicht möglich, die zweite Leitung an einen Hauptanschluss und die erste Leitung an eine Nebenstelle (oder umgekehrt) anzuschließen. Da die Wahlparameter (Anhang C) für beide Leitungen gelten, müssen auch beide Leitungen die gleichen Anschlussbedingungen besitzen.

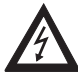

### **Vorsicht !**

Leitungskarte einbauen

Gefahr durch elektrischen Strom. Ein Stromschlag ist möglich. Schalten Sie das Gerät aus und ziehen Sie den Netzstecker aus der Netzsteckdose.

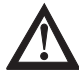

# **Achtung !**

Statische Ladungen können die Netzwerk-Karte beschädigen. Lassen Sie die Karte in der Verpackung, bis der Einbau erfolgt. Fassen Sie vor dem Berühren elektronischer Bauteile einen Heizkörper oder einen anderen geerdeten Gegenstand an.

- **1.** Schalten Sie das Faxgerät aus.
- **2.** Ziehen Sie das Netzkabel aus der Netzsteckdose.
- **3.** Ziehen Sie das Netz- und das Telefonkabel vom Faxgerät ab.
- **4.** Entfernen Sie die beiden Schrauben an der Rückseite des Faxgerätes.
- **5.** Heben Sie die Rückwand leicht an und nehmen Sie sie vom Faxgerät ab.
- **6.** Entfernen Sie die beiden Schrauben.
- **7.** Nehmen Sie das Abschirmblech aus dem Faxgerät.

**Schrauben** 

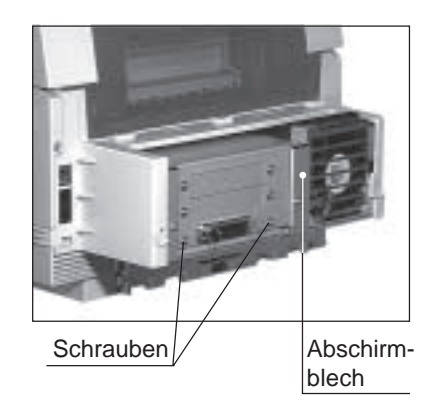

- **8.** Entfernen Sie die vier Schrauben, und nehmen Sie die Blenden vom Abschirmblech ab. Bewahren Sie die Blenden auf, sie werden benötigt, wenn Sie die Leitungs-Karte wieder ausbauen wollen.
- **9.** Ist in Ihrem Faxgerät bereits eine ISDN-Karte eingebaut, muss diese ausgebaut werden (siehe weiter hinten in diesem Anhang).

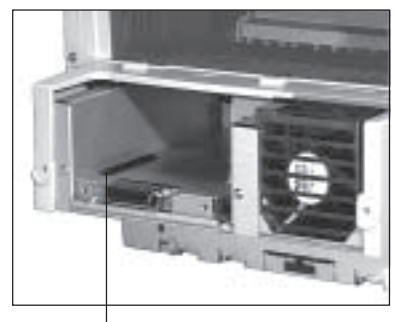

Kontaktleiste für Platinen-**Steckverbinder** 

- **10.** Nehmen Sie die Leitungskarte aus der Verpackung.
- **11.**Auf der Unterseite der Karte befindet sich ein Steckverbinder für die entsprechende Kontaktleiste im Faxgerät. Setzen Sie die Leitungskarte so ein, dass der Steckverbinder nach unten und die Anschlussbuchse nach vorne scrittissbuchse hach vorhe Leitungs-Karte<br>
mit Steckverbindung auf
- **12.**Drücken Sie die Leitungskarte mit leichtem Druck nach unten, bis der Steckverbinder in der Kontaktleiste spürbar Kontakt findet.

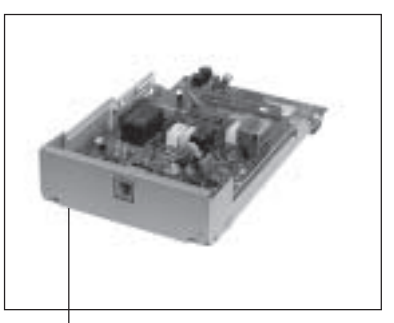

der Unterseite

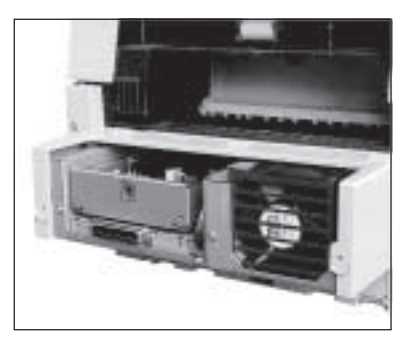

- **13.** Stecken Sie nun wieder das Abschirmblech auf.
- **14.**Befestigen Sie alle vier Schrauben des Abschirmblechs.
- **15.**Bringen Sie die Rückwand an und befestigen Sie sie mit den beiden Schrauben.

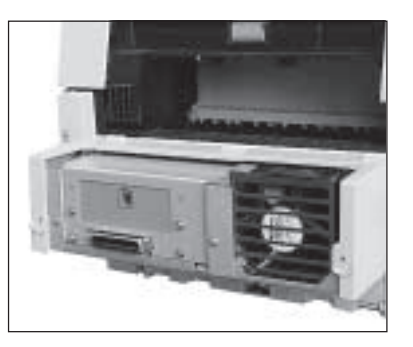

*Beide Leitungen müssen auf die gleiche Weise angeschlossen sein (öffentliches Fernsprechnetz oder Nebenstellenanlage).*

- **17.** Stecken Sie das Telefonkabel in die Buchse der Leitungskarte.
- **18.** Stecken Sie das eine Ende des Netzkabels in die Buchse an der Rückseite des Faxgerätes.
- **19.** Stecken Sie das andere Ende des Netzkabels in die Steckdose.

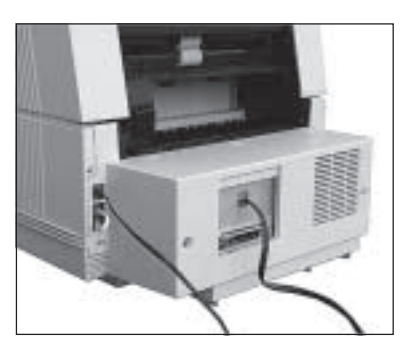

**20.** Schalten Sie das Faxgerät wieder ein.

#### **Einstellungen**

Über den Menüpunkt <32> können Sie die Einstellung der 2.-Analogen-Leitung vornehmen (siehe dazu auch Anhang C).

- Wenn **SENDEN** eingestellt wird, kann die Leitung nur für herausgehende Anrufe verwendet werden.
- Bei Einstellung auf **EMPFANGEN** kann die Leitung nur für eingehende Anrufe verwendet werden.
- Durch Einstellung auf **ALLE** kann die Leitung für beide Arten von Anrufen verwendet werden.

Leitungskarte ausbauen

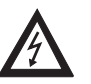

### **Vorsicht !**

Gefahr durch elektrischen Strom.

Ein Stromschlag ist möglich.

Schalten Sie das Gerät aus und ziehen Sie den Netzstecker aus der Netzsteckdose.

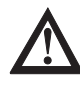

### **Achtung !**

Statische Ladungen können die Netzwerk-Karte beschädigen. Fassen Sie vor dem Berühren elektronischer Bauteile einen Heizkörper oder einen anderen geerdeten Gegenstand an.

- **1.** Schalten Sie das Faxgerät aus und ziehen Sie das Netzkabel aus der Netzsteckdose.
- **2.** Ziehen Sie das Netz- und das Telefonkabel vom Faxgerät ab.
- **3.** Entfernen Sie die beiden Schrauben an der Rückseite des Faxgerätes.
- **4.** Heben Sie die Rückwand leicht an und nehmen Sie sie vom Faxgerät ab.
- **5.** Entfernen Sie alle vier Schrauben.
- **6.** Nehmen Sie das Abschirmblech aus dem Faxgerät.

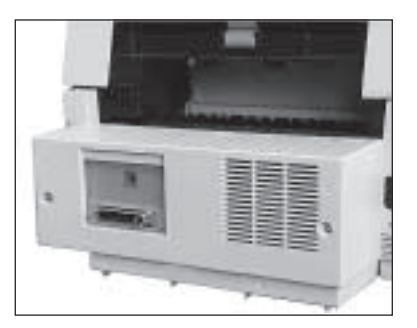

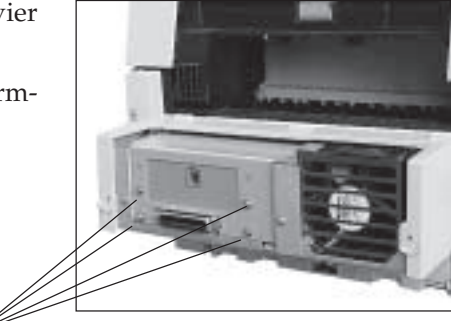

**7.** Heben Sie die Leitungskarte an, so dass der Steckverbinder nicht mehr mit der Kontaktleiste verbunden ist.

Schrauben

- **8.** Nehmen Sie die Leitungskarte aus dem Faxgerät. Verpakken Sie die Karte in der Originalverpackung.
- **9.** Befestigen Sie die Blenden mit den Schrauben im Abschirmblech.

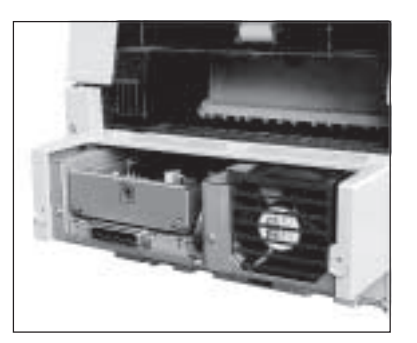

- **10.** Setzen Sie das Abschirmblech ein.
- **11.**Befestigen Sie die zuvor gelösten Schrauben.

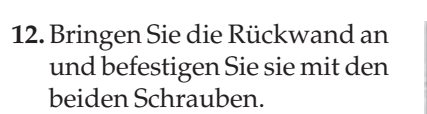

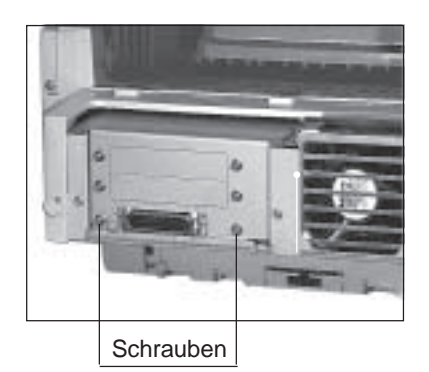

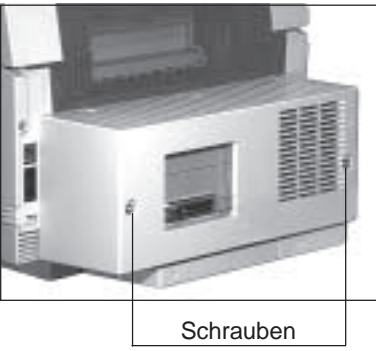

- **13.** Stecken Sie das Telefonkabel in die obere Buchse.
- **14.** Stecken Sie das eine Ende des Netzkabels in die Buchse an der Rückseite des Faxgerätes.
- **15.** Stecken Sie das andere Ende des Netzkabels in die Steckdose.
- **16.** Schalten Sie das Faxgerät wieder ein.

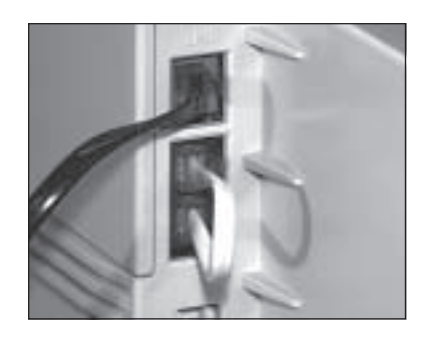

### **ISDN-Karte**

Ihr Faxgerät ist für den Betrieb mit einer ISDN-Karte (Fax G4) vorbereitet. Diese Faxkarte ist nach der *Europäischen Richtlinie TBR 3* geprüft und zertifiziert. Nach dem Einbau der Karte können Sie das Faxgerät an das digitale Leitungsnetz ISDN (*Integrated Services*  $Digital Network)$  anschließen. Dabei muss es sich um einen S<sub>0</sub>-ISDN-Anschluß des Types DSS1 (»Euro-ISDN«) handeln.

Über die beiden Leitungen des ISDN-Anschlusses ist eine G3- und eine G4-Kommunikation (Senden bzw. Empfangen) gleichzeitig oder zweimal G4-Kommunikation (Senden bzw. Empfangen) möglich.

*Der Energiesparmodus darf nicht aktiviert sein, wenn die ISDN-Karte installiert ist.*

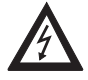

**Vorsicht !**

Gefahr durch elektrischen Strom. Ein Stromschlag ist möglich. Schalten Sie das Gerät aus und ziehen Sie den Netzstecker aus der Netzsteckdose.

ISDN-Karte einbauen

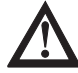

### **Achtung !**

Statische Ladungen können die ISDN-Karte beschädigen. Lassen Sie die Karte in der Verpackung, bis der Einbau erfolgt. Fassen Sie vor dem Berühren elektronischer Bauteile einen Heizkörper oder einen anderen geerdeten Gegenstand an.

- **1.** Falls in Ihrem Faxgerät eine 2.-Analoge-Leitungskarte eingebaut ist, bauen Sie diese vor der Installation der ISDN-Karte aus. Wie Sie die Leitungskarte ausbauen, wird weiter vorne in diesem Kapitel beschrieben.
- **2.** Schalten Sie das Faxgerät aus.
- **3.** Ziehen Sie das Netzkabel aus der Netzsteckdose.
- **4.** Ziehen Sie das Netz-, das Telefon- und gegebenenfalls das Netzwerk-Kabel vom Faxgerät ab.
- **5.** Entfernen Sie die beiden Schrauben an der Rückseite des Faxgerätes.
- **6.** Heben Sie die Rückwand leicht an und nehmen Sie sie vom Faxgerät ab.

- **7.** Entfernen Sie die beiden Schrauben des Abschirmblechs.
- **8.** Nehmen Sie das Abschirmblech aus dem Faxgerät.

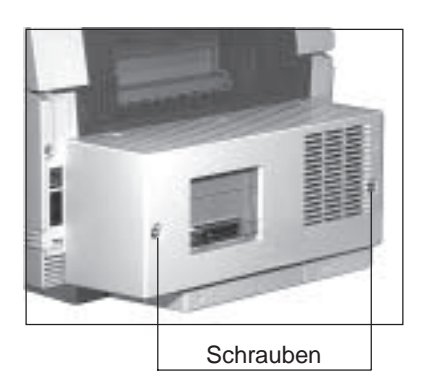

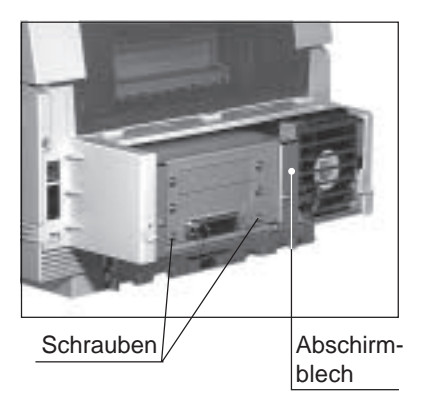

**9.** Entfernen Sie die beiden Schrauben und nehmen Sie die untere Blende vom Abschirmblech ab. Bewahren Sie die Blende auf, sie wird benötigt, wenn Sie die ISDN-Karte wieder ausbauen wollen.

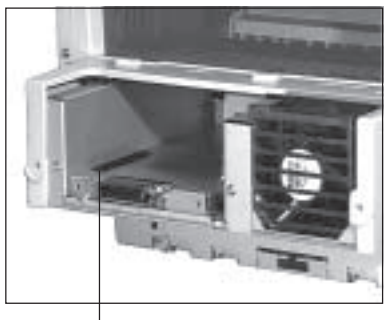

Kontaktleiste für den **Steckverbinder** 

- **10.** Nehmen Sie die ISDN-Karte aus der Verpackung.
- **11.**Auf der Kartenunterseite befindet sich ein Steckverbinder für die entsprechende Kontaktleiste im Faxgerät. Setzen Sie die ISDN-Karte so ein, dass der Steckverbinder nach unten und die Anschlussbuchse nach vorne weist. Achten Sie darauf, dass Sie die ISDN-Karte richtig in die Führungen im Faxgerät einschieben.
- **12.**Drücken Sie die ISDN-Karte mit leichtem Druck nach unten, bis der Steckverbinder in der Kontaktleiste spürbar Kontakt findet.

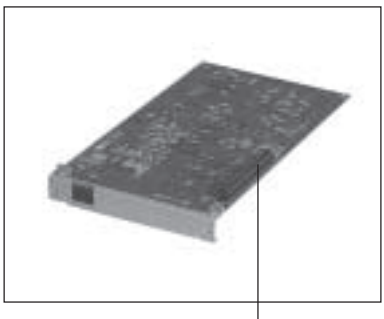

ISDN-Karte mit Steckverbindungen

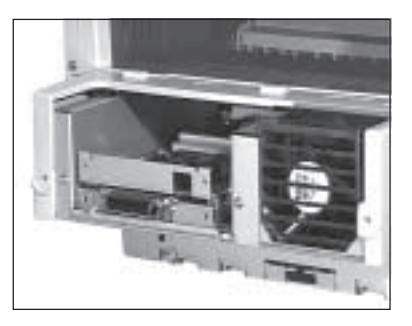

- **13.** Setzen Sie das Abschirmblech ein.
- **14.**Befestigen Sie die zuvor gelösten Schrauben.

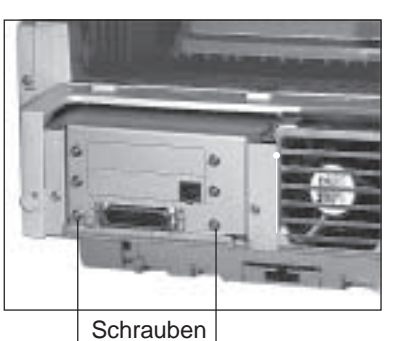

- **15.**Bringen Sie die Rückwand an und befestigen Sie sie mit den beiden Schrauben.
- **16.** Setzen Sie die Abdeckung auf die obere, analoge Leitungsbuchse (LINE1).

**Solange die ISDN-Karte eingebaut ist, können Sie das Faxgerät nicht mehr an das analoge Leitungsnetz anschließen.**

**17.** Stecken Sie das ISDN-Telefonkabel in die Buchse der ISDN-Karte.

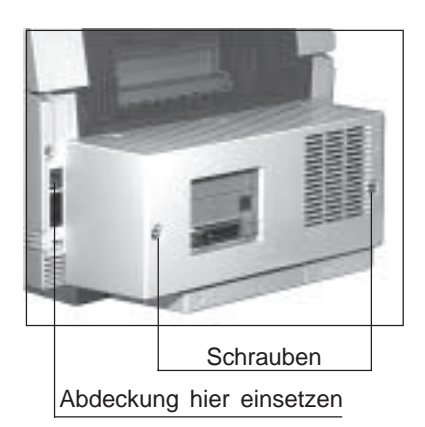

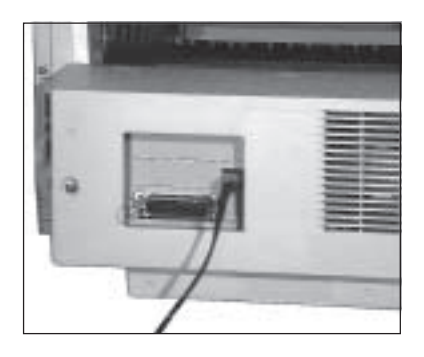

- **18.** Stecken Sie das eine Ende des Netzkabels in die Buchse an der Rückseite des Faxgerätes.
- **19.** Stecken Sie das andere Ende des Netzkabels in die Steckdose.
- **20.** Schalten Sie das Faxgerät wieder ein.
- **21.**Installieren Sie gegebenen-

falls die Netzwerk-Karte mitsamt der Adapterplatine, wie weiter vorne in diesem Kapitel beschrieben.

**22.**Beachten Sie die ISDN-Einstellungen in Anhang C.

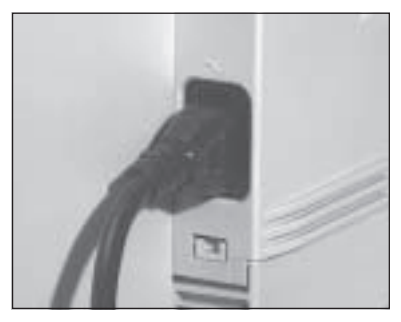

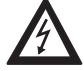

### **Vorsicht !**

Gefahr durch elektrischen Strom. Ein Stromschlag ist möglich. Schalten Sie das Gerät aus und ziehen Sie den Netzstecker aus der Netzsteckdose.

# **Achtung !**

Statische Ladungen können die ISDN-Karte beschädigen. Fassen Sie vor dem Berühren elektronischer Bauteile einen Heizkörper oder einen anderen geerdeten Gegenstand an.

- **1.** Schalten Sie das Faxgerät aus.
- **2.** Ziehen Sie das Netzkabel aus der Netzsteckdose.
- **3.** Ziehen Sie das Netz- und das Telefonkabel vom Faxgerät ab.
- **4.** Entfernen Sie die beiden Schrauben an der Rückseite des Faxgerätes.
- **5.** Heben Sie die Rückwand leicht an und nehmen Sie sie vom Faxgerät ab.
- **6.** Entfernen Sie die beiden Schrauben.
- **8.** Nehmen Sie das Abschirmblech aus dem Faxgerät.

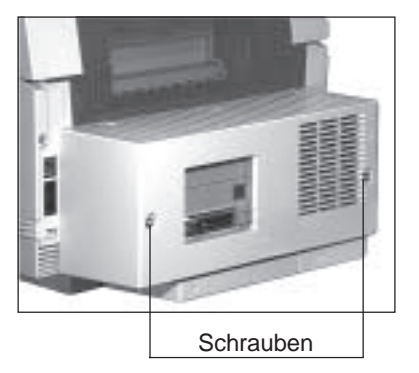

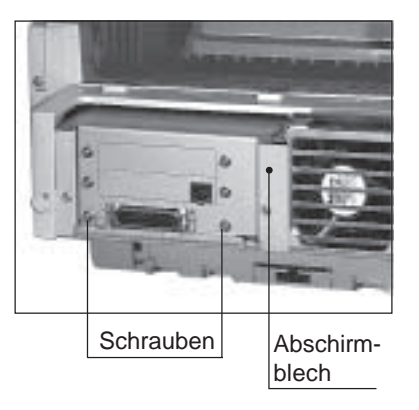

ISDN-Karte ausbauen

- **9.** Heben Sie die ISDN-Karte an, so dass der Steckverbinder nicht mehr mit der Kontaktleiste verbunden ist.
- **10.** Nehmen Sie die ISDN-Karte aus dem Faxgerät. Verpacken Sie die Karte in der Originalverpackung.
- **11.**Befestigen Sie die Blende mit den beiden Schrauben.
- **12.** Setzen Sie das Abschirmblech ein.
- **13.**Befestigen Sie den zuvor gelösten Schrauben.

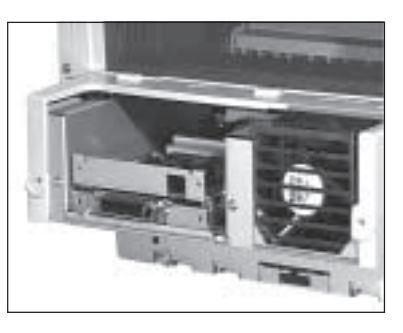

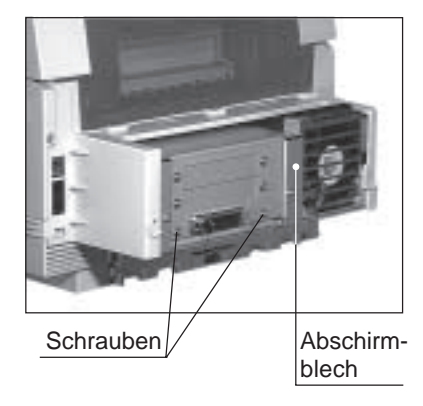

**14.**Bringen Sie die Rückwand an und befestigen Sie sie mit den beiden Schrauben.

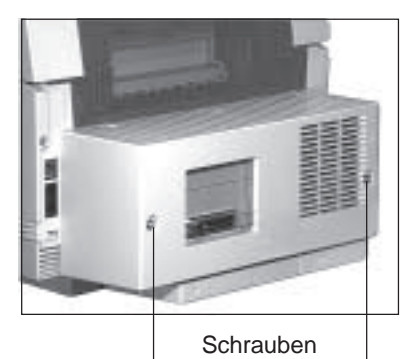
- **15.**Entfernen Sie die Abdeckung von der oberen Leitungsbuchse. Heben Sie die Abdekkung auf, sie wird benötigt, wenn Sie die ISDN-Karte wieder einbauen wollen.
- **16.** Stecken Sie das Telefonkabel in die obere Buchse.
- **17.** Stecken Sie das eine Ende des Netzkabels in die Buchse an der Rückseite des Faxgerätes.
- **18.** Stecken Sie das andere Ende des Netzkabels in die Steckdose.
- **19.** Schalten Sie das Faxgerät wieder ein.

Ist die ISDN-Karte erfolgreich installiert, ist der Sendevorgang eines Dokumentes im digitalen G4-Modus gleich dem des analogen G3- Modus.

- Legen Sie Ihr Dokument in den Dokumenteneinzug.
- Geben Sie die Rufnummer direkt über das numerische Tastenfeld ein (die anderen Eingabemöglichkeiten der Gegenstelle werden in Kapitel 2 beschrieben).

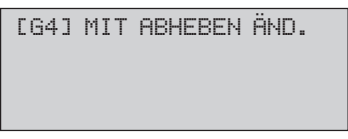

- Ändern oder bestätigen Sie den angezeigten Übertragungsmodus (**G3** oder **G4**) über die Taste *ABHEBEN*.
- Drücken Sie abschließend die Taste *START*.

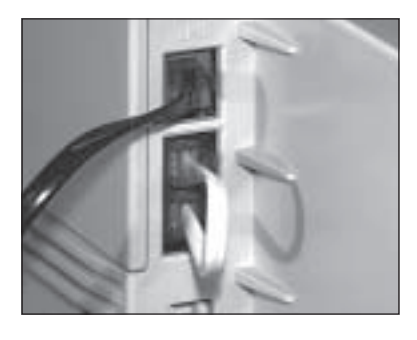

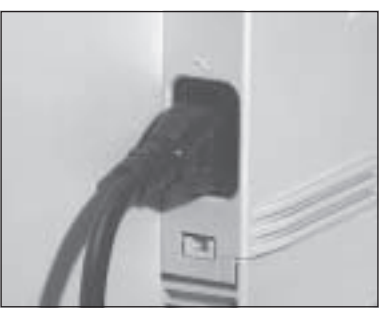

# **Eigenschaften der ISDN-Karte**

# **Allgemein**

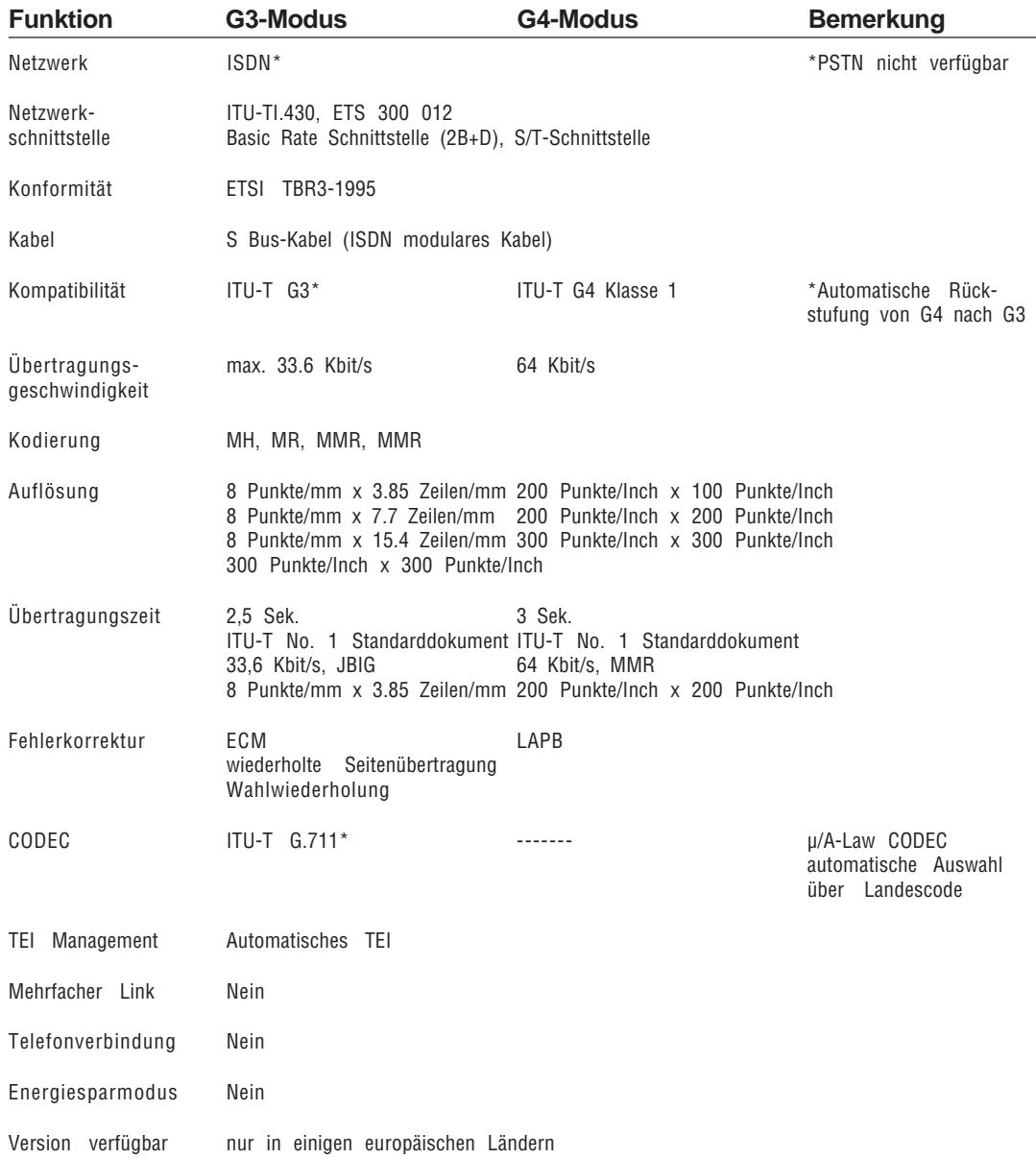

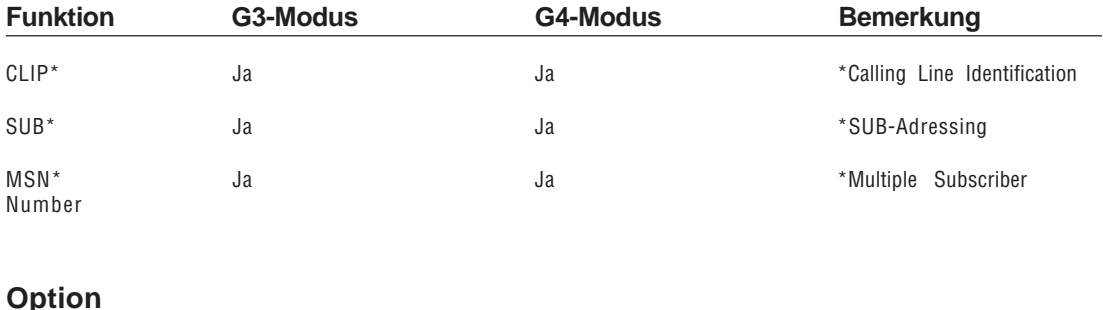

# **Netzwerk-Service**

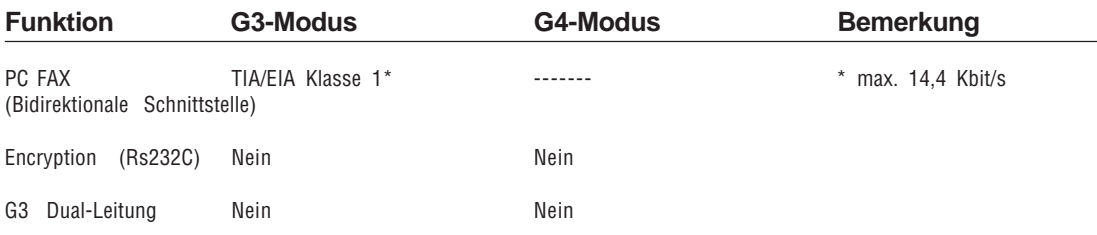

Ihr Faxgerät kann mit anderen Faxgeräten der Klasse G3 (analog) und G4 (digital) kommunizieren. Zunächst versucht das Faxgerät eine G4-Verbindung aufzubauen (Anfrage an das Netzwerk für eine uneingeschränkte digitale Verbindung). In Abhängigkeit des Verbindungsabbruchsignales der Gegenstelle schaltet das Faxgerät um in den G3-Modus (Anfrage an das Netzwerk für eine 3.1 KHz Tonübertragung). Da sich die Verbindungsabbruchsignale in verschiendenen Ländern voneinander unterscheiden, ist es möglich, dass die automatische Umschaltung in den G3-Modus nicht möglich ist und keine Übertragung stattfindet. Schalten Sie in diesem Fall manuell auf G3-Übertragung um (Konfigurationspunkt 30).

Automatische **Umschaltung** G3 zu G4

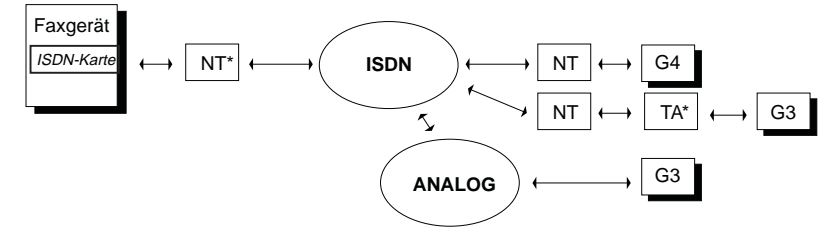

NT\* = Netzwerk-Terminator (Deutsche Telekom AG)

TA\* = Terminal-Adapter (Digital-Analog-Wandler)

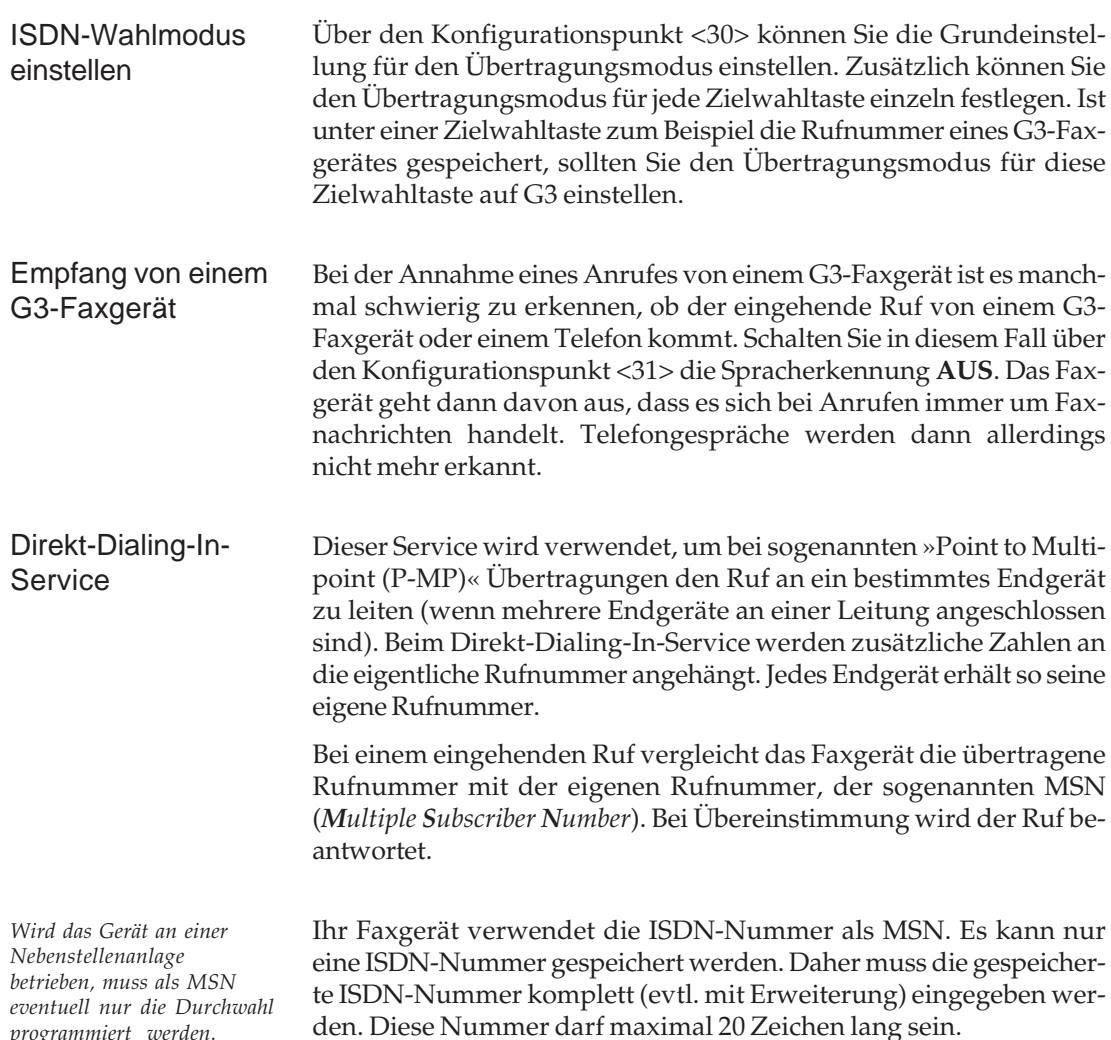

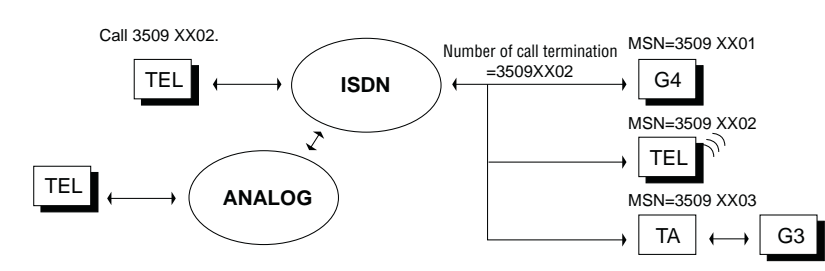

*programmiert werden. Wenden Sie sich im Zweifelsfall an den Betreiber der Nebenstellenanlage.*

# **Kommunikation: Senden**

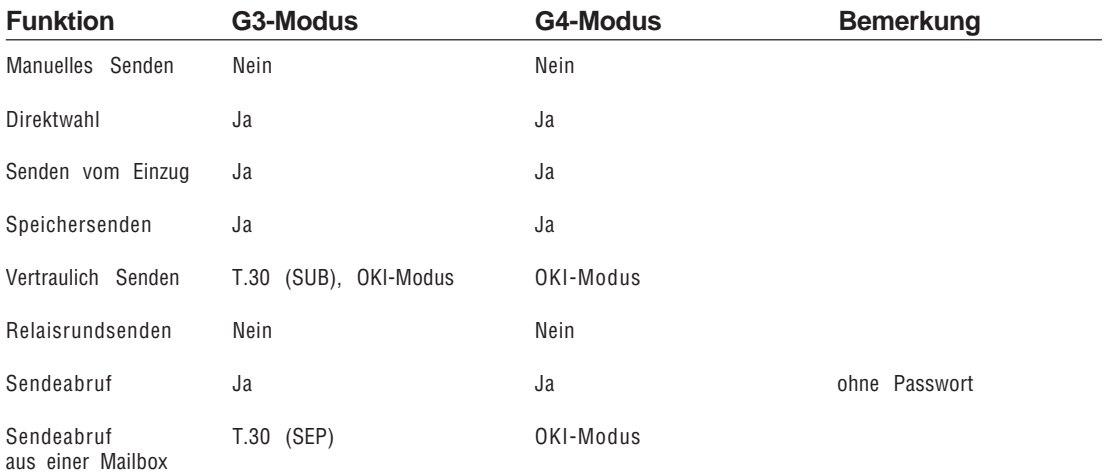

# **Kommunikation: Empfangen**

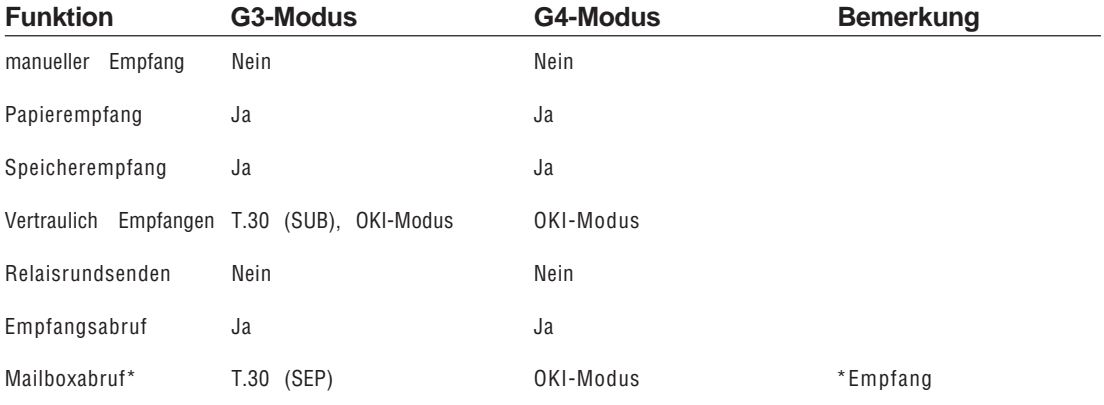

# **Kommunikation: Andere**

![](_page_256_Picture_118.jpeg)

# Sub-Adresse / Unteradressierung

Mit diesem Service können Sie mehrere Geräte an einem ISDN-Anschluss und Telefonnummer nutzen, wenn diese über eine sogenannte Sub-Adresse (Unteradresse) verfügen. Bei dieser »Punkt- zu Mehrpunkt-Verbindung« (P-MP) wird jedem erreichbaren Gerät eine eindeutige Nummer (Sub-Adresse) zugewiesen.

Um eines dieser Gerät anzusprechen, muss beim Anruf zusätzlich zur Rufnummer der Gegenstelle die Subadresse angegeben werden. Alle Geräte an der gerufenen Leitung, die über die Möglichkeit der Sub-Adressierung verfügen, vergleichen die übertragene Sub-Adresse mit ihrer eigenen und nehmen den Anruf im Fall der Übereinstimmung entgegen.

![](_page_257_Figure_4.jpeg)

Sub-Präsentation

Ihr Faxgerät unterstützt die sogenannte Sub-Präsentation. Die vollständige Adresse kann fest über Kurzwahlnummern programmiert oder direkt über die numerische Tastatur eingegeben werden. Die Unteradresse muss mit der Unteradresse übereinstimmen, die im gewünschten Gerät festgelegt ist.

Die Gesamtrufnummer setzt sich aus zwei Teilen zusammen: Sie beginnt mit der vollständigen Rufnummer der Gegenstelle, diese darf bis zu 20 Ziffern umfassen. Getrennt durch das Zeichen »+« schließt sich die Sub-Adresse an, die bis zu 19 Ziffern lang sein darf. Die Gesamtadresse darf bis zu 40 Stellen (einschließlich des »+«-Zeichens) umfassen:

Rufnummer (20 Ziffern) + Sub-Adresse (19 Ziffern)

Die vollständige Rufnummer 1234+89 beispielsweise setzt sich aus der Rufnummer 1234 und der Sub-Adresse 89 zusammen.

Ihr Faxgerät unterstützt das sogenannte Sub-Matching. Die Sub-Adresse muss innerhalb der Netzes mit der eigentlichen Rufnummer übertragen werden, sonst wird keine Prüfung auf Übereinstimmung ausgeführt. Falls die Subadresse im Netz übermittelt wird und mit der Subadresse des Faxgerätes übereinstimmt, nimmt dieses den Ruf entgegen.

Sub-Matching (Übereinstimmung) Diese Seite bleibt aus technischen Gründen frei.

# **Anhang E: Anschlüsse und Verkabelung**

# **Anschlussdosen**

Dieses Kapitel beschreibt den Anschluss Ihres Faxgerätes an das Telefonnetz der Deutschen Telekom AG oder eine Nebenstellenanlage. Ausgangspunkt einer Nutzung ist die von der Deutschen Telekom AG oder vom Lieferanten Ihrer Nebenstellenanlage installierte Anschlussdose.

# **Diese Dose darf nicht geöffnet oder manipuliert werden!**

Änderungen an einer Anschlussdose darf nur der jeweilige Netzbetreiber oder ein vom Netzbetreiber autorisiertes Unternehmen durchführen. In der Bundesrepublik Deutschland ist dies die Deutsche Telekom AG oder der Lieferant Ihrer Nebenstellenanlage.

Wenden Sie sich bei Problemen an Ihren Lieferanten oder an die Deutsche Telekom AG. Ein falscher Anschluss des Faxgerätes kann Störungen zur Folge haben.

Nachfolgend werden die Anschlussdosen beschrieben, die in Deutschland, in Österreich und in der Schweiz zum Einsatz kommen.

Standard in Deutschland ist zur Zeit die TAE6-Dose (Telekommunikations-Anschlusseinheit) mit der NFN-Kodierung. Gelegentlich werden auch ältere Standards, wie z. B. VDo (Fernmelde-Verbindungsdose) oder ADo4 bzw. ADo8 (Fernmelde-Anschlussdose), angetroffen. Falls Ihr Telefonanschluss über eine dieser Anschlussdosen verfügt, sollten Sie diese von der Deutschen Telekom AG austauschen lassen.

![](_page_260_Picture_9.jpeg)

*In diesem Kapitel wird auch beschrieben, wie Sie das Faxgerät in Österreich und in der Schweiz anschließen.*

Die TAE6-Dose (Deutschland)

Bei der TAE6-Dose unterscheidet man zwei Kodierungen. Die F-Kodierung (Fernsprechapparat) wird für den Anschluss eines Telefons , die N-Kodierung (Nicht-Fernsprechapparat) für Zusatzgeräte wie Anrufbeantworter oder Faxgeräte benötigt. Die Stecker sind durch seitliche Stege kodiert. Bei der F-Kodierung befindet sich der Steg unten, bei der N-Kodierung oben am Stecker. Die zugehörigen Buchsen verfügen über entsprechende Schlitze. Stecker mit F-Kodierung passen nicht in Anschlussdosen mit N-Kodierung und umgekehrt.

Alle TAE6-Dosen verfügen über sechs Schrauben zum Anschluss der Amtsleitung.

![](_page_261_Figure_3.jpeg)

![](_page_262_Picture_127.jpeg)

Bei einer nicht belegten TAE6- Dose sind die Anschlusspunkte 1 und 6 sowie 2 und 5 jeweils untereinander verbunden. Auf diese Weise können mehrere Anschlussdosen hintereinander geschaltet werden, die Leitungen werden bis zur letzten Dose durchgeschleift. Wird ein Stecker

![](_page_262_Figure_3.jpeg)

mit F-Kodierung in die Anschlussdose gesteckt, so wird die Leitung unterbrochen und auf das angeschlossene Gerät geschaltet.

Beim Anschluss eines Faxgerätes wird die Leitung zur nächsten Anschlussdose durchgeschleift. Der Anschluss eines Telefons dagegen unterbricht die Verbindung. Soll ein Faxgerät gemeinsam mit einem Telefon an eine Amtsleitung angeschlossen werden, muss der Telefonanschluss (F-Kodierung) der letzte Anschluss sein.

![](_page_262_Figure_6.jpeg)

TAE6-N-Dose mit angeschlossenem Faxgerät

TAE6-F-Dose mit angeschlossenem Telefon

Anschlussbelegung des Faxgerätes (analog)

Nachfolgend finden Sie die Belegung des Leitungsanschlusses Ihres Faxgerätes (Ansicht auf den Stecker):

- 1 Wecker / Schaltkontakt
- 2 Weiterführung La
- 3 Amtsleitung La
- 4 Amtsleitung Lb
- 5 Weiterführung Lb
- 6 Erdkontakt

![](_page_263_Picture_9.jpeg)

# **Anschlussdosen (Deutschland)**

Nachfolgend finden Sie eine Abbildungen der gängigen Telefon-Anschlussdosen. Zu jeder Dose ist beschrieben, wie Sie Ihr Faxgerät allein oder zusammen mit einem Telefon anschließen.

![](_page_263_Picture_12.jpeg)

TAE6-F-Dose Lassen Sie die Anschlussdose gegen eine TAE6-NFN-Dose umtauschen oder benutzen Sie den nachfolgend TAE6-F-NFN-Adapter.

TAE6-Adapter F-NFN

![](_page_263_Picture_15.jpeg)

Dieser Adapter wird benötigt, um ein N- und ein F-kodiertes Endgerät an einer F-kodierten Anschlussdose zu betreiben.

Über die TAE6-NFN-Dose können Sie problemlos Ihr Faxgerät allein oder zusammen mit einem Telefon an eine Amtsleitung anschließen. Diese Anschlussdose stellt den zur Zeit gängigen Standard dar.

![](_page_264_Picture_2.jpeg)

# TAE6-NFN-Dose

Eine TAE6-NFF-Dose wird benutzt, wenn an einer Anschlussdose zwei Amtsleitungen zur Verfügung gestellt werden sollen. An eine Amtsleitung kann ein Telefon, an die andere ein Telefon und ein Faxgerät angeschlossen werden.

![](_page_264_Picture_5.jpeg)

# TAE6-NFF-Dose

Um Ihr Faxgerät an einer Western-Dose betreiben zu können, benötigen Sie ein spezielles Anschlusskabel. Dieses Kabel erhalten Sie beim Lieferanten Ihrer Nebenstellenanlage. Es ist auch eine Umrüstung auf die TAE6- NFN-Norm möglich.

![](_page_264_Picture_8.jpeg)

# Western-Dose

# ADo4-Dose

![](_page_265_Picture_2.jpeg)

Eine ADo4-Dose muss in jedem Fall gegen eine TAE6-NFN-Dose ausgetauscht werden.

# ADo8-Dose

![](_page_265_Picture_5.jpeg)

Für ADo8-Dosen sind Adapter auf die TAE6-Norm erhältlich. Besser ist ein Austausch gegen eine TAE6-NFN-Dose.

# Stv-Dose

![](_page_265_Picture_8.jpeg)

Die Steckverbinder-Dose muss gegen eine TAE6-NFN-Dose ausgetauscht werden.

# **Anschlussdosen für Österreich und die Schweiz**

Nachfolgend finden Sie Abbildungen der zur Zeit gängigen Anschlussdosen in Österreich und der Schweiz.

Über die TDO-Fernmeldesteckdose können Sie problemlos Ihr Faxgerät allein oder zusammen mit einem Telefon und einem Anrufbeantworter an eine Amtsleitung anschließen. Diese Anschlussdose stellt den zur Zeit gängigen Standard dar. Beachten Sie beim Anschluss die Symbole auf der Anschlussdose: Das Dreieck steht für das Faxgerät, der Kreis für den Anrufbeantworter (TAD) und der Telefonhörer für das Telefon.

![](_page_266_Picture_4.jpeg)

TDO-Fernmeldesteckdose (Österreich)

![](_page_266_Figure_6.jpeg)

Innenbeschaltung der TDO-Fernmeldesteckdose (Österreich)

# TST-Stecker (Österreich)

In der nachfolgenden Abbildung finden Sie den TST-Stecker mit seiner Anschlussbelegung.

![](_page_267_Figure_3.jpeg)

Die Anschlussdrähte sind wie folgt belegt:

![](_page_267_Picture_135.jpeg)

T+T83-Steckdose A6 (Schweiz)

Über diese Anschlussdose (R10111-06-WST der Fa. Reichle De-Massari) können Sie ein Faxgerät oder ein Telefon anschließen.

![](_page_267_Picture_8.jpeg)

![](_page_267_Figure_9.jpeg)

Über diese Anschlussdose (R10112-12-WST der Fa. Reichle De-Massari) können Sie ein Faxgerät zusammen mit einem Telefon oder einem Anrufbeantworter an einer Amtsleitung betreiben.

T+T83-Steckdose grün/grau (seriell) A12 (Schweiz)

![](_page_268_Picture_3.jpeg)

![](_page_268_Figure_4.jpeg)

In der Abbildung finden Sie die Belegung des T+T-Anschlusskabels (AK90-USA, R10276-250 der Fa. Reichle De-Massari). b

![](_page_268_Figure_6.jpeg)

T+T-Anschlusskabel (Schweiz)

![](_page_268_Figure_8.jpeg)

# **Faxgerät anschließen**

- **1.** Nehmen Sie das Telefonkabel aus der Verpackung.
- **2.** An einem Ende des Telefonkabels befindet sich ein kleiner Stecker. Verbinden Sie diesen Western-Stecker mit der oberen Anschlussbuchse (LINE) an der Rückseite des Faxgerätes.

![](_page_269_Picture_4.jpeg)

hier anschließen

# **Für Deutschland:**

**3.** Am anderen Ende des Telefonkabels befindet sich ein Nkodierter TAE6-Stecker. Stekken Sie diesen in die N-kodierte Buchse der TAE6-Dose.

![](_page_269_Picture_8.jpeg)

hier anschließen

# **Für Österreich:**

**3.** Am anderen Ende des Telefonkabels befindet sich ein TDO-Stecker. Stecken Sie diesen in die linke Buchse der TDO-Dose.

![](_page_269_Picture_12.jpeg)

Faxgerät hier anschließen

# **Für die Schweiz:**

- **3.** Am anderen Ende des Telefonkabels befindet sich ein T+T-Stecker. Stecken Sie diesen in die Buchse der T+T83- Steckdose.
- **4.** Dem Faxgerät liegt ein sog. Entstörfilter bei. Klappen Sie diesen Filter auseinander und legen Sie das Telefonkabel zu einer Schlaufe in den Entstörfilter ein. Achten Sie darauf, dass Sie das Telefonkabel nicht beschädigen und schließen Sie den Filter.

Der Anschluss des Faxgerätes an eine Nebenstellenanlage entspricht dem oben beschriebenen direkten Anschluss an die Amtsleitung. Da die Hersteller von Nebenstellenanlagen in der Wahl des Besetztzeichens frei von Vorschriften sind, erfolgt bei diesem Faxgerät keine Besetzttonerkennung in Nebenstellenanlagen.

Um eine Verbindung zur Amtsleitung aufzubauen, müssen Sie in den meisten Nebenstellenanlagen der Rufnummer eine Amtskennziffer oder den Bindestrich voranstellen. Wie Sie Ihr Faxgerät für den Betrieb in einer Nebenstellenanlage einstellen, wird in Anhang C erklärt.

Wählen Sie eine Gegenstelle über eine Nebenstellenanlage wie folgt an:

● Anwahl über Amtskennziffer: Die im Menüpunkt »Wahlparameter« eingegebene Amtskennziffer (meist Null) muss der Rufnummer vorangestellt werden. Nach der Wahl dieser Ziffer macht das Faxgerät eine Pause und wartet auf das Freizeichen. Nachdem dieses erkannt wurde, wählt das Faxgerät die Rufnummer.

*Die Einstellung der Wahlparameter wird in Anhang C erklärt.*

![](_page_270_Picture_10.jpeg)

![](_page_270_Picture_11.jpeg)

*Bei einer A12-Dose verwenden Sie die obere Buchse.*

![](_page_271_Picture_222.jpeg)

![](_page_271_Picture_223.jpeg)

# Weitervermittlung in einer Nebenstellenanlage

*erklärt.*

*»Flash«.*

 $\ddot{u}$ *ber die Taste*  $STRICH$  bzw.

*Informationen zum Betrieb des Faxgerätes in einer Nebenstellenanlage finden Sie weiter vorne in diesem Kapitel.*

*Wie Sie zwischen zwei Gesprächsteilnehmern wechseln (»makeln«) hängt von der Funktionsweise Ihrer Telefonanlage ab. In der Regel wird ein Wechseln durch erneutes Drücken der Taste* BINDESTRICH *bzw.* e-mail *erreicht.*

Innerhalb einer Nebenstellenanlage ist es möglich, einen eingehenden Anruf weiter zu vermitteln. Dabei ist es gleichgültig, ob es sich bei dem Anruf um ein Telefongespräch oder eine Faxnachricht handelt. Um diese Funktion nutzen zu können, müssen folgende Bedingungen erfüllt sein:

- Das Faxgerät wird in einer Nebenstellenanlage betrieben und ist dementsprechend eingestellt.
- In der Nebenstellenanlage muss die Flashfunktion aktiviert sein.
- Es muss eine der Betriebsarten »Manueller Empfang« (**TEL**), oder »TEL/FAX Umschaltung« (**T/F**) eingestellt sein.
- Der Handapparat ist installiert, oder das Faxgerät wird zusammen mit einem Telefon an einer TAE6-NFN-Dose betrieben.

Verwenden Sie die Funktion wie folgt:

- **1.** Wenn das Faxgerät klingelt, heben Sie den Hörer ab.
- **2.** Drücken Sie die Taste *BINDESTRICH* bzw. *e-mail* am Faxgerät. Dadurch wird das Faxgerät in »Rückfrage« gehalten. Sie hören jetzt den Freiton Ihrer Nebenstellenanlage.
- **3.** Wählen Sie am Faxgerät die Rufnummer, zu der Sie das Gespräch weitervermitteln wollen.
- **4.** Wenn sich der Teilnehmer der gewählten Rufnummer (Person oder Faxgerät) meldet, legen Sie den Hörer Ihres Faxgerätes auf. Sie haben nun das Gespräch weitervermittelt.
- **5.** Falls sich der gewählte Teilnehmer nicht meldet, können Sie den Anruf durch erneutes Drücken der Taste *BINDESTRICH* bzw. *e-mail* zu Ihrem Faxgerät zurückholen.

Wenn Sie Ihr Faxgerät zusammen mit einem Anrufbeantworter an einer Amtsleitung betreiben wollen, beachten Sie folgende Punkte:

- Das Faxgerät muss an einer TAE6-NFN-Dose (Deutschland) bzw. TDO-Fernmeldesteckdose (Österreich) betrieben werden.
- Das Faxgerät muss an die linke Buchse angeschlossen werden.
- Der Anrufbeantworter muss an die rechte (letzte) Buchse angeschlossen werden.

Diese Reihenschaltung muss in jedem Fall eingehalten werden, um einen gleichzeitigen Betrieb von Faxgerät, Anrufbeantworter und externem, eigenständigen Telefon zu ermöglichen.

# **Deutschland Österreich**

# $FAX$  TEL TAD  $FAX$

![](_page_272_Picture_12.jpeg)

Anschluss mit einem Anrufbeantworter

Beachten Sie auch folgende Hinweise:

- Die Geräte müssen wie weiter vorne in diesem Kapitel beschrieben angeschlossen werden.
- Das Faxgerät muss in die Betriebsart **TAD** geschaltet werden.
- Der Anrufbeantworter muss sich nach dem ersten, spätestens nach dem zweiten Klingeln einschalten.
- Um einen sicheren Betrieb zu gewährleisten, sollte der Ansagetext des Anrufbeantworters nicht länger als 22 Sekunden sein.
- Sie sollten einen Hinweis in den Ansagetext des Anrufbeantworters aufnehmen. Beispiel: »Wollen Sie ein Fax senden, drücken Sie nach dem Pfeifton die Taste Start an Ihrem Faxgerät.«
- Verwenden Sie keinen Anrufbeantworter, der als »Sprechaufforderungssignal« (Pfeifton am Ende des Ansagetextes) eine Frequenz von 1100 Hz (+/- 100 Hz) verwendet. Mit diesen Anrufbeantwortern kann es zu Fehlfunktionen kommen.

Man unterscheidet beim Empfang drei verschiedene Fälle:

- Bei der eingehenden Nachricht handelt es sich um ein Telefongespräch. In diesem Fall reagiert das Faxgerät zunächst nicht. Nachdem sich der Anrufbeantworter eingeschaltet hat, überprüft das Faxgerät, ob ein CNG-Signal von der Gegenstelle gesandt wird. Da dies bei einem Telefongespräch nicht der Fall ist, schaltet sich das Faxgerät nicht ein.
- Eine automatische Faxsendung wird empfangen. Auch in diesem Fall reagiert das Faxgerät zunächst nicht. Nach dem automatischen Einschalten des Anrufbeantworters, überprüft das Faxgerät, ob das CNG-Signal von der Gegenstelle gesandt wird. Wird dieses Signal empfangen, schaltet das Faxgerät auf automatischen Empfang, der Anrufbeantworter schaltet sich aus.
- Eine manuelle Faxsendung wird empfangen. Das Faxgerät reagiert zunächst nicht. Nach dem Einschalten des Anrufbeantworters wird die Leitung auf ein CNG-Signal geprüft. Da dieses Signal bei einer manuellen Übertragung nicht gesendet wird, schaltet sich das Faxgerät weiterhin nicht ein. Der Anrufbeantworter gibt zunächst den Ansagetext aus, einige Zeit später den Schlusstext. Nachdem sich der Anrufbeantworter ausgeschaltet hat, schaltet das Faxgerät auf automatischen Empfang.

*Man spricht von einer automatischen Faxübertragung, wenn die Gegenstelle über eine Zielwahltaste, eine Kurzwahlnummer oder durch Eingabe der Rufnummer über das Tastenfeld des Faxgerätes angewählt wurde.*

*Eine manuelle Faxübertragung liegt dann vor, wenn die Gegenstelle über ein externes Telefon angewählt wurde.*

# **ISDN (Mehrgeräteanschluss S0)**

Ist Ihr Faxgerät mit einer ISDN-Karte (Zubehör) ausgestattet, können Sie das Faxgerät direkt an einen S0-Bus (DSS1) anschließen. Dadurch ergibt sich eine Übertragungsgeschwindigkeit von maximal 64.000 bps. Wie Sie die ISDN-Karte einrichten, entnehmen Sie Anhang C und E.

![](_page_274_Picture_3.jpeg)

Nachfolgend sehen Sie die Anschlussbelegung des ISDN-Stekkers , RJ45 (Ansicht auf den Stecker) am Gerät:

- 1 nicht belegt
- 2 nicht belegt
- 3 2a
- 4 1a
- 5 1b
- 6 2b
- 7 nicht belegt
- 8 nicht belegt

![](_page_274_Picture_13.jpeg)

1 2 3 4 5 6 7 8

![](_page_274_Picture_14.jpeg)

# ☞ **Hinweis !**

Die nachfolgenden Erläuterungen gelten nur für den Anschluss des analogen Faxgerätes an das ISDN-Netz, nicht für die ISDN-Karte (Zubehör).

Das Faxgerät ist ein Gerät der Gruppe 3 und ist vorgesehen für den Anschluss an einen analogen Anschaltpunkt. Sie können das Faxgerät auch über Zusatzgeräte an das digitale Leitungsnetz ISDN (*Integrated Services Digital Network*) anschließen. Dazu benötigen Sie einen sogenannten A/B-Wandler oder eine Hybridanlage (Analog/Digital-Vermittlungsanlage).

Beim Anschluss an Hybridanlagen (digitale Nebenstellenanlagen)

![](_page_275_Picture_127.jpeg)

Benennungen sind üblich: Telefon, Faxgerät, Kombigerät, Anrufbeantworter, Modem. Genauere Angaben entnehmen Sie dem Handbuch der Hybridanlage.

Schließen Sie Ihr Faxgerät an den Anschluss »Analog Kombi« an, da über diesen Anschluss eine Verbindung zu allen Gegenstellen möglich ist, an denen ein Faxgerät an einem analogen oder digitalen Anschluss betrieben wird. In der nachfolgenden Tabelle können Sie sehen, wann der Ruf eines G3-Faxgerätes an die Gegenstelle übermittelt wird, wenn das rufende Faxgerät am analogen Anschluss des Euro-ISDN (DSS1) betrieben wird:

![](_page_276_Picture_173.jpeg)

Die nachfolgenden Tabellen dienen nur der Vollständigkeit und Referenzzwecken. Die Tabellen zeigen, wann der Ruf eines G3-Faxgerätes an die Gegenstelle übermittelt wird, wenn das rufende Faxgerät an einem der folgenden Anschlüsse betrieben wird:

Weitere Anschlussmöglichkeiten

- analoger Anschluss
- $\vec{a}$  über einem A/B-Wandler an nationalem ISDN (1TR6)
- über einem A/B-Wandler am digitalen »Digital-Telefon«-Anschluss des Euro-ISDN (DSS1)

Hierbei wird keine Aussage darüber gemacht, ob eine Verständigung zwischen diesen Geräten möglich ist.

# **G3-Faxgerät an analogem Anschluss ruft**

![](_page_276_Picture_174.jpeg)

# **G3-Faxgerät über A/B-Wandler an nationalem ISDN (1TR6) ruft**

![](_page_276_Picture_175.jpeg)

# **G3-Faxgerät über A/B-Wandler an digitalem Anschluss des Euro-ISDN (DSS1) ruft**

![](_page_276_Picture_176.jpeg)

Diese Seite bleibt aus technischen Gründen frei.

# **Anhang F: Schnittstellendaten**

# **Die parallele Centronics-Schnittstelle**

Eine parallele Schnittstelle übermittelt dem Faxgerät Daten, indem die acht Bit eines Byte jeweils gleichzeitig über acht einzelne Leitungen übertragen werden. Zusätzlich sind einige Steuerleitungen vorhanden. Die Bytes selbst werden nacheinander übertragen.

Die Centronics-Schnittstelle dieses Faxgerätes entspricht dem IEEE-1284-Standard und unterstützt damit Datenübertragung zwischen System und Faxgerät in beiden Richtungen (bidirektional) abhängig von einem der beiden Übertragungsmodi:

● Kompatibilitäts-Modus

Unidirektionale Datenübertragung vom Rechner zum Faxgerät. Diese Betriebsart entspricht der üblichen Standard-Centronics-Schnittstelle.

Nibble-Modus

In dieser Betriebsart werden Daten vom Faxgerät zum Rechner übertragen. Jedes Datenbyte wird vom Faxgerät in einem Format von zwei sogenannten »Nibbles« mit je 4 Bit Breite auf den Leitungen PError, Busy, Select und Fault übertragen.

Der Nibble-Modus erlaubt damit eine Datenübertragung in beiden Richtungen, wenn die Software des Rechners diesen Modus unterstützt. Eine Rechnerhardware, die den Kompatibilitätsmodus unterstützt, ist damit auch für den Nibble-Modus einsetzbar.

Die bidirektionale Betriebsart bietet gegenüber der unidirektionalen einige Vorteile. Bei bidirektionaler Übertragung kann das Faxgerät mit dem Rechner einen Dialog führen. So kann der Rechner zum Beispiel die Modellbezeichnung abfragen, die Größe des installierten Speichers, Status- und Fehlermeldungen des Faxgerätes empfangen und dem Benutzer auf dem Bildschirm des Rechners anzeigen. Diese Informationen kann der Rechner auswerten, um die zum Faxgerät zu schickenden Daten zu optimieren und damit den Durchsatz zu erhöhen.

Eine ausführliche Beschreibung der bidirektionalen Schnittstelle finden Sie in folgender Standard-Spezifikation:

IEEE STD 1284-XXXX December, 18, 1992 Institute of Electrical and Electronic Engineers, Inc. 345 East 47th Street New York, NY 10017, USA

Für den Anschluss Ihres Faxgerätes an den Computer benötigen Sie ein Centronics-kompatibles Parallelkabel, das den folgenden Spezifikation genügt:

![](_page_279_Figure_4.jpeg)

Amphenol-Stecker 36-polig, 57- 30360, AMP 552274-1 oder entsprechender Typ. Steckerhülse AMP 552073-1 oder entsprechend.

Abgeschirmtes Beldonkabel (oder gleichwertiges Kabel), maximal 1,8 Meter lang, mit verdrillten Leitungspaaren. Wird ein Bidirektionalmodus benutzt, müssen die Anschlüsse Busy (11), PError (12), Select (13) Autofeed (15), Fault (32) und SelectIn (36) mit Leitungen versehen sein. UL- und CSA-Zulassungen müssen vorliegen.

![](_page_279_Picture_149.jpeg)

Anschlussbelegung der Parallelschnittstelle

![](_page_280_Picture_168.jpeg)

 $\overline{a}$ 

Anschlüsse und Signale des IEEE 1284 Standards

![](_page_281_Picture_171.jpeg)

![](_page_281_Picture_172.jpeg)

Zeitverhalten

![](_page_281_Figure_4.jpeg)

# **Anhang G: Fachbegriffe**

# **Alternative Rufnummer (alternate telephone number)**

Sie können für jede Zielwahltaste zwei Faxnummern eingeben. Ist die erste Rufnummer besetzt, versucht Ihr Faxgerät die Verbindung über die zweite Rufnummer aufzubauen. Diese Funktion arbeitet nur beim Stapelsenden, jedoch nicht beim Speichersenden.

# **Amtsleitung (AL, subscriber line)**

Ein Kanal, der das Teilnehmergerät mit dem Leitungsabschlussgerät im Hauptvermittlungsamt verbindet.

# **Anzeigefeld (display)**

Im Anzeigefeld werden Meldungen und Auswahlmöglichkeiten angezeigt.

# **Asynchrone Verbindung (asynchronous connection)**

Verbindung ohne Übertragung eines Taktes. Der Anfang und das Ende eines Datenwortes werden durch Start- und Stoppbits markiert.

# **Auflösung (resolution)**

Die Qualität der gedruckten Faxnachricht hängt zum einen von der Auflösung ab, mit welcher das Dokument vor der Übertragung eingelesen wird. Zum anderen spielt auch die Druckauflösung des empfangenden Faxgerätes eine Rolle. Faxnachrichten höherer Auflösung benötigen eine größere Übertragungszeit.

# **Automatische Wahl (automatic dialling)**

Wahl eines Teilnehmers über eine Zielwahltaste oder eine Kurzwahlnummer anstelle einer manuellen Eingabe.

# **Automatischer Empfang (auto receive mode)**

In dieser Betriebsart wird davon ausgegangen, dass es sich bei eingehenden Anrufen immer um Faxnachrichten handelt.

# **Bandbreite (bandwidth)**

Frequenzbereich, der über ein Telefon übertragen werden kann. Je größer die Bandbreite, desto mehr Informationen können theoretisch in einer Zeiteinheit übertragen werden.

# **Baudrate (baud rate)**

Anzahl der Zustände des übertragenen Signals pro Sekunde. Die Baudrate wird in der Einheit Baud gemessen. Multipliziert man die Anzahl der Bits pro Zustand mit der Baudrate, so erhält man die Bitrate. Nur wenn die Anzahl der Zustände genau zwei ist (d. h. mit einem Zustand genau ein Bit kodiert wird) ist die Baudrate gleich der Bitrate.

# **Berichte (reports)**

Sie können den Ausdruck verschiedener Berichte von Hand oder automatisch bei einem bestimmten Ereignis veranlassen.

# **Bit**

Kleinste Informationseinheit in der Computertechnik.

# **Bitrate**

Anzahl der übertragenen Bits pro Sekunde. Gemessen wird in bit/s oder bps.

# **Byte**

1 Byte  $= 8$  Bit.

# **BZT**

Bundesamt für Zulassungen in der Telekommunikation, Saarbrücken. Das BZT ist nach wie vor zuständig für die offizielle Zulassung von Telekommunikationsgeräten.

# **BAPT**

**Bundesamt für Post und Telekommunikation.** Die Aufgabe des BAPT ist die Genehmigung und Lizensierung von Funk- und Fernmeldeanlagen.

# **CCITT**

Comité Consultatif International Téléphonique et Télégraphique, Internationale Normierungsbehörde für Telekommunikation, zusammengesetzt aus Vertretern von Post, Industrie und Wissenschaft aus 159 Ländern, Unterorganisation der UNO. Das CCITT ein ständiges, beratendes Organ der Internationalen Fernmeldeunion ITU.

# **Centronics-Schnittstelle (centronics interface)**

Diese Schnittstelle wrd überwiegend als Verbindung zwischen Druckern und Computern eingesetzt. Die

Centronics-Schnittstelle ist eine parallele Schnittstelle: Die acht Bits eines Byte werden gleichzeitig über acht Datenleitungen übertragen. Weitere Signalleitungen steuern die Datenübertragung (Handshake).

# **Class 1**

Standard für die Ansteuerung eines Faxmodems, nicht durch ITU normiert, Normierung durch TR 29.2. Der an das Modem angeschlossener Computer übernimmt einen Großteil der Rechenarbeit.

# **Class 2**

Standard für die Ansteuerung eines Faxmodems, nicht normiert. Der Großteil der Rechenleistung entfällt auf das Modem (wird von diesem Faxgerät nicht unterstützt).

# **CSI (called subscriber identification)**

Teilnehmerkennung des Empfängers. Faxnummer einschließlich Vorwahl und Länderkennung.

# **CTS (clear to send)**

Sendebereitschaft, Signal der V.24-Schnittstelle.

# **Daten (data)**

Informationen zum Zwecke der Verarbeitung. Man unterscheidet zwischen digitalen und analogen Daten. In diesem Zusammenhang hat man es vor allem mit Nachrichten zu tun, die von datenverarbeitenden Anlagen zur automatischen Verarbeitung zugeführt werden oder von diesen stammen.

# **DCD (data carrier detect)**

Datenträgererkennung, Signal der V.24-Schnittstelle.

# **Demodulation**

Umwandlung analoger in digitale Signale.

# **Dokument**

Eine oder mehrere zusammengehörende Seiten, die an die Gegenstelle übertragen werden sollen.

# **DSR (data set ready)**

Betriebsbereitschaft, Signal der V.24-Schnittstelle.

# **DTR (data terminal ready)**

Endgerät betriebsbereit, Signal der V.24-Schnittstelle.

# **Duplex-Betrieb (duplex mode)**

Übertragungsrichtung der Datenübertragung, bei der gleichberechtigte Datenstationen senden und empfangen können. Die Duplexübertragung wird auch als

Gegenbetrieb (nach DIN) oder Vollduplex-Betrieb bezeichnet.

# **Echoschutz**

Hierbei werden spezielle Signale zusammen mit den Kommunikationssignalen übermittelt, die Übertragungsfehler vermeiden sollen. Die Aktivierung dieser Funktion kann für Übertragungen nach Übersee sinnvoll sein.

# **ECM (error correction mode)**

Eine Fehlerkorrektur -Betriebsart in Faxgeräten. Diese Betriebsart setzt voraus, dass beide an der Übertragung beteiligten Faxgeräte ECM unterstützen. Bei dem Verfahren werden fehlerhafte Datenpakete erneut angefordert.

# **Einlesen (scanning)**

Dokumente werden eingelesen, um anschließend übertragen, kopiert oder im Speicher abgelegt zu werden.

# **Empfang (receive, RX)**

n dieser Betriebsart empfängt das Faxgerät eine Nachricht, die von der Gegenstelle übertragen wird.

# **Empfangsabruf (polling reception mode)**

In dieser Betriebsart kann das Faxgerät von einer Gegenstelle Nachrichten anfordern und empfangen.

# **Empfangsmodus (reception mode)**

Diese Betriebsart legt fest, wie das Faxgerät auf eingehende Anrufe reagiert.

# **Endgerät**

ISDN-fähig sind alle Endgeräte, die über eine S0- Schnittstelle verfügen. Ältere Endgeräte, die am analogen Fernsprechnetz oder in den Datex-Netzen verwendet wurden, können über Terminal-Adapter an die S0-Schnittstelle angeschlossen werden. Geräte für das analoge Fernsprechnetz wie Telefone , Modems, Fax-Geräte der Gruppe 2 und 3 haben a/b-Schnittstellen.

# **Erde (earth)**

Art der Amtsholung, Steuersignal in Nebenstellenanlagen.

# **Fallback**

Beim Verbindungsaufbau zwischen zwei Faxgeräten wird die Übertragungsgeschwindigkeit festgelegt. Ist eine Übertragung mit dieser Geschwindigkeit nicht möglich (schlechte Verbindung), schalten beide Faxgeräte auf eine niedrigere Geschwindigkeit zurück.

# **Faxnachricht (fax message)**

Die zu übertragenden oder zu empfangenden Daten eines eingelesenen Dokumentes werden als Faxnachricht bezeichnet.

# **Fehlerkorrektur (error correction)**

Verfahren zur Korrektur von Fehlern auf der Telefonleitung.

# **Flash**

Art der Amtsholung, Steuersignal in Nebenstellenanlagen.

# **FSK (frequency shift keying)**

Frequenzmodulation.

# **FTZ**

Fernmeldetechnisches Zentralamt der Deutschen Bundespost. Das FTZ ist eine zentrale Behörde der Deutschen Telekom und für die quantitative sowie qualitative Verbesserung und Weiterentwicklung der Fernmelde-Infrastruktur in Deutschland zuständig. Das FTZ wurde umbenannt in BZT.

# **Gegenstelle (remote location)**

Ein anderes Faxgerät, mit dem Ihr Fax Daten austauscht.

# **Gruppe (group)**

Zielwahltasten und Kurzwahlnummern können zu Gruppen zusammengefasst werden.

# **Halbduplex**

Datenübertragung in eine Richtung. Die Richtung kann durch Umschalten geändert werden.

# **Hardware-Handshake**

Handshake über Signalleitungen, wird bei V.24 mit CTS/RTS oder mit DTR/DSR signalisiert.

# **Impulswahlverfahren (pulse tone dialling)**

Für jede gewählte Ziffer wird die entsprechende Anzahl elektrischer Impulse übertragen.

# **ISDN (integrated services digital network)**

Flächendeckender Dienst (integrierendes Digitalnetz), das aus dem analogen Fernsprechnetz hervorgegangen ist. ISDN integriert verschiedene Dienste (Telefon, Telefax, Teletex, Datex-J, Bildtelefonie und Datenübermittlung) in einem Übertragungsnetz.

# **ISO**

International Organisation for Standardization; die weltweite Normung wird von der Internationalen Organisation für Normung (ISO) wahrgenommen.

# **ITU**

International Telecommunications Union. Die ITU ist eine weltweit tätige Organisation, in der Regierungen und der private Telekommunikationssektor den Aufbau und Betrieb von Telekommunikationsnetzen und -diensten koordinieren. Die ITU trägt die Verantwortung für die Regulierung, Standardisierung, Koordination und Entwicklung der internationalen Telekommunikation sowie für die Harmonisierung der nationalen politischen Interessen.

# **Kanal**

Der Kommunikationsweg zwischen zwei Geräten , auf dem der Datenaustausch stattfindet.

# **Kennung (sender ID)**

Zeichen- oder Ziffernfolge, durch die Ihr Faxgerät identifiziert werden kann. Meiste handelt es sich dabei um die Faxnummer und den Namen des Besitzers.

# **Kompression**

Die Daten werden vor der Übertragung nach einem bestimmten Algorithmus gepackt und nach dem Empfang wieder entpackt.

# **Konfigurationsbericht (configuration report)**

Alle zur Zeit gültigen Einstellungen und Werte werden in diesem Bericht ausgedruckt.

# **Kurzwahlnummer (auto dial code)**

Eine zweistellige Nummer, die für die automatische Wahl eines Teilnehmers verwendet werden kann.

# **Leistungsmerkmale**

**Sie** sind Funktionalitäten der Endgeräte. Sie können dienstunabhängig sein und bieten Zusatzfunktionen, die die Bedienung des Endgerätes erleichtern und vereinfachen (Lautsprechen, Wahlwiederholung, automatische Rückruf oder Rufweiterleitung).

# **Mailbox:**

Speicherbereich, in dem Faxnachrichten abgelegt werden können (wird von diesem Faxgerät nicht unterstützt).

# **Manuelle Wahl (manual dialling)**

Die Nummer der Gegenstelle wird Ziffer für Ziffer über das numerische Tastenfeld eingegeben.

# **Manueller Empfang (manual receive mode)**

In dieser Empfangsart werden alle eingehenden Nachrichten als normale Telefongespräche gehandhabt. Der Empfang beginnt erst nach Betätigung der *START*-Taste.

# **Modem**

Abkürzung für »Modulator« und »Demodulator«. Das Modem wandelt die digitalen Signale des Rechners in analoge Signale um und umgekehrt. Korrekt müsste es heißen »der Modem«, eingebürgert hat sich die Bezeichnung »das Modem«.

# **Modulation**

Verfahren, um ein Nutzsignal auf ein Trägersignal aufzuarbeiten. Üblich sind Amplitudenmodulation (AM), Frequenzmodulation (FM), Phasenmodulation (PM) und Quadratur-Amplitudenmodulation (QAM). Beim Modem versteht man unter Modulation die Umwandlung digitaler in analoge Signale.

#### **Mehrfachrufnummer (multiple subscriber number, MSN)**

Leistungsmerkmal von Euro-ISDN. Es handelt sich dabei um eine Mehrfachrufnummer für einen Mehrgeräte-Anschluss. Es können bis zu zehn beliebige, freie Rufnummern aus dem Rufnummernvolumen des jeweiligen Anschlussbereiches für den Mehrgeräte-Anschluss vergeben werden.

# **Nebenstellenanlage (PBX, private branch exchange)**

Ein lokales Telefonnetz innerhalb eines Unternehmens oder eines Gebäudes.

# **Passwort**

Mehrstellige Zahlenkombination.

# **Protokoll**

Das Protokoll legt die Art des Informationsaustausches zwischen zwei Datenübertragungseinrichtungen fest.

# **RD (receive data)**

Empfangsdaten, Signal der V.24-Schnittstelle.

# **Regulierungsbehörde**

Die nationale Regulierungsbehörde bildet die oberste Bundesbehörde für die Fernmelde- und Telekommunikation. Sie ist dem Wirtschaftsministerium unterstellt und nimmt die Aufgaben wahr, die im Telekommunikationsgesetz festgelegt sind.

# **Relaisrundsenden (relay broadcast initiate)**

Sie können ein Dokument an ein anderes Faxgerät senden und es von dort aus automatisch an mehrere vorprogrammierte Bestimmungsorte versenden lassen.

# **RI (ring indicator)**

Ankommender Ruf, Signal der V.24-Schnittstelle.

# **RS-232C**

Amerikanische EIA-Norm für serielle Schnittstellen. Die internationale Norm V.24 legt die entsprechenden funktionalen Eigenschaften und V.28 die entsprechenden elektrischen Eigenschaften fest.

# **RTS (request to send)**

Sendeteil Einschalten, Signal der V.24-Schnittstelle.

# **Rundsenden (broadcast)**

Das eingelesene oder zwischengespeicherte Dokument wird automatisch an mehrere Gegenstellen übertragen.

# **Sendeabruf (polling)**

In dieser Betriebsart stellt das Faxgerät Dokumente zur Verfügung, die dann von einer Gegenstelle angefordert und empfangen werden können.

# **Sendebericht (confirmation report)**

Das Resultat der letzten Übertragung und detaillierte Informationen über die Verbindung werden gedruckt.

# **Senden (transmission, TX)**

Eine Faxnachricht wird über die Telefonleitung zu einer oder mehreren Gegenstellen gesendet.

# **Serielle Datenübertragung (serial data transmission)**

Datenübertragung über eine Leitung, Daten werden nacheinander übertragen.

# **Serielle Schnittstelle (serial interface)**

Die Daten werden Bit für Bit nacheinander übertragen. Serielle Schnittstellen sind für größere Entfernungen geeignet. Siehe auch RS-232C.

# **Speicher (memory)**

Eingehende Faxnachrichten können für einen späteren Ausdruck im Speicher des Gerätes abgelegt werden. Auch zeitversetzt übertragene Faxnachrichten können zwischengespeichert werden.

# **Speichersendung (memory mode transmission)**

Das Faxgerät überträgt eine im Speicher abgelegte Faxnachricht.

#### **Subadressierung (sub addressing)**

Die Sub- oder auch Unteradressierung ist ein Leistungsmerkmal, das eine Erweiterung der Adressierungskapazität über die ISDN-Rufnummer hinaus, ermöglicht. Bei der Subadressierung werden beim Verbindungsaufbau zusätzliche Informationen vom Anrufenden zum Empfänger beim Verbindungsaufbau mit übertragen.

# **Stapelsendung (feeder transmission)**

Die im Dokumenteneinzug liegenden Seiten werden übertragen.

# **Statusbericht (activity report)**

Informationen zu den zuletzt übertragenen oder empfangenen Faxnachrichten werden in diesem Bericht aufgelistet.

# **S0-Schnittstelle**

Für alle Kommunikationsformen stellt das ISDN eine (Netzzugangs)-Schnittstelle S0 zur Verfügung. Jedem Endgerät können über diese Schnittstelle zwei Nutzkanäle, sogenannte Basiskanäle (B-Kanäle), mit je 64 kbit/s bereitgestellt werden. Darüber hinaus gehört zu jedem Basisanschluss ein Steuerkanal mit 16 kbit/s. Dieser Steuerkanal wird als D-Kanal bezeichnet.

# **TA (terminal adapter)**

**Technische** Einrichtung für den Anschluss inkompatibler Endeinrichtungen an den Basisanschluss (ISDN -Adapter). Mit Hilfe von Terminal-Adaptern können Endgeräte oder Zusatzeinrichtungen ohne ISDN-Schnittstelle an ISDN angeschlossen werden.

# **TAD (telephone answering device)**

Telefon-Anrufbeantworter

#### **TD (transmit data)**

Sendedaten, Signal der V.24-Schnittstelle.

# **Telefax**

International standardisierter Telematikdienst für die Text- und Bildübermittlung. Bei Telefax wird die Papiervorlage auf dem Sendegerät, dem Telefaxer, bildpunktmäßig abgetastet und auf dem Empfangsgerät wiedergegeben. Der Telefaxdienst der Deutschen Telekom begann mit der Gruppe 2 (Übertragungsdauer für eine Seite DIN A4 1 Minuten) und wird heute überwiegend mit Geräten der Gruppe 3 (Übertragungsdauer < 1 Minute) bestritten. Die Auflösung beträgt 3,85 Linien/mm in der Vertikalen und 7,7 Linien in der Horizontalen, das entspricht einer Auflösung von 1728 Pixels pro Zeile. Mit der neuen Generation der Gruppe 4 dauert die Übertragung einer DIN A4-Seite im ISDN weniger als 10 Sekunden.

# **Tonwahlverfahren (touch tone dialling)**

Jeder Ziffer auf der numerischen Tastatur ist eine eindeutige Tonfrequenz zugeordnet.

# **TSI (transmitting subscriber identification)**

Teilnehmerkennung des Senders.

# **T.30**

Die ITU-T-Empfehlung T.30 spezifiziert die Funktionen für die Realisierung des Telefax -Gruppe-3- Dienstes.

# **Übertragungsrate/-geschwindigkeit (modem / transmission rate)**

Die Übertragungsgeschwindigkeit ist das Maß für die Geschwindigkeit, in der Daten in Form von Bits je Zeiteinheit über ein Übertragungsmedium übertragen werden können. Diese Geschwindigkeit wird in bit/s angegeben.

# **Übertragungszeit (transmission speed)**

Die Übertragungszeit ist ein wichtiger Parameter für die Datenübertragung , weil sie unmittelbar auf die Übertragungskosten eingeht. Die Übertragungszeit ist abhängig von der zu übertragenden Dateigröße und der Übertragungsgeschwindigkeit . Da die Dateigrößen in aller Regel in Bytes angegeben werden, die Übertragungszeit dagegen in Bits pro Sekunde (bps), ist der Dateiwert mit Faktor acht zu multiplizieren. Darüber hinaus muss bei der Ermittlung der Übertragungszeit noch einige "Kennungen" berücksichtigt werden.

# **V.24**

Diese ITU-Norm für serielle Datenübertragung legt die funktionalen Eigenschaften (z. B. Steckerbelegung) serieller Schnittstellen fest. Die DIN 66020 entspricht der V.24. Zusammen mit der V.28, welche die elektrischen Eigenschaften festlegt, entspricht die V.24 der amerikanischen Norm RS-232C.

# **V.28**

ITU-Norm für die elektrischen Eigenschaften einer seriellen Schnittstelle. Die funktionellen Eigenschaften sind in der V.24 genormt, beide zusammen entsprechen der RS-232C-Norm.

# **V.34**

Wird auch als V.fast bezeichnet und überträgt vollduplex mit 28.800 bit/s. Die maximale Übertragungsrate liegt bei 33,6 kbit/s.

# **V.90**

ITU-Norm für Modems mit einer Übertragungsgeschwindigkeit von 56 kbit/s. Diese Technik eignet sich ideal für alle Internet -Anwendungen, da mit dieser hohen Geschwindigkeit die Möglichkeit besteht, Bilder, Ton- oder Videosequenzen in kurzer Zeit auf den PC zu laden. Bei V.90 wird erfolgt die Modemübertragung hin zum Netzwerk rein digital. Die Übertragungsrichtung vom Netzanschluss zum Anwender wird mit der hohen Übertragungsgeschwindigkeit von 56 kbit/s unterstützt, die Richtung Anwender-Netzanschluss mit einer Übertragungsrate von 33,6 kbit/s, entsprechend dem V.34-Standard.

# **Wahlwiederholung (redial)**

Mit Hilfe dieser Taste kann die zuletzt angewählte Teilnehmernummer noch einmal gewählt werden.

# **Zeitversetzt senden (delayed transmission)**

Ihr Faxgerät kann automatisch zu einer festgelegten Zeit Dokumente übertragen.

# **Zielwahltaste (one touch key)**

Es stehen mehrere Zielwahltasten zur Verfügung, denen eine Teilnehmernummer zugeordnet werden kann.
# **Anhang H: Stichwortverzeichnis**

#### **A**

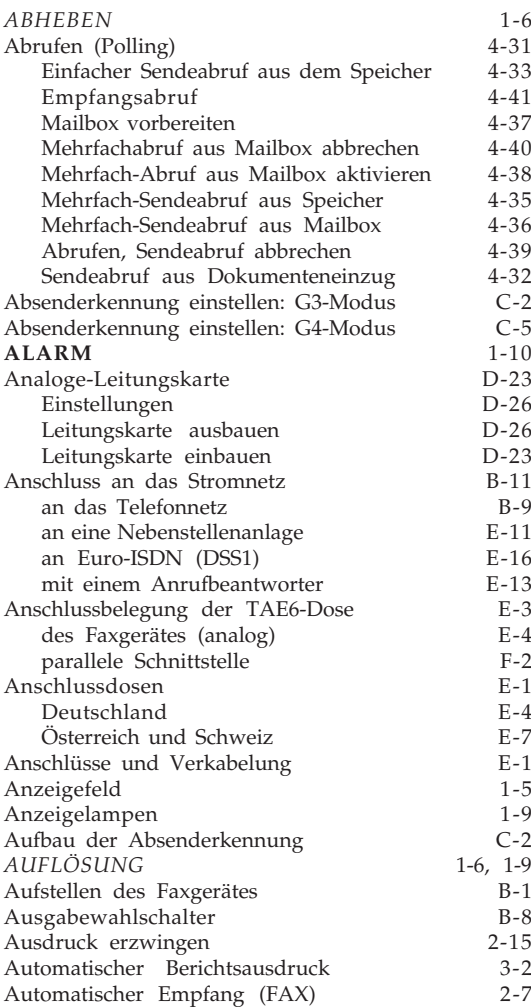

#### **B**

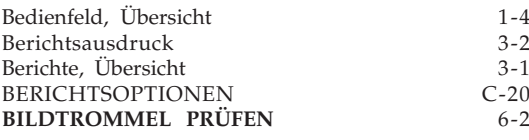

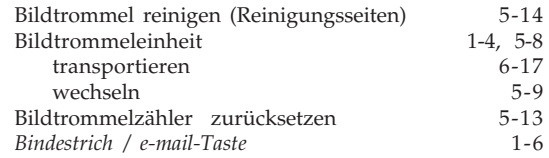

#### **C**

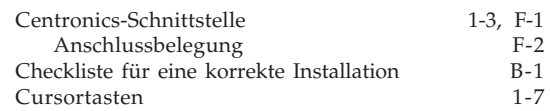

#### **D**

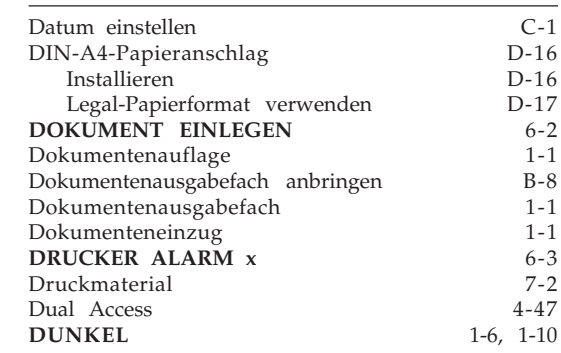

#### **E**

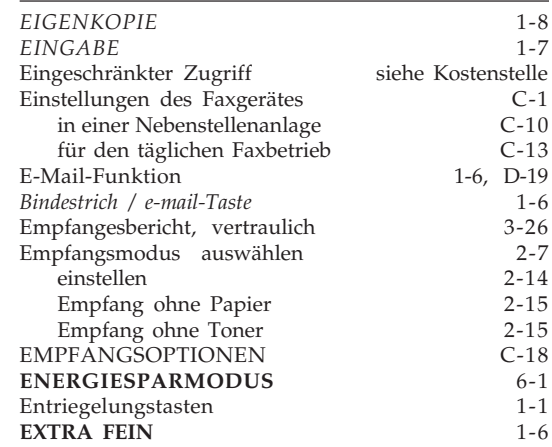

# **F**

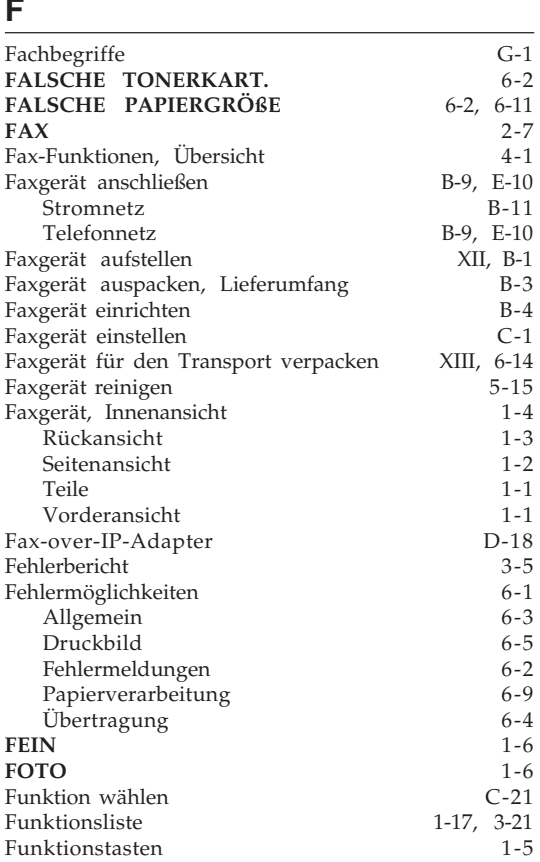

# **G**

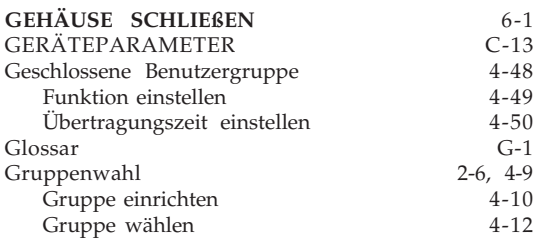

# **H**

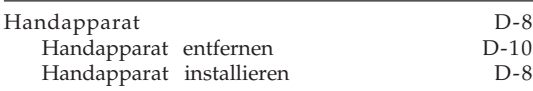

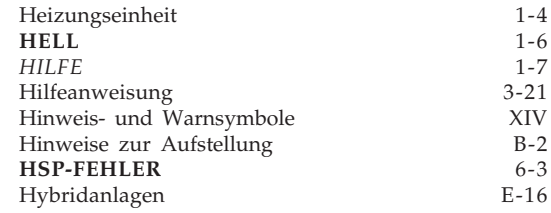

**I**

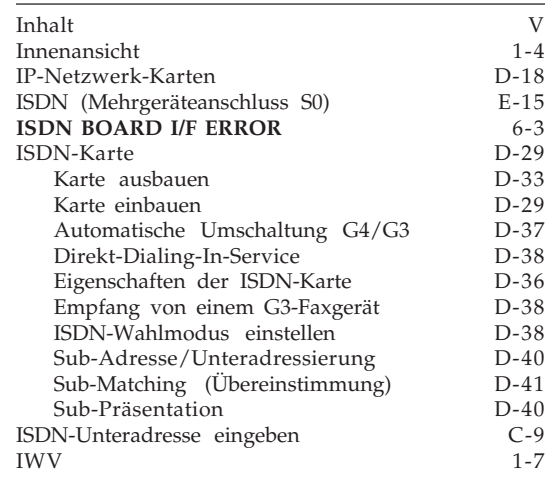

# **K**

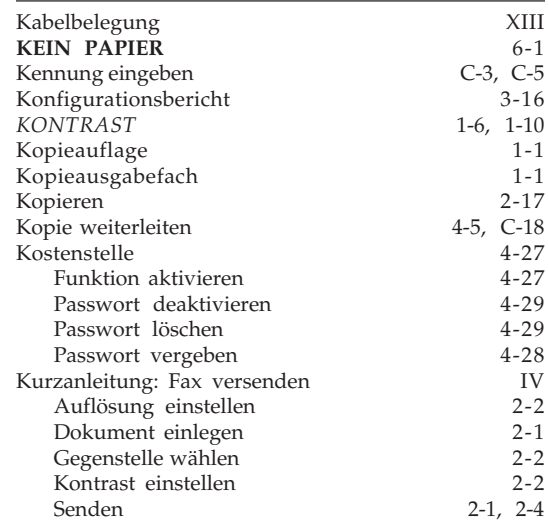

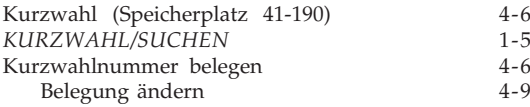

#### **L**

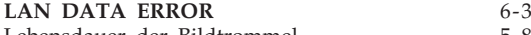

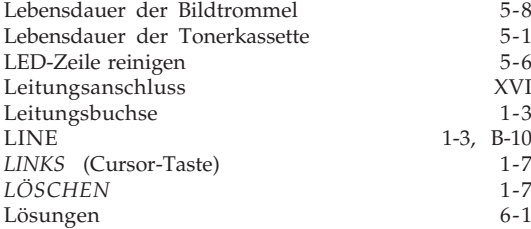

# **M**

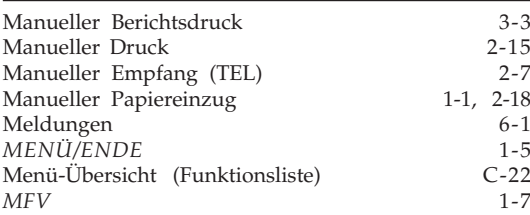

# **N**

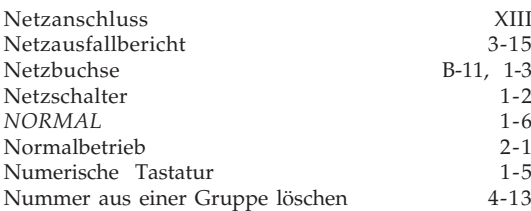

# **O**

*OBEN* (Cursor-Taste) 1-7

#### **P**

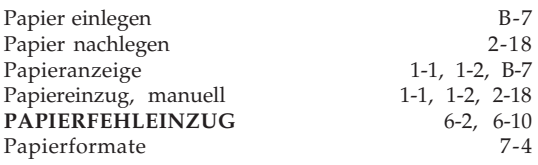

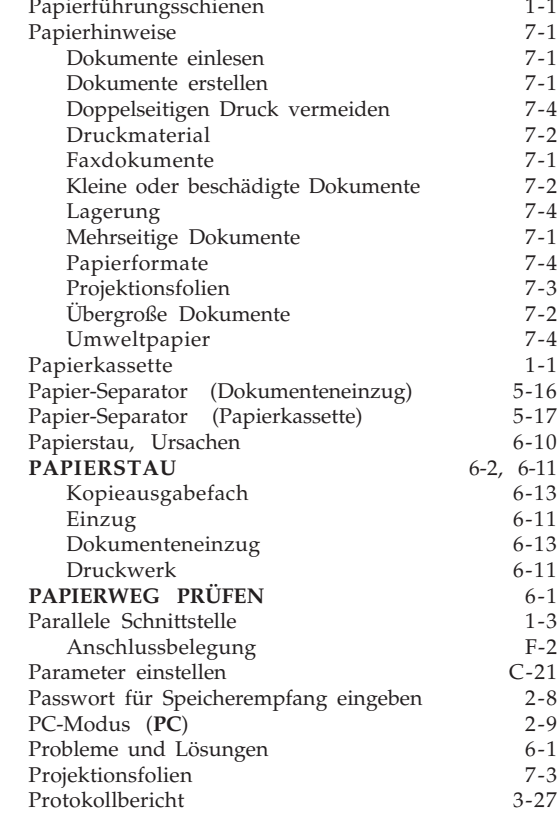

#### **R**

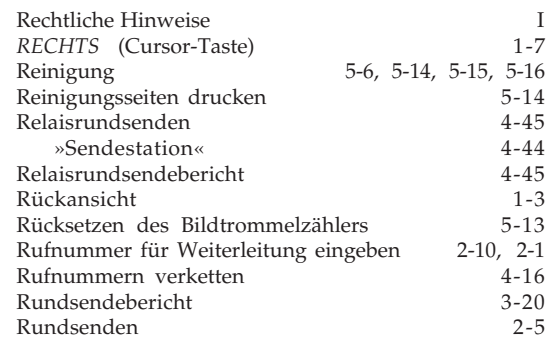

# **S**

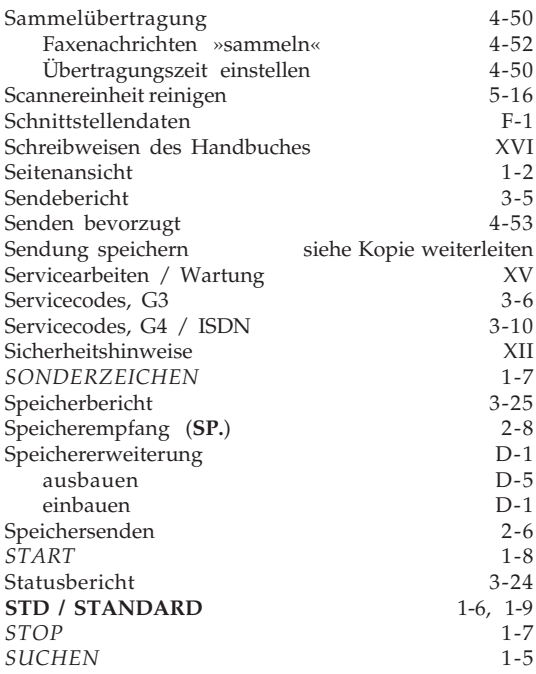

# **T**

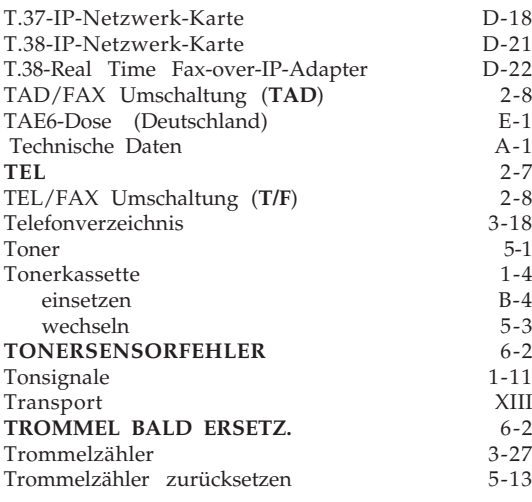

### **U**

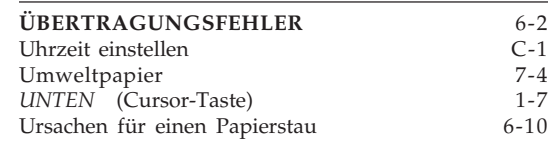

#### **V**

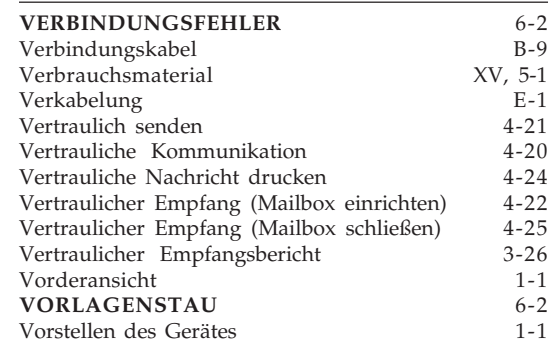

#### **W**

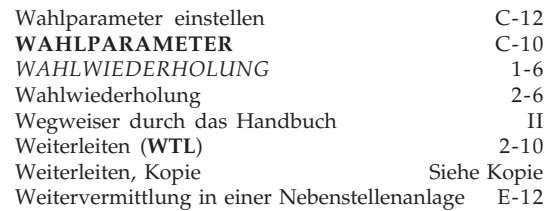

# **Z**

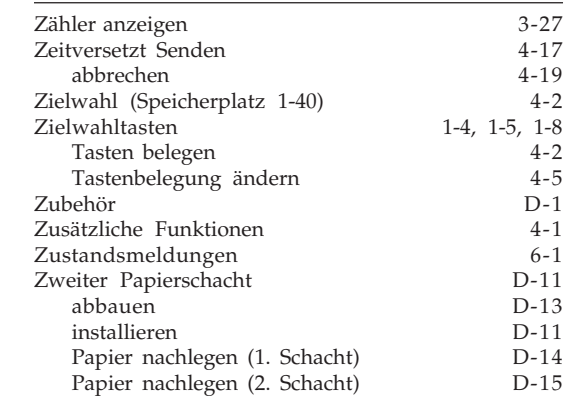

Diese Seite bleibt aus technischen Gründen frei.

www.tenovis.com kundendialog-center@tenovis.com

(Deutschland) T 08 00-2 66 10 00 F 08 00-2 66 12 19

(International) T +49 (69) 75 05-28 33 F +49 (69) 75 05-28 41